# Using OpenFlow 1.3

# RYU<br>RIVERAMAWARK

# SDN Framework

RYU project team

#### **CONTENTS**

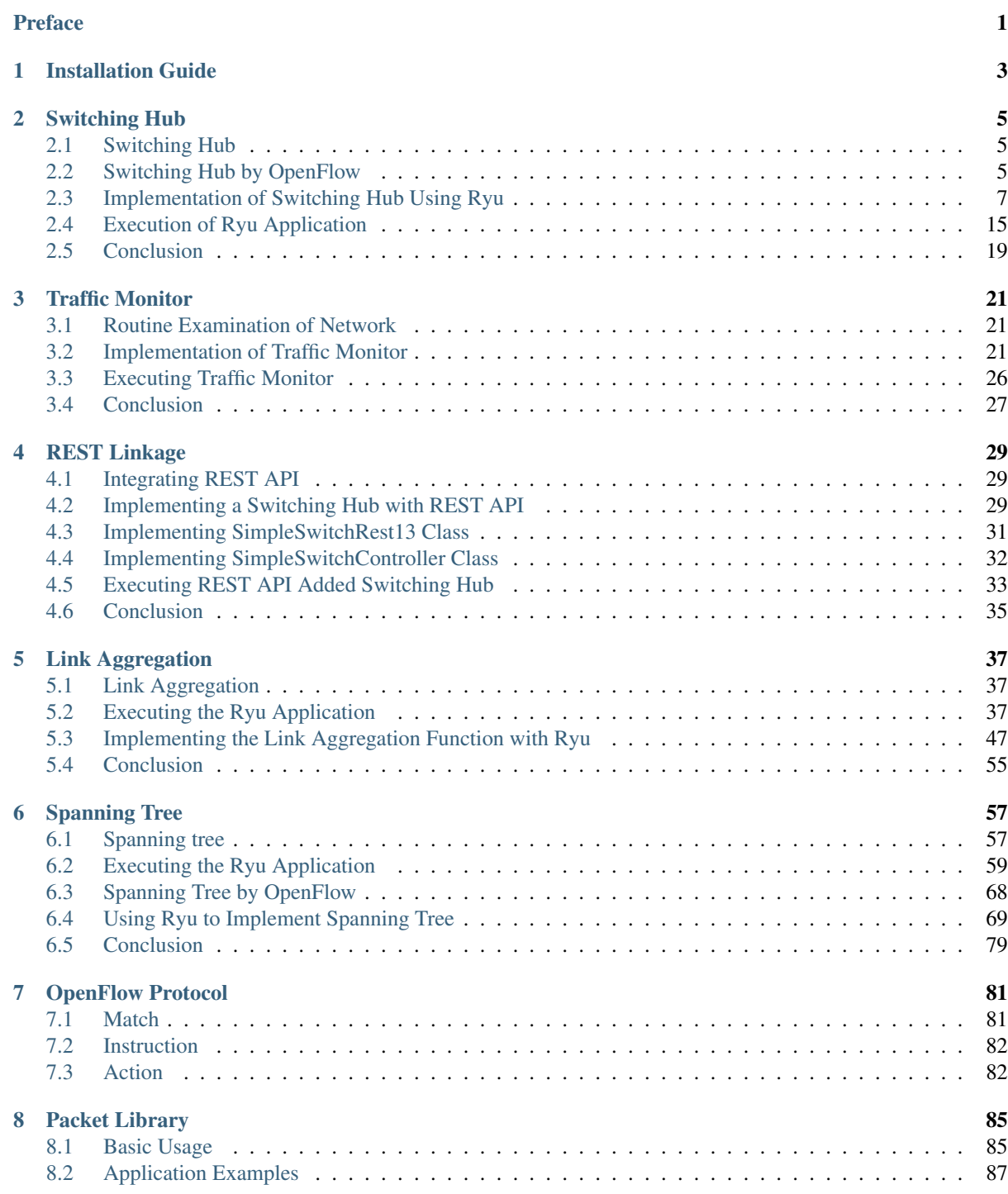

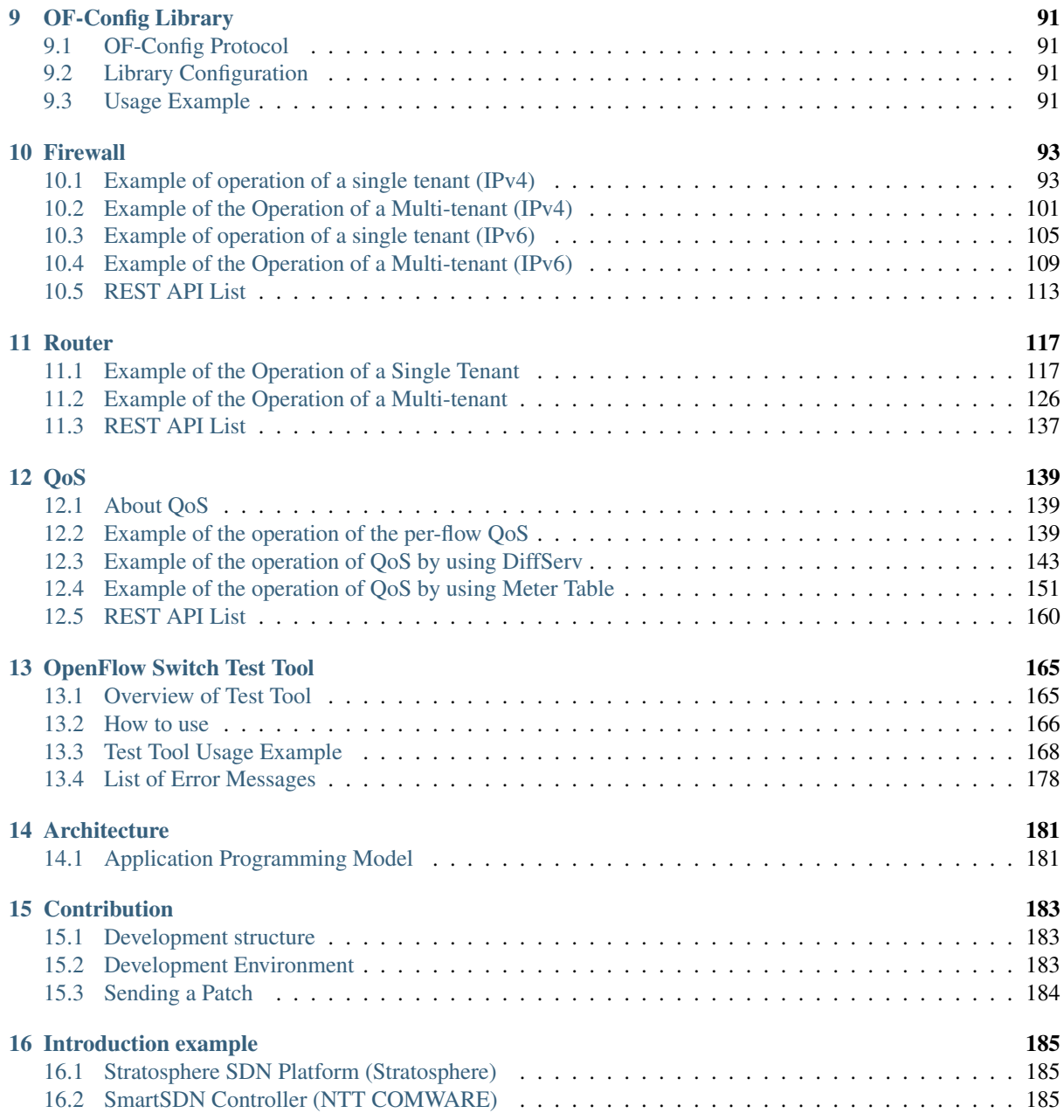

<span id="page-4-0"></span>This specialized book is for the Ryu development framework, which is used to achieve Software Defined Networking (SDN).

Why Ryu?

We hope you can find the answer in this book.

We recommend that you read Chapters "*[Installation Guide](#page-6-0)*" to "*[Spanning Tree](#page-60-0)*", in that order. Chapter "*[Instal](#page-6-0)[lation Guide](#page-6-0)*" describes how to set up the environment for this document, in Chapter "*[Switching Hub](#page-8-0)*", we will implement a simple switch hub application, and in later chapters, we will implement traffic monitor and link aggregation functions to the simple switch hub application. Through actual examples, we describe programming using Ryu.

Chapters "*[OpenFlow Protocol](#page-84-0)*" to "*[OF-Config Library](#page-94-0)*" provide details about the OpenFlow protocol and the packet libraries that are necessary for programming using Ryu. In Chapters "*[Firewall](#page-96-0)*" to "*[OpenFlow Switch Test](#page-168-0) [Tool](#page-168-0)*", we talk about how to use the firewall and test tool included in the Ryu package as sample applications. Chapters "*[Architecture](#page-184-0)*" to "*[Introduction example](#page-188-0)*" introduce Ryu's architecture and introduction cases.

Finally, we would like to say thank you to those people, in particular users, who supported the Ryu project. We are waiting for your opinions via the mailing list.

Let's develop Ryu together!

# **CHAPTER ONE**

# **INSTALLATION GUIDE**

<span id="page-6-0"></span>This document supposes and requires the latest version of [Ryu,](https://github.com/osrg/ryu/) [Open vSwitch](http://openvswitch.org/) and [Mininet](http://mininet.org/) should have been installed on your machine.

For the easiest way to build the environment for this document, you can use the [Docker](https://www.docker.com/) image for Ryu-Book.

• Using [the Docker image for Ryu-Book](https://hub.docker.com/r/osrg/ryu-book/)

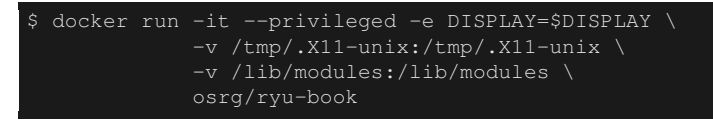

If you want to build the Ryu-Book environment manually, please refer to the following. And if you have some trouble when installing [Open vSwitch](http://openvswitch.org/) and [Mininet,](http://mininet.org/) please find more information on each project homepage.

- [Ryu](https://github.com/osrg/ryu/) \$ sudo apt-get install git python-dev python-setuptools python-pip \$ git clone https://github.com/osrg/ryu.git \$ cd ryu \$ sudo pip install .
- [Open vSwitch](http://openvswitch.org/)

See this [INSTALL.md of Open vSwitch](https://github.com/openvswitch/ovs/blob/master/INSTALL.md)

• [Mininet](http://mininet.org/)

See this [INSTALL of Mininet](https://github.com/mininet/mininet/blob/master/INSTALL)

# **CHAPTER TWO**

# **SWITCHING HUB**

<span id="page-8-0"></span>This section uses implementation of a simple switching hub as a material to describes the method of implementing applications using Ryu.

# <span id="page-8-1"></span>**2.1 Switching Hub**

Switching hubs have a variety of functions. Here, we take a look at a switching hub having the following simple functions.

- Learns the MAC address of the host connected to a port and retains it in the MAC address table.
- When receiving packets addressed to a host already learned, transfers them to the port connected to the host.
- When receiving packets addressed to an unknown host, performs flooding.

Let's use Ryu to implement such a switch.

# <span id="page-8-2"></span>**2.2 Switching Hub by OpenFlow**

OpenFlow switches can perform the following by receiving instructions from OpenFlow controllers such as Ryu.

- Rewrites the address of received packets or transfers the packets from the specified port.
- Transfers the received packets to the controller (Packet-In).
- Transfers the packets forwarded by the controller from the specified port (Packet-Out).

It is possible to achieve a switching hub having those functions combined.

First of all, you need to use the Packet-In function to learn MAC addresses. The controller can use the Packet-In function to receive packets from the switch. The switch analyzes the received packets to learn the MAC address of the host and information about the connected port.

After learning, the switch transfers the received packets. The switch investigates whether the destination MAC address of the packets belong to the learned host. Depending on the investigation results, the switch performs the following processing.

- If the host is already a learned host ... Uses the Packet-Out function to transfer the packets from the connected port.
- If the host is unknown host ... Use the Packet-Out function to perform flooding.

The following explains the above operation in a step-by-step way using figures.

1. Initial status

This is the initial status where the flow table is empty.

Assuming host A is connected to port 1, host B to part 4, and host C to port 3.

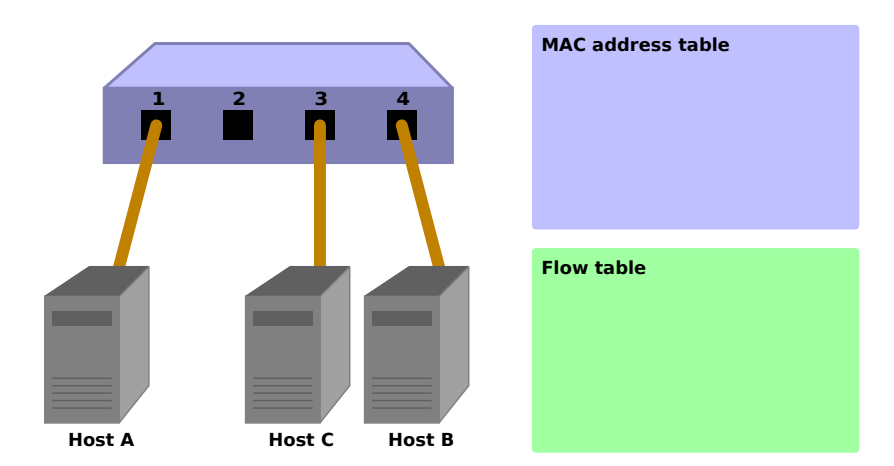

2. Host  $A \rightarrow$  Host B

When packets are sent from host A to host B, a Packet-In message is sent and the MAC address of host A is learned by port 1. Because the port for host B has not been found, the packets are flooded and are received by host B and host C.

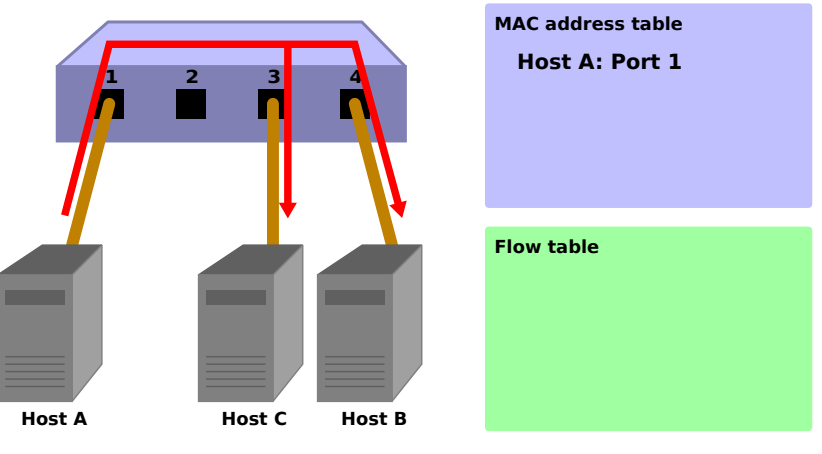

Packet-In:

```
in-port: 1
eth-dst: Host B
eth-src: Host A
```
#### Packet-Out:

action: OUTPUT:Flooding

3. Host  $B \rightarrow$  Host A

When the packets are returned from host B to host A, an entry is added to the flow table and also the packets are transferred to port 1. For that reason, the packets are not received by host C.

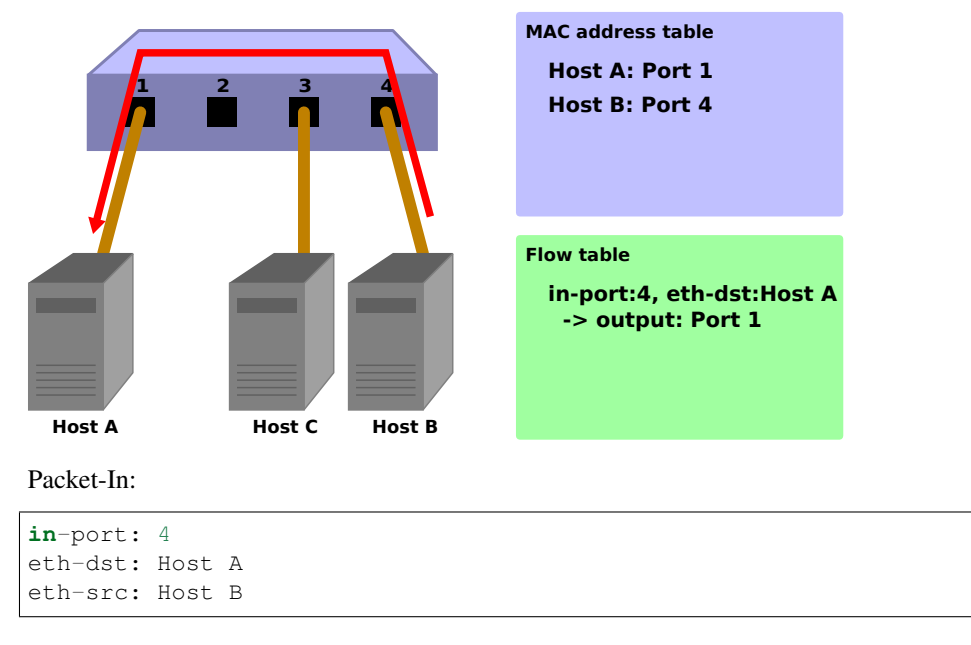

Packet-Out:

action: OUTPUT:Port 1

#### 4. Host A -> Host B

Again, when packets are sent from host A to host B, an entry is added to the flow table and also the packets are transferred to port 4.

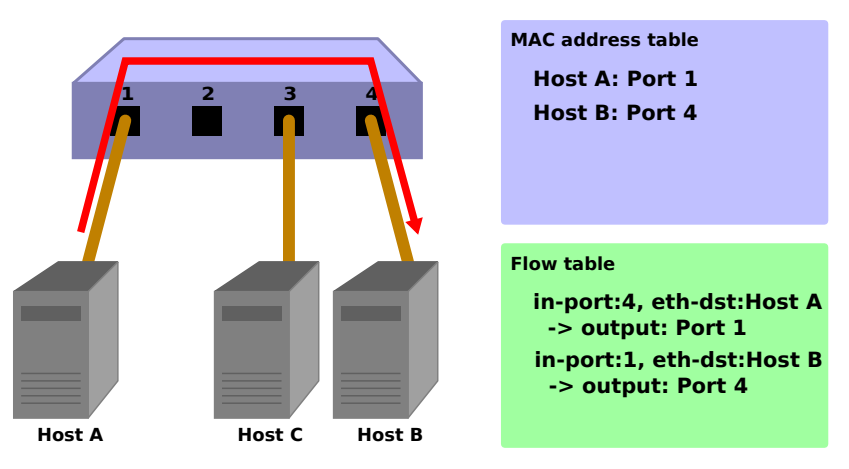

Packet-In:

```
in-port: 1
eth-dst: Host B
eth-src: Host A
```
#### Packet-Out:

action: OUTPUT:Port 4

Next, let's take a look at the source code of a switching hub implemented using Ryu.

# <span id="page-10-0"></span>**2.3 Implementation of Switching Hub Using Ryu**

The source code of the switching hub is in Ryu's source tree.

#### ryu/app/example\_switch\_13.py

Other than the above, there are simple\_switch.py(OpenFlow 1.0) and simple\_switch\_12.py(OpenFlow 1.2), depending on the version of OpenFlow but we take a look at implementation supporting OpenFlow 1.3.

The source code is short thus we shown the entire source code below.

```
from ryu.base import app_manager
from ryu.controller import ofp_event
from ryu.controller.handler import CONFIG_DISPATCHER, MAIN_DISPATCHER
from ryu.controller.handler import set_ev_cls
from ryu.ofproto import ofproto_v1_3
from ryu.lib.packet import packet
from ryu.lib.packet import ethernet
class ExampleSwitch13(app_manager.RyuApp):
   OFP_VERSIONS = [ofproto_v1_3.OFP_VERSION]
    def __init__(self, *args, **kwargs):
        super(ExampleSwitch13, self).__init__(*args, **kwargs)
        # initialize mac address table.
        self.mac_to_port = {}
    @set_ev_cls(ofp_event.EventOFPSwitchFeatures, CONFIG_DISPATCHER)
    def switch_features_handler(self, ev):
       datapath = ev.msg.datapath
        ofproto = datapath.ofproto
        parser = datapath.ofproto_parser
        # install the table-miss flow entry.
        match = parser.OFPMatch()
        actions = [parser.OFPActionOutput(ofproto.OFPP_CONTROLLER,
                                          ofproto.OFPCML_NO_BUFFER)]
        self.add_flow(datapath, 0, match, actions)
    def add_flow(self, datapath, priority, match, actions):
        ofproto = datapath.ofproto
        parser = datapath.ofproto_parser
        # construct flow_mod message and send it.
        inst = [parser.OFPInstructionActions(ofproto.OFPIT_APPLY_ACTIONS,
                                             actions)]
        mod = parser.OFPFlowMod(datapath=datapath, priority=priority,
                                match=match, instructions=inst)
        datapath.send_msg(mod)
    @set_ev_cls(ofp_event.EventOFPPacketIn, MAIN_DISPATCHER)
    def _packet_in_handler(self, ev):
        msg = ev.msg
        datapath = msg.datapath
        ofproto = datapath.ofproto
        parser = datapath.ofproto_parser
        # get Datapath ID to identify OpenFlow switches.
        dpid = datapath.id
        self.mac_to_port.setdefault(dpid, {})
        # analyse the received packets using the packet library.
        pkt = packet.Packet(msg.data)
        eth_pkt = pkt.get_protocol(ethernet.ethernet)
        dst = eth{\text{-}pkt.dst}src = eth_pkt.src
        # get the received port number from packet_in message.
        in_port = msg.match['in_port']
        self.logger.info("packet in %s %s %s %s", dpid, src, dst, in port)
        # learn a mac address to avoid FLOOD next time.
        self.mac_to_port[dpid][src] = in_port
        # if the destination mac address is already learned,
        # decide which port to output the packet, otherwise FLOOD.
```

```
if dst in self.mac_to_port[dpid]:
   out_port = self.mac_to_port[dpid][dst]
else:
    out port = ofproto.OFPP_FLOOD
# construct action list.
actions = [parser.OFPActionOutput(out_port)]
# install a flow to avoid packet in next time.
if out_port != ofproto.OFPP_FLOOD:
   match = parser.OFPMatch(in_port=in_port, eth_dst=dst)
    self.add_flow(datapath, 1, match, actions)
# construct packet_out message and send it.
out = parser.OFPPacketOut(datapath=datapath,
                          buffer_id=ofproto.OFP_NO_BUFFER,
                          in_port=in_port, actions=actions,
                          data=msg.data)
datapath.send_msg(out)
```
Let's examine the respective implementation content.

#### **2.3.1 Class Definition and Initialization**

In order to implement as a Ryu application, ryu.base.app\_manager.RyuApp is inherited. Also, to use OpenFlow 1.3, the OpenFlow 1.3 version is specified for OFP\_VERSIONS.

Also, MAC address table mac\_to\_port is defined.

In the OpenFlow protocol, some procedures such as handshake required for communication between the Open-Flow switch and the controller have been defined. However, because Ryu's framework takes care of those procedures thus it is not necessary to be aware of those in Ryu applications.

```
class ExampleSwitch13(app_manager.RyuApp):
   OFP_VERSIONS = [ofproto_v1_3.OFP_VERSION]
   def __init__(self, *args, **kwargs):
       super(ExampleSwitch13, self)._init_(*args, **kwargs)
        # initialize mac address table.
       self.mac_to</u>port = {}
```
# ...

#### **2.3.2 Event Handler**

With Ryu, when an OpenFlow message is received, an event corresponding to the message is generated. The Ryu application implements an event handler corresponding to the message desired to be received.

The event handler defines a function having the event object for the argument and use the ryu.controller.handler.set\_ev\_cls decorator to decorate.

set\_ev\_cls specifies the event class supporting the received message and the state of the OpenFlow switch for the argument.

The event class name is ryu.controller.ofp\_event.EventOFP + <OpenFlow message name>. For example, in case of a Packet-In message, it becomes EventOFPPacket In. For details, refer to Ryu's document titled [API Reference](http://ryu.readthedocs.org/en/latest/) . For the state, specify one of the following or list.

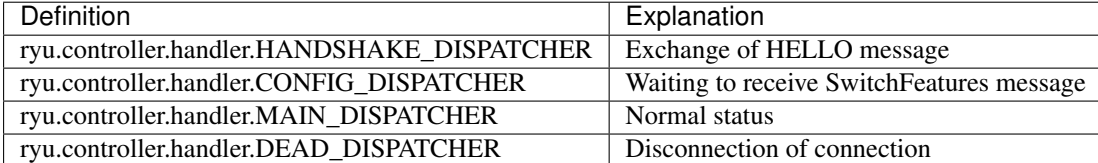

#### **Adding Table-miss Flow Entry**

After handshake with the OpenFlow switch is completed, the Table-miss flow entry is added to the flow table to get ready to receive the Packet-In message.

Specifically, upon receiving the Switch Features(Features Reply) message, the Table-miss flow entry is added.

```
@set_ev_cls(ofp_event.EventOFPSwitchFeatures, CONFIG_DISPATCHER)
def switch_features_handler(self, ev):
   datapath = ev.msg.datapath
    ofproto = datapath.ofproto
    parser = datapath.ofproto_parser
\# ...
```
In ev.msg, the instance of the OpenFlow message class corresponding to the event is stored. In this case, it is ryu.ofproto.ofproto\_v1\_3\_parser.OFPSwitchFeatures.

In msg.datapath, the instance of the ryu.controller.controller.Datapath class corresponding to the OpenFlow switch that issued this message is stored.

The Datapath class performs important processing such as actual communication with the OpenFlow switch and issuance of the event corresponding to the received message.

The main attributes used by the Ryu application are as follows:

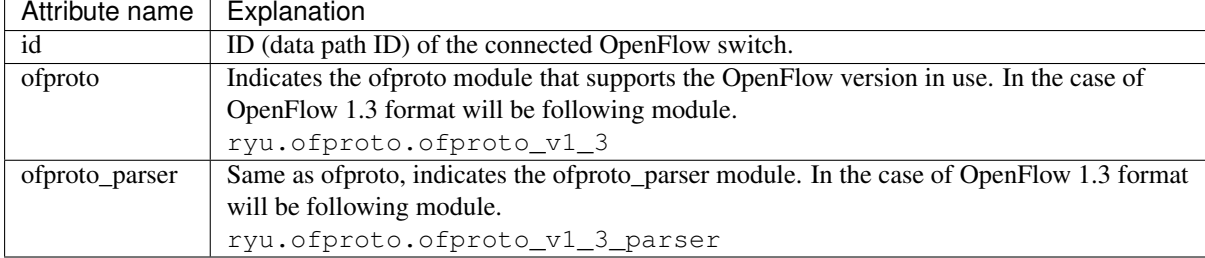

The main methods of the Datapath class used in the Ryu application are as follows:

send\_msg(msg)

Sends the OpenFlow message. msg is a sub class of ryu.ofproto.ofproto\_parser.MsgBase corresponding to the send OpenFlow message.

The switching hub does not particularly use the received Switch Features message itself. It is handled as an event to obtain timing to add the Table-miss flow entry.

```
def switch_features_handler(self, ev):
# ...
    # install the table-miss flow entry.
   match = parser.OFPMatch()
    actions = [parser.OFPActionOutput(ofproto.OFPP_CONTROLLER,
                                      ofproto.OFPCML_NO_BUFFER)]
    self.add_flow(datapath, 0, match, actions)
```
The Table-miss flow entry has the lowest (0) priority and this entry matches all packets. In the instruction of this entry, by specifying the output action to output to the controller port, in case the received packet does not match any of the normal flow entries, Packet-In is issued.

An empty match is generated to match all packets. Match is expressed in the OFPMatch class.

Next, an instance of the OUTPUT action class (OFPActionOutput) is generated to transfer to the controller port. The controller is specified as the output destination and OFPCML\_NO\_BUFFER is specified to max\_len in order to send all packets to the controller.

Finally, 0 (lowest) is specified for priority and the add\_flow() method is executed to send the Flow Mod message. The content of the add\_flow() method is explained in a later section.

#### **Packet-in Message**

Create the handler of the Packet-In event handler in order to accept received packets with an unknown destination.

```
@set_ev_cls(ofp_event.EventOFPPacketIn, MAIN_DISPATCHER)
def _packet_in_handler(self, ev):
   msg = ev.msqdatapath = msg.datapath
   ofproto = datapath.ofproto
   parser = datapath.ofproto_parser
# ...
```
Frequently used OFPPacketIn class attributes are as follows:

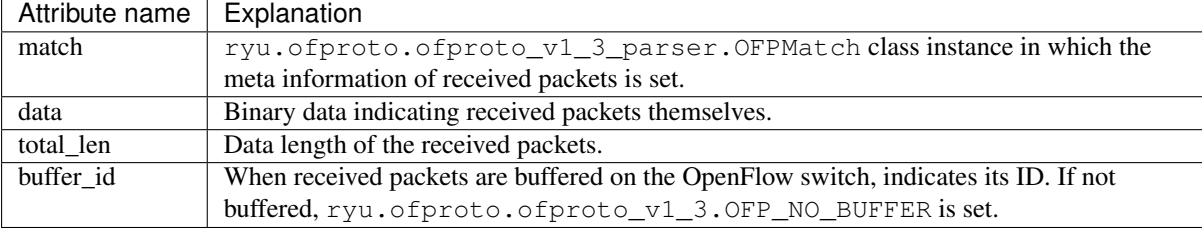

#### **Updating the MAC Address Table**

```
def _packet_in_handler(self, ev):
# ...
    # get the received port number from packet_in message.
   in_port = msg.match['in_port']
   self.logger.info("packet in %s %s %s %s", dpid, src, dst, in_port)
   # learn a mac address to avoid FLOOD next time.
   self.mac_to_port[dpid][src] = in_port
# ...
```
Get the receive port (in port) from the OFPPacketIn match. The destination MAC address and sender MAC address are obtained from the Ethernet header of the received packets using Ryu's packet library.

Based on the acquired sender MAC address and received port number, the MAC address table is updated.

In order to support connection with multiple OpenFlow switches, the MAC address table is so designed to be managed for each OpenFlow switch. The data path ID is used to identify OpenFlow switches.

#### **Judging the Transfer Destination Port**

The corresponding port number is used when the destination MAC address exists in the MAC address table. If not found, the instance of the OUTPUT action class specifying flooding (OFPP\_FLOOD) for the output port is generated.

```
def _packet_in_handler(self, ev):
\# ...
    # if the destination mac address is already learned,
    # decide which port to output the packet, otherwise FLOOD.
   if dst in self.mac_to_port[dpid]:
       out_port = self.mac_to_port[dpid][dst]
    else:
        out_port = ofproto.OFPP_FLOOD
    # construct action list.
    actions = [parser.OFPActionOutput(out port)]
```

```
# install a flow to avoid packet in next time.
   if out_port != ofproto.OFPP_FLOOD:
       match = parser.OFPMatch(in_port=in_port, eth_dst=dst)
       self.add_flow(datapath, 1, match, actions)
# ...
```
If the destination MAC address is found, an entry is added to the flow table of the OpenFlow switch.

As with addition of the Table-miss flow entry, specify match and action, and execute add\_flow() to add a flow entry.

Unlike the Table-miss flow entry, set conditions for match this time. Implementation of the switching hub this time, the receive port (in\_port) and destination MAC address (eth\_dst) have been specified. For example, packets addressed to host B received by port 1 is the target.

For the flow entry this time, the priority is specified to 1. The greater the value, the higher the priority, therefore, the flow entry added here will be evaluated before the Table-miss flow entry.

Based on the summary including the aforementioned actions, add the following entry to the flow table.

Transfer packets addressed to host B (the destination MAC address is B) received by port 1 to port 4.

Hint: With OpenFlow, a logical output port called NORMAL is prescribed in option and when NORMAL is specified for the output port, the L2/L3 function of the switch is used to process the packets. That means, by instructing to output all packets to the NORMAL port, it is possible to make the switch operate as a switching hub. However, we implement each processing using OpenFlow.

#### **Adding Processing of Flow Entry**

Processing of the Packet-In handler has not been done yet but here take a look at the method to add flow entries.

```
def add_flow(self, datapath, priority, match, actions):
   ofproto = datapath.ofproto
   parser = datapath.ofproto_parser
    # construct flow mod message and send it.
   inst = [parser.OFPInstructionActions(ofproto.OFPIT_APPLY_ACTIONS,
                                         actions)]
\# ...
```
For flow entries, set match that indicates the target packet conditions, and instruction that indicates the operation on the packet, entry priority level, and effective time.

In the switching hub implementation, Apply Actions is used for the instruction to set so that the specified action is immediately used.

Finally, add an entry to the flow table by issuing the Flow Mod message.

```
def add_flow(self, datapath, priority, match, actions):
# ...
   mod = parser.OFPFlowMod(datapath=datapath, priority=priority,
                            match=match, instructions=inst)
   datapath.send_msg(mod)
```
The class corresponding to the Flow Mod message is the OFPFlowMod class. The instance of the OFPFlowMod class is generated and the message is sent to the OpenFlow switch using the Datapath.send\_msg() method.

There are many arguments of constructor of the OFPFlowMod class. Many of them generally can be the default as is. Inside the parenthesis is the default.

datapath

This is the Datapath class instance supporting the OpenFlow switch subject to flow table operation. Normally, specify the one acquired from the event passed to the handler such as the Packet-In message.

```
cookie (0)
```
An optional value specified by the controller and can be used as a filter condition when updating or deleting entries. This is not used for packet processing.

```
cookie_mask (0)
```
When updating or deleting entries, if a value other than 0 is specified, it is used as the filter of the operation target entry using the cookie value of the entry.

table  $id(0)$ 

Specifies the table ID of the operation target flow table.

command (ofproto\_v1\_3.OFPFC\_ADD)

Specify whose operation is to be performed.

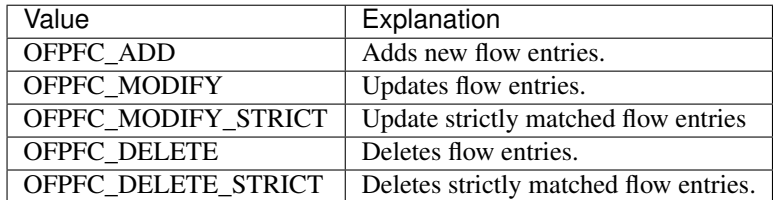

idle\_timeout (0)

Specifies the validity period of this entry, in seconds. If the entry is not referenced and the time specified by idle timeout elapses, that entry is deleted. When the entry is referenced, the elapsed time is reset.

When the entry is deleted, a Flow Removed message is sent to the controller.

hard\_timeout (0)

Specifies the validity period of this entry, in seconds. Unlike idle\_timeout, with hard\_timeout, even though the entry is referenced, the elapsed time is not reset. That is, regardless of the reference of the entry, the entry is deleted when the specified time elapsed.

As with idle\_timeout, when the entry is deleted, a Flow Removed message is sent.

priority (0)

Specifies the priority order of this entry. The greater the value, the higher the priority.

```
buffer_id (ofproto_v1_3.OFP_NO_BUFFER)
```
Specifies the buffer ID of the packet buffered on the OpenFlow switch. The buffer ID is notified in the packet-In message and when the specified processing is the same as when two messages are sent, i.e., the Packet-Out message for which OFPP\_TABLE is specified for the output port and Flow Mod message. This is ignored when the command is OFPFC\_DELETE or OFPFC\_DELETE\_STRICT.

When the buffer ID is not specified, set OFP\_NO\_BUFFER.

```
out port (0)
```
If the command is OFPFC\_DELETE or OFPFC\_DELETE\_STRICT, the target entry is filtered by the output port. If the command is OFPFC\_ADD, OFPFC\_MODIFY, or OFPFC\_MODIFY\_STRICT, it is ignored.

To disable filtering by the output port, specify OFPP\_ANY.

out  $\gamma$  group  $(0)$ 

As with out\_port, filters by the output group.

To disable, specify OFPG\_ANY.

flags (0)

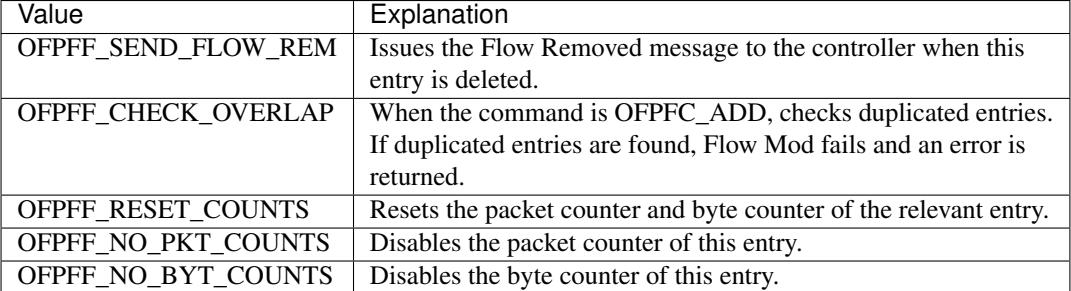

You can specify the following combinations of flags.

match (None)

Specifies match.

instructions ([])

Specifies a list of instructions.

#### **Packet Transfer**

Now we return to the Packet-In handler and explain about final processing.

Regardless whether the destination MAC address is found from the MAC address table, at the end the Packet-Out message is issued and received packets are transferred.

```
def _packet_in_handler(self, ev):
 # ...
    # construct packet_out message and send it.
   out = parser.OFPPacketOut(datapath=datapath,
                              buffer_id=ofproto.OFP_NO_BUFFER,
                              in_port=in_port, actions=actions,
                              data=msg.data)
    datapath.send_msg(out)
```
The class corresponding to the Packet-Out message is OFPPacketOut class.

The arguments of the constructor of OFPPacketOut are as follows:

datapath

Specifies the instance of the Datapath class corresponding to the OpenFlow switch.

buffer\_id

Specifies the buffer ID of the packets buffered on the OpenFlow. If not buffered, OFP\_NO\_BUFFER is specified.

in\_port

Specifies the port that received packets. if it is not the received packet, OFPP\_CONTROLLER is specified.

actions

Specifies the list of actions.

data

Specifies the binary data of packets. This is used when OFP\_NO\_BUFFER is specified for buffer\_id. When the OpenFlow switch's buffer is used, this is omitted.

In the switching hub implementation, buffer id of the Packet-In message has been specified for buffer id. If the buffer-id of the Packet-In message has been disabled, the received packet of Packet-In is specified for data to send the packets.

This is the end of explanation of the source code of switching hub. Next, let's execute this switching hub to confirm actual operation.

# <span id="page-18-0"></span>**2.4 Execution of Ryu Application**

Because xterm is started from Mininet, use the mn command to start the Mininet environment.

The environment to be built has a simple structure with three hosts and one switch.

mn command parameters are as follows:

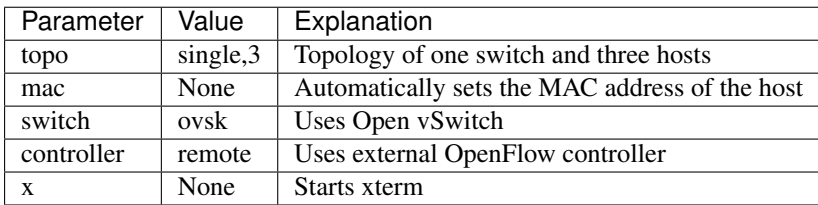

An execution example is as follows:

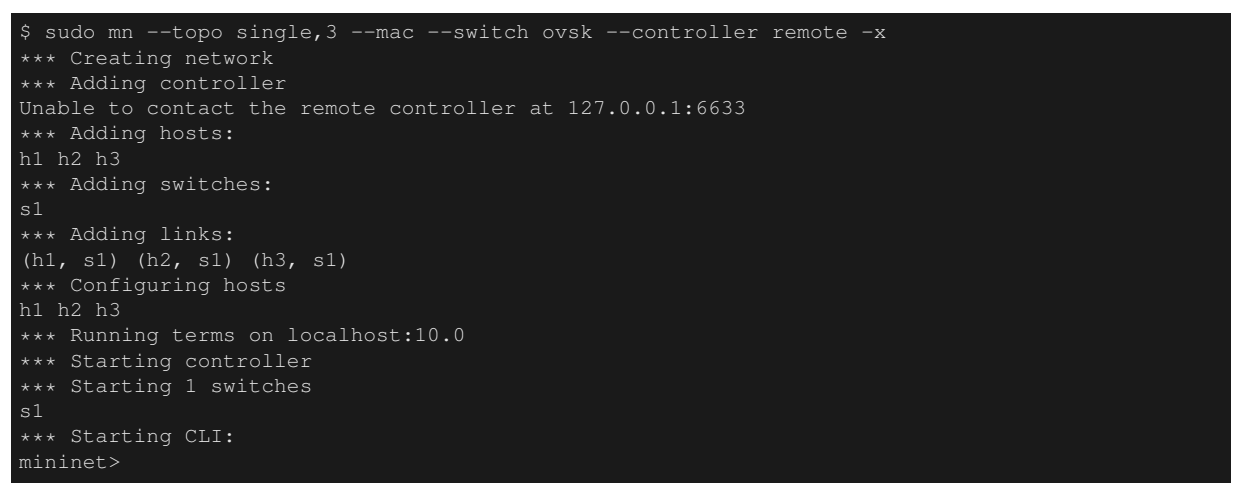

When executing the command, five xterm start on the desktop PC. Each xterm corresponds to hosts 1 to 3, the switch and the controller.

Execute the command from the xterm for the switch to set the OpenFlow version to be used. The xterm for which the window title is "switch:s1 (root)" is the one for the switch.

First of all, let's take a look at the status of Open vSwitch.

switch: s1:

```
# ovs-vsctl show
fdec0957-12b6-4417-9d02-847654e9cc1f
Bridge "s1"
    Controller "ptcp:6634"
    Controller "tcp:127.0.0.1:6633"
    fail_mode: secure
    Port "s1-eth3"
        Interface "s1-eth3"
    Port "s1-eth2"
        Interface "s1-eth2"
    Port "s1-eth1"
        Interface "s1-eth1"
    Port "s1"
        Interface "s1"
             type: internal
ovs_version: "1.11.0"
# ovs-dpctl show
system@ovs-system:
        lookups: hit:14 missed:14 lost:0
```

```
flows: 0
port 0: ovs-system (internal)
port 1: s1 (internal)
port 2: s1-eth1
port 3: s1-eth2
port 4: s1-eth3
```
Switch (bridge)  $sI$  has been created and three ports corresponding to hosts have been added.

Next, set 1.3 for the OpenFlow version.

switch: s1:

#

ovs-vsctl set Bridge s1 protocols=OpenFlow13 #

Let's check the empty flow table.

switch: s1:

```
# ovs-ofctl -O OpenFlow13 dump-flows s1
OFPST_FLOW reply (OF1.3) (xid=0x2):
#
```
The ovs-ofctl command needs to specify the OpenFlow version to be used as an option. The default is *Open-Flow10*.

#### **2.4.1 Executing the Switching Hub**

Preparation is now done and we will run the Ryu application.

From the xterm for which the window title is "controller: c0 (root)", execute the following commands.

controller: c0:

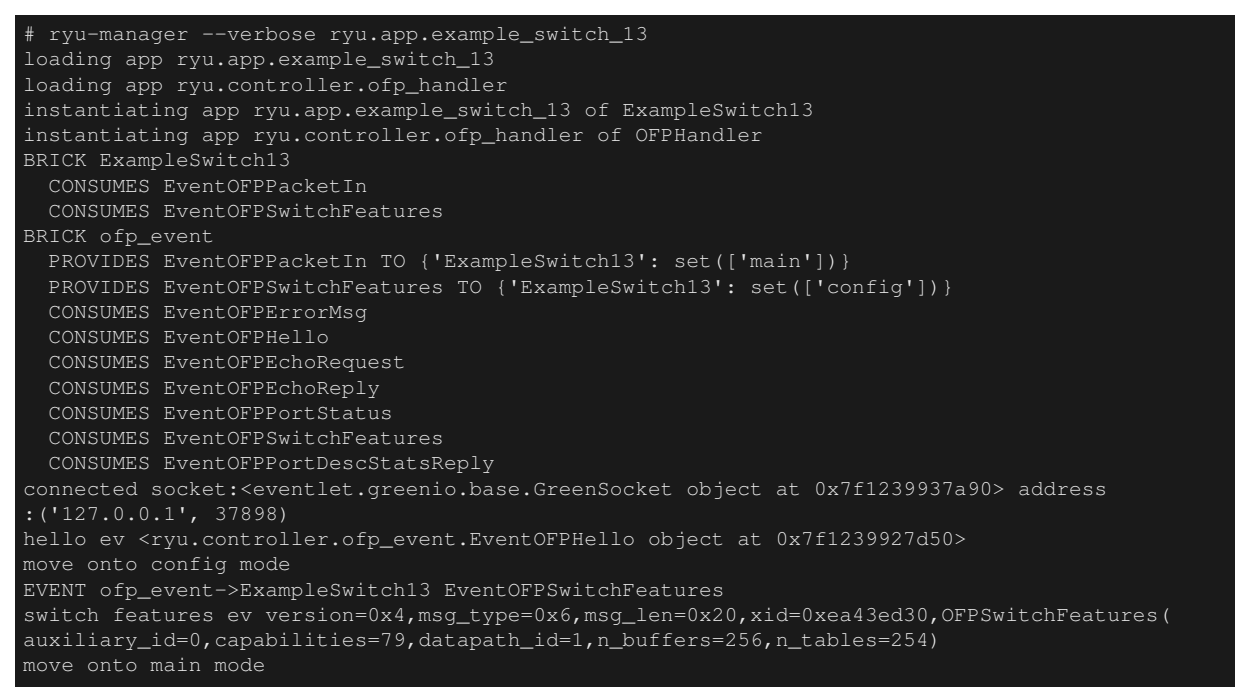

It may take time to connect to OVS but after you wait for a while, as shown above...

```
connected socket:<....
hello ev ...
move onto main mode
```
"is displayed.

Now OVS has been connected, handshake has been performed, the Table-miss flow entry has been added and the switching hub is in the status waiting for Packet-In.

Confirm that the Table-miss flow entry has been added.

switch: s1:

```
# ovs-ofctl -O openflow13 dump-flows s1
OFPST_FLOW_reply (OF1.3) (xid=0x2):
cookie=0x0, duration=105.975s, table=0, n_packets=0, n_bytes=0, priority=0 actions=CONTROLLER
:65535
#
```
The priority level is 0, no match, and CONTROLLER is specified for action, and transfer data size of 65535(0xffff  $=$  OFPCML NO BUFFER) is specified.

#### **2.4.2 Confirming Operation**

Execute ping from host 1 to host 2.

1. ARP request

At this point, host 1 does not know the MAC address of host 2, therefore, before ICMP echo request, an ARP request is supposed to be broadcast. The broadcast packet is received by host 2 and host 3.

2. ARP reply

In response to the ARP, host 2 returns an ARP reply to host 1.

3. ICMP echo request

Now host 1 knows the MAC address of host 2, host 1 sends an echo request to host 2.

4. ICMP echo reply

Because host 2 already knows the MAC address of host 1, host 2 returns an echo reply to host 1.

Communications like those above are supposed to take place.

Before executing the ping command, execute the tcpdump command so that it is possible to check what packets were received by each host.

host: h1:

```
# tcpdump -en -i h1-eth0
tcpdump: verbose output suppressed, use -v or -vv for full protocol decode
listening on h1-eth0, link-type EN10MB (Ethernet), capture size 65535 bytes
```
host: h2:

```
# tcpdump -en -i h2-eth0
tcpdump: verbose output suppressed, use -v or -vv for full protocol decode
listening on h2-eth0, link-type EN10MB (Ethernet), capture size 65535 bytes
```
host: h3:

```
# tcpdump -en -i h3-eth0
tcpdump: verbose output suppressed, use -v or -vv for full protocol decode
listening on h3-eth0, link-type EN10MB (Ethernet), capture size 65535 bytes
```
Use the console where the mn command is executed first, execute the following command to issue ping from host 1 to host 2.

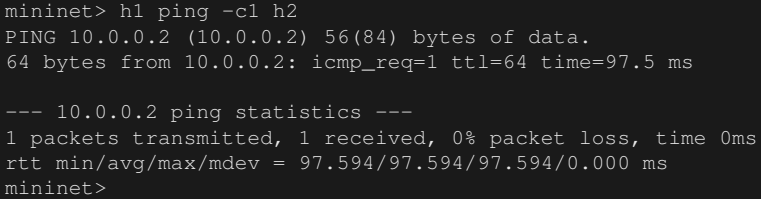

ICMP echo reply has returned normally.

First of all, check the flow table.

switch: s1:

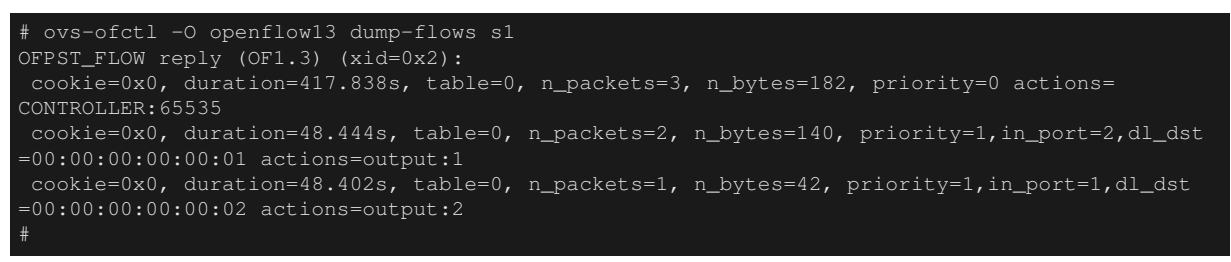

In addition to the Table-miss flow entry, tow flow entries of priority level 1 have been registered.

- 1. Receive port (in\_port):2, Destination MAC address (dl\_dst):host 1 -> Action (actions):Transfer to port 1
- 2. Receive port (in\_port):1, Destination MAC address (dl\_dst): host 2 -> Action (actions): Transfer to port 2

Entry (1) was referenced twice (n\_packets) and entry (2) was referenced once. Because (1) is a communication from host 2 to host 1, ARP reply and ICMP echo reply must have matched. (2) is a communication from host 1 to host 2 and because ARP request is broadcast, this is supposed to be by ICMP echo request.

Now, let's look at the log output of example\_switch\_13.

controller: c0:

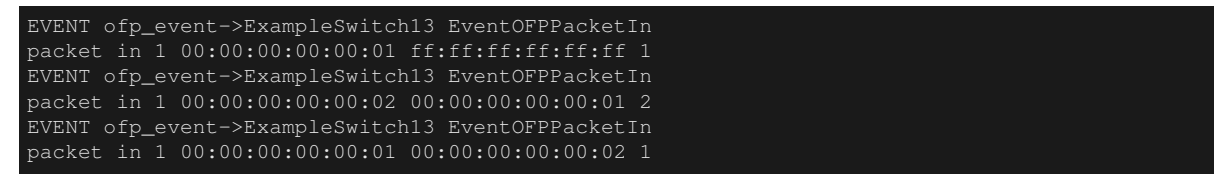

The first Packet-In is the ARP request issued by host 1 and is a broadcast, the flow entry is not registered and only Packet-Out is issued.

The second one is the ARP reply returned from host 2 and because its destination MAC address is host 1, the aforementioned flow entry (1) is registered.

The third one is the ICMP echo request sent from host 1 to host 2 and flow entry (2) is registered.

The ICMP echo reply returned from host 2 to host 1 matches the already registered flow entry (1) thus is transferred to host 1 without issuing Packet-In.

Finally, let's take a look at the output of tcpdump executed on each host.

host: h1:

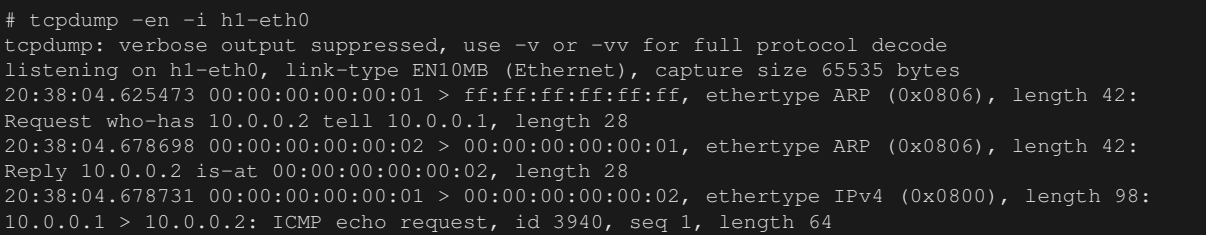

20:38:04.722973 00:00:00:00:00:02 > 00:00:00:00:00:01, ethertype IPv4 (0x0800), length 98: 10.0.0.2 > 10.0.0.1: ICMP echo reply, id 3940, seq 1, length 64

Host 1 first broadcast the ARP request and then received the ARP reply returned from host 2. Next, host 1 issued the ICMP echo request and received the ICMP echo reply returned from host 2.

host: h2:

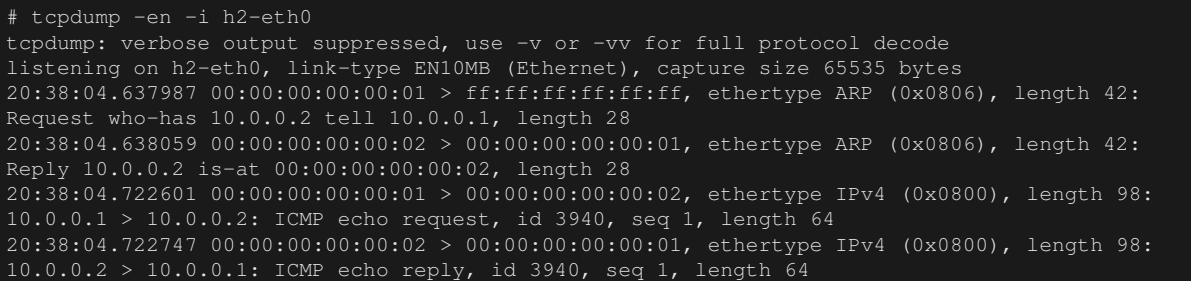

Host 2 received the ARP request issued by host 1 and returned the ARP reply to host 1. Then, host 2 received the ICMP echo request from host 1 and returned the echo reply to host 1.

host: h3:

```
# tcpdump -en -i h3-eth0
tcpdump: verbose output suppressed, use -v or -vv for full protocol decode
listening on h3-eth0, link-type EN10MB (Ethernet), capture size 65535 bytes
20:38:04.637954 00:00:00:00:00:01 > ff:ff:ff:ff:ff:ff, ethertype ARP (0x0806), length 42:
Request who-has 10.0.0.2 tell 10.0.0.1, length 28
```
Host 3 only received the ARP request broadcast by host 1 at first.

# <span id="page-22-0"></span>**2.5 Conclusion**

This section used implementation of a simple switching hub as material to describe the basic procedures of implementation of a Ryu application and a simple method of controlling the OpenFlow switch using OpenFlow.

# **CHAPTER THREE**

# **TRAFFIC MONITOR**

<span id="page-24-0"></span>This section describes how to add a function to monitor OpenFlow switch statistical information to the switching hub explained in " *[Switching Hub](#page-8-0)* ".

# <span id="page-24-1"></span>**3.1 Routine Examination of Network**

Networks have already become the infrastructure of many services and businesses, so maintaining of normal and stable operation is expected. Having said that, problems always occur.

When an error occurred on network, the cause must be identified and operation restored quickly. Needless to say, in order to detect errors and identify causes, it is necessary to understand the network status on a regular basis. For example, assuming the traffic volume of a port of some network device indicates a very high value, whether it is an abnormal state or is usually that way and when it became that way cannot be determined if the port's traffic volume has not been measured continuously.

For this reason, constant monitoring of the health of a network is essential for continuous and safe operation of the services or businesses that use that network. As a matter of course, simply monitoring traffic information does not provide a perfect guarantee but this section describes how to use OpenFlow to acquire statistical information for a switch.

# <span id="page-24-2"></span>**3.2 Implementation of Traffic Monitor**

The following is source code in which a traffic monitoring function has been added to the switching hub explained in " *[Switching Hub](#page-8-0)* ".

```
from operator import attrgetter
from ryu.app import simple_switch_13
from ryu.controller import ofp_event
from ryu.controller.handler import MAIN_DISPATCHER, DEAD_DISPATCHER
from ryu.controller.handler import set_ev_cls
from ryu.lib import hub
class SimpleMonitor13(simple_switch_13.SimpleSwitch13):
    def __init__(self, *args, **kwargs):
        super(SimpleMonitor13, self).__init__(*args, **kwargs)
        self.datapaths = {}
        self.monitor_thread = hub.spawn(self._monitor)
    @set_ev_cls(ofp_event.EventOFPStateChange,
                [MAIN_DISPATCHER, DEAD_DISPATCHER])
    def _state_change_handler(self, ev):
        datapath = ev.datapath
        if ev.state == MAIN_DISPATCHER:
            if datapath.id not in self.datapaths:
                self.logger.debug('register datapath: %016x', datapath.id)
                self.datapaths[datapath.id] = datapath
```

```
elif ev.state == DEAD_DISPATCHER:
        if datapath.id in self.datapaths:
            self.logger.debug('unregister datapath: %016x', datapath.id)
            del self.datapaths[datapath.id]
def _monitor(self):
   while True:
       for dp in self.datapaths.values():
           self._request_stats(dp)
       hub.sleep(10)
def _request_stats(self, datapath):
    self.logger.debug('send stats request: %016x', datapath.id)
    ofproto = datapath.ofproto
    parser = datapath.ofproto_parser
   req = parser.OFPFlowStatsRequest(datapath)
   datapath.send_msg(req)
   req = parser.OFPPortStatsRequest(datapath, 0, ofproto.OFPP_ANY)
   datapath.send_msg(req)
@set_ev_cls(ofp_event.EventOFPFlowStatsReply, MAIN_DISPATCHER)
def _flow_stats_reply_handler(self, ev):
   body = ev.msg.body
   self.logger.info('datapath
                     'in-port eth-dst '
                     'out-port packets bytes')
   self.logger.info('---------------- '
                     '-------- ----------------- '
                     '-------- -------- --------')
   for stat in sorted([flow for flow in body if flow.priority == 1],
                      key=lambda flow: (flow.match['in_port'],
                                        flow.match['eth_dst'])):
        self.logger.info('%016x %8x %17s %8x %8d %8d',
                        ev.msg.datapath.id,
                        stat.match['in_port'], stat.match['eth_dst'],
                        stat.instructions[0].actions[0].port,
                        stat.packet_count, stat.byte_count)
@set_ev_cls(ofp_event.EventOFPPortStatsReply, MAIN_DISPATCHER)
def _port_stats_reply_handler(self, ev):
   body = ev.msg.body
    self.logger.info('datapath port
                    'rx-pkts rx-bytes rx-error '
                     'tx-pkts tx-bytes tx-error')
   self.logger.info('---------------- ------
                     '-------- -------- -------- '
                     '-------- -------- --------')
   for stat in sorted(body, key=attrgetter('port_no')):
        self.logger.info('%016x %8x %8d %8d %8d %8d %8d %8d',
                        ev.msg.datapath.id, stat.port_no,
                        stat.rx_packets, stat.rx_bytes, stat.rx_errors,
                        stat.tx_packets, stat.tx_bytes, stat.tx_errors)
```
The traffic monitor function has been implemented in the SimpleMonitor13 class which inherited SimpleSwitch13, therefore, there is no packet transfer-related processing here.

#### **3.2.1 Fixed-Cycle Processing**

In parallel with switching hub processing, create a thread to periodically issue a request to the OpenFlow switch to acquire statistical information.

```
class SimpleMonitor13(simple_switch_13.SimpleSwitch13):
    def __init__(self, *args, **kwargs):
        super(SimpleMonitor13, self).__init__(*args, **kwargs)
        self.datapaths = \{\}
```
self.monitor\_thread = hub.spawn(self.\_monitor)  $\#$  ...

There are some eventlet wrappers and basic class implementation in ryu.lib.hub. Here, we use hub. spawn(), which creates threads. The thread actually created is an eventlet green thread.

```
# ...
@set_ev_cls(ofp_event.EventOFPStateChange,
           [MAIN_DISPATCHER, DEAD_DISPATCHER])
def _state_change_handler(self, ev):
    datapath = ev.datapath
    if ev.state == MAIN_DISPATCHER:
        if datapath.id not in self.datapaths:
            self.logger.debug('register datapath: %016x', datapath.id)
           self.datapaths[datapath.id] = datapath
    elif ev.state == DEAD_DISPATCHER:
        if datapath.id in self.datapaths:
            self.logger.debug('unregister datapath: %016x', datapath.id)
            del self.datapaths[datapath.id]
def _monitor(self):
    while True:
       for dp in self.datapaths.values():
            self._request_stats(dp)
        hub.sleep(10)
# ...
```
In thread function  $\text{monitor}()$ , issuance of a statistical information acquisition request for the registered switch is repeated infinitely every 10 seconds.

In order to make sure the connected switch is monitored, EventOFPStateChange event is used for detecting connection and disconnection. This event is issued by the Ryu framework and is issued when the Datapath state is changed.

Here, when the Datapath state becomes MAIN\_DISPATCHER, that switch is registered as the monitor target and when it becomes DEAD\_DISPATCHER, the registration is deleted.

```
def _request_stats(self, datapath):
    self.logger.debug('send stats request: %016x', datapath.id)
   ofproto = datapath.ofproto
   parser = datapath.ofproto_parser
   req = parser.OFPFlowStatsRequest(datapath)
   datapath.send_msg(req)
    req = parser.OFPPortStatsRequest(datapath, 0, ofproto.OFPP_ANY)
   datapath.send_msg(req)
```
With periodically called \_request\_stats(), OFPFlowStatsRequest and OFPPortStatsRequest are issued to the switch.

OFPFlowStatsRequest requests that the switch provide statistical information related to flow entry. The requested target flow entry can be narrowed down by conditions such as table ID, output port, cookie value and match but here all entries are made subject to the request.

OFPPortStatsRequest request that the switch provide port-related statistical information. It is possible to specify the desired port number to acquire information from. Here, OFPP\_ANY is specified to request information from all ports.

#### **3.2.2 FlowStats**

In order to receive a response from the switch, create an event handler that receives the FlowStatsReply message.

```
@set_ev_cls(ofp_event.EventOFPFlowStatsReply, MAIN_DISPATCHER)
def _flow_stats_reply_handler(self, ev):
   body = ev.msq.bodyself.logger.info('datapath
                     'in-port eth-dst
                     'out-port packets bytes')
   self.logger.info('---------------- '
                     '-------- ----------------- '
                     '-------- -------- --------')
   for stat in sorted([flow for flow in body if flow.priority == 1],
                     key=lambda flow: (flow.match['in_port'],
                                        flow.match['eth_dst'])):
       self.logger.info('%016x %8x %17s %8x %8d %8d',
                        ev.msg.datapath.id,
                        stat.match['in_port'], stat.match['eth_dst'],
                        stat.instructions[0].actions[0].port,
                        stat.packet_count, stat.byte_count)
```
OPFFlowStatsReply class's attribute body is the list of OFPFlowStats and stores the statistical information of each flow entry, which was subject to FlowStatsRequest.

All flow entries are selected except the Table-miss flow of priority 0. The number of packets and bytes matched to the respective flow entry are output by being sorted by the received port and destination MAC address.

Here, only part of values are output to the log but in order to continuously collect and analyze information, linkage with external programs may be required. In such a case, the content of OFPFlowStatsReply can be converted to the JSON format.

For example, it can be written as follows:

```
import json
# ...
self.logger.info('%s', json.dumps(ev.msg.to_jsondict(), ensure_ascii=True,
                                  indent=3, sort_keys=True))
```
In this case, the output is as follows:

```
"OFPFlowStatsReply": {
  "body": [
        "OFPFlowStats": {
           "byte_count": 0,
           "cookie": 0,
           "duration_nsec": 680000000,
           "duration_sec": 4,
           "flags": 0,
           "hard_timeout": 0,
           "idle_timeout": 0,
           "instructions": [
                  "OFPInstructionActions": {
                     "actions": [
                           "OFPActionOutput": {
                              "len": 16,
                              "max_len": 65535,
                              "port": 4294967293,
                              "type": 0
                     "len": 24,
                     "type": 4"length": 80,
```

```
"match": {
             "OFPMatch": {
                "length": 4,
                "oxm_fields": [],
                "type": 1
         "packet_count": 0,
         "priority": 0,
         "table_id": 0
      "OFPFlowStats": {
         "byte_count": 42,
         "cookie": 0,
         "duration_sec": 57,
         "flags": 0,
         "hard_timeout": 0,
         "idle_timeout": 0,
         "instructions": [
                "OFPInstructionActions": {
                         "OFPActionOutput": {
                             "len": 16,
                             "max_len": 65509,
                            "port": 1,
                             "type": 0
                   "len": 24,
                   "type": 4
         ],
         "length": 96,
         "match": {
            "OFPMatch": {
                "length": 22,
                "oxm_fields": [
                      "OXMTlv": {
                         "field": "in_port",
                          "mask": null,
                          "value": 2
                      "OXMTlv": {
                          "field": "eth_dst",
                          "mask": null,
                          "value": "00:00:00:00:00:01"
                ],
                "type": 1
         "packet_count": 1,
         "priority": 1,
         \overline{\text{"table_id" : 0}],
"flags": 0,
"type": 1
```
#### **3.2.3 PortStats**

In order to receive a response from the switch, create an event handler that receives the PortStatsReply message.

```
@set_ev_cls(ofp_event.EventOFPPortStatsReply, MAIN_DISPATCHER)
def _port_stats_reply_handler(self, ev):
   body = ev.msg.body
   self.logger.info('datapath port
                     'rx-pkts rx-bytes rx-error '
                     'tx-pkts tx-bytes tx-error')
   self.logger.info('----------------- --
                     '-------- -------- -------- '
                     '-------- -------- --------')
   for stat in sorted(body, key=attrgetter('port_no')):
       self.logger.info('%016x %8x %8d %8d %8d %8d %8d %8d',
                        ev.msg.datapath.id, stat.port_no,
                        stat.rx_packets, stat.rx_bytes, stat.rx_errors,
                        stat.tx_packets, stat.tx_bytes, stat.tx_errors)
```
OPFPortStatsReply class's attribute body is the list of OFPPortStats.

OFPPortStats stores statistical information such as port numbers, send/receive packet count, respectively, byte count, drop count, error count, frame error count, overrun count, CRC error count, and collision count.

Here, being sorted by port number, receive packet count, receive byte count, receive error count, send packet count, send byte count, and send error count are output.

#### <span id="page-29-0"></span>**3.3 Executing Traffic Monitor**

Now, let's actually execute this traffic monitor.

First of all, as with " *[Switching Hub](#page-8-0)* ", execute Mininet. Do not forget to set OpenFlow13 for the OpenFlow version.

Next, finally, let's execute the traffic monitor.

controller: c0:

```
# ryu-manager --verbose ryu.app.simple_monitor_13
loading app ryu.app.simple_monitor_13
loading app ryu.controller.ofp_handler
instantiating app ryu.app.simple_monitor_13 of SimpleMonitor13
instantiating app ryu.controller.ofp_handler of OFPHandler
BRICK SimpleMonitor13
 CONSUMES EventOFPPacketIn
  CONSUMES EventOFPPortStatsReply
  CONSUMES EventOFPStateChange
  CONSUMES EventOFPFlowStatsReply
  CONSUMES EventOFPSwitchFeatures
BRICK ofp_event
  PROVIDES EventOFPPacketIn TO {'SimpleMonitor13': set(['main'])}
  PROVIDES EventOFPPortStatsReply TO {'SimpleMonitor13': set(['main'])}
  PROVIDES EventOFPStateChange TO {'SimpleMonitor13': set(['main', 'dead'])}
  PROVIDES EventOFPFlowStatsReply TO {'SimpleMonitor13': set(['main'])}
  PROVIDES EventOFPSwitchFeatures TO {'SimpleMonitor13': set(['config'])}
  CONSUMES EventOFPPortStatus
  CONSUMES EventOFPSwitchFeatures
  CONSUMES EventOFPEchoReply
  CONSUMES EventOFPPortDescStatsReply
  CONSUMES EventOFPErrorMsg
  CONSUMES EventOFPEchoRequest
  CONSUMES EventOFPHello
connected socket:<eventlet.greenio.base.GreenSocket object at 0x7fbab7189750> address
:('127.0.0.1', 37934)
hello ev <ryu.controller.ofp_event.EventOFPHello object at 0x7fbab7179a90>
move onto config mode
EVENT ofp_event->SimpleMonitor13 EventOFPSwitchFeatures
```
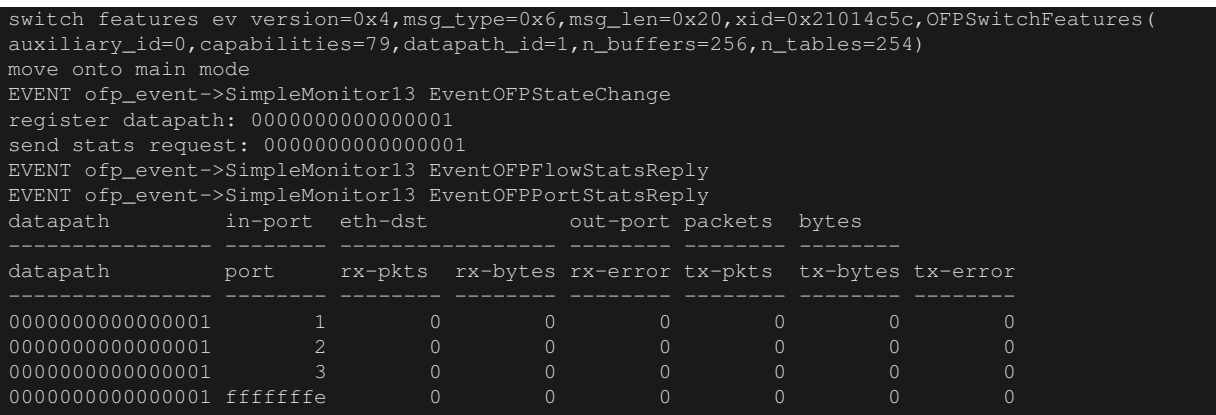

In " *[Switching Hub](#page-8-0)* ", the SimpleSwitch13 module name (ryu.app.example\_switch\_13) was specified for the ryumanager command. However, the SimpleMonitor13 module name (ryu.app.simple monitor 13) is specified here.

At this point, there is no flow entry (Table-miss flow entry is not displayed) and the count of each port is all 0.

Let's execute ping from host 1 to host 2.

host: h1:

```
# ping -c1 10.0.0.2
PING 10.0.0.2 (10.0.0.2) 56(84) bytes of data.
64 bytes from 10.0.0.2: icmp_req=1 ttl=64 time=94.4 ms
  - 10.0.0.2 ping statistics --
1 packets transmitted, 1 received, 0% packet loss, time 0ms
rtt min/avg/max/mdev = 94.489/94.489/94.489/0.000 ms
#
```
Packet transfer and flow entry are registered and statistical information is changed.

controller: c0:

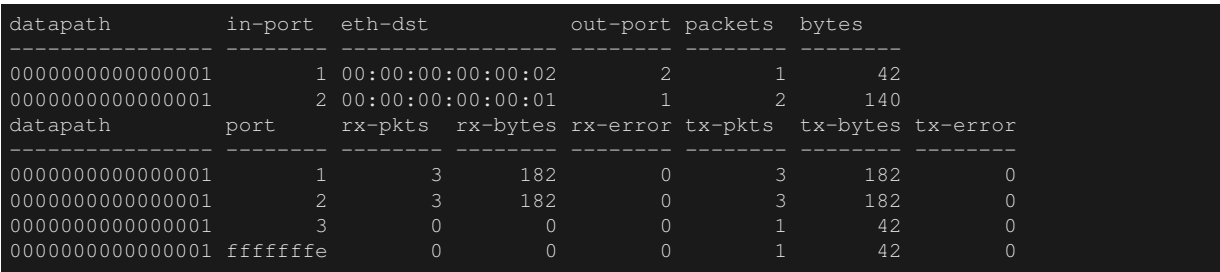

According to the flow entry statistical information, traffic matched to the receive port 1's flow is recorded as 1 packet, 42 bytes. With receive port 2, it is 2 packets, 140 bytes.

According to the port statistical information, the receive packet count (rx-pkts) of port 1 is 3, the receive byte count (rx-bytes) is 182 bytes. With port 2, it is 3 packets and 182 bytes, respectively.

Figures do not match between the statistical information of flow entry and that of port. The reason for that is because the flow entry statistical information is the information of packets that match the entry and were transferred. That means, packets for which Packet-In is issued by Table-miss and are transferred by Packet-Out are not included in these statistics.

In this case, three packets that is the ARP request first broadcast by host 1, the ARP reply returned by host 2 to host 1, and the echo request issued by host 1 to host 2, are transferred by Packet-Out. For the above reason, the amount of port statistics is larger than that of flow entry.

# <span id="page-30-0"></span>**3.4 Conclusion**

The section described the following items using a statistical information acquisition function as material.

- Thread generation method by Ryu application
- Capturing of Datapath status changes
- How to acquire FlowStats and PortStats

# **CHAPTER FOUR**

# **REST LINKAGE**

<span id="page-32-0"></span>This section describes how to add a REST link function to the switching hub explained in " *[Switching Hub](#page-8-0)*".

# <span id="page-32-1"></span>**4.1 Integrating REST API**

Ryu has a Web server function corresponding to WSGI. By using this function, it is possible to create a REST API, which is useful to link with other systems or browsers.

Note: WSGI means a unified framework for connecting Web applications and Web servers in Python.

# <span id="page-32-2"></span>**4.2 Implementing a Switching Hub with REST API**

Let's add the following two REST APIs to the switching hub explained in " *[Switching Hub](#page-8-0)* ".

1. MAC address table acquisition API

Returns the content of the MAC address table held by the switching hub. Returns a pair of MAC address and port number in JSON format.

2. MAC address table registration API

Registers a pair of MAC address and port number in the MAC address table and adds a flow entry to the switch.

Let's take a look at the source code.

```
import json
from ryu.app import simple_switch_13
from webob import Response
from ryu.controller import ofp_event
from ryu.controller.handler import CONFIG_DISPATCHER
from ryu.controller.handler import set_ev_cls
from ryu.app.wsgi import ControllerBase, WSGIApplication, route
from ryu.lib import dpid as dpid_lib
simple_switch_instance_name = 'simple_switch_api_app'
url = '/simpleswitch/mactable/{dpid}'
class SimpleSwitchRest13(simple_switch_13.SimpleSwitch13):
    _CONTEXTS = {'wsgi': WSGIApplication}
    def __init__(self, *args, **kwargs):
        super(SimpleSwitchRest13, self).__init__(*args, **kwargs)
        self.switches = {}
        wsgi = kwargs['wsgi']
        wsgi.register(SimpleSwitchController,
                      {simple_switch_instance_name: self})
```

```
@set_ev_cls(ofp_event.EventOFPSwitchFeatures, CONFIG_DISPATCHER)
   def switch_features_handler(self, ev):
       super(SimpleSwitchRest13, self).switch_features_handler(ev)
       datapath = ev.msg.datapath
        self.switches[datapath.id] = datapath
       self.mac_to_port.setdefault(datapath.id, {})
   def set_mac_to_port(self, dpid, entry):
       mac_table = self.mac_to-port.setdefault(dpid, {}datapath = self.switches.get(dpid)entry_port = entry['port']
       entry_mac = entry['mac']
       if datapath is not None:
           parser = datapath.ofproto_parser
            if entry_port not in mac_table.values():
                for mac, port in mac_table.items():
                    # from known device to new device
                   actions = [parser.OFPActionOutput(entry_port)]
                   match = parser.OFPMatch(in_port=port, eth_dst=entry_mac)
                   self.add_flow(datapath, 1, match, actions)
                   # from new device to known device
                   actions = [parser.OFPActionOutput(port)]
                   match = parser.OFPMatch(in_port=entry_port, eth_dst=mac)
                    self.add_flow(datapath, 1, match, actions)
               mac_table.update({entry_mac: entry_port})
       return mac_table
class SimpleSwitchController(ControllerBase):
    def __init__(self, req, link, data, **config):
        super(SimpleSwitchController, self)._init_(req, link, data, **config)
        self.simple_switch_app = data[simple_switch_instance_name]
   @route('simpleswitch', url, methods=['GET'],
           requirements={'dpid': dpid_lib.DPID_PATTERN})
   def list_mac_table(self, req, **kwargs):
        simple_switch = self.simple_switch_app
       dpid = dpid_lib.str_to_dpid(kwargs['dpid'])
       if dpid not in simple_switch.mac_to_port:
           return Response(status=404)
       mac_table = simple_switch.mac_to_port.get(dpid, {})
       body = json.dumps(mac_table)
        return Response(content_type='application/json', body=body)
    @route('simpleswitch', url, methods=['PUT'],
           requirements={'dpid': dpid_lib.DPID_PATTERN})
   def put_mac_table(self, req, **kwargs):
        simple_switch = self.simple_switch_app
       dpid = dpid_lib.str_to_dpid(kwargs['dpid'])
       try:
           new_entry = req.json if req.body else {}
       except ValueError:
           raise Response(status=400)
       if dpid not in simple_switch.mac_to_port:
           return Response(status=404)
       try:
           mac_table = simple_switch.set_mac_to_port(dpid, new_entry)
           body = json.dumps(mac_table)
            return Response(content_type='application/json', body=body)
       except Exception as e:
```
**return** Response(status=500)

With simple switch rest 13.py, two classes are defined.

The first class is controller class SimpleSwitchController, which defines the URL to receive the HTTP request and its corresponding method.

The second class is SimpleSwitchRest13, which is extension of " *[Switching Hub](#page-8-0)* ", to be able to update the MAC address table.

With SimpleSwitchRest13, because flow entry is added to the switch, the FeaturesReply method is overridden and holds the datapath object.

### <span id="page-34-0"></span>**4.3 Implementing SimpleSwitchRest13 Class**

```
class SimpleSwitchRest13(simple_switch_13.SimpleSwitch13):
    _CONTEXTS = {'wsgi': WSGIApplication}
# ...
```
Class variable \_CONTEXT is used to specify Ryu's WSGI-compatible Web server class. By doing so, WSGI's Web server instance can be acquired by a key called the wsqi key.

```
def __init__(self, *args, **kwargs):
   super(SimpleSwitchRest13, self).__init__(*args, **kwargs)
   self.switches = {}
   wsgi = kwargs['wsgi']
    wsgi.register(SimpleSwitchController,
                  {simple_switch_instance_name: self})
```
Constructor acquires the instance of WSGIApplication in order to register the controller class, which is explained in a later section. For registration, the register method is used. When executing the register method, the dictionary object is passed in the key name simple\_switch\_api\_app so that the constructor of the controller can access the instance of the SimpleSwitchRest13 class.

```
@set_ev_cls(ofp_event.EventOFPSwitchFeatures, CONFIG_DISPATCHER)
def switch_features_handler(self, ev):
   super(SimpleSwitchRest13, self).switch features handler(ev)
   datapath = ev.msg.datapath
   self.switches[datapath.id] = datapath
   self.mac_to_port.setdefault(datapath.id, {})
```
Parent class switch\_features\_handler is overridden. This method, upon rising of the SwitchFeatures event, acquires the datapath object stored in event object ev and stores it in instance variable switches. Also, at this time, an empty dictionary is set as the initial value in the MAC address table.

```
def set_mac_to_port(self, dpid, entry):
   mac_table = self.mac_to_port.setdefault(dpid, {})
   datapath = self.switches.get(dpid)
   entry_port = entry['port']
   entry mac = entry['mac']if datapath is not None:
       parser = datapath.ofproto_parser
        if entry_port not in mac_table.values():
            for mac, port in mac_table.items():
                # from known device to new device
                actions = [parser.OFPActionOutput(entry_port)]
                match = parser.OFPMatch(in_port=port, eth_dst=entry_mac)
                self.add_flow(datapath, 1, match, actions)
                # from new device to known device
```
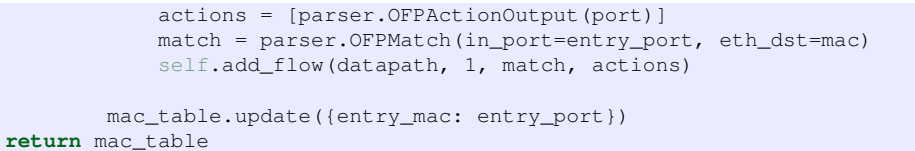

This method registers the MAC address and port to the specified switch. The method is executed when REST API is called by the PUT method.

In argument entry. a pair of the desired MAC address and connection port is stored.

While referencing the MAC address table self.mac\_to\_port information, the flow entry to be registered in the switch is searched.

For example, a pair of the following MAC address and connection port is registered in the MAC address table,

• 00:00:00:00:00:01, 1

and a pair of the MAC address and port passed by the argument  $entry$  is

• 00:00:00:00:00:02, 2

, so the flow entry necessary to register in the switch is as follows:

- Matching condition: in port = 1, dst mac =  $00:00:00:00:00:02$  Action: output=2
- Matching condition: in port = 2, dst mac =  $00:00:00:00:00:01$  Action: output=1

To register flow entry, the parent class add  $f$ low method is used. At the end, the information passed by argument entry is stored in the MAC address table.

#### <span id="page-35-0"></span>**4.4 Implementing SimpleSwitchController Class**

Next, let's talk about the controller class that accepts HTTP requests to REST API. The class name is SimpleSwitchController.

```
class SimpleSwitchController(ControllerBase):
   def __init__(self, req, link, data, **config):
       super(SimpleSwitchController, self).__init_(req, link, data, **config)
       self.simple_switch_app = data[simple_switch_instance_name]
```
 $\#$  ...

The instance of the SimpleSwitchRest13 class is acquired by the contractor.

```
@route('simpleswitch', url, methods=['GET'], requirements={'dpid': dpid_lib.DPID_PATTERN})
def list_mac_table(self, req, **kwargs):
   simple_switch = self.simple_switch_app
   dpid = dpid_lib.str_to_dpid(kwargs['dpid'])
   if dpid not in simple_switch.mac_to_port:
       return Response(status=404)
   mac_table = simple_switch.mac_to_port.get(dpid, {})
   body = json.dumps(mac_table)
   return Response(content_type='application/json', body=body)
```
This part is to implement REST API's URL and its corresponding processing. To associate this method and URL, the route decorator defined in Ryu is used.

The content specified by the decorator is as follows:

• First argument

Any name
• Second argument

Specify URL. Make URL to be http://<server IP>:8080/simpleswitch/mactable/<data path ID>.

• Third argument

Specify the HTTP method. Specify the GET method.

• Fourth argument

Specify the format of the specified location. The condition is that the {dpid} part of the URL(/simpleswitch/mactable/{dpid}) matches the expression of a 16-digit hex value defined by DPID\_PATTERN of ryu/lib/dpid.py.

The REST API is called by the URL specified by the second argument. If the HTTP method at that time is GET, the list\_mac\_table method is called. This method acquires the MAC address table corresponding to the data path ID specified in the {dpid} part, converts it to the JSON format and returns it to the caller.

If the data path ID of an unknown switch, which is not connected to Ryu, is specified, response code 404 is returned.

```
@route('simpleswitch', url, methods=['PUT'], requirements={'dpid': dpid_lib.DPID_PATTERN})
def put_mac_table(self, req, **kwargs):
    simple_switch = self.simple_switch_app
   dpid = dpid_lib.str_to_dpid(kwargs['dpid'])
   try:
       new_entry = req.json if req.body else {}
   except ValueError:
       raise Response(status=400)
   if dpid not in simple_switch.mac_to_port:
        return Response(status=404)
   try:
       mac_table = simple_switch.set_mac_to_port(dpid, new_entry)
       body = json.dumps(max table)return Response(content_type='application/json', body=body)
    except Exception as e:
       return Response(status=500)
```
Let's talk about REST API that registers MAC address table.

URL is the same as API when the MAC address table is acquired but when the HTTP method is PUT, the put mac table method is called. With this method, the set mac to port method of the switching hub instance is called inside. When an exception is raised inside the put mac table method, response code 500 is returned. Also, as with the list\_mac\_table method, if the data path ID of an unknown switch, which is not connected to Ryu, is specified, response code 404 is returned.

## **4.5 Executing REST API Added Switching Hub**

Let's execute the switching hub to which REST API has been added.

First, as with " *[Switching Hub](#page-8-0)* ", execute Mininet. Here again, don't forget to set OpenFlow13 for the OpenFlow version. Then, start the switching hub added with REST API.

```
$ sudo ovs-vsctl set Bridge s1 protocols=OpenFlow13
$ ryu-manager --verbose ryu.app.simple_switch_rest_13
loading app ryu.app.simple_switch_rest_13
loading app ryu.controller.ofp_handler
creating context wsgi
instantiating app ryu.app.simple_switch_rest_13 of SimpleSwitchRest13
instantiating app ryu.controller.ofp_handler of OFPHandler
BRICK SimpleSwitchRest13
  CONSUMES EventOFPPacketIn
 CONSUMES EventOFPSwitchFeatures
BRICK ofp_event
```
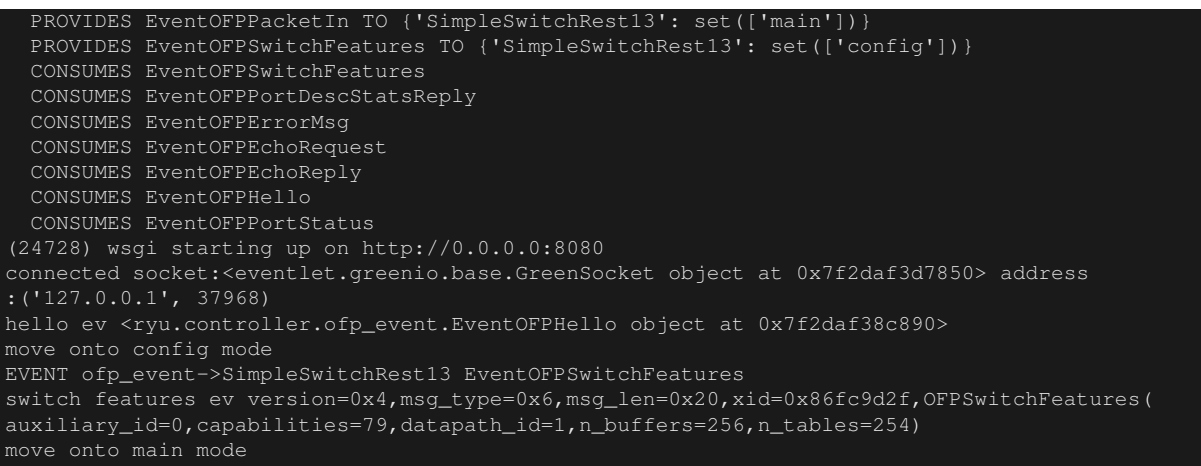

In the message at the time of start, there is a line stating "(31135) wsgi starting up on [http://0.0.0.0:8080/"](http://0.0.0.0:8080/) and this indicates that the Web server started at port number 8080.

Next, issue a ping from host 1 to host 2 on the mininet shell.

```
mininet> h1 ping -c 1 h2
PING 10.0.0.2 (10.0.0.2) 56(84) bytes of data.
64 bytes from 10.0.0.2: icmp_req=1 ttl=64 time=84.1 ms
--- 10.0.0.2 ping statistics ---
1 packets transmitted, 1 received, 0% packet loss, time 0ms
rtt min/avg/max/mdev = 84.171/84.171/84.171/0.000 ms
```
At this time, Packet-In to Ryu occurred three times.

```
EVENT ofp_event->SimpleSwitchRest13 EventOFPPacketIn
packet in 1 00:00:00:00:00:01 ff:ff:ff:ff:ff:ff 1
EVENT ofp_event->SimpleSwitchRest13 EventOFPPacketIn
EVENT ofp_event->SimpleSwitchRest13 EventOFPPacketIn
packet in 1 00:00:00:00:00:01 00:00:00:00:00:02 1
```
Let's execute REST API that acquires the MAC table of the switching hub. This time, use the curl command to call REST API.

\$ curl -X GET http://127.0.0.1:8080/simpleswitch/mactable/0000000000000001 {"00:00:00:00:00:02": 2, "00:00:00:00:00:01": 1}

You can find that two hosts host 1 and host 2 have been learned on the MAC address table.

This time, store the two hosts, host 1 and host 2, in the MAC address table beforehand and execute ping. Temporarily stop the switching hub and Mininet once. Then, start Mininet again, set the OpenFlow version to OpenFlow13 and then start the switching hub.

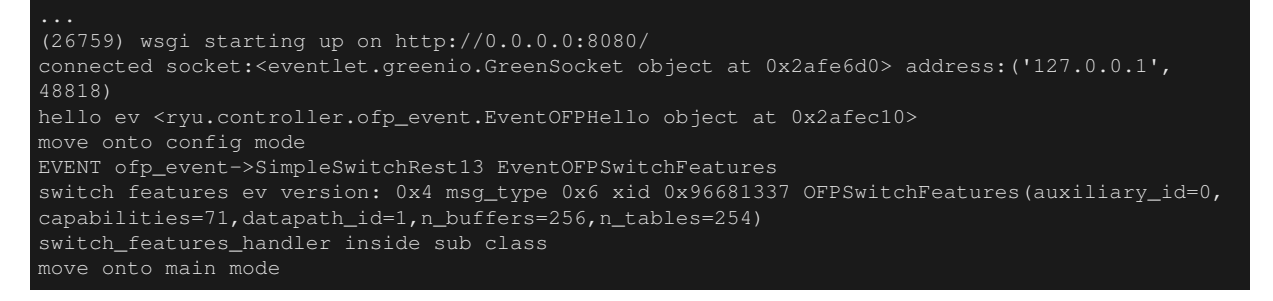

Next, call REST API for updating of the MAC address table for each host. The data format when calling REST API shall be {"mac" : "MAC address", "port" : Connection port number}.

```
$ curl -X PUT -d '{"mac" : "00:00:00:00:00:01", "port" : 1}' http://127.0.0.1:8080/
simpleswitch/mactable/0000000000000001
{"00:00:00:00:00:01": 1}
$ curl -X PUT -d '{"mac" : "00:00:00:00:00:02", "port" : 2}' http://127.0.0.1:8080/
simpleswitch/mactable/0000000000000001
{"00:00:00:00:00:02": 2, "00:00:00:00:00:01": 1}
```
When those commands are executed, the flow entry corresponding to host 1 and host 2 are registered.

Now, let's execute a ping from host 1 to host 2.

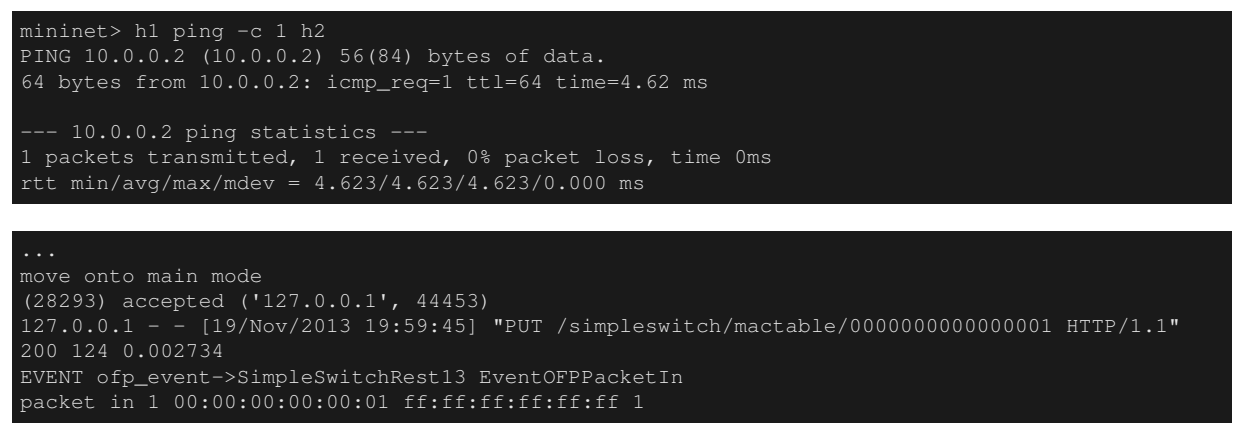

At this time, the flow entry exists for the switches, Packet-In only occurs when an ARP request is sent from host 1 to host 2 and is not raised for subsequent packet exchange.

## **4.6 Conclusion**

This section used a function to reference or update the MAC address table as material to explain how to add REST API. As another practical application, it may be a good idea to create REST API that can add the desired flow entry to a switch and make it possible to operate from a browser.

# **LINK AGGREGATION**

<span id="page-40-1"></span>This section describes how to implement the link aggregation function using Ryu.

# **5.1 Link Aggregation**

Link aggregation is a technology defined in IEEE802.1AX-2008, which combines multiple physical lines to be used as a logical link. With the link aggregation function, it is possible to increase communication speed between specific network devices. At the same time, by securing redundancy, it is possible to improve fault tolerance.

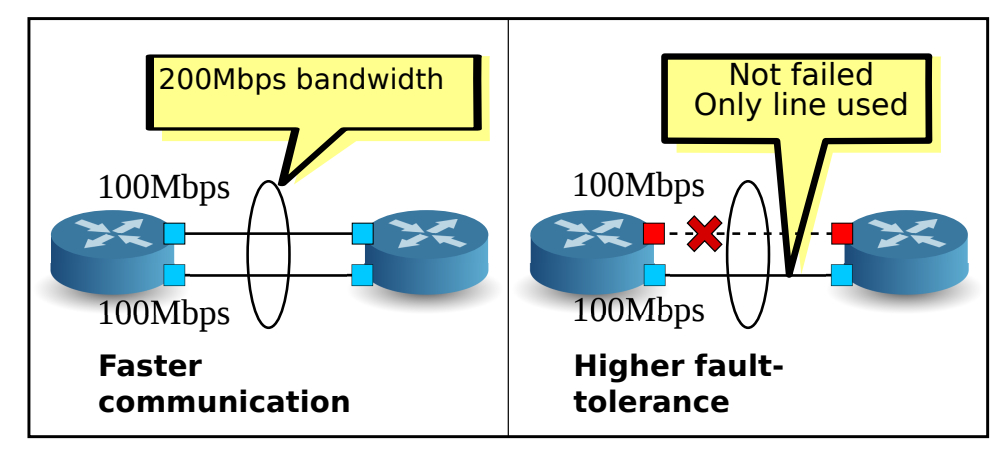

In order to use the link aggregation function, it is necessary to configure beforehand the respective network devices as to which interfaces are aggregated as one group.

There are two methods used to start the link aggregation function, the static method, in which each each network device is instructed directly, and the dynamic method, in which the function is started dynamically using the protocol called Link Aggregation Control Protocol (LACP).

When the dynamic method is adopted, counterpart interfaces of the network devices periodically exchange LACP data units to continuously check with each other that communication is available. When exchange of LACP data units is interrupted, the occurrence of a failure is assumed and the relevant network device becomes unavailable. As a result, sending or receiving of packets is only performed by the remaining interfaces. This method has the advantage that even when a relay device such as a media converter is installed between network devices, link down of the other side of the relay device can be detected. This chapter discusses the dynamic link aggregation function using LACP.

# <span id="page-40-0"></span>**5.2 Executing the Ryu Application**

Let's put off explaining the source and first execute Ryu's link aggregation application.

This program is an application to which the link aggregation function has been added to the switching hub of " *[Switching Hub](#page-8-0)*."

Source name: simple\_switch\_lacp\_13.py

```
from ryu.base import app_manager
from ryu.controller import ofp_event
from ryu.controller.handler import CONFIG_DISPATCHER
from ryu.controller.handler import MAIN_DISPATCHER
from ryu.controller.handler import set_ev_cls
from ryu.ofproto import ofproto_v1_3
from ryu.lib import lacplib
from ryu.lib.dpid import str_to_dpid
from ryu.lib.packet import packet
from ryu.lib.packet import ethernet
from ryu.app import simple_switch_13
class SimpleSwitchLacp13(simple_switch_13.SimpleSwitch13):
   OFP_VERSIONS = [ofproto_v1_3.OFP_VERSION]
    _CONTEXTS = {'lacplib': lacplib.LacpLib}
    def __init__(self, *args, **kwargs):
        super(SimpleSwitchLacp13, self).__init__(*args, **kwargs)
        self.mac_to</u>port = {}self._lacp = kwargs['lacplib']
        self._lacp.add(
           dpid=str_to_dpid('0000000000000001'), ports=[1, 2])
    def del_flow(self, datapath, match):
        ofproto = datapath.ofproto
        parser = datapath.ofproto_parser
        mod = parser.OFPFlowMod(datapath=datapath,
                                command=ofproto.OFPFC_DELETE,
                                out_port=ofproto.OFPP_ANY,
                                out_group=ofproto.OFPG_ANY,
                                match=match)
        datapath.send_msg(mod)
    @set_ev_cls(lacplib.EventPacketIn, MAIN_DISPATCHER)
    def _packet_in_handler(self, ev):
        msg = ev.msgdatapath = msg.datapath
        ofproto = datapath.ofproto
        parser = datapath.ofproto_parser
        in_port = msg.match['in_port']
        pkt = packet.Packet(msg.data)
        eth = pkt.get_protocols(ethernet.ethernet)[0]
        dst = eth.dst
        src = eth.src
        dpid = datapath.id
        self.mac_to_port.setdefault(dpid, {})
        self.logger.info("packet in %s %s %s %s", dpid, src, dst, in_port)
        # learn a mac address to avoid FLOOD next time.
        self.mac_to_port[dpid][src] = in_port
        if dst in self.mac_to_port[dpid]:
           out_port = self.mac_to_port[dpid][dst]
        else:
           out port = ofproto.OFPP_FLOOD
        actions = [parser.OFPActionOutput(out_port)]
        # install a flow to avoid packet_in next time
        if out port != ofproto.OFPP_FLOOD:
           match = parser.OFPMatch(in_port=in_port, eth_dst=dst)
            self.add_flow(datapath, 1, match, actions)
        data = None
        if msg.buffer_id == ofproto.OFP_NO_BUFFER:
           data = msg.data
```

```
out = parser.OFPPacketOut(datapath=datapath, buffer_id=msg.buffer_id,
                             in_port=in_port, actions=actions, data=data)
   datapath.send_msg(out)
@set_ev_cls(lacplib.EventSlaveStateChanged, MAIN_DISPATCHER)
def _slave_state_changed_handler(self, ev):
   datapath = ev.datapath
   dpid = datapath.id
   port_no = ev.port
   enabled = ev.enabled
   self.logger.info("slave state changed port: %d enabled: %s",
                    port_no, enabled)
   if dpid in self.mac_to_port:
       for mac in self.mac_to_port[dpid]:
           match = datapath.ofproto_parser.OFPMatch(eth_dst=mac)
           self.del_flow(datapath, match)
        del self.mac_to_port[dpid]
    self.mac_to_port.setdefault(dpid, {})
```
## **5.2.1 Configuring an Experimental Environment**

Let's configure a link aggregation between the OpenFlow switch and Linux host.

For details on the environment setting and login method, etc. to use the VM images, refer to " *[Switching Hub](#page-8-0)*." First of all, using Mininet, create the topology shown below.

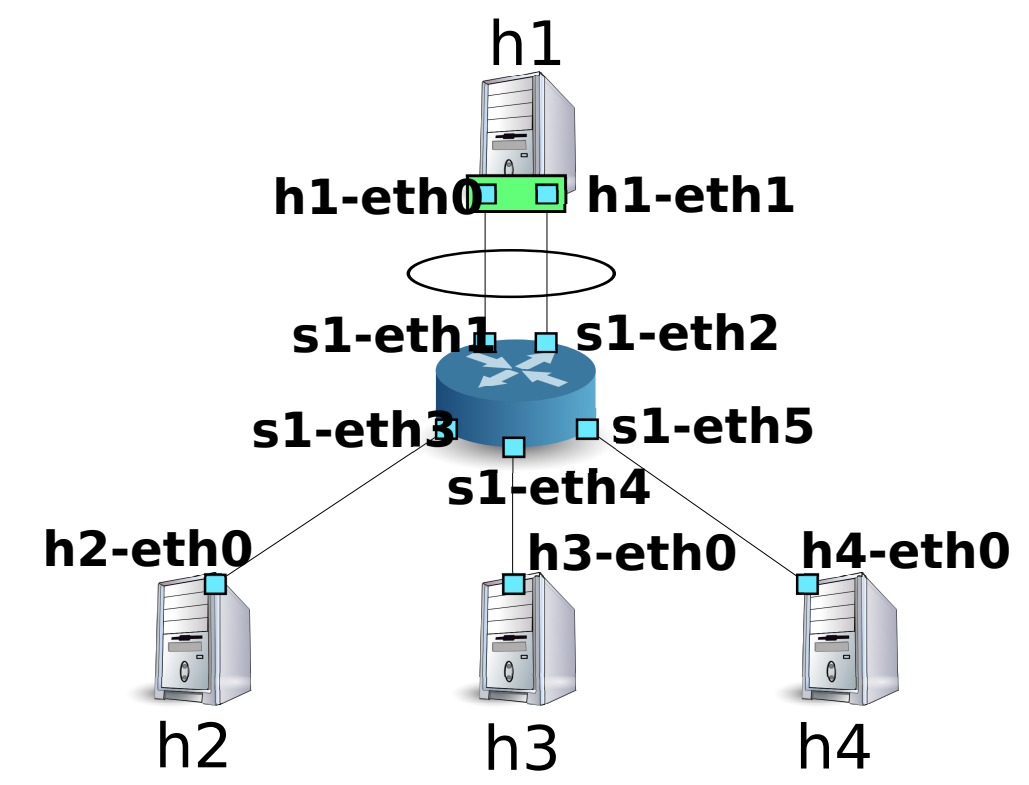

Create a script to call Mininet's API and configure the necessary topology.

Source name: link\_aggregation.py

```
#!/usr/bin/env python
from mininet.cli import CLI
from mininet.net import Mininet
from mininet.node import RemoteController
from mininet.term import makeTerm
if '__main__' == __name_
```

```
net = Mininet(controller=RemoteController)
c0 = net.addController('c0', port=6633)
s1 = net.addSwitch('s1')
h1 = net.addHost('h1')
h2 = net.addHost('h2', mac='00:00:00:00:00:22')
h3 = net.addHost('h3', mac='00:00:00:00:00:23')
h4 = net.addHost('h4', mac='00:00:00:00:00:24')
net.addLink(s1, h1)
net.addLink(s1, h1)
net.addLink(s1, h2)
net.addLink(s1, h3)
net.addLink(s1, h4)
net.build()
c0.start()
s1.start([c0])
net.startTerms()
CLI(net)
net.stop()
```
By executing this script, a topology is created in which two links exist between host h1 and switch s1. It is possible to use the net command to check the created topology.

```
$ curl -O https://raw.githubusercontent.com/osrg/ryu-book/master/sources/link_aggregation.py
$ sudo ./link_aggregation.py
Unable to contact the remote controller at 127.0.0.1:6633
mininet> net
s1 lo: s1-eth1:h1-eth0 s1-eth2:h1-eth1 s1-eth3:h2-eth0 s1-eth4:h3-eth0 s1-eth5:h4-eth0
h1 h1-eth0:s1-eth1 h1-eth1:s1-eth2
h2 h2-eth0:s1-eth3
h3 h3-eth0:s1-eth4
h4 h4-eth0:s1-eth5
mininet>
```
## **5.2.2 Setting Link Aggregation in Host h1**

Make necessary settings on Linux of host h1 beforehand. About command input in this section, input them on xterm of host h1.

First of all, load the driver module to perform link aggregation. In Linux, the link aggregation function is taken care of by the bonding driver. Create the /etc/modprobe.d/bonding.conf configuration file beforehand.

File name: /etc/modprobe.d/bonding.conf

```
alias bond0 bonding
options bonding mode=4
```
Node: h1:

# modprobe bonding

mode=4 indicates that dynamic link aggregation is performed using LACP. Setting is omitted here because it is the default but it has been set so that the exchange interval of the LACP data units is SLOW (30-second intervals) and the sort logic is based on the destination MAC address.

Next, create a new logical interface named bond0. Also, set an appropriate value for the MAC address of bond0.

Node: h1:

#### ip link add bond0 type bond # ip link set bond0 address 02:01:02:03:04:08

Add the physical interfaces of h1-eth0 and h1-eth1 to the created local interface group. At that time, you need to make the physical interface to have been down. Also, rewrite the MAC address of the physical interface, which was randomly decided, to an easy-to-understand value beforehand.

Node: h1:

```
ip link set h1-eth0 down
 ip link set h1-eth0 address 00:00:00:00:00:11
# ip link set h1-eth0 master bond0
# ip link set h1-eth1 down
 ip link set h1-eth1 address 00:00:00:00:00:12
 ip link set h1-eth1 master bond0
```
Assign an IP address to the logical interface. Here, let's assign 10.0.0.1. Because an IP address has been assigned to h1-eth0, delete this address.

Node: h1:

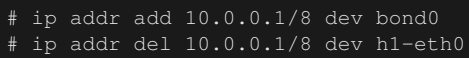

Finally, make the logical interface up.

Node: h1:

# ip link set bond0 up

Now, let's check the state of each interface.

Node: h1:

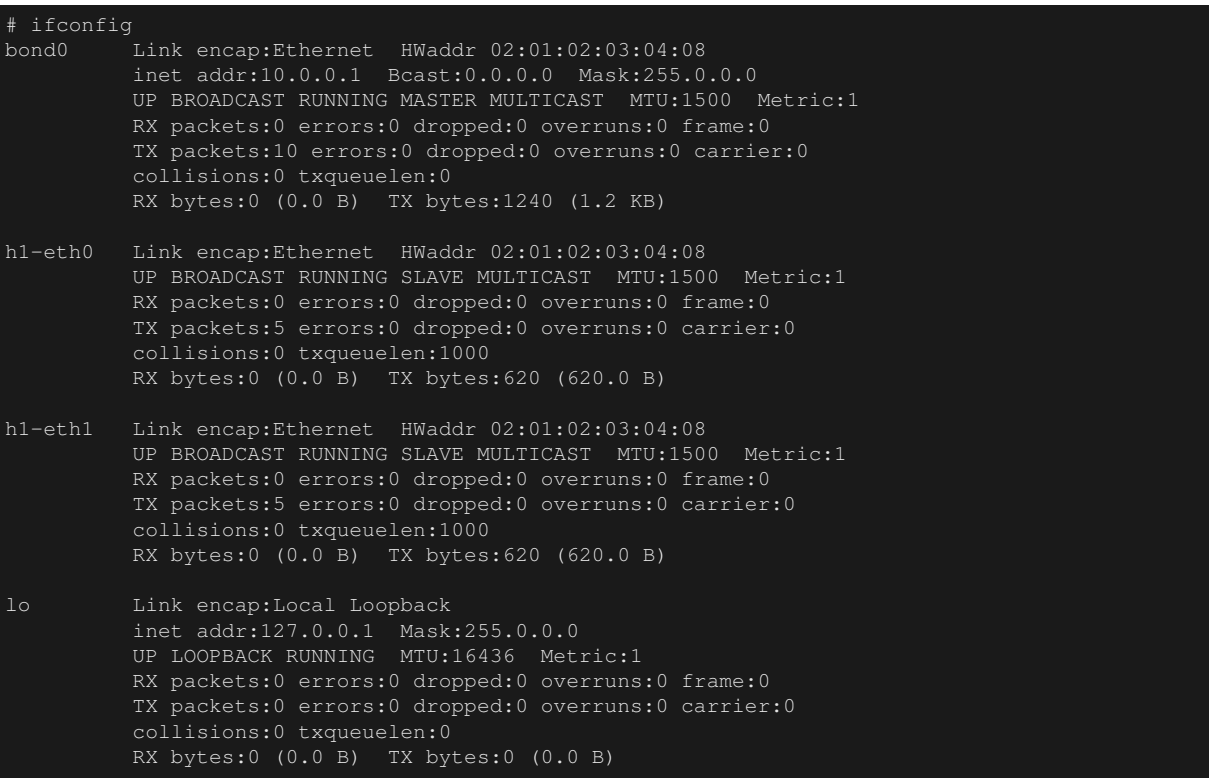

You can see that logical interface bond0 is the MASTER and physical interface h1-eth0 and h1-eth1 are the SLAVE. Also, you can see that all of the MAC addresses of bond0, h1-eth0, and h1-eth1 are the same.

Check the state of the bonding driver as well.

Node: h1:

```
# cat /proc/net/bonding/bond0
Ethernet Channel Bonding Driver: v3.7.1 (April 27, 2011)
Bonding Mode: IEEE 802.3ad Dynamic link aggregation
Transmit Hash Policy: layer2 (0)
MII Status: up
MII Polling Interval (ms): 100
Up Delay (ms): 0
Down Delay (ms): 0
802.3ad info
LACP rate: slow
Min links: 0
Aggregator selection policy (ad_select): stable
Active Aggregator Info:
        Aggregator ID: 1
        Number of ports: 1
        Actor Key: 33
        Partner Key: 1
        Partner Mac Address: 00:00:00:00:00:00
Slave Interface: h1-eth0
MII Status: up
Speed: 10000 Mbps
Duplex: full
Link Failure Count: 0
Permanent HW addr: 00:00:00:00:00:11
Aggregator ID: 1
Slave queue ID: 0
Slave Interface: h1-eth1
MII Status: up
Speed: 10000 Mbps
Duplex: full
Link Failure Count: 0
Permanent HW addr: 00:00:00:00:00:12
Aggregator ID: 2
Slave queue ID: 0
```
You can check the exchange intervals (LACP rate: slow) of the LACP data units and sort logic setting (Transmit Hash Policy: layer2 (0)). You can also check the MAC address of the physical interfaces h1-eth0 and h1-eth1.

Now pre-setting for host h1 has been completed.

### **5.2.3 Setting OpenFlow Version**

Set the OpenFlow version of switch s1 to 1.3. Input this command on xterm of switch s1.

Node: s1:

# ovs-vsctl set Bridge s1 protocols=OpenFlow13

## **5.2.4 Executing the Switching Hub**

This completes the preparation portion so let's move on to executing the Ryu application created at the beginning of the document.

Execute the following commands on xterm having the window title "Node: c0 (root)".

Node: c0:

```
$ ryu-manager ryu.app.simple_switch_lacp_13
loading app ryu.app.simple_switch_lacp_13
loading app ryu.controller.ofp_handler
instantiating app None of LacpLib
creating context lacplib
```
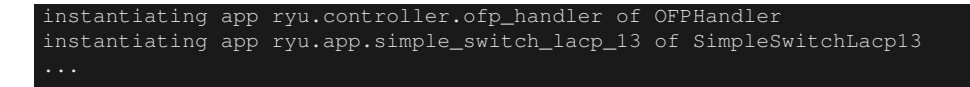

Host h1 sends one LACP data unit every 30 seconds. A while after start, the switch receives the LACP data unit from host h1 and outputs it to the operation log.

Node: c0:

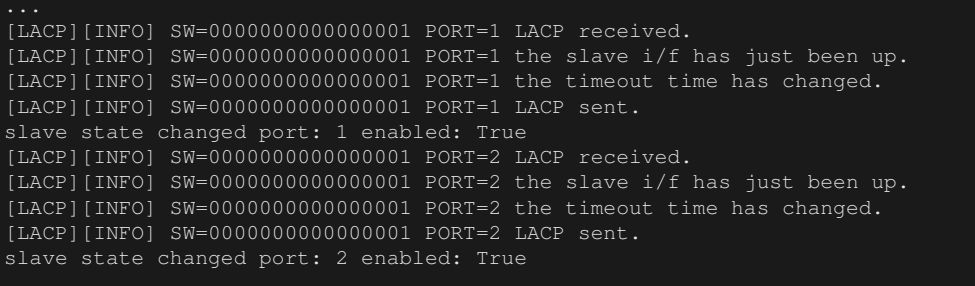

The log indicates the following items:

• LACP received.

An LACP data unit was received.

• the slave i/f has just been up.

The port, which was in a disabled state, was enabled.

• the timeout time has changed.

The communication monitoring time of the LACP data unit was changed (in this case, the default state of 0 seconds was changed to LONG\_TIMEOUT\_TIME 90 seconds).

• LACP sent.

The response LACP data unit was sent.

• slave state changed ...

The application received an EventSlaveStateChanged event from the LACP library (details of the event are explained later).

The switch sends response LACP data unit each time it receives LACP data unit from host h1.

Node: c0:

```
[LACP][INFO] SW=0000000000000001 PORT=1 LACP received.
[LACP][INFO] SW=0000000000000001 PORT=1 LACP sent.
[LACP][INFO] SW=00000000000000001 PORT=2 LACP received.
[LACP][INFO] SW=0000000000000001 PORT=2 LACP sent.
...
```
Let's check flow entry.

Node: s1:

```
# ovs-ofctl -O openflow13 dump-flows s1
OFPST_FLOW reply (OF1.3) (xid=0x2):
cookie=0x0, duration=14.565s, table=0, n_packets=1, n_bytes=124, idle_timeout=90,
send_flow_rem priority=65535,in_port=2,dl_src=00:00:00:00:00:12,dl_type=0x8809 actions=
CONTROLLER:65509
cookie=0x0, duration=14.562s, table=0, n_packets=1, n_bytes=124, idle_timeout=90,
send_flow_rem priority=65535, in_port=1,dl_src=00:00:00:00:00:11,dl_type=0x8809 actions=
CONTROLLER:65509
cookie=0x0, duration=24.821s, table=0, n_packets=2, n_bytes=248, priority=0 actions=
CONTROLLER:65535
```
In the switch,

- The Packet-In message is sent when the LACP data unit (ethertype is 0x8809) is sent from h1's h1-eth1 (the input port is s1-eth2 and the MAC address is 00:00:00:00:00:12).
- The Packet-In message is sent when the LACP data unit (ethertype is 0x8809) is sent from h1's h1-eth0 (the input port is s1-eth1 and the MAC address is 00:00:00:00:00:11)
- The same Table-miss flow entry as that of " *[Switching Hub](#page-8-0)*".

The above three flow entries have been registered.

## **5.2.5 Checking the Link Aggregation Function**

#### **Improving Communication Speed**

First of all, check improvement in the communication speed as a result of link aggregation. Let's take a look at the ways of using different links depending on communication.

First, execute ping from host h2 to host h1.

Node: h2:

```
# ping 10.0.0.1
PING 10.0.0.1 (10.0.0.1) 56(84) bytes of data.
64 bytes from 10.0.0.1: icmp_req=1 ttl=64 time=93.0 ms
64 bytes from 10.0.0.1: icmp_req=2 ttl=64 time=0.266 ms
64 bytes from 10.0.0.1: icmp_req=3 ttl=64 time=0.075 ms
64 bytes from 10.0.0.1: icmp_req=4 ttl=64 time=0.065 ms
...
```
While continuing to send pings, check the flow entry of switch s1.

Node: s1:

```
# ovs-ofctl -O openflow13 dump-flows s1
OFPST_FLOW reply (OF1.3) (xid=0x2):
cookie=0x0, duration=22.05s, table=0, n_packets=1, n_bytes=124, idle_timeout=90,
send_flow_rem priority=65535,in_port=2,dl_src=00:00:00:00:00:12,dl_type=0x8809 actions=
CONTROLLER:65509
cookie=0x0, duration=22.046s, table=0, n_packets=1, n_bytes=124, idle_timeout=90,
send_flow_rem priority=65535,in_port=1,dl_src=00:00:00:00:00:11,dl_type=0x8809 actions=
CONTROLLER:65509
cookie=0x0, duration=33.046s, table=0, n_packets=6, n_bytes=472, priority=0 actions=
CONTROLLER:65535
cookie=0x0, duration=3.259s, table=0, n_packets=3, n_bytes=294, priority=1,in_port=3,dl_dst
=02:01:02:03:04:08 actions=output:1
 cookie=0x0, duration=3.262s, table=0, n_packets=4, n_bytes=392, priority=1,in_port=1,dl_dst
=00:00:00:00:00:22 actions=output:3
```
After the previous check point, two flow entries have been added. They are the 4th and 5th entries with a small duration value.

The respective flow entry is as follows:

- When a packet address to bond0 of h1 is received from the 3rd port (s1-eth3, that is, the counterpart interface of h2), it is output from the first port (s1-eth1).
- When a packet addressed to h2 is received from the 1st port (s1-eth1), it is output from the 3rd port (s1-eth3).

You can tell that s1-eth1 is used for communication between h2 and h1.

Next, execute ping from host h3 to host h1.

Node: h3:

```
# ping 10.0.0.1
PING 10.0.0.1 (10.0.0.1) 56(84) bytes of data.
64 bytes from 10.0.0.1: icmp_req=1 ttl=64 time=91.2 ms
64 bytes from 10.0.0.1: icmp_req=2 ttl=64 time=0.256 ms
```
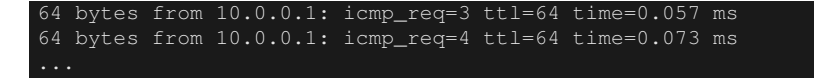

While continuing to send pings, check the flow entry of switch s1.

Node: s1:

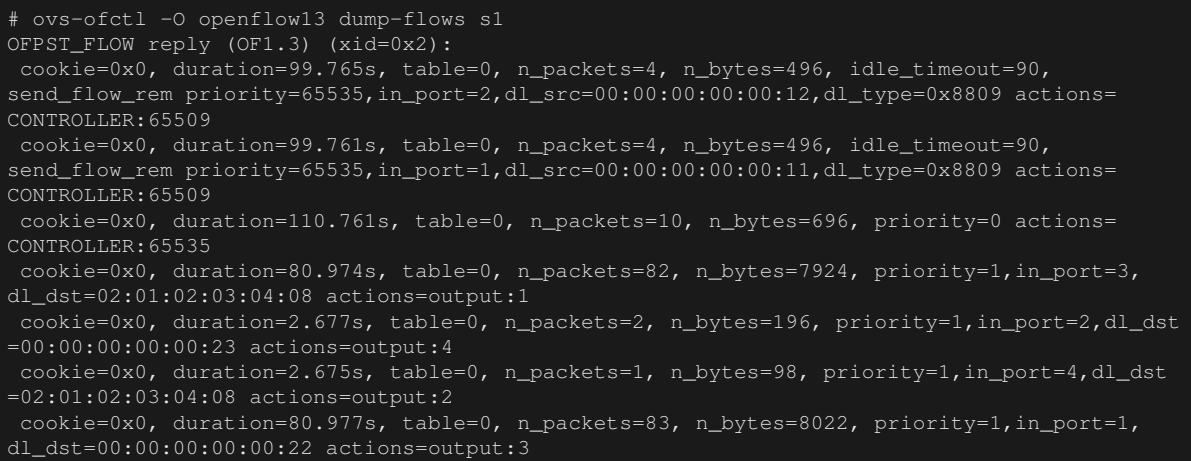

After the previous check point, two flow entries have been added. They are the 5th and 6th entries with a small duration value.

The respective flow entry is as follows:

- When a packet addressed to h3 is received from the 2nd port (s1-eth2), it is output from the 4th port (s1 eth4).
- When a packet address to bond0 of h1 is received from the 4th port (s1-eth4, that is, the counterpart interface of h3), it is output from the 2nd port (s1-eth2).

You can tell that s1-eth2 is used for communication between h3 and h1.

As a matter of course, ping can be executed from host H4 to host h1 as well. As before, new flow entries are registered and s1-eth1 is used for communication between h4 and h1.

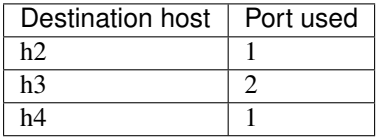

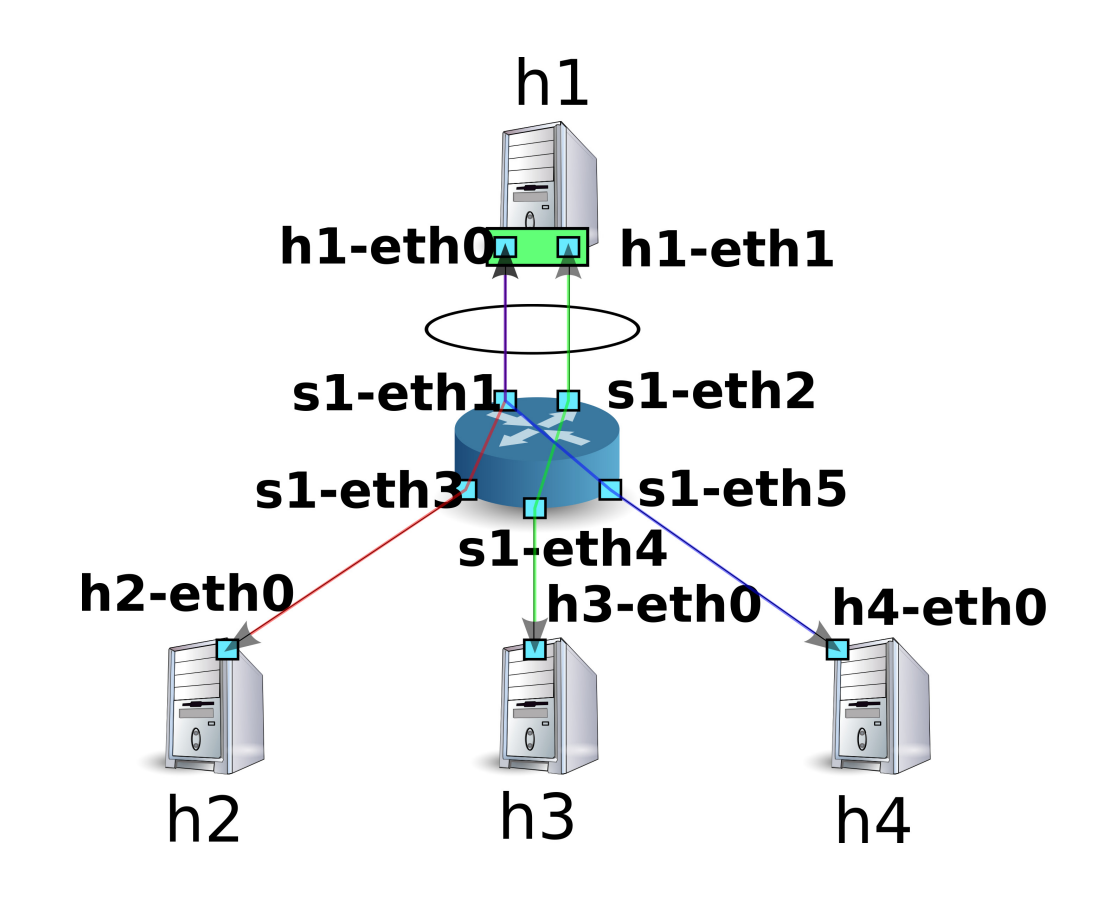

As shown above, we were able to confirm use of different links depending on communication.

### **Improving Fault Tolerance**

Check improvement in fault tolerance as a result of link aggregation. The current state is that when h2 and h4 communicate with h1, s1-eth2 is used and when h3 communicates with h1, s1-eth1 is used.

Here, we separate h1-eth0, which is the counterpart interface of s1-eth1, from the link aggregation group.

Node: h1:

# ip link set h1-eth0 nomaster

Because h1-eth0 has stopped, pings can no longer be sent from host h3 to host h1. When 90 seconds of no communication monitoring time elapses, the following message is output to the controller's operation log.

Node: c0:

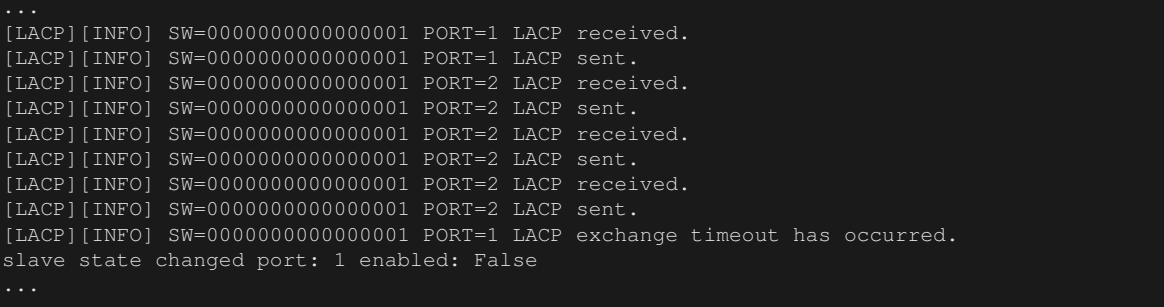

"LACP exchange timeout has occurred." indicates that the no communication monitoring time has elapsed. Here, by deleting all learned MAC addresses and flow entries for transfer, the switch is returned to the state that was in effect just after it started.

If new communication arises, the new MAC address is learned and flow entries are registered again using only living links.

New flow entries are registered related to communication between host h3 and host h1.

Node: s1:

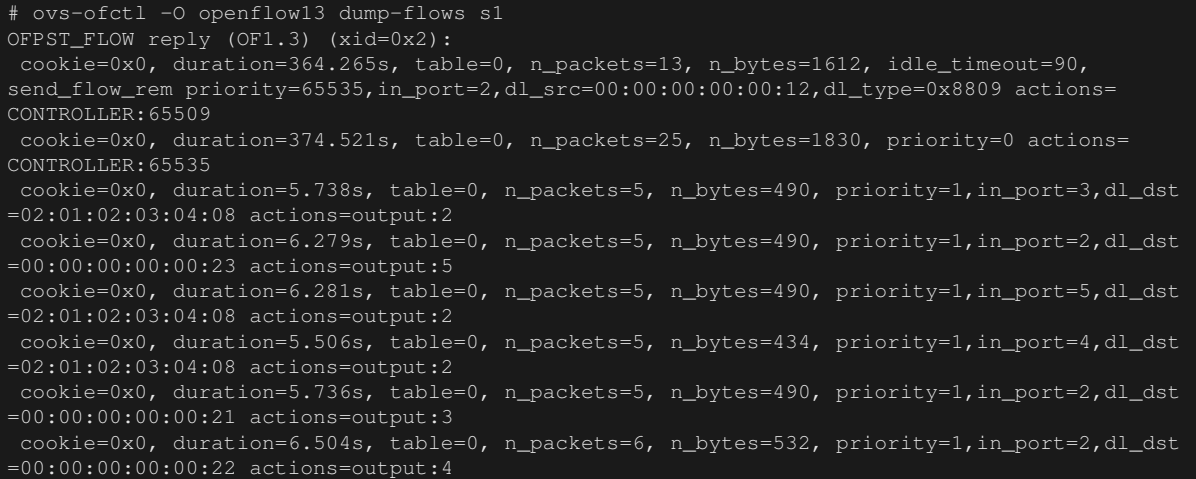

ping that had been stopped at host h3 resumes.

Node: h3:

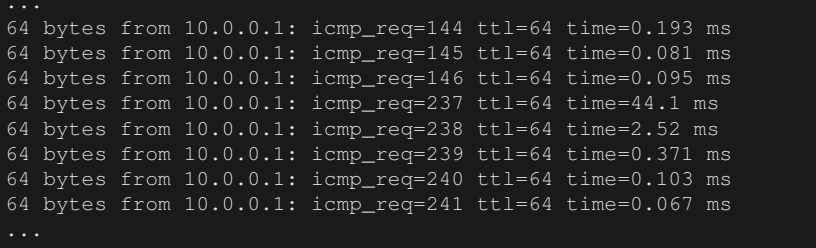

As explained above, even though a failure occurs in some links, we were able to check that it can be automatically recovered using other links.

## **5.3 Implementing the Link Aggregation Function with Ryu**

Now we are going to see how the link aggregation function is implemented using OpenFlow.

With a link aggregation using LACP, the behavior is like this: "While LACP data units are exchanged normally, the relevant physical interface is enabled" and "If exchange of LACP data units is suspended, the physical interface becomes disabled". Disabling of a physical interface means that no flow entries exist that use that interface. Therefore, by implementing the following processing:

- Create and send a response when an LACP data unit is received.
- If an LACP data unit cannot be received for a certain period of time, the flow entry that uses the physical interface and after that flow entries that use the interface are not registered.
- If an LACP data unit is received by the disabled physical interface, said interface is enabled again.
- Packets other than the LACP data unit are learned and transferred, as with " *[Switching Hub](#page-8-0)*".

...basic operation of link aggregation becomes possible. Because the part related to LACP and the part not related to LACP are clearly separated, you can implement by cutting out the part related to LACP as an LACP library and extending the switching hub of "*[Switching Hub](#page-8-0)*" for the part not related to LACP.

Because creation and sending of responses after an LACP data unit is received cannot be achieved only by flow entries, we use the Packet-In message for processing at the OpenFlow controller side.

Note: Physical interfaces that exchange LACP data units are classified as ACTIVE and PASSIVE, depending on their role. ACTIVE sends LACP data units at specified intervals to actively check communication. PASSIVE passively checks communication by returning a response after receiving the LACP data unit sent from ACTIVE.

Ryu's link aggregation application implements only the PASSIVE mode.

If no LACP data unit is received for a predetermined period of time, the physical interface is disabled. Because of this processing, by setting idle\_timeout for the flow entry that performs Packet-In of the LACP data unit, when timeout occurs, by sending the FlowRemoved message, it is possible for the OpenFlow controller to handle it when the interface is disabled.

Processing when the exchange of LACP data units is resumed with the disabled interface is achieved by the handler of the Packet-In message to determine and change the enable/disable state of the interface upon receiving a LACP data unit.

When the physical interface is disabled, as OpenFlow controller processing, it looks OK to simply "delete the flow entry that uses the interface" but it is not sufficient to do so.

For example, assume there is a logical interface using a group of three physical interfaces and the sort logic is "Surplus of MAC address by the number of enabled interfaces".

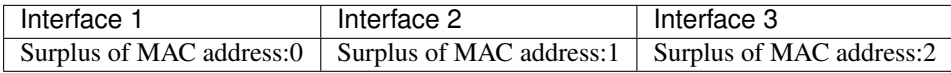

Then, assume that flow entry that uses each physical interface has been registered for three entries, each.

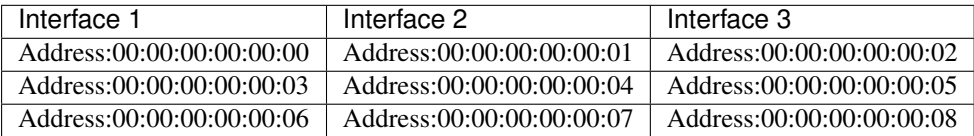

Here, if interface 1 is disabled, according to the sort logic "Surplus of MAC address by the number of enabled interfaces", it must be sorted as follows:

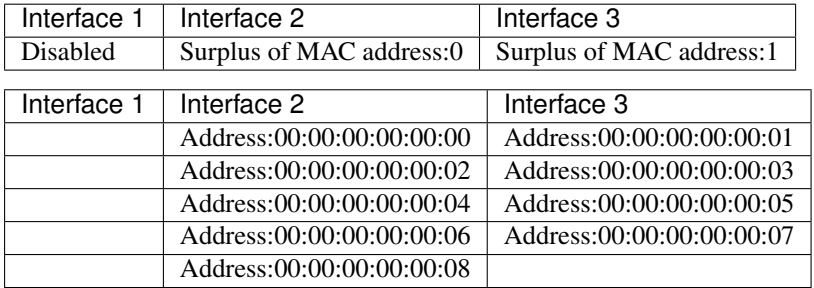

In addition to the flow entry that used interface 1, you can see it is also necessary to rewrite the flow entry of interface 2 and interface 3 as well. This is the same for both when the physical interface is disabled and when it is enabled.

Therefore, when the enable/disable state of a physical interface is changed, processing is to delete all flow entries that use the physical interfaces included in the logical interface to which the said physical interface belongs.

Note: The sort logic is not defined in the specification and it is up to the implementation of each device. In Ryu's link aggregation application, unique sort processing is not used and the path sorted by the counterpart device is used.

Here, implement the following functions.

#### LACP library

- When an LACP data unit is received, a response is created and sent.
- When reception of LACP data units is interrupted, the corresponding physical interface is assumed to be disabled and the switching hub is notified accordingly.

• When reception of LACP data unit is resumed, the corresponding physical interface is assumed to be enabled and the switching hub is notified accordingly.

#### Switching hub

- Receives notification from the LACP library and deletes the flow entry that needs initialization.
- Learns and transfers packets other than LACP data units as usual

The source code of the LACP library and switching hub are in Ryu's source tree.

ryu/lib/lacplib.py

ryu/app/simple\_switch\_lacp\_13.py

## <span id="page-52-0"></span>**5.3.1 Implementing the LACP Library**

In the following section, we take a look at how the aforementioned functions are implemented in the LACP library. The quoted sources are excerpts. For the entire picture, refer to the actual source.

#### **Creating a Logical Interface**

In order to use the link aggregation function, it is necessary to configure beforehand the respective network devices as to which interfaces are aggregated as one group. The LACP library uses the following method to configure this setting.

```
def add(self, dpid, ports):
    """add a setting of a bonding i/f.
    'add' method takes the corresponding args in this order.
    ========= =====================================================
   Attribute Description
    ========= =====================================================
   dpid datapath id.
   ports a list of integer values that means the ports face
             with the slave i/fs.
    ========= =====================================================
   if you want to use multi LAG, call 'add' method more than once.
    """
   assert isinstance(ports, list)
   assert len(ports) >= 2
    if s = \{\}for port in ports:
       ifs[port] = {'enabled': False, 'timeout': 0}
   bond = {dpid: ifs}
    self._bonds.append(bond)
```
The content of the arguments are as follows:

dpid

Specifies the data path ID of the OpenFlow switch.

ports

Specifies the list of port numbers to be grouped.

By calling this method, the LACP library assumes ports specified by the OpenFlow switch of the specified data path ID as one group. If you wish to create multiple groups, repeat calling the add() method. For the MAC address assigned to a logical interface, the same address of the LOCAL port having the OpenFlow switch is used automatically.

Tip: Some OpenFlow switches provide a link aggregation function as thje switches' own function (Open vSwitch, etc.). Here, we don't use such functions unique to the switch and instead implement the link aggregation function through control by the OpenFlow controller.

#### **Packet-In Processing**

" *[Switching Hub](#page-8-0)* " performs flooding on the received packet when the destination MAC address has not been learned. LACP data units should only be exchanged between adjacent network devices and if transferred to another device the link aggregation function does not operate correctly. Therefore, operation is that if a packet received by Packet-In is an LACP data unit, it is snatched and if the packet is not a LACP data unit, it is left up to the operation of the switching hub. In this operation LACP data units are not shown to the switching hub.

```
@set_ev_cls(ofp_event.EventOFPPacketIn, MAIN_DISPATCHER)
def packet_in_handler(self, evt):
    """PacketIn event handler. when the received packet was LACP,
   proceed it. otherwise, send a event."""
   req_pkt = packet.Packet(evt.msg.data)
   if slow.lacp in req_pkt:
        (req_lacp, ) = req_pkt.get_protocols(slow.lacp)
        (req_eth, ) = req_pkt.get_protocols(ethernet.ethernet)self._do_lacp(req_lacp, req_eth.src, evt.msg)
   else:
        self.send_event_to_observers(EventPacketIn(evt.msg))
```
The event handler itself is the same as "*[Switching Hub](#page-8-0)*". Processing is branched depending on whether or not the LACP data unit is included in the received massage.

When the LACP data unit is included, the LACP library's LACP data unit receive processing is performed. If the LACP data unit is not included, a method named send event to observers() is called. This method is used to send an event defined in the ryu.base.app\_manager.RyuApp class.

In *[Switching Hub](#page-8-0)*, we mentioned the OpenFlow message receive event defined in Ryu, but users can define their own event. The event called EventPacketIn, which is sent in the above source, is a user-defined event created in the LACP library.

```
class EventPacketIn(event.EventBase):
    """a PacketIn event class using except LACP."""
    def __init__(self, msg):
        """initialization."""
        super(EventPacketIn, self).__init__()
        self.msg = msg
```
User-defined events are created by inheriting the ryu.controller.event.EventBase class. There is no limit on data enclosed in the event class. In the EventPacketIn class, the ryu.ofproto.OFPPacketIn instance received by the Packet-In message is used as is.

The method of receiving user-defined events is explained in a later section.

#### <span id="page-53-0"></span>**Processing Accompanying Port Enable/Disable State Change**

The LACP data unit reception processing of the LACP library consists of the following processing.

- 1. If the port that received an LACP data unit is in disabled state, it is changed to enabled state and the state change is notified by the event.
- 2. When the waiting time of the no communication timeout was changed, a flow entry to send Packet-In is re-registered when the LACP data unit is received.
- 3. Creates and sends a response for the received LACP data unit.

The processing of 2 above is explained in *[Registering Flow Entry Sending Packet-In of an LACP Data Unit](#page-54-0)* in a later section and the processing of 3 above is explained in *[Send/Receive Processing for LACP DATA Unit](#page-55-0)* in a later section, respectively. In this section, we explain the processing of 1 above.

```
def _do_lacp(self, req_lacp, src, msg):
\# ...
    # when LACP arrived at disabled port, update the status of
    # the slave i/f to enabled, and send a event.
    if not self._get_slave_enabled(dpid, port):
       self.logger.info(
```

```
"SW=%s PORT=%d the slave i/f has just been up.",
           dpid_to_str(dpid), port)
       self._set_slave_enabled(dpid, port, True)
       self.send_event_to_observers(
           EventSlaveStateChanged(datapath, port, True))
\# ...
```
The get slave enabled() method acquires information as to whether or not the port specified by the specified switch is enabled. The set slave enabled() method sets the enable/disable state of the port specified by the specified switch.

In the above source, when an LACP data unit is received by a port in the disabled state, the user-defined event called Event SlaveStateChanged is sent, which indicates that the port state has been changed.

```
class EventSlaveStateChanged(event.EventBase):
    """a event class that notifies the changes of the statuses of the
    slave i/fs."""
          \text{init} (self, datapath, port, enabled):
   def __init__(Sett, ... )<br>
"""initialization.""
        super(EventSlaveStateChanged, self). init ()
        self.datapath = datapathself.port = port
        self.enabled = enabled
```
Other than when a port is enabled, the EventSlaveStateChanged event is also sent when a port is disabled. Processing when disabled is implemented in "*[Receive Processing of FlowRemoved Message](#page-56-0)*".

The EventSlaveStateChanged class includes the following information:

- OpenFlow switch where port enable/disable state has been changed
- Port number where port enable/disable state has been changed
- State after the change

#### <span id="page-54-0"></span>**Registering Flow Entry Sending Packet-In of an LACP Data Unit**

For exchange intervals of LACP data units, two types have been defined, FAST (every 1 second) and SLOW (every 30 seconds). In the link aggregation specifications, if no communication status continues for three times the exchange interval, the interface is removed from the link aggregation group and is no longer used for packet transfer.

The LACP library monitors no communication by setting three times the exchange interval (SHORT\_TIMEOUT\_TIME is 3 seconds, and LONG\_TIMEOUT\_TIME is 90 seconds) as idle\_timeout for the flow entry sending Packet-In when an LACP data unit is received.

If the exchange interval was changed, it is necessary to re-set the idle\_timeout time, which the LACP library implements as follows:

```
def _do_lacp(self, req_lacp, src, msg):
 # ...
   # set the idle_timeout time using the actor state of the
    # received packet.
   if req_lacp.LACP_STATE_SHORT_TIMEOUT == \
      req_lacp.actor_state_timeout:
       idle_timeout = req_lacp.SHORT_TIMEOUT_TIME
   else:
       idle_timeout = req_lacp.LONG_TIMEOUT_TIME
   # when the timeout time has changed, update the timeout time of
   # the slave i/f and re-enter a flow entry for the packet from
   # the slave i/f with idle_timeout.
   if idle_timeout != self._get_slave_timeout(dpid, port):
       self.logger.info(
            "SW=%s PORT=%d the timeout time has changed.",
           dpid_to_str(dpid), port)
```

```
self._set_slave_timeout(dpid, port, idle_timeout)
       func = self._add_flow.get(ofproto.OFP_VERSION)
       assert func
       func(src, port, idle_timeout, datapath)
# ...
```
The \_get\_slave\_timeout() method acquires the current idle\_timeout value of the port specified by the specified switch. The \_set\_slave\_timeout() method registers the idle\_timeout value of the port specified by the specified switch. In initial status or when the port is removed from the link aggregation group, because the idle\_timeout value is set to 0, if a new LACP data unit is received, the flow entry is registered regardless of which exchange interval is used.

Depending on the OpenFlow version used, the argument of the constructor of the OFPFlowMod class is different, an the flow entry registration method according to the version is acquired. The following is the flow entry registration method used by OpenFlow 1.2 and later.

```
def _add_flow_v1_2(self, src, port, timeout, datapath):
     """enter a flow entry for the packet from the slave i/f
   with idle_timeout. for OpenFlow ver1.2 and ver1.3."""
   ofproto = datapath.ofproto
   parser = datapath.ofproto_parser
   match = parser.OFPMatch(
       in_port=port, eth_src=src, eth_type=ether.ETH_TYPE_SLOW)
   actions = [parser.OFPActionOutput(
       ofproto.OFPP_CONTROLLER, ofproto.OFPCML_MAX)]
   inst = [parser.OFPInstructionActions(
       ofproto.OFPIT_APPLY_ACTIONS, actions)]
   mod = parser.OFPFlowMod(
       datapath=datapath, command=ofproto.OFPFC_ADD,
        idle_timeout=timeout, priority=65535,
       flags=ofproto.OFPFF_SEND_FLOW_REM, match=match,
       instructions=inst)
    datapath.send_msg(mod)
```
In the above source, the flow entry that "sends Packet-In when the LACP data unit is received form the counterpart interface" is set with the highest priority with no communication monitoring time.

#### <span id="page-55-0"></span>**Send/Receive Processing for LACP DATA Unit**

When an LACP data unit is received, after performing "*[Processing Accompanying Port Enable/Disable State](#page-53-0) [Change](#page-53-0)*" or "*[Registering Flow Entry Sending Packet-In of an LACP Data Unit](#page-54-0)*", processing creates and sends the response LACP data unit.

```
def _do_lacp(self, req_lacp, src, msg):
# ...
   # create a response packet.
   res_pkt = self._create_response(datapath, port, req_lacp)
   # packet-out the response packet.
   out_port = ofproto.OFPP_IN_PORT
   actions = [parser.OFPActionOutput(out_port)]
   out = datapath.ofproto_parser.OFPPacketOut(
       datapath=datapath, buffer_id=ofproto.OFP_NO_BUFFER,
       data=res_pkt.data, in_port=port, actions=actions)
   datapath.send_msg(out)
```
The create response() method called in the above source is response packet creation processing. Using the \_create\_lacp() method called there, a response LACP data unit is created. The created response packet is Packet-Out from the port that received the LACP data unit.

In the LACP data unit, the send side (Actor) information and receive side (Partner) information are set. Because the counterpart interface information is described in the send side information of the received LACP data unit, that is set as the receive side information when a response is returned from the OpenFlow switch.

```
@set_ev_cls(ofp_event.EventOFPFlowRemoved, MAIN_DISPATCHER)
def _create_lacp(self, datapath, port, req):
    """create a LACP packet."""
   actor_system = datapath.ports[datapath.ofproto.OFPP_LOCAL].hw_addr
   res = slow.lacp(
       actor_system_priority=0xffff,
       actor_system=actor_system,
       actor_key=req.actor_key,
       actor_port_priority=0xff,
       actor port=port,
       actor_state_activity=req.LACP_STATE_PASSIVE,
        actor_state_timeout=req.actor_state_timeout,
       actor_state_aggregation=req.actor_state_aggregation,
       actor_state_synchronization=req.actor_state_synchronization,
       actor_state_collecting=req.actor_state_collecting,
       actor_state_distributing=req.actor_state_distributing,
       actor_state_defaulted=req.LACP_STATE_OPERATIONAL_PARTNER,
       actor_state_expired=req.LACP_STATE_NOT_EXPIRED,
       partner_system_priority=req.actor_system_priority,
       partner_system=req.actor_system,
       partner_key=req.actor_key,
       partner_port_priority=req.actor_port_priority,
       partner_port=req.actor_port,
       partner_state_activity=req.actor_state_activity,
        partner_state_timeout=req.actor_state_timeout,
       partner_state_aggregation=req.actor_state_aggregation,
       partner_state_synchronization=req.actor_state_synchronization,
       partner_state_collecting=req.actor_state_collecting,
       partner_state_distributing=req.actor_state_distributing,
       partner_state_defaulted=req.actor_state_defaulted,
       partner_state_expired=req.actor_state_expired,
       collector_max_delay=0)
    self.logger.info("SW=%s PORT=%d LACP sent.",
                    dpid_to_str(datapath.id), port)
   self.logger.debug(str(res))
   return res
```
#### <span id="page-56-0"></span>**Receive Processing of FlowRemoved Message**

When LACP data units are not exchanged during the specified period, the OpenFlow switch sends a FlowRemoved message to the OpenFlow controller.

```
@set_ev_cls(ofp_event.EventOFPFlowRemoved, MAIN_DISPATCHER)
def flow_removed_handler(self, evt):
    """FlowRemoved event handler. when the removed flow entry was
   for LACP, set the status of the slave i/f to disabled, and
   send a event."""
   msg = evt.msg
    datapath = msg.datapath
    ofproto = datapath.ofproto
   dpid = datapath.id
   match = msg.match
   if ofproto.OFP_VERSION == ofproto_v1_0.OFP_VERSION:
       port = match.in_port
       dl_type = match.dl_type
   else:
       port = match['in_port']
        dl_type = match['eth_type']
   if ether.ETH_TYPE_SLOW != dl_type:
       return
    self.logger.info(
        "SW=%s PORT=%d LACP exchange timeout has occurred.",
       dpid_to_str(dpid), port)
   self._set_slave_enabled(dpid, port, False)
   self._set_slave_timeout(dpid, port, 0)
    self.send_event_to_observers(
       EventSlaveStateChanged(datapath, port, False))
```
When a FlowRemoved message is received, the OpenFlow controller uses the set slave enabled() method to set port disabled state, uses the set slave timeout() method to set the idle timeout value to 0, and uses the send\_event\_to\_observers() method to send an EventSlaveStateChanged event.

### **5.3.2 Implementing the Application**

We explain the difference between the link aggregation application (simple\_switch\_lacp\_13.py) that supports OpenFlow 1.3 described in *[Executing the Ryu Application](#page-40-0)* and the switching hub of " *[Switching Hub](#page-8-0)*", in order.

#### **Setting "\_CONTEXTS"**

A Ryu application that inherits ryu.base.app\_manager.RyuApp starts other applications using separate threads by setting other Ryu applications in the "\_CONTEXTS" dictionary. Here, the LacpLib class of the LACP library is set in "\_CONTEXTS" in the name of " lacplib".

```
from ryu.lib import lacplib
# ...
class SimpleSwitchLacp13(simple_switch_13.SimpleSwitch13):
   OFP_VERSIONS = [ofproto_v1_3.OFP_VERSION]
    _CONTEXTS = {'lacplib': lacplib.LacpLib}
\# ...
```
Applications set in "\_CONTEXTS" can acquire instances from the kwargs of the \_\_init\_\_() method.

```
\__init\__(self, *args, **kwargs):
  super(SimpleSwitchLacp13, self).__init__(*args, **kwargs)
  self.mac_to_port = {}
  self._lacp = kwargs['lacplib']
# ...
```
#### **Initial Setting of the Library**

Initialize the LACP library set in "\_CONTEXTS". For the initial setting, execute the add() method provided by the LACP library. Here, set the following values.

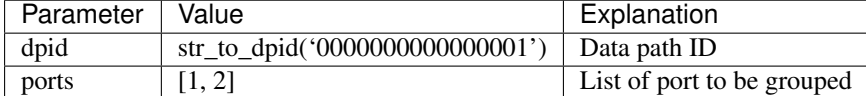

With this setting, part 1 and port 2 of the OpenFlow switch of data path ID "00000000000000001" operate as one link aggregation group.

```
def __init__(self, *args, **kwargs):
\# . . .
   self._lacp = kwargs['lacplib']
    self._lacp.add(
       dpid=str_to_dpid('0000000000000001'), ports=[1, 2])
```
#### **Receiving User-defined Events**

As explained in *[Implementing the LACP Library](#page-52-0)*, the LACP library sends a Packet-In message that does not contain the LACP data unit as a user-defined event called EventPacketIn. The event handler of the userdefined event uses the ryu.controller.handler.set\_ev\_cls decorator to decorate, as with the event handler provided by Ryu.

```
@set_ev_cls(lacplib.EventPacketIn, MAIN_DISPATCHER)
def _packet_in_handler(self, ev):
   msg = ev.msg
   datapath = msg.datapathofproto = datapath.ofproto
```

```
parser = datapath.ofproto_parser
in_port = msg.match['in_port']
```
 $\#$  ...

Also, when the enable/disable condition of a port is changed, the LACP library sends an EventSlaveStateChanged event, therefore, create an event handler for this as well.

```
@set_ev_cls(lacplib.EventSlaveStateChanged, MAIN_DISPATCHER)
def _slave_state_changed_handler(self, ev):
   datapath = ev.datapath
   dpid = datapath.id
   port_no = ev.port
   enabled = ev.enabled
   self.logger.info("slave state changed port: %d enabled: %s",
                    port_no, enabled)
   if dpid in self.mac to port:
       for mac in self.mac_to_port[dpid]:
           match = datapath.ofproto_parser.OFPMatch(eth_dst=mac)
           self.del_flow(datapath, match)
       del self.mac_to_port[dpid]
    self.mac_to_port.setdefault(dpid, {})
```
As explained at the beginning of this document, when the enable/disable state of a port is changed, the actual physical interface used by the packet that passes through the logical interface may be changed. For that reason, all registered flow entries are deleted.

```
def del_flow(self, datapath, match):
    ofproto = datapath.ofproto
    parser = datapath.ofproto_parser
   mod = parser.OFPFlowMod(datapath=datapath,
                            command=ofproto.OFPFC_DELETE,
                            out_port=ofproto.OFPP_ANY,
                            out_group=ofproto.OFPG_ANY,
                            match=match)
    datapath.send_msg(mod)
```
Flow entries are deleted by the instance of the OFPFlowMod class.

As explained above, a switching hub application having an link aggregation function is achieved by a library that provides the link aggregation function and applications that use the library.

## **5.4 Conclusion**

This section uses the link aggregation library as material to explain the following items:

- How to use the library using "\_CONTEXTS"
- Method of defining user-defined events and method of raising event triggers

# **SPANNING TREE**

This section describes how to implement spanning tree using Ryu.

## **6.1 Spanning tree**

Spanning tree is a function that suppresses occurrence of broadcast streams in a network having a loop structure. Also, applying the original function that is preventing the loop, it is used as a means to secure network redundancy to automatically switch the path in case of a network failure.

There are various types of spanning tree, including STP, RSTP, PVST+, and MSTP. In this section, we will take a look at implementation of the most basic STP.

Spanning Tree Protocol (STP: IEEE 802.1D) handles a network as a logical tree and by setting the ports of each switch (sometimes called a bridge in this section) to transfer frame or not it suppresses occurrence of broadcast streams in a network having a loop structure.

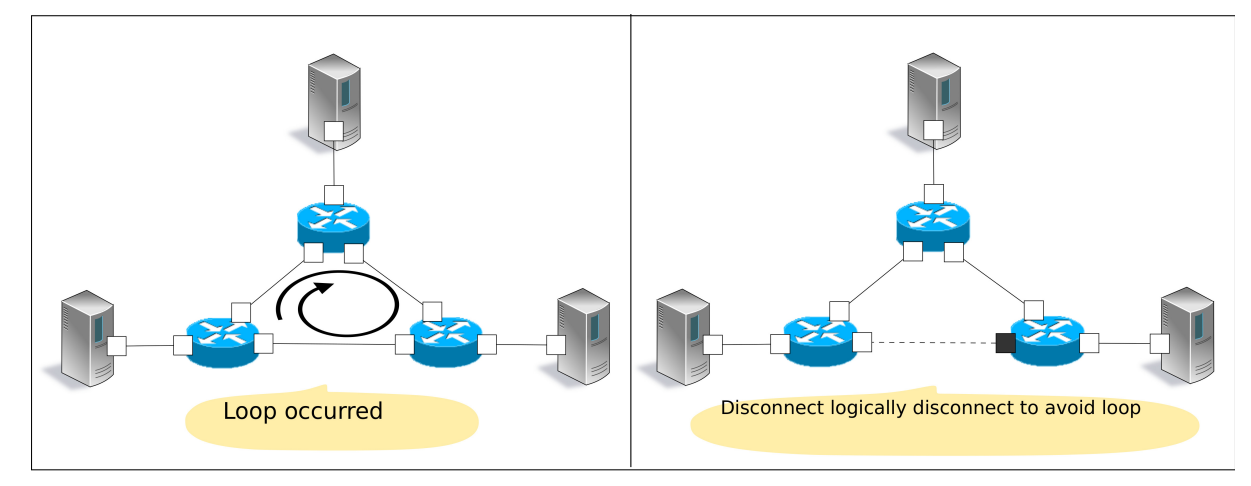

With STP, Bridge Protocol Data Unit (BPDU) packets are exchanged between bridges to compare the bridge and port information and decide whether or not frame transfer of each port is available.

Specifically, this is achieved by the following procedure:

1 Selecting the root bridge

The bridge having the smallest bridge ID is selected as the root bridge through BPDU packet exchange between bridges. After that, only the root bridge sends the original BPDU packet and other bridges transfer BPDU packets received from the root bridge.

Note: The bridge ID is calculated through a combination of the bridge priority set for each bridge and the MAC address of the specific port.

Bridge ID Upper 2byte Lower 6byte Bridge priority MAC address 2 Deciding the role of ports

Based on the cost of each port to reach the root bridge, decide the role of the ports.

• Root port

The port having the smallest cost among bridges to reach the root bridge. This port receives BPDU packets from the root bridge.

• Designated ports

Ports at the side having the small cost to reach the root bridge of each link. These ports sends BPDU packets received from the root bridge. Root bridge ports are all designated ports.

• Non designated ports

Ports other than the root port and designated port. These ports suppress frame transfer.

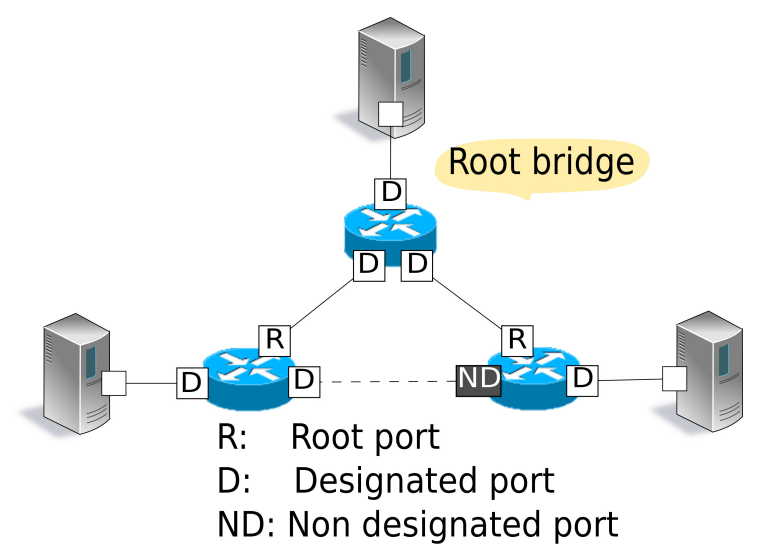

Note: The cost to reach the root bridge is compared as follows based on the setting value of the BPDU packet received by each port.

Priority 1: Compares by the root path cost value.

When each bridge transfers a BPDU packet, the path cost value set for the output port is added to the root path cost value of the BPDU packet. Because of this, the root path cost value is the total value of the path cost value of each link passed through to reach the root bridge.

Priority 2: When the root path cost is the same, compares using the bridge ID of the counterpart bridges. Priority 3: When the bridge ID of the counterpart bridges are the same (in cases in which each port is connected

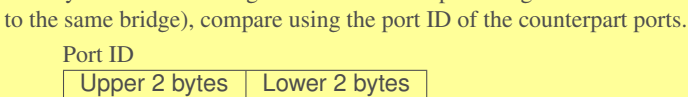

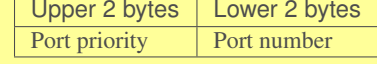

3 Port state change

After the port role is decided (STP calculation is completed), each port becomes LISTEN state. After that, the state changes as shown below and according to the role of each port, it eventually becomes FORWARD state or BLOCK state. Ports set as disabled ports in the configuration become DISABLE state and after that the change of state does not take place.

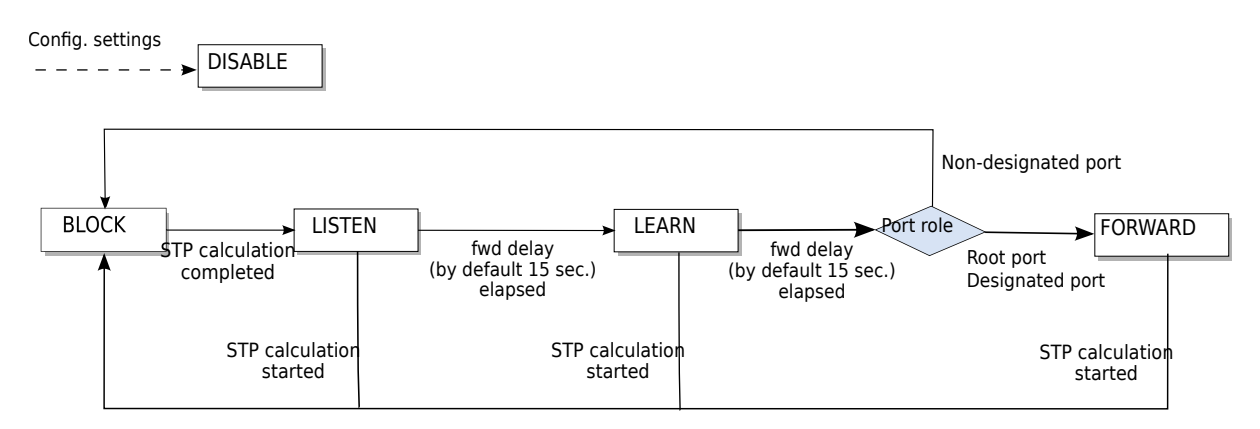

When that processing is executed at each bridge, ports that transfer frames and ports that suppress frame transfer are decided to dissolve loops inside the network.

Also, when failure is detected due to link down or no reception of BPDU packet for the max age (default: 20 seconds), or a change in the network topology is detected as a result of the addition of a port, each bridge executes 1, 2, and 3 above to reconfigure the tree (STP re-calculation).

## **6.2 Executing the Ryu Application**

Let's execute the Ryu's spanning tree application for which the spanning function is achieved using OpenFlow.

This program is an application to which the spanning tree function has been added to the switching hub of " *[Switching Hub](#page-8-0)* .

```
Source name: simple_switch_stp_13.py
```

```
from ryu.base import app_manager
from ryu.controller import ofp_event
from ryu.controller.handler import CONFIG_DISPATCHER, MAIN_DISPATCHER
from ryu.controller.handler import set_ev_cls
from ryu.ofproto import ofproto_v1_3
from ryu.lib import dpid as dpid_lib
from ryu.lib import stplib
from ryu.lib.packet import packet
from ryu.lib.packet import ethernet
from ryu.app import simple_switch_13
class SimpleSwitch13(simple_switch_13.SimpleSwitch13):
   OFP_VERSIONS = [ofproto_v1_3.OFP_VERSION]
    _CONTEXTS = {'stplib': stplib.Stp}
    def __init__(self, *args, **kwargs):
        super(SimpleSwitch13, self).__init__(*args, **kwargs)
        self.mac to port = \{ \}self.stp = kwargs['stplib']
        # Sample of stplib config.
        # please refer to stplib.Stp.set_config() for details.
        config = {dpid_lib.str_to_dpid('0000000000000001'):
                  {'bridge': {'priority': 0x8000}},
                  dpid_lib.str_to_dpid('0000000000000002'):
                  {'bridge': {'priority': 0x9000}},
                  dpid_lib.str_to_dpid('0000000000000003'):
                  {'bridge': {'priority': 0xa000}}}
        self.stp.set_config(config)
    def delete_flow(self, datapath):
        ofproto = datapath.ofproto
        parser = datapath.ofproto_parser
        for dst in self.mac_to_port[datapath.id].keys():
            match = parser.OFPMatch(eth_dst=dst)
            mod = parser.OFPFlowMod(
```

```
datapath, command=ofproto.OFPFC_DELETE,
            out_port=ofproto.OFPP_ANY, out_group=ofproto.OFPG_ANY,
           priority=1, match=match)
        datapath.send_msg(mod)
@set_ev_cls(stplib.EventPacketIn, MAIN_DISPATCHER)
def _packet_in_handler(self, ev):
   msg = ev.msgdatapath = msg.datapathofproto = datapath.ofproto
   parser = datapath.ofproto_parser
   in_port = msg.match['in_port']
   pkt = packet.Packet(msg.data)
   eth = pkt.get_protocols(ethernet.ethernet)[0]
   dst = eth.dst
   src = eth.src
   dpid = datapath.id
    self.mac_to_port.setdefault(dpid, {})
   self.logger.info("packet in %s %s %s %s", dpid, src, dst, in_port)
    # learn a mac address to avoid FLOOD next time.
   self.mac_to_port[dpid][src] = in_port
   if dst in self.mac_to_port[dpid]:
       out_port = self.mac_to_port[dpid][dst]
    else:
        out_port = ofproto.OFPP_FLOOD
   action = [parser. OFPActionOutput(out-part)# install a flow to avoid packet_in next time
   if out_port != ofproto.OFPP_FLOOD:
        match = parser.OFPMatch(in_port=in_port, eth_dst=dst)
        self.add_flow(datapath, 1, match, actions)
   data = None
   if msg.buffer id == ofproto.OFP_NO_BUFFER:
       data = msg.data
   out = parser. OFPPacketOut (datapath=datapath, buffer_id=msq.buffer_id,
                              in_port=in_port, actions=actions, data=data)
   datapath.send_msg(out)
@set_ev_cls(stplib.EventTopologyChange, MAIN_DISPATCHER)
def _topology_change_handler(self, ev):
   dp = ev \cdot dpdpid_str = dpid_lib.dpid_to_str(dp.id)
   msg = 'Receive topology change event. Flush MAC table.'
    self.logger.debug("[dpid=%s] %s", dpid_str, msg)
   if dp.id in self.mac_to_port:
        self.delete_flow(dp)
        del self.mac_to_port[dp.id]
@set_ev_cls(stplib.EventPortStateChange, MAIN_DISPATCHER)
def _port_state_change_handler(self, ev):
   dpid_str = dpid_lib.dpid_to_str(ev.dp.id)
   of_state = {stplib.PORT_STATE_DISABLE: 'DISABLE',
                stplib.PORT_STATE_BLOCK: 'BLOCK',
                stplib.PORT_STATE_LISTEN: 'LISTEN',
                stplib.PORT_STATE_LEARN: 'LEARN',
                stplib.PORT_STATE_FORWARD: 'FORWARD'}
    self.logger.debug("[dpid=%s][port=%d] state=%s",
                      dpid_str, ev.port_no, of_state[ev.port_state])
```
Note: If using the Open vSwitch, this application does not wrok well depending on the Open vSwitch's settings or version. Open vSwitch has the STP implementation, but if this option is disabled (by default), Open vSwitch drops the STP (BPDU) packets with the dest mac address "01:80:c2:00:00:00" specified in IEEE 802.1D. For only executing this application, you can

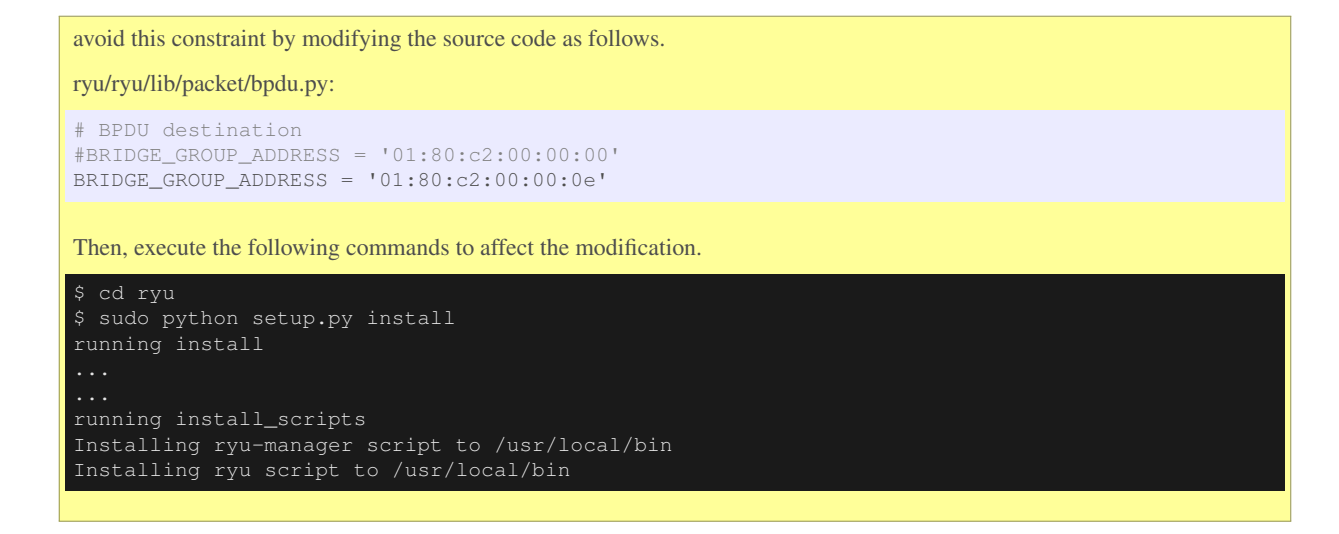

## **6.2.1 Configuring the Experimental Environment**

Let's configure an experimental environment to confirm operation of the spanning tree application.

For details on environment configuration and the login method, etc. to use VM images, refer to " *[Switching Hub](#page-8-0)* ".

To operate using a special topology having a loop structure, as with " *[Link Aggregation](#page-40-1)* ", using the topology configuration script, configure a mininet environment.

Source name: spanning\_tree.py

```
#!/usr/bin/env python
from mininet.cli import CLI
from mininet.net import Mininet
from mininet.node import RemoteController
from mininet.term import makeTerm
if '_main_' == _name_
   net = Mininet(controller=RemoteController)
   c0 = net.addController('c0', port=6633)
   s1 = net.addSwitch('s1')
   s2 = net.addSwitch('s2')
   s3 = net.addSwitch('s3')
   h1 = net.addHost('h1')
   h2 = net.addHost('h2')h3 = net.addHost('h3')
   net.addLink(s1, h1)
   net.addLink(s2, h2)
   net.addLink(s3, h3)
   net.addLink(s1, s2)
   net.addLink(s2, s3)
   net.addLink(s3, s1)
   net.build()
   c0.start()
   s1.start([c0])
   s2.start([c0])
   s3.start([c0])
   net.startTerms()
    CLT(net)
```
#### net.stop()

By executing the program in the VM environment, a topology is created in which a loop exists between switches s1, s2, and s3.

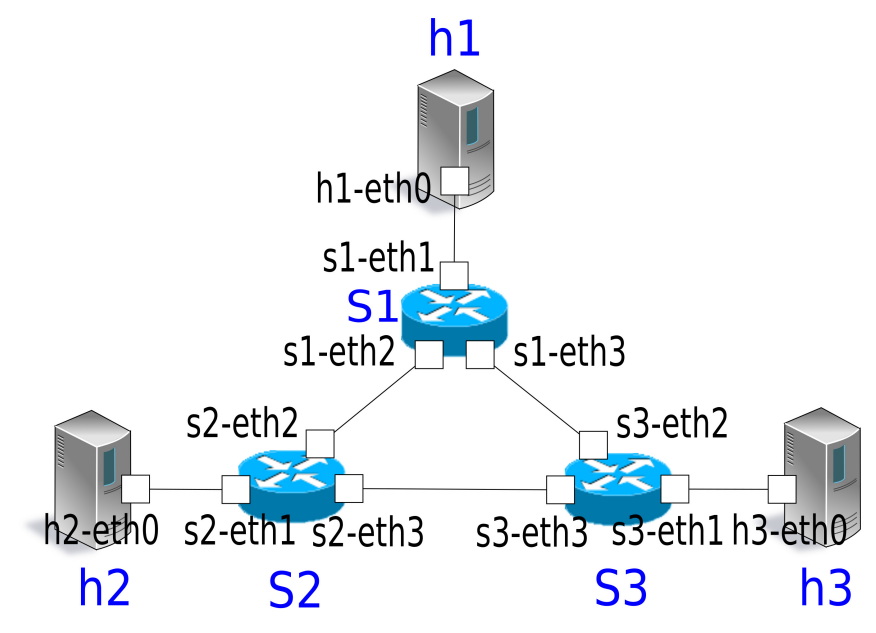

The execution result of the net command is as follows:

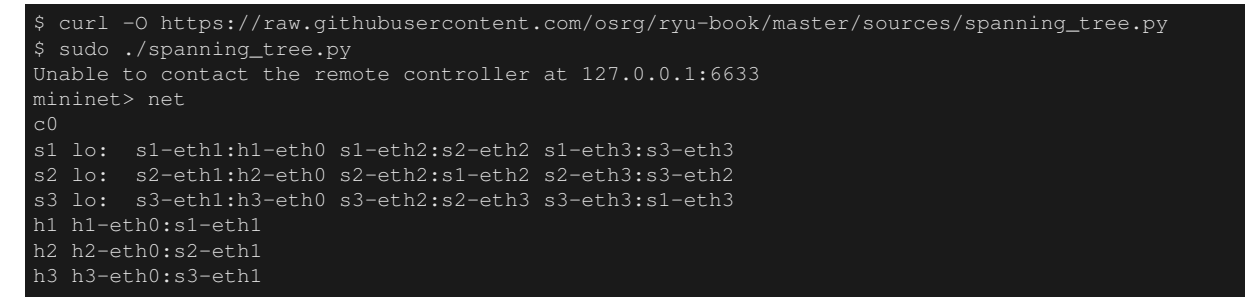

## **6.2.2 Setting the OpenFlow Version**

Set the OpenFlow version to 1.3. Input this command on xterm of switches s1, s2, and x3.

Node: s1:

# ovs-vsctl set Bridge s1 protocols=OpenFlow13

Node: s2:

# ovs-vsctl set Bridge s2 protocols=OpenFlow13

Node: s3:

# ovs-vsctl set Bridge s3 protocols=OpenFlow13

## **6.2.3 Executing the Switching Hub**

This completes preparation so let's move on to executing the Ryu application. Execute the following commands from xterm for which the window title is "Node: c0 (root)".

Node: c0:

\$ ryu-manager ryu.app.simple\_switch\_stp\_13 loading app ryu.app.simple\_switch\_stp\_13 loading app ryu.controller.ofp\_handler instantiating app None of Stp creating context stplib instantiating app ryu.app.simple\_switch\_stp\_13 of SimpleSwitch13 instantiating app ryu.controller.ofp\_handler of OFPHandler

### **Calculating STP Upon OpenFlow Swtich Starts**

When connection between each OpenFlow switch and the controller is completed, exchange of BPDU packets starts and root bridge selection, port role setting, and port state change takes place.

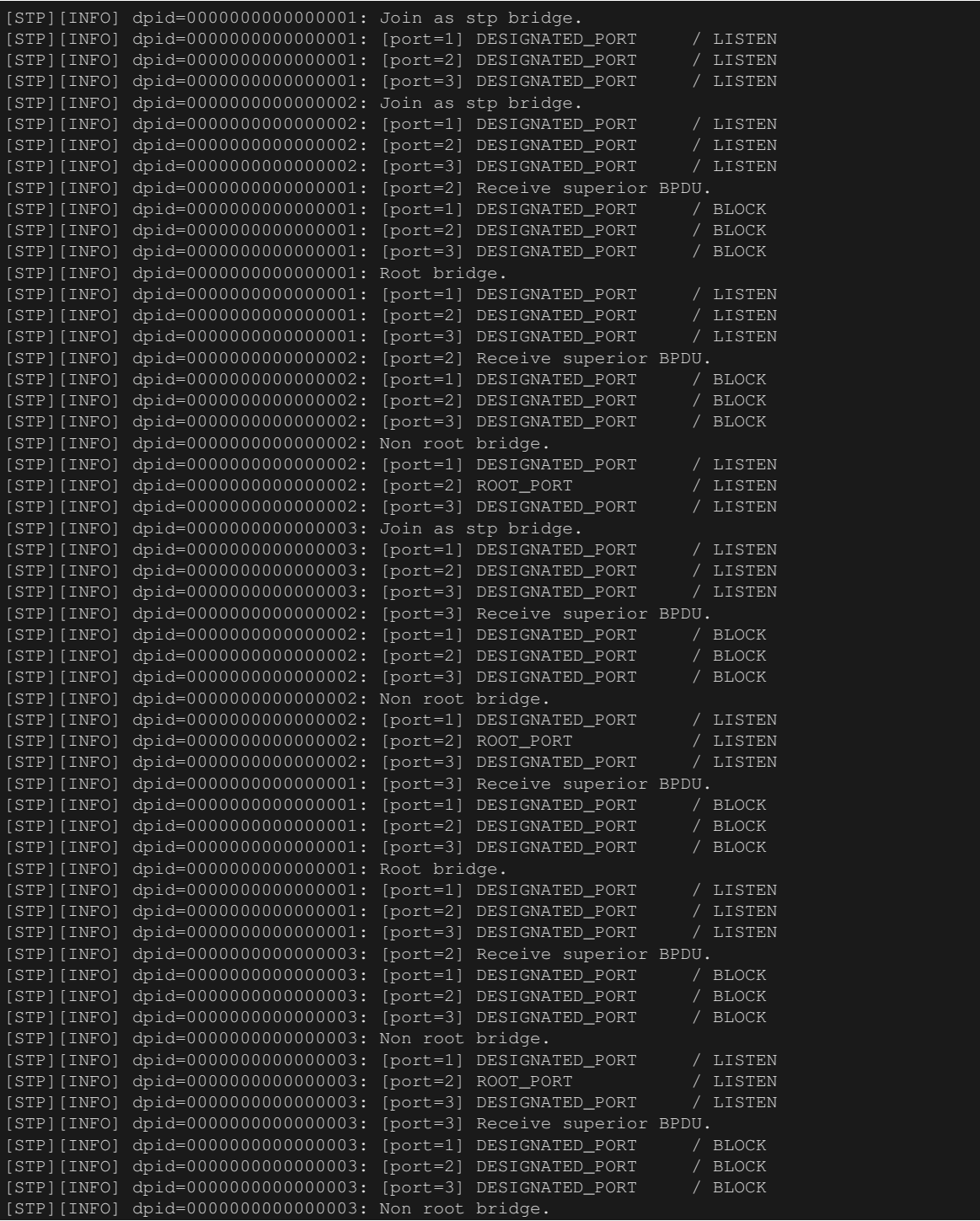

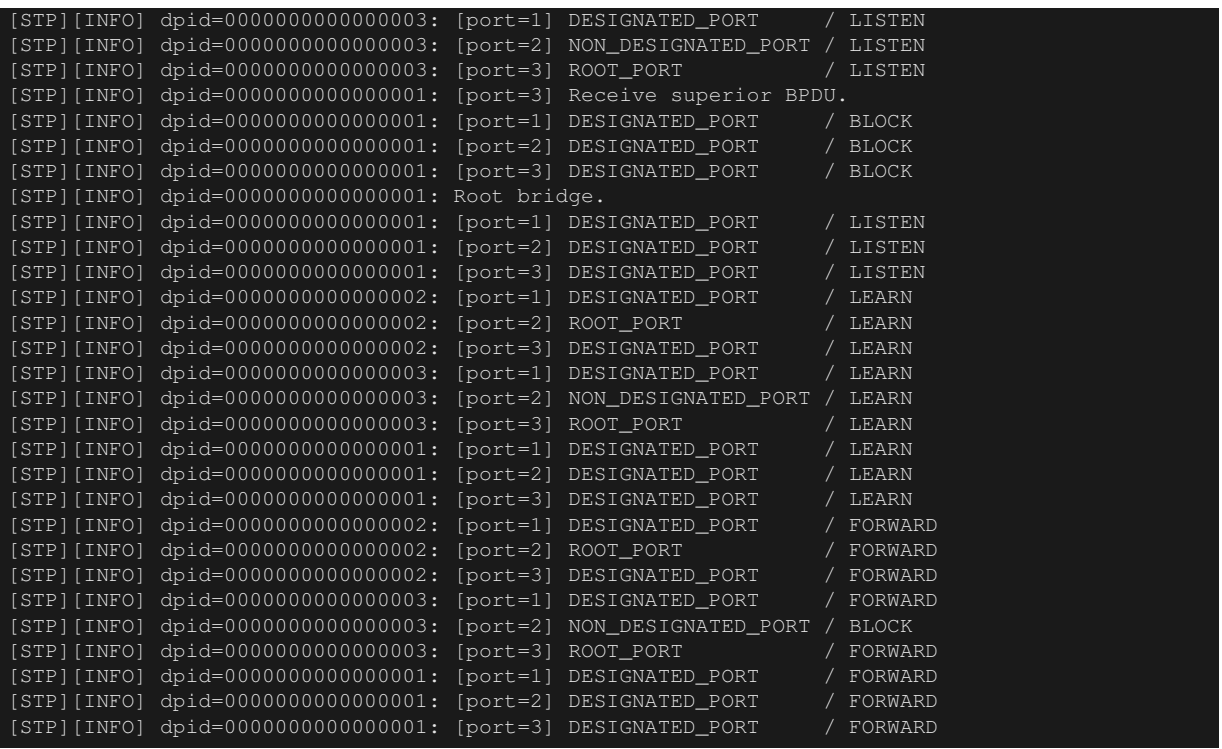

As a result, each port eventually becomes FORWARD state or BLOCK state.

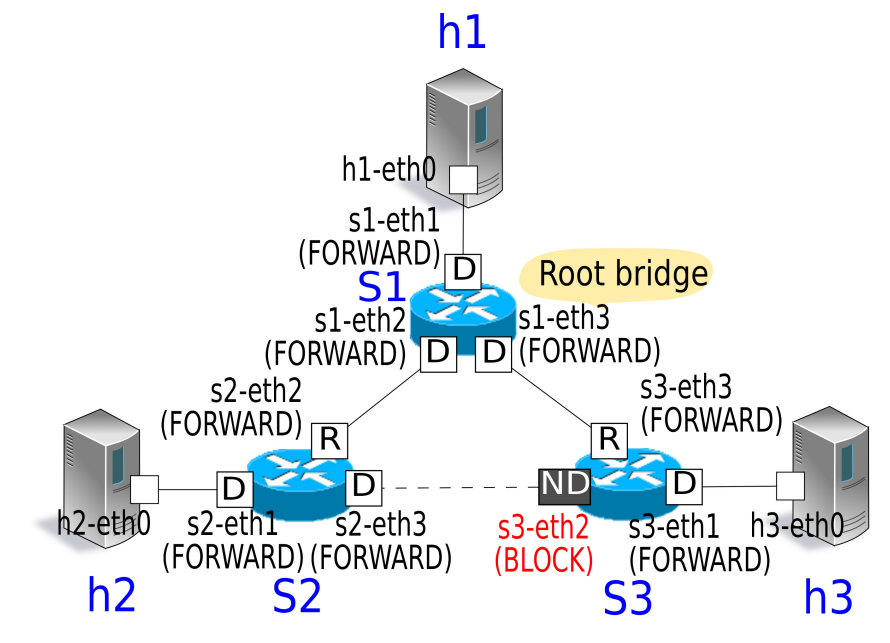

Next, in order to confirm that packets are not looped, execute ping from host 1 to host 2.

Before executing the ping command, execute the tcpdump command.

Node: s1:

# tcpdump -i s1-eth2 arp

Node: s2:

# tcpdump -i s2-eth2 arp

Node: s3:

# tcpdump -i s3-eth2 arp

On the console where the topology configuration script is executed, execute the following commands to issue a ping from host 1 to host 2.

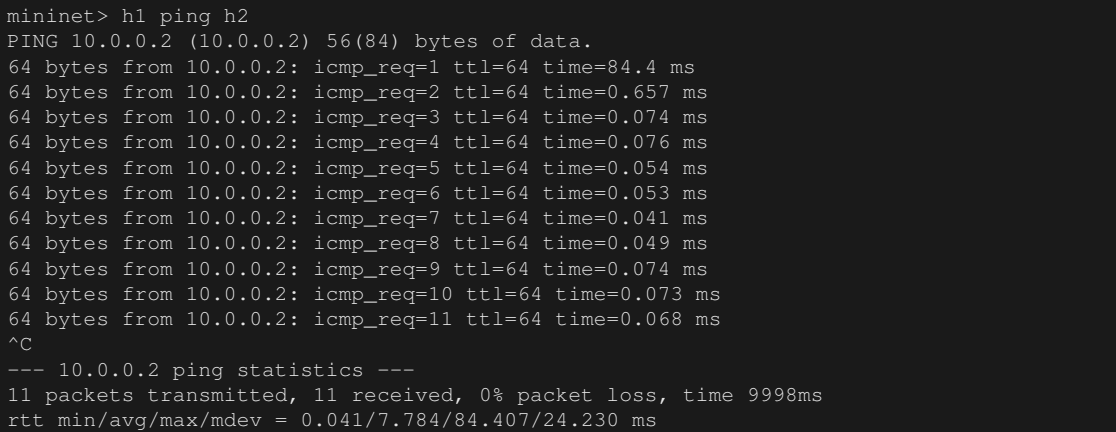

As a result of tcpdump output, you can confirm that ARP is not looped.

#### Node: s1:

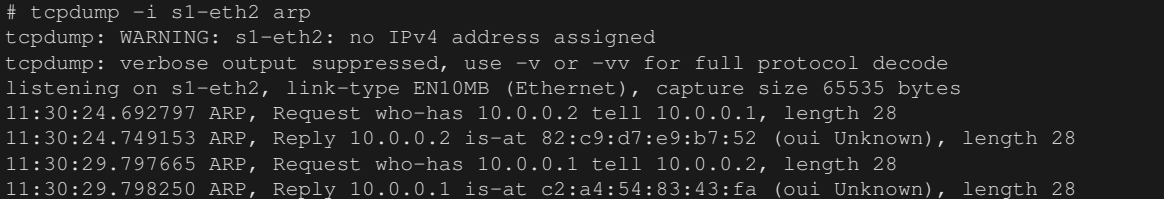

Node: s2:

```
# tcpdump -i s2-eth2 arp
tcpdump: WARNING: s2-eth2: no IPv4 address assigned
tcpdump: verbose output suppressed, use -v or -vv for full protocol decode
listening on s2-eth2, link-type EN10MB (Ethernet), capture size 65535 bytes
11:30:24.692824 ARP, Request who-has 10.0.0.2 tell 10.0.0.1, length 28
11:30:24.749116 ARP, Reply 10.0.0.2 is-at 82:c9:d7:e9:b7:52 (oui Unknown), length 28
11:30:29.797659 ARP, Request who-has 10.0.0.1 tell 10.0.0.2, length 28
11:30:29.798254 ARP, Reply 10.0.0.1 is-at c2:a4:54:83:43:fa (oui Unknown), length 28
```
Node: s3:

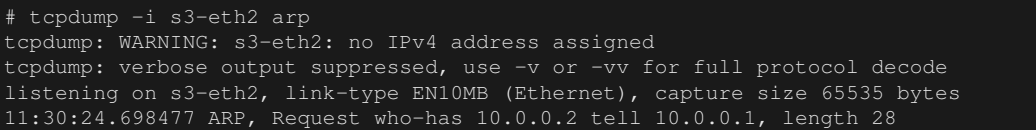

#### **Re-Calculation When a Failure is Detected**

Next, let's check re-calculation operation of STP in case of link down. In the state in which STP calculation has been completed after each OpenFlow switch starts, execute the following commands to make the port down.

Node: s2:

# ifconfig s2-eth2 down

Link down is detected and recalculation of STP is executed.

```
[STP][INFO] dpid=0000000000000002: [port=2] Link down.
[STP][INFO] dpid=0000000000000002: [port=2] DESIGNATED_PORT / DISABLE
[STP][INFO] dpid=0000000000000002: [port=1] DESIGNATED_PORT / BLOCK
[STP][INFO] dpid=0000000000000002: [port=3] DESIGNATED_PORT / BLOCK
[STP][INFO] dpid=0000000000000002: Root bridge.
```
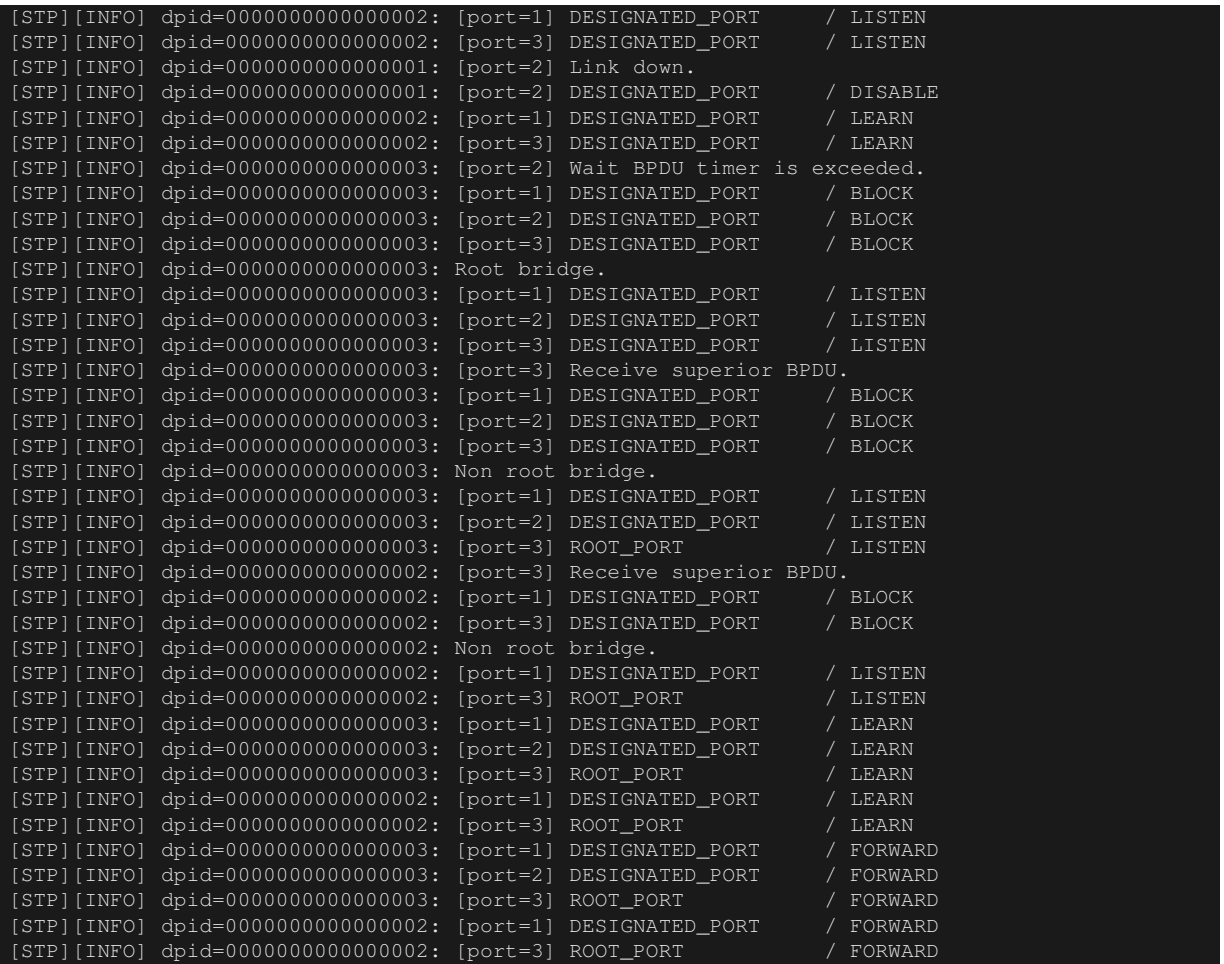

You can confirm that the s3-eth2 port, which was in BLOCK state, became FORWARD state and frame transfer became available again.

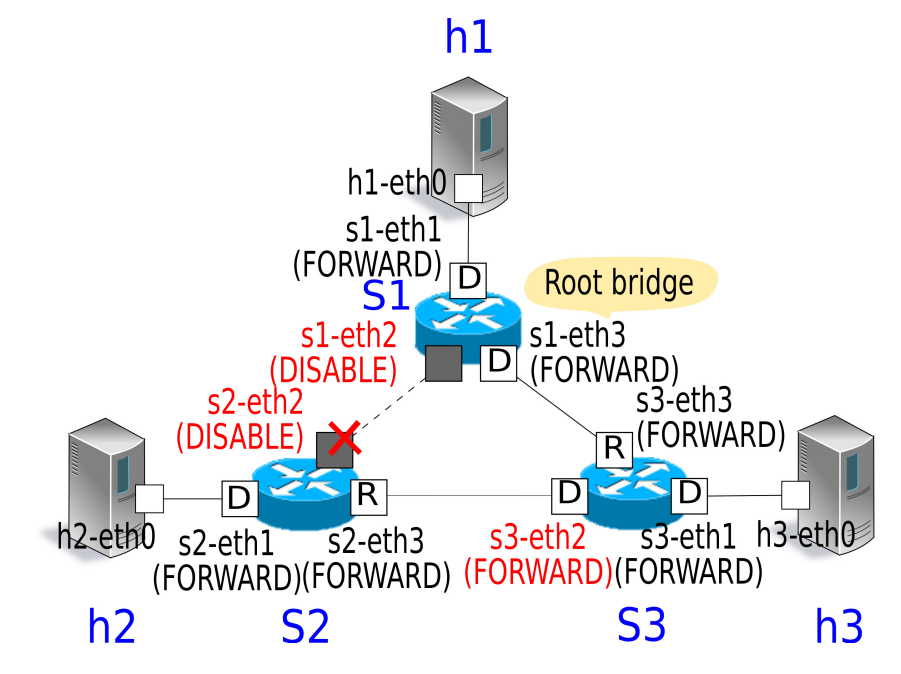

### **Recalculation of STP At Failure Recovery**

Next, check operation of recalculation of STP when link down is recovered. To start the port execute the following commands while the link is down.

Node: s2:

# ifconfig s2-eth2 up

Link recovery is detected and STP re-calculation is executed.

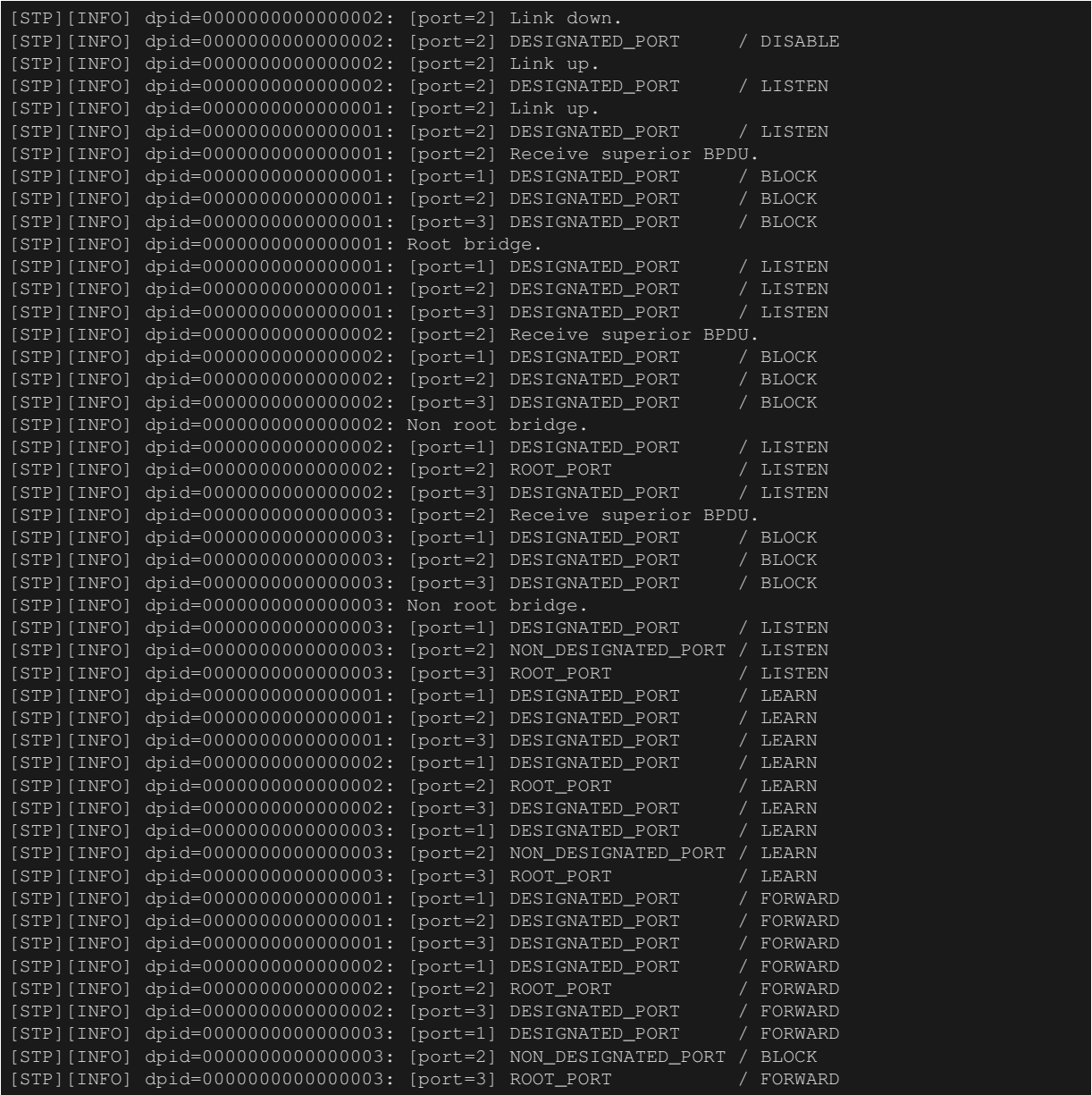

You can confirm that the tree structure becomes the same as that in effect when the application starts and frame transfer becomes available again.

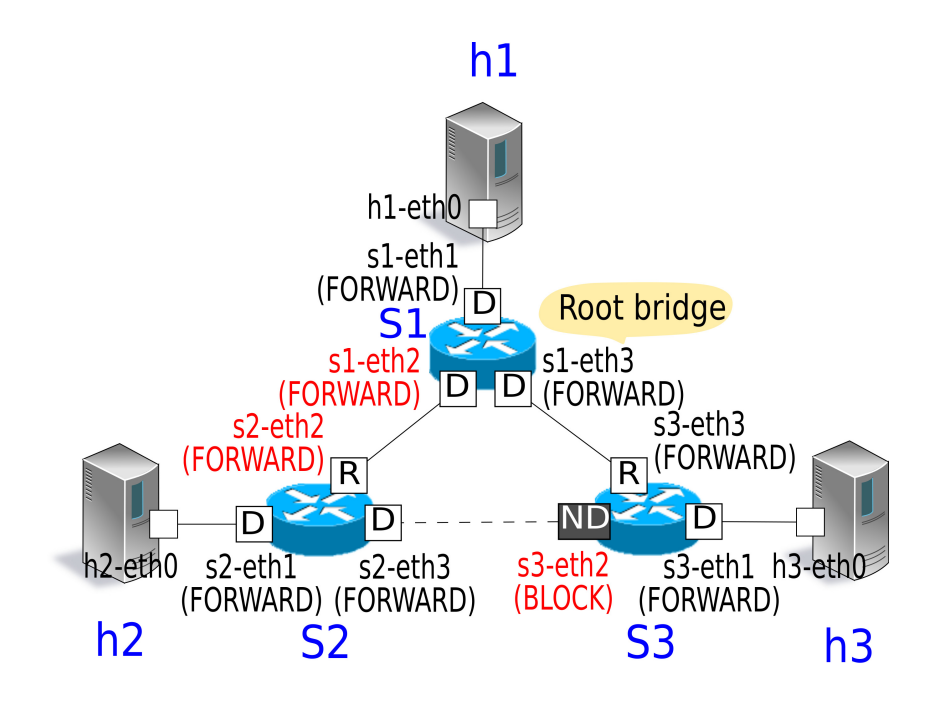

# **6.3 Spanning Tree by OpenFlow**

In Ryu's spanning tree application, let's look at how spanning tree is implemented using OpenFlow.

OpenFlow 1.3 provides config to configure the following port operation. By issuing a Port Modification message to the OpenFlow switch, it is possible to control operations such as availability of port frame transfer.

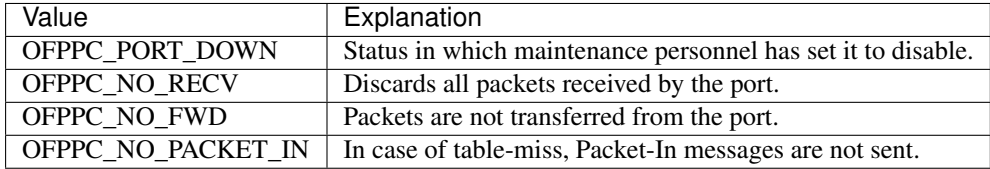

Also, in order to control BPDU packet reception and reception of packets other than BPDU for each port, flow entry that sends Packet-In of BPDU packets and flow entry that drops packets other than BPDU are registered in the OpenFlow switch using Flow Mod messages, respectively.

The controller controls sending/receiving of BPDU packets depending on the port status, learning of MAC addresses (receiving packets other than BPDU), and frame transfer (sending packets other then BPDU) by setting the port configuration and flow entry on the OpenFlow switch as shown below.

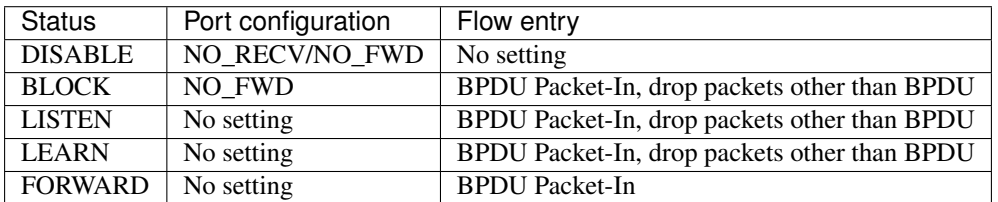

Note: For simplification, the spanning tree library implemented by Ryu does not perform MAC address learning (receiving packets other than BPDU) in Learn status.

In addition to those settings, by building the BPDU packet for transmission based on the port information collected when connecting to an Open Flow switch and the root bridge information set in the BPDU packet received by each OpenFlow switch and issuing a Packet-Out message, the controller achieves BPDU packet exchange between OpenFlow switches.
# **6.4 Using Ryu to Implement Spanning Tree**

Next, let's take a look at the source code of spanning tree implemented using Ryu. The spanning tree source code is in the Ryu's source tree.

ryu/lib/stplib.py

ryu/app/simple\_switch\_stp\_13.py

stplib.py is a library that provides spanning tree functions such as BPDU packet exchange and management of rules, and the status of each port. The simple\_switch\_stp\_13.py is an application program in which the spanning tree function is added to the switching hub application using the spanning tree library.

### **6.4.1 Implementing the Library**

#### **Library Overview**

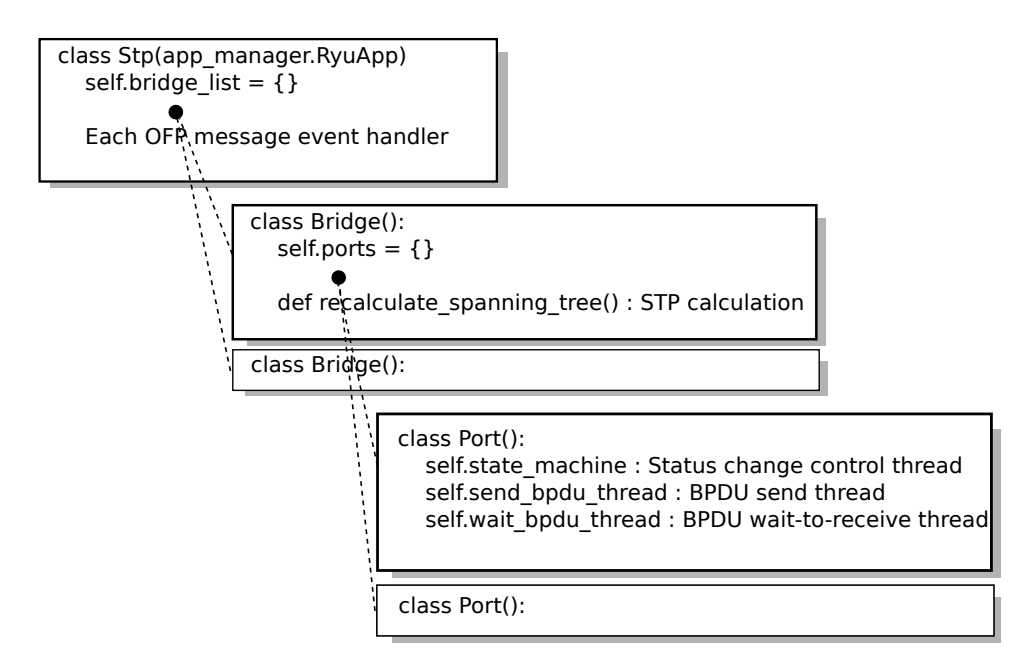

When the STP library (Stp class instance) detects connection of an OpenFlow switch to the controller, a Bridge class instance and Port class instance are generated. After each class instance is generated and started,

- Notification of the OpenFlow message reception from the Stp class instance
- STP calculation of the Bridge class instance (loot bridge selection and selection of the role of each port)
- Status change of the port of the Port class instance and send/receive of BPDU packets

work together to achieve the spanning tree function.

#### **Configuration Settings Item**

The STP library provides the bridge port config setting IF using the Stp.set config() method. The following items can be set:

• bridge

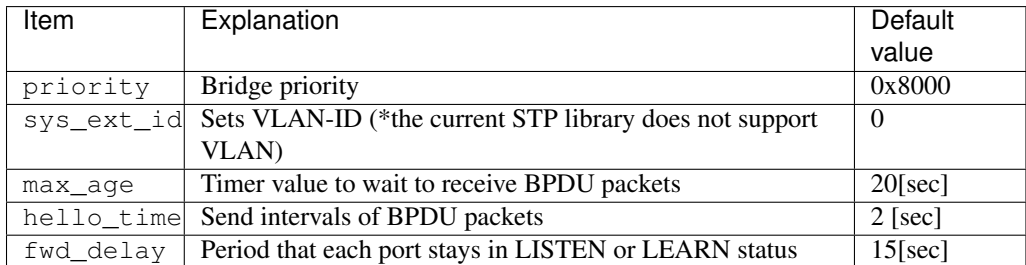

• port

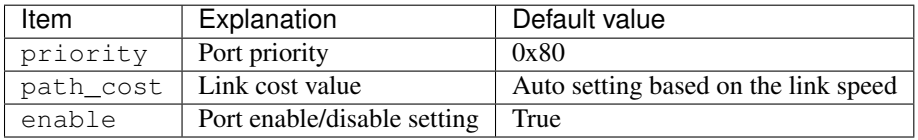

#### **Sending BPDU Packet**

BPDU packets are sent by the BPDU packet send thread (Port.send\_bpdu\_thread) of the Port class. When the port role is the designated port (DESIGNATED\_PORT), a BPDU packet is generated (Port.\_generate\_config\_bpdu()) at the hello time (Port.port\_times.hello\_time: by default, 2 seconds) notified by the root bridge and the BPDU packet is sent (Port.ofctl.send\_packet\_out()).

```
class Port(object):
# ...
   def __init__(self, dp, logger, config, send_ev_func, timeout_func,
                topology_change_func, bridge_id, bridge_times, ofport):
        super(Port, self)._init_()
        self.dp = dp
       self.logger = logger
        self.dpid_str = {'dpid': dpid_to_str(dp.id)}
        self.config_enable = config.get('enable',
                                        self._DEFAULT_VALUE['enable'])
       self.send_event = send_ev_func
       self.wait_bpdu_timeout = timeout_func
        self.topology_change_notify = topology_change_func
       self.ofctl = (OfCtl_v1_0(dp) if dp.ofproto == ofproto_v1_0
                     else OfCtl_v1_2later(dp))
        # Bridge data
       self.bridge_id = bridge_id
        # Root bridge data
       self.port_priority = None
       self.port_times = None
        # ofproto_v1_X_parser.OFPPhyPort data
       self.ofport = ofport
        # Port data
       values = self._DEFAULT_VALUE
       path_costs = {dp.ofproto.OFPPF_10MB_HD: bpdu.PORT_PATH_COST_10MB,
                     dp.ofproto.OFPPF_10MB_FD: bpdu.PORT_PATH_COST_10MB,
                      dp.ofproto.OFPPF_100MB_HD: bpdu.PORT_PATH_COST_100MB,
                      dp.ofproto.OFPPF_100MB_FD: bpdu.PORT_PATH_COST_100MB,
                      dp.ofproto.OFPPF_1GB_HD: bpdu.PORT_PATH_COST_1GB,
                      dp.ofproto.OFPPF_1GB_FD: bpdu.PORT_PATH_COST_1GB,
                      dp.ofproto.OFPPF_10GB_FD: bpdu.PORT_PATH_COST_10GB}
        for rate in sorted(path_costs, reverse=True):
            if ofport.curr & rate:
                values['path_cost'] = path_costs[rate]
               break
       for key, value in values.items():
            values[key] = value
        self.port_id = PortId(values['priority'], ofport.port_no)
        self.path_cost = values['path_cost']
        self.state = (None if self.config_enable else PORT_STATE_DISABLE)
        self.role = None
        # Receive BPDU data
        self.designated priority = None
        self.designated_times = None
```

```
# BPDU handling threads
self.send_bpdu_thread = PortThread(self._transmit_bpdu)
self.wait_bpdu_thread = PortThread(self._wait_bpdu_timer)
self.send_tc_flg = None
self.send_tc_timer = None
self.send_tcn_flg = None
self.wait_timer_event = None
# State machine thread
self.state machine = PortThread(self. state machine)
self.state_event = None
self.up(DESIGNATED_PORT,
        Priority(bridge_id, 0, None, None),
        bridge_times)
self.state_machine.start()
self.logger.debug('[port=%d] Start port state machine.',
                  self.ofport.port_no, extra=self.dpid_str)
```

```
class Port(object):
# ...
   def transmit bpdu(self):
       while True:
             Send config BPDU packet if port role is DESIGNATED_PORT.
            if self.role == DESIGNATED_PORT:
                now = datetime.datetime.today()
                if self.send_tc_timer and self.send_tc_timer < now:
                   self.send_tc_timer = None
                    self.send_tc_flg = False
                if not self.send_tc_flg:
                   flags = 0b00000000log_msg = '[port=%d] Send Config BPDU.'
                else:
                   flags = 0b00000001log_msg = '[port=%d] Send TopologyChange BPDU.'
                bpdu_data = self._generate_config_bpdu(flags)
                self.ofctl.send_packet_out(self.ofport.port_no, bpdu_data)
                self.logger.debug(log_msg, self.ofport.port_no,
                                 extra=self.dpid_str)
            # Send Topology Change Notification BPDU until receive Ack.
            if self.send_tcn_flg:
               bpdu_data = self._generate_tcn_bpdu()
                self.ofctl.send_packet_out(self.ofport.port_no, bpdu_data)
                self.logger.debug('[port=%d] Send TopologyChangeNotify BPDU.',
                                  self.ofport.port_no, extra=self.dpid_str)
            hub.sleep(self.port_times.hello_time)
```
BPDU packets to be sent are configured based on the port information (Port.ofport) collected when the controller is connected to OpenFlow switches or the root bridge information (Port.port\_priority, Port.port\_times) set in the received BPDU packets.

```
class Port(object):
# ...
   def _generate_config_bpdu(self, flags):
       src_mac = self.ofport.hw_addr
        dst_mac = bpdu.BRIDGE_GROUP_ADDRESS
        length = (bpdu.bpdu._PACK_LEN + bpdu.ConfigurationBPDUs.PACK_LEN
                  + llc.llc._PACK_LEN + llc.ControlFormatU._PACK_LEN)
       e = ethernet.ethernet(dst_mac, src_mac, length)
       l = llc.llc(llc.SAP_BPDU, llc.SAP_BPDU, llc.ControlFormatU())
       b = bpdu.ConfigurationBPDUs(
            flags=flags,
            root_priority=self.port_priority.root_id.priority,
            root_mac_address=self.port_priority.root_id.mac_addr,
            root_path_cost=self.port_priority.root_path_cost + self.path_cost,
            bridge_priority=self.bridge_id.priority,
            bridge_mac_address=self.bridge_id.mac_addr,
            port_priority=self.port_id.priority,
```

```
port_number=self.ofport.port_no,
    message_age=self.port_times.message_age + 1,
   max_age=self.port_times.max_age,
    hello_time=self.port_times.hello_time,
    forward_delay=self.port_times.forward_delay)
pkt = packet.Packet()
pkt.add_protocol(e)
pkt.add_protocol(l)
pkt.add_protocol(b)
pkt.serialize()
return pkt.data
```
#### **Receiving BPDU Packets**

Reception of a BPDU packet is detected by the Packet-In event handler of the Stp class and is notified to the Port class instance via the Bridge class instance. For implementation of the event handler, refer to "*[Switching Hub](#page-8-0)*".

The port that receives a BPDU packet compares (Stp.compare\_bpdu\_info()) the bridge ID of previously received BPDU packets and the BPDU packet received this time to determine the need for STP re-calculation. If a superior BPDU (SUPERIOR) than the previously received BPDU is received, it means there is a change in the network topology such as "a new root bridge is added", which is a a trigger for STP re-calculation.

```
class Port(object):
\# ...
   def rcv_config_bpdu(self, bpdu_pkt):
        # Check received BPDU is superior to currently held BPDU.
       root_id = BridgeId(bpdu_pkt.root_priority,
                           bpdu_pkt.root_system_id_extension,
                           bpdu_pkt.root_mac_address)
       root_path_cost = bpdu_pkt.root_path_cost
       designated_bridge_id = BridgeId(bpdu_pkt.bridge_priority,
                                        bpdu_pkt.bridge_system_id_extension,
                                        bpdu_pkt.bridge_mac_address)
       designated_port_id = PortId(bpdu_pkt.port_priority,
                                    bpdu_pkt.port_number)
       msg_priority = Priority(root_id, root_path_cost,
                                designated_bridge_id,
                                designated_port_id)
       msg_times = Times(bpdu_pkt.message_age,
                          bpdu_pkt.max_age,
                          bpdu_pkt.hello_time,
                          bpdu_pkt.forward_delay)
       rcv_info = Stp.compare_bpdu_info(self.designated_priority,
                                         self.designated_times,
                                         msg_priority, msg_times)
       if rcv_info is SUPERIOR:
           self.designated_priority = msg_priority
            self.designated_times = msg_times
       chk_f1q = Falseif ((rcv_info is SUPERIOR or rcv_info is REPEATED)
                and (self.role is ROOT_PORT
                    or self.role is NON_DESIGNATED_PORT)):
            self._update_wait_bpdu_timer()
            chk_flg = True
       elif rcv_info is INFERIOR and self.role is DESIGNATED_PORT:
            chk_flg = True
        # Check TopologyChange flag.
        rcv_t = Falseif chk_flg:
            tc_flag\_mask = 0b00000001tcack_f1ag\_mask = 0b10000000if bpdu_pkt.flags & tc_flag_mask:
                self.logger.debug('[port=%d] receive TopologyChange BPDU.',
                                  self.ofport.port_no, extra=self.dpid_str)
```

```
rcy tc = Trueif bpdu_pkt.flags & tcack_flag_mask:
        self.logger.debug('[port=%d] receive TopologyChangeAck BPDU.',
                          self.ofport.port_no, extra=self.dpid_str)
        if self.send tcn flg:
           self.send_tcn_flg = False
return rcv_info, rcv_tc
```
#### <span id="page-76-0"></span>**Detecting Failures**

When direct failure such as link down or indirect failure such as no reception of BPDU packet from the root bridge for the predetermined period of time is detected, it is a trigger for STP re-calculation.

Link down is detected by the PortStatus event handler of the Stp class and is notified to the Bridge class instance.

Timeout of BPDU packet receive waiting is detected by the BPDU packet receive waiting thread (Port.wait bpdu thread) of the Port class. When BPDU packets from the root bridge cannot be received for the maximum age (default: 20 seconds), an indirect failure is determined and is notified to the Bridge class instance.

For update of the BPDU receive waiting timer and detection of timeout, hub.Event and hub.Timeout of the hub module (ryu.lib.hub) are used. hub.Event enters wait status by hub.Event.wait() and the thread is suspended until hub.Event.set() is executed. hub.Timeout issues an hub.Timeout exception if processing of the  $try$  clause is not completed within the specified timeout time. When hub. Event enters wait status and hub.Event.set() is not executed within the timeout time specified in hub.Timeout, timeout of BPDU packet receive waiting is determined and STP re-calculation processing of the Bridge class is called.

```
class Port(object):
# ...
   def wait bpdu timer(self):
       time_exceed = False
       while True:
           self.wait_timer_event = hub.Event()
            message_age = (self.designated_times.message_age
                          if self.designated_times else 0)
            timer = self.port_times.max_age - message_age
            timeout = hub.timeout(timer)try:
               self.wait_timer_event.wait()
            except hub.Timeout as t:
                if t is not timeout:
                    err_msg = 'Internal error. Not my timeout.'
                    raise RyuException(msg=err_msg)
                self.logger.info('[port=%d] Wait BPDU timer is exceeded.',
                                 self.ofport.port_no, extra=self.dpid_str)
                time_exceed = True
            finally:
               timeout.cancel()
                self.wait_timer_event = None
            if time_exceed:
               break
       if time_exceed: # Bridge.recalculate_spanning_tree
            hub.spawn(self.wait_bpdu_timeout)
```
When SUPERIOR or REPEATED is determined as a result of comparison processing (Stp.compare\_bpdu\_info()) of the received BPDU packet, it means that the BPDU packet from the root bridge can be received. Therefore, the BPDU receive waiting timer is updated (Port.\_update\_wait\_bpdu\_timer()). By the set() processing of Port.wait\_timer\_event, which is a hub.Event, the Port.wait\_timer\_event is released from wait status and the BPDU packet receive waiting thread (Port.wait\_bpdu\_thread) cancels the timer without entering timeout processing of the except hub.Timeout clause and sets the timer again to start waiting for the next BPDU packet to be received.

```
class Port(object):
# ...
   def rcv_config_bpdu(self, bpdu_pkt):
        # Check received BPDU is superior to currently held BPDU.
        root_id = BridgeId(bpdu_pkt.root_priority,
                           bpdu_pkt.root_system_id_extension,
                           bpdu_pkt.root_mac_address)
        root_path_cost = bpdu_pkt.root_path_cost
        designated_bridge_id = BridgeId(bpdu_pkt.bridge_priority,
                                        bpdu_pkt.bridge_system_id_extension,
                                        bpdu_pkt.bridge_mac_address)
        designated_port_id = PortId(bpdu_pkt.port_priority,
                                    bpdu_pkt.port_number)
        msg_priority = Priority(root_id, root_path_cost,
                                designated_bridge_id,
                                designated_port_id)
        msg_times = Times(bpdu_pkt.message_age,
                          bpdu_pkt.max_age,
                          bpdu_pkt.hello_time,
                          bpdu_pkt.forward_delay)
        rcv_info = Stp.compare_bpdu_info(self.designated_priority,
                                         self.designated_times,
                                         msg_priority, msg_times)
        if rcv_info is SUPERIOR:
            self.designated_priority = msg_priority
            self.designated_times = msg_times
        chk_flg = False
        if ((rcv_info is SUPERIOR or rcv_info is REPEATED)
                and (self.role is ROOT_PORT
                     or self.role is NON_DESIGNATED_PORT)):
            self._update_wait_bpdu_timer()
           chk_f1q = Trueelif rcv_info is INFERIOR and self.role is DESIGNATED_PORT:
           chk_flg = True
        # Check TopologyChange flag.
        rcv_tc = False
        if chk_flg:
            tc_flag\_mask = 0b00000001\text{tcack\_flag\_mask} = 0b10000000if bpdu_pkt.flags & tc_flag_mask:
                self.logger.debug('[port=%d] receive TopologyChange BPDU.',
                                  self.ofport.port_no, extra=self.dpid_str)
                rcv_tc = True
            if bpdu_pkt.flags & tcack_flag_mask:
                self.logger.debug('[port=%d] receive TopologyChangeAck BPDU.',
                                  self.ofport.port_no, extra=self.dpid_str)
                if self.send_tcn_flg:
                    self.send_tcn_flg = False
        return rcv_info, rcv_tc
```

```
class Port(object):
# ...
   def update wait bpdu timer(self):
       if self.wait_timer_event is not None:
            self.wait_timer_event.set()
            self.wait_timer_event = None
            self.logger.debug('[port=%d] Wait BPDU timer is updated.',
                              self.ofport.port_no, extra=self.dpid_str)
       hub.sleep(0) # For thread switching.
```
#### **STP Calculation**

STP calculation (selection of the root bridge and selection of the role of each port) is executed by the Bridge class.

In cases where STP calculation is executed, a change in the network topology has occurred and it is possible for packets to be looped. Therefore, by setting all ports to BLOCK state (port.down) and also notifying the topology change event (EventTopologyChange) to high order APL, initialization of already learned MAC address information is promoted.

After that, the root bridge and the role of ports are selected by Bridge.\_spanning\_tree\_algorithm(), and each port is started in LISTEN status (port.up) to start port status change.

```
class Bridge(object):
# ...
    def recalculate_spanning_tree(self, init=True):
        """ Re-calculation of spanning tree. """
        # All port down.
        for port in self.ports.values():
            if port.state is not PORT_STATE_DISABLE:
                port.down(PORT_STATE_BLOCK, msg_init=init)
        # Send topology change event.
        if init:
            self.send_event(EventTopologyChange(self.dp))
        # Update tree roles.
        port_roles = \{ \}self.root_priority = Priority(self.bridge_id, 0, None, None)
        self.root_times = self.bridge_times
        if init:
            self.logger.info('Root bridge.', extra=self.dpid_str)
            for port_no in self.ports:
               port_roles[port_no] = DESIGNATED_PORT
        else:
            (port_roles,
             self.root_priority,
             self.root_times) = self._spanning_tree_algorithm()
        # All port up.
        for port_no, role in port_roles.items():
            if self.ports[port_no].state is not PORT_STATE_DISABLE:
                self.ports[port_no].up(role, self.root_priority,
                                      self.root_times)
```
To select the root bridge, own bridge information such as bridge ID, etc. is compared with other bridge's information set in the BPDU packet received by each port (Bridge.\_select\_root\_port).

As a result, when the root port is found (the other bridge's information received by the port is superior to that of the own bridge), the other bridge is determined to be the root bridge and the designated ports (Bridge.\_select\_designated\_port) and non-designated ports are selected (ports other than the root port/designated ports are selected as non-designated ports).

On the other hand, if the root port is not found (own bridge information is the most superior), the own bridge is determined to be the root bridge and all other ports are designated ports.

```
class Bridge(object):
# ...
    def _spanning_tree_algorithm(self):
        """ Update tree roles.
             - Root bridge:
               all port is DESIGNATED_PORT.
              - Non root bridge:
               select one ROOT PORT and some DESIGNATED PORT,
                and the other port is set to NON_DESIGNATED_PORT."""
        port_roles = {}
        root_port = self._select_root_port()
        if root_port is None:
           # My bridge is a root bridge.
            self.logger.info('Root bridge.', extra=self.dpid_str)
            root_priority = self.root_priority
            root_times = self.root_times
```

```
for port_no in self.ports:
        if self.ports[port_no].state is not PORT_STATE_DISABLE:
            port_roles[port_no] = DESIGNATED_PORT
else:
    # Other bridge is a root bridge.
    self.logger.info('Non root bridge.', extra=self.dpid_str)
    root_priority = root_port.designated_priority
    root_times = root_port.designated_times
    port_roles[root_port.ofport.port_no] = ROOT_PORT
    d_ports = self._select_designated_port(root_port)
    for port_no in d_ports:
       port_roles[port_no] = DESIGNATED_PORT
    for port in self.ports.values():
        if port.state is not PORT_STATE_DISABLE:
            port_roles.setdefault(port.ofport.port_no,
                                 NON_DESIGNATED_PORT)
return port_roles, root_priority, root_times
```
#### **Port Status Change**

Status change processing of ports is executed by the status change control thread (Port.state\_machine) of the Port class. It uses Port.\_get\_timer() to get the timer to change to the next status and after the timer elapses, uses Port.\_get\_next\_state() to get the next status to change the status. Also, the status is changed when Port.\_change\_status() is executed in case that when STP re-calculation occurs and the status is changed to BLOCK status, regardless of the previous port status. This processing is achieved using hub.Event and hub.Timeout of the hub module, as with "*[Detecting Failures](#page-76-0)*".

```
class Port(object):
# ...
    def _state_machine(self):
        """ Port state machine.
            Change next status when timer is exceeded
             or _change_status() method is called."""
        role_str = {ROOT_PORT: 'ROOT_PORT ',
                   DESIGNATED_PORT: 'DESIGNATED_PORT
                    NON_DESIGNATED_PORT: 'NON_DESIGNATED_PORT'}
        state_str = {PORT_STATE_DISABLE: 'DISABLE',
                    PORT_STATE_BLOCK: 'BLOCK',
                     PORT_STATE_LISTEN: 'LISTEN',
                     PORT_STATE_LEARN: 'LEARN',
                     PORT_STATE_FORWARD: 'FORWARD'}
        if self.state is PORT_STATE_DISABLE:
            self.ofctl.set_port_status(self.ofport, self.state)
        while True:
            self.logger.info('[port=%d] %s / %s', self.ofport.port_no,
                             role_str[self.role], state_str[self.state],
                             extra=self.dpid_str)
            self.state_event = hub.Event()
            timer = self._get_timer()
            if timer:
                timeout = hub. Timeout (timer)
                try:
                    self.state_event.wait()
                except hub.Timeout as t:
                    if t is not timeout:
                        err_msg = 'Internal error. Not my timeout.'
                        raise RyuException(msg=err_msg)
                    new\_state = self._get\_next\_state()self._change_status(new_state, thread_switch=False)
                finally:
                    timeout.cancel()
            else:
                self.state_event.wait()
```

```
self.state_event = None
class Port(object):
\# .
    def _get_timer(self):
        timer = {PORT_STATE_DISABLE: None,
                 PORT_STATE_BLOCK: None,
                 PORT_STATE_LISTEN: self.port_times.forward_delay,
                 PORT_STATE_LEARN: self.port_times.forward_delay,
                PORT_STATE_FORWARD: None}
        return timer[self.state]
```

```
class Port(object):
\# ..
   def _get_next_state(self):
       next_state = {PORT_STATE_DISABLE: None,
                      PORT_STATE_BLOCK: None,
                      PORT_STATE_LISTEN: PORT_STATE_LEARN,
                      PORT_STATE_LEARN: (PORT_STATE_FORWARD
                                        if (self.role is ROOT_PORT or
                                             self.role is DESIGNATED_PORT)
                                         else PORT_STATE_BLOCK),
                      PORT STATE FORWARD: None}
        return next_state[self.state]
```
### **6.4.2 Implementing the Application**

This section explains the difference between the spanning tree application (simple\_switch\_stp\_13.py), which supports OpenFlow 1.3 described in "*[Executing the Ryu Application](#page-62-0)*" and the switching hub of " *[Switching Hub](#page-8-0)*", in order.

#### **Setting "\_CONTEXTS"**

```
As with " Link Aggregation ", register CONTEXT to use the STP library.
```

```
from ryu.lib import stplib
\# ...
class SimpleSwitch13(simple_switch_13.SimpleSwitch13):
   OFP_VERSIONS = [ofproto_v1_3.OFP_VERSION]
    _CONTEXTS = {'stplib': stplib.Stp}
```
#### **Setting Configuration**

Use the set config() method of the STP library to set configuration. Here, the following values are set as a sample.

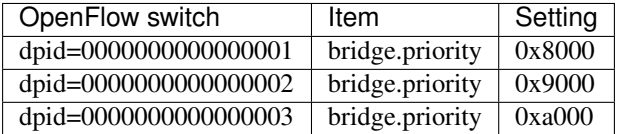

Using these settings, the bridge ID of the dpid=0000000000000001 OpenFlow switch is always the smallest value and is selected as the root bridge.

```
def init (self, *args, **kwargs):
   super(SimpleSwitch13, self).__init__(*args, **kwargs)
   self.mac_to</u> port = {}
   self.stp = kwargs['stplib']
   # Sample of stplib config.
    # please refer to stplib.Stp.set_config() for details.
   config = {dpid_lib.str_to_dpid('0000000000000001'):
```

```
{'bridge': {'priority': 0x8000}},
          dpid_lib.str_to_dpid('0000000000000002'):
          {'bridge': {'priority': 0x9000}},
          dpid_lib.str_to_dpid('0000000000000003'):
          {'bridge': {'priority': 0xa000}}}
self.stp.set_config(config)
```
#### **STP Event Processing**

As with " *[Link Aggregation](#page-40-0)* ", prepare the event handler to receive events notified by the STP library.

By using the stplib.EventPacketIn event defined in the STP library, it is possible to receive packets other than BPDU packets; therefore, the same packet handling is performed as " *[Switching Hub](#page-8-0)* ".

```
@set_ev_cls(stplib.EventPacketIn, MAIN_DISPATCHER)
def _packet_in_handler(self, ev):
   msg = ev.msgdatapath = msg.datapath
   ofproto = datapath.ofproto
   parser = datapath.ofproto_parser
   in_port = msg.match['in_port']
# ...
```
The change notification event (stplib.EventTopologyChange) of the network topology is received and the learned MAC address and registered flow entry are initialized.

```
def delete_flow(self, datapath):
   ofproto = datapath.ofproto
   parser = datapath.ofproto_parser
    for dst in self.mac_to_port[datapath.id].keys():
       match = parser.OFPMatch(eth_dst=dst)
       mod = parser.OFPFlowMod(
           datapath, command=ofproto.OFPFC_DELETE,
           out_port=ofproto.OFPP_ANY, out_group=ofproto.OFPG_ANY,
           priority=1, match=match)
       datapath.send_msg(mod)
```

```
@set_ev_cls(stplib.EventTopologyChange, MAIN_DISPATCHER)
def _topology_change_handler(self, ev):
   dp = ev \cdot dpdpid_str = dpid_lib.dpid_to_str(dp.id)
   msg = 'Receive topology change event. Flush MAC table.'
    self.logger.debug("[dpid=%s] %s", dpid_str, msg)
    if dp.id in self.mac_to_port:
        self.delete_flow(dp)
        del self.mac_to_port[dp.id]
```
The change notification event (stplib.EventPortStateChange) of the port status is received and the debug log of the port status is output.

```
@set_ev_cls(stplib.EventPortStateChange, MAIN_DISPATCHER)
def _port_state_change_handler(self, ev):
   dpid_str = dpid_lib.dpid_to_str(ev.dp.id)
    of_state = {stplib.PORT_STATE_DISABLE: 'DISABLE',
                stplib.PORT_STATE_BLOCK: 'BLOCK',
                stplib.PORT_STATE_LISTEN: 'LISTEN',
                stplib.PORT_STATE_LEARN: 'LEARN',
                stplib.PORT_STATE_FORWARD: 'FORWARD' }
    self.logger.debug("[dpid=%s][port=%d] state=%s",
                      dpid_str, ev.port_no, of_state[ev.port_state])
```
As explained above, by using the library that provides the spanning tree function and the application that uses the library, a switching hub application having a spanning tree function is achieved.

# **6.5 Conclusion**

This section uses the spanning tree library as material to explain the following items:

- Method of implementing event waiting processing using hub.Event
- Method of implementing timer control processing using hub.Timeout

# **CHAPTER SEVEN**

# **OPENFLOW PROTOCOL**

This section describes match, instructions and actions defined in the OpenFlow protocol.

# **7.1 Match**

There are a variety of conditions that can be specified to match, and it grows each time OpenFlow is updated. OpenFlow 1.0 had 12 types but in OpenFlow 1.3 as many as 40 types of conditions are defined.

For details of individual matches, please refer to the OpenFlow specification. This section gives a brief description of the Match field in OpenFlow 1.3.

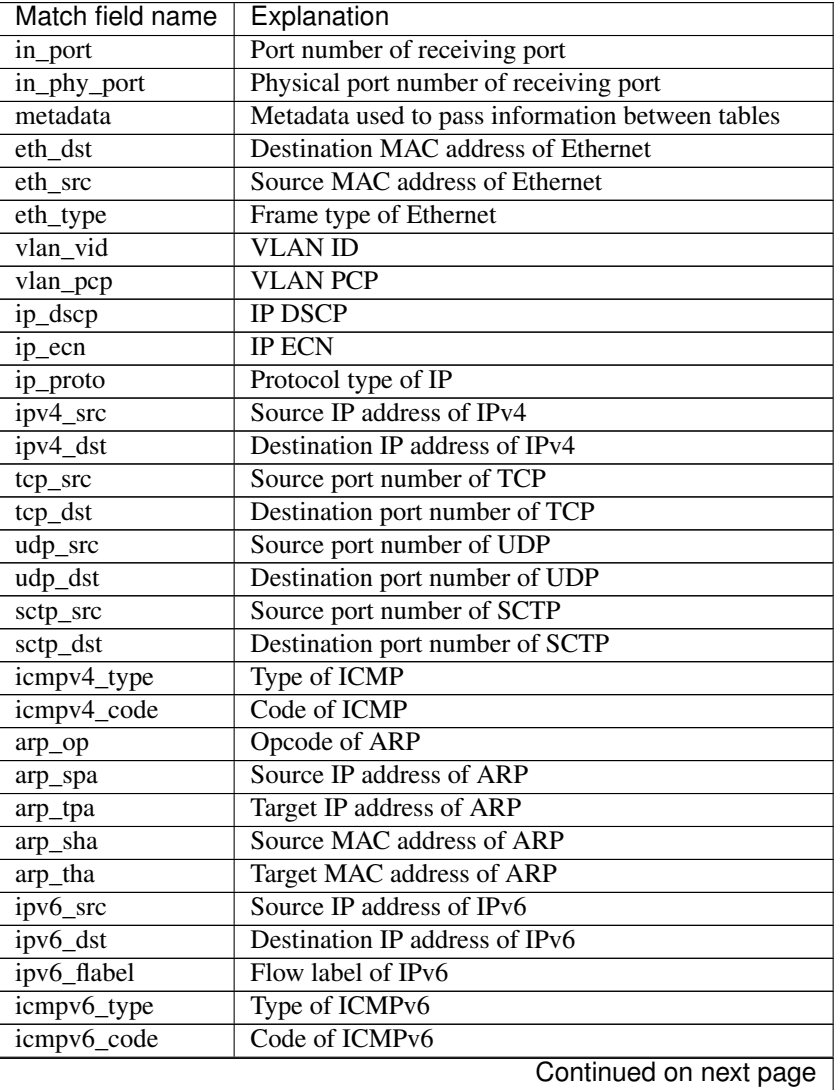

| Match field name | Explanation                                          |
|------------------|------------------------------------------------------|
| ipv6_nd_target   | Target address of IPv6 neighbor discovery            |
| ipv6_nd_sll      | Source link-layer address of IPv6 neighbor discovery |
| ipv6_nd_tll      | Target link-layer address of IPv6 neighbor discovery |
| mpls_label       | <b>MPLS</b> label                                    |
| $mpls$ _tc       | MPLS traffic class (TC)                              |
| mpls bos         | MPLS BoS bit                                         |
| pbb_isid         | I-SID of 802.1ah PBB                                 |
| tunnel id        | Metadata about logical port                          |
| ipv6_exthdr      | Pseudo-field of extension header of IPv6             |

Table 7.1 – continued from previous page

Depending on fields such as the MAC address and IP address, you can further specify the mask.

# **7.2 Instruction**

The instruction is intended to define what happens when a packet corresponding to the match is received. The following types are defined.

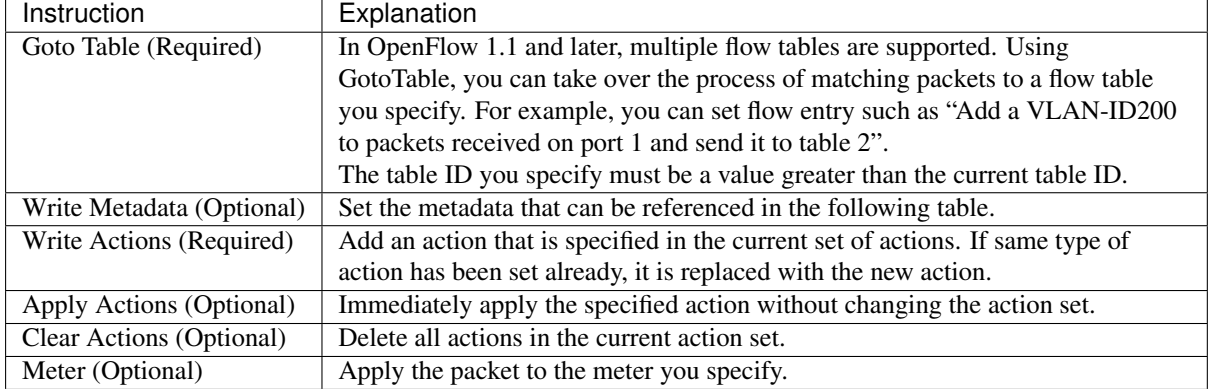

The following classes corresponding to each instruction are implemented in Ryu.

- OFPInstructionGotoTable
- OFPInstructionWriteMetadata
- OFPInstructionActions
- OFPInstructionMeter

Write/Apply/Clear Actions is grouped into OPFInstructionActions and is selected at the time of instantiation.

Note: Support for Write Actions is said to be essential, but at the current time it is not supported in Open vSwitch. Apply Actions is supported, so you need to use it instead.

# **7.3 Action**

The OFPActionOutput class is used to specify packet forwarding to be used in Packet-Out and Flow Mod messages. Specify the maximum data size (max len) to be transmitted to the controller and the destination in the constructor arguments. For the destination, other than the physical port number of the switch, some defined value can be used.

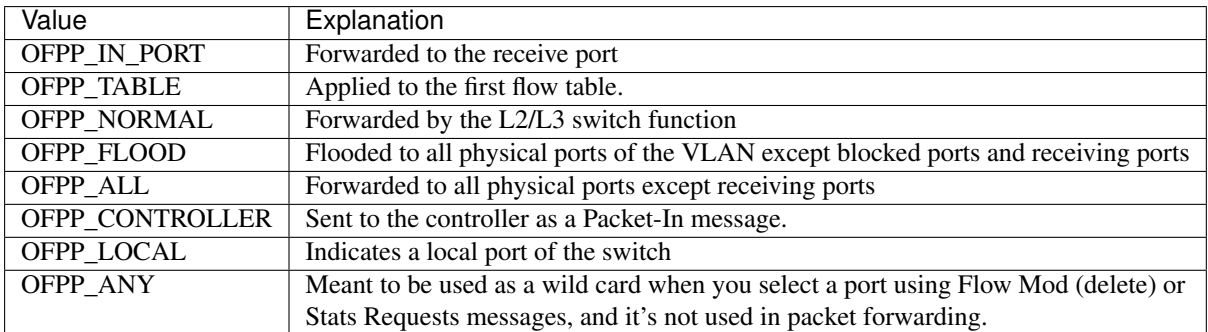

When you specify 0 for max\_len, binary data of packet is not attached to the Packet-In message. If OFPCML\_NO\_BUFFER is specified, the entire packet is attached to the Packet-In message without buffering the packet on the OpenFlow switch.

# **CHAPTER EIGHT**

# **PACKET LIBRARY**

The Packet-Out and Packet-In message of OpenFlow have a field that enters a byte string that represents the contents of the raw packet. Ryu offers a library for easier handling of such raw packets from applications. This section describes this library.

# **8.1 Basic Usage**

## **8.1.1 Protocol Header Class**

The Ryu packet library offers classes corresponding to various protocol headers.

The following protocols are used frequently. For details of classes corresponding to each protocol, please refer to [Packet library API Reference.](http://ryu.readthedocs.io/en/latest/library_packet_ref.html)

- arp
- bgp
- bpdu
- dhcp
- ethernet
- icmp
- icmpv6
- igmp
- ipv4
- ipv6
- llc
- lldp
- mpls
- ospf
- pbb
- sctp
- slow
- tcp
- udp
- vlan
- vrrp

init—argument name of each protocol header class is basically the same as the name that is used for RFC, etc. It is the same for the naming convention of instance attributes of the protocol header class. However, for \_\_init\_\_ argument name that corresponds to a field with a name that conflicts one built in to Python such as type, \_ is attached at the end, such as type.

Some \_\_init\_\_ arguments have a default value and can be omitted. In the following example, version=4 etc. it omitted.

```
from ryu.lib.ofproto import inet
from ryu.lib.packet import ipv4
pkt_ipv4 = ipv4.ipv4(dst='192.0.2.1',
                     src='192.0.2.2',
                     proto=inet.IPPROTO_UDP)
```
**print** pkt\_ipv4.dst **print** pkt\_ipv4.src **print** pkt\_ipv4.proto

### **8.1.2 Network Address**

In the API of the library Ryu packet, basically the network address of the string representation is used. The following is an example.

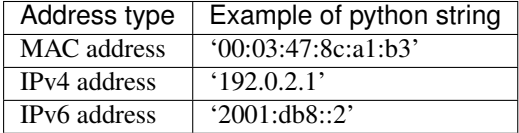

### **8.1.3 Analysis of Packet (Parse)**

Generate a corresponding python object from a sequence of bytes of the packet.

A specific example is as follows.

- 1. Generate ryu.lib.packet.packet.Packet class object. (Specify the byte string to be parsed into the data argument)
- 2. Using the get\_protocol method etc. of object of 1 above, obtain the object corresponding to the respective protocol header.

```
pkt = packet.Packet(data=bin_packet)
pkt_ethernet = pkt.get_protocol(ethernet.ethernet)
if not pkt_ethernet:
    # non ethernet
   return
print pkt_ethernet.dst
print pkt_ethernet.src
print pkt_ethernet.ethertype
```
### **8.1.4 Generation of Packets (Serialization)**

Generate a corresponding sequence of bytes of the packet from a python object.

A specific example is as follows.

- 1. Generate a ryu.lib.packet.packet.Packet class object.
- 2. Generate an object corresponding to each protocol header. (ethernet, ipv4, ...)
- 3. Using the add\_protocol method of the object of 1. above, add a header of 2. above, in order.
- 4. Call the serialize method of the object object of 1. above, and generate the byte sequence.

Some fields such as payload length and checksum are calculated automatically at the time of serialization even if you do not explicitly specify a value. Please refer to the reference for each class for more information.

```
nkt = nacket. Packet ()
pkt.add_protocol(ethernet.ethernet(ethertype=...,
                                    dst=...,
                                    src = . . . )pkt.add_protocol(ipv4.ipv4(dst=...,
                           src=...,
                           proto=...))
pkt.add protocol(icmp.icmp(type =...,
                           code=...,
                           csum=...,
                           data=...))
pkt.serialize()
bin_packet = pkt.data
```
An alternate API similar to Scapy is also available. Please use it according to your preference.

```
e = ethernet.ethernet(...)
i = ipv4.ipv4(...)u = udp.udp(...)pkt = e/i/u
```
# **8.2 Application Examples**

The following is an example of an application that responds to a ping created using the above examples.

Receive ARP REQUEST and ICMP ECHO REQUEST with Packet-In and send a response with Packet-Out. IP addresses, etc. are hard-coded in the \_\_init\_\_ method.

```
from ryu.base import app_manager
from ryu.controller import ofp event
from ryu.controller.handler import CONFIG_DISPATCHER, MAIN_DISPATCHER
from ryu.controller.handler import set_ev_cls
from ryu.ofproto import ofproto_v1_3
from ryu.lib.packet import packet
from ryu.lib.packet import ethernet
from ryu.lib.packet import arp
from ryu.lib.packet import ipv4
from ryu.lib.packet import icmp
class IcmpResponder(app_manager.RyuApp):
   OFP_VERSIONS = [ofproto_v1_3.OFP_VERSION]
    def __init__(self, *args, **kwargs):
        super(IcmpResponder, self).__init__(*args, **kwargs)
        self.hw_addr = '0a:e4:1c:d1:3e:44'
        self.jp\_addr = '192.0.2.9'@set_ev_cls(ofp_event.EventOFPSwitchFeatures, CONFIG_DISPATCHER)
    def _switch_features_handler(self, ev):
        msg = ev.msqdatapath = msg.datapath
        ofproto = datapath.ofproto
        parser = datapath.ofproto_parser
        actions = [parser.OFPActionOutput(port=ofproto.OFPP_CONTROLLER,
                                         max_len=ofproto.OFPCML_NO_BUFFER)]
        inst = [parser.OFPInstructionActions(type_=ofproto.OFPIT_APPLY_ACTIONS,
                                             actions=actions)]
        mod = parser.OFPFlowMod(datapath=datapath,
                               priority=0,
                                match=parser.OFPMatch(),
                                instructions=inst)
        datapath.send_msg(mod)
```

```
@set_ev_cls(ofp_event.EventOFPPacketIn, MAIN_DISPATCHER)
def _packet_in_handler(self, ev):
   msq = ev.msqdatapath = msg.datapath
   port = msg.match['in_port']
   pkt = packet.Packet(data=msg.data)
    self.logger.info("packet-in %s" % (pkt,))
   pkt_ethernet = pkt.get_protocol(ethernet.ethernet)
   if not pkt_ethernet:
       return
   pkt_arp = pkt.get_protocol(arp.arp)
   if pkt_arp:
       self._handle_arp(datapath, port, pkt_ethernet, pkt_arp)
       return
   pkt_ipv4 = pkt.get_protocol(ipv4.ipv4)
   pkt_icmp = pkt.get_protocol(icmp.icmp)
    if pkt_icmp:
       self._handle_icmp(datapath, port, pkt_ethernet, pkt_ipv4, pkt_icmp)
        return
def _handle_arp(self, datapath, port, pkt_ethernet, pkt_arp):
   if pkt_arp.opcode != arp.ARP_REQUEST:
       return
   pkt = packet.Packet()
   pkt.add_protocol(ethernet.ethernet(ethertype=pkt_ethernet.ethertype,
                                       dst=pkt_ethernet.src,
                                       src=self.hw addr))
   pkt.add_protocol(arp.arp(opcode=arp.ARP_REPLY,
                             src_mac=self.hw_addr,
                             src_ip=self.ip_addr,
                             dst_mac=pkt_arp.src_mac,
                             dst_ip=pkt_arp.src_ip))
    self._send_packet(datapath, port, pkt)
def _handle_icmp(self, datapath, port, pkt_ethernet, pkt_ipv4, pkt_icmp):
    if pkt_icmp.type != icmp.ICMP_ECHO_REQUEST:
       return
   pkt = packet.Packet()
   pkt.add_protocol(ethernet.ethernet(ethertype=pkt_ethernet.ethertype,
                                      dst=pkt_ethernet.src.
                                       src=self.hw_addr))
   pkt.add_protocol(ipv4.ipv4(dst=pkt_ipv4.src,
                               src=self.ip_addr,
                               proto=pkt_ipv4.proto))
   pkt.add_protocol(icmp.icmp(type_=icmp.ICMP_ECHO_REPLY,
                               code=icmp.ICMP_ECHO_REPLY_CODE,
                               csum=0,
                               data=pkt_icmp.data))
    self._send_packet(datapath, port, pkt)
def _send_packet(self, datapath, port, pkt):
    ofproto = datapath.ofproto
   parser = datapath.ofproto_parser
   pkt.serialize()
    self.logger.info("packet-out %s" % (pkt,))
   data = pkt.data
   actions = [parser.OFPActionOutput(port=port)]
   out = parser.OFPPacketOut(datapath=datapath,
                              buffer_id=ofproto.OFP_NO_BUFFER,
                              in_port=ofproto.OFPP_CONTROLLER,
                              actions=actions,
                              data=data)
    datapath.send_msg(out)
```
Note: In OpenFlow 1.2 or later, you may retrieve the content of a parsed packet header from the match field of a Packet-In message. However, how much information is put in this field depends on the implementation of the switch. For example, Open vSwitch only puts in the minimum amount of information, and in many cases the content of the packet must be analyzed on the controller side. On the other hand, LINC puts in as much information as possible.

The following is an example of the log when you run ping-c 3.

EVENT ofp\_event->IcmpResponder EventOFPSwitchFeatures switch features ev version: 0x4 msg\_type 0x6 xid 0xb63c802c OFPSwitchFeatures(auxiliary\_id=0, capabilities=71,datapath\_id=11974852296259,n\_buffers=256,n\_tables=254) move onto main mode EVENT ofp\_event->IcmpResponder EventOFPPacketIn packet-in ethernet(dst='ff:ff:ff:ff:ff:ff',ethertype=2054,src='0a:e4:1c:d1:3e:43'), arp(dst\_ip ='192.0.2.9',dst\_mac='00:00:00:00:00:00',hlen=6,hwtype=1,opcode=1,plen=4,proto=2048,src\_ip ='192.0.2.99',src\_mac='0a:e4:1c:d1:3e:43'), '\x00\x00\x00\x00\x00\x00\x00\x00\x00\x00\x00\x00\ x00\x00\x00\x00\x00\x00' packet-out ethernet(dst='0a:e4:1c:d1:3e:43',ethertype=2054,src='0a:e4:1c:d1:3e:44'), arp( dst\_ip='192.0.2.99',dst\_mac='0a:e4:1c:d1:3e:43',hlen=6,hwtype=1,opcode=2,plen=4,proto=2048, src\_ip='192.0.2.9',src\_mac='0a:e4:1c:d1:3e:44') EVENT ofp\_event->IcmpResponder EventOFPPacketIn packet-in ethernet(dst='0a:e4:1c:d1:3e:44',ethertype=2048,src='0a:e4:1c:d1:3e:43'), ipv4(csum =47390,dst='192.0.2.9',flags=0,header\_length=5,identification=32285,offset=0,option=None,proto =1,src='192.0.2.99',tos=0,total\_length=84,ttl=255,version=4), icmp(code=0,csum=38471,data=echo (data='S,B\x00\x00\x00\x00\x00\x03L)(\x00\x00\x00\x00\x10\x11\x12\x13\x14\x15\x16\x17\x18\x19\ x1a\x1b\x1c\x1d\x1e\x1f !"#\$%&\'()\*+,-./\x00\x00\x00\x00\x00\x00\x00\x00',id=44565,seq=0),type  $= 8$ packet-out ethernet(dst='0a:e4:1c:d1:3e:43',ethertype=2048,src='0a:e4:1c:d1:3e:44'), ipv4(csum =14140,dst='192.0.2.99',flags=0,header\_length=5,identification=0,offset=0,option=None,proto=1, src='192.0.2.9',tos=0,total\_length=84,ttl=255,version=4), icmp(code=0,csum=40519,data=echo( data='S,B\x00\x00\x00\x00\x00\x03L)(\x00\x00\x00\x00\x10\x11\x12\x13\x14\x15\x16\x17\x18\x19\ x1a\x1b\x1c\x1d\x1e\x1f !"#\$%&\'()\*+,-./\x00\x00\x00\x00\x00\x00\x00\x00',id=44565,seq=0),type  $=0$ ) EVENT ofp\_event->IcmpResponder EventOFPPacketIn packet-in ethernet(dst='0a:e4:1c:d1:3e:44',ethertype=2048,src='0a:e4:1c:d1:3e:43'), ipv4(csum =47383,dst='192.0.2.9',flags=0,header\_length=5,identification=32292,offset=0,option=None,proto =1,src='192.0.2.99',tos=0,total\_length=84,ttl=255,version=4), icmp(code=0,csum=12667,data=echo (data='T,B\x00\x00\x00\x00\x00Q\x17?(\x00\x00\x00\x00\x10\x11\x12\x13\x14\x15\x16\x17\x18\x19\ x1a\x1b\x1c\x1d\x1e\x1f !"#\$%&\'()\*+,-./\x00\x00\x00\x00\x00\x00\x00\x00',id=44565,seq=1),type  $=8$ ) packet-out ethernet(dst='0a:e4:1c:d1:3e:43',ethertype=2048,src='0a:e4:1c:d1:3e:44'), ipv4(csum =14140,dst='192.0.2.99',flags=0,header\_length=5,identification=0,offset=0,option=None,proto=1, src='192.0.2.9',tos=0,total\_length=84,ttl=255,version=4), icmp(code=0,csum=14715,data=echo( data='T,B\x00\x00\x00\x00\x00Q\x17?(\x00\x00\x00\x00\x10\x11\x12\x13\x14\x15\x16\x17\x18\x19\ x1a\x1b\x1c\x1d\x1e\x1f !"#\$%&\'()\*+,-./\x00\x00\x00\x00\x00\x00\x00\x00',id=44565,seq=1),type  $=0$ EVENT ofp\_event->IcmpResponder EventOFPPacketIn packet-in ethernet(dst='0a:e4:1c:d1:3e:44',ethertype=2048,src='0a:e4:1c:d1:3e:43'), ipv4(csum =47379,dst='192.0.2.9',flags=0,header\_length=5,identification=32296,offset=0,option=None,proto =1,src='192.0.2.99',tos=0,total\_length=84,ttl=255,version=4), icmp(code=0,csum=26863,data=echo (data='U,B\x00\x00\x00\x00\x00!\xa26(\x00\x00\x00\x00\x10\x11\x12\x13\x14\x15\x16\x17\x18\x19\ x1a\x1b\x1c\x1d\x1e\x1f !"#\$%&\'()\*+,-./\x00\x00\x00\x00\x00\x00\x00\x00',id=44565,seq=2),type  $=8$ ) packet-out ethernet(dst='0a:e4:1c:d1:3e:43',ethertype=2048,src='0a:e4:1c:d1:3e:44'), ipv4(csum =14140,dst='192.0.2.99',flags=0,header\_length=5,identification=0,offset=0,option=None,proto=1, src='192.0.2.9',tos=0,total\_length=84,ttl=255,version=4), icmp(code=0,csum=28911,data=echo( data='U,B\x00\x00\x00\x00\x00!\xa26(\x00\x00\x00\x00\x10\x11\x12\x13\x14\x15\x16\x17\x18\x19\ x1a\x1b\x1c\x1d\x1e\x1f !"#\$%&\'()\*+,-./\x00\x00\x00\x00\x00\x00\x00\x00',id=44565,seq=2),type  $=0$ 

Handling of IP fragments will be an exercise for the reader. The OpenFlow protocol itself does not have a method to obtain the MTU, thus it needs to be hard-coded or requires some other idea. Also, since the Ryu packet library will always parse or serialize the entire packet, you'll need API change to process packets that are fragmented.

# **OF-CONFIG LIBRARY**

This section describes Client library of OF-Config that comes with Ryu.

## **9.1 OF-Config Protocol**

OF-Config is a protocol for the management of the OpenFlow switch. It has been defined as the NETCONF (RFC 6241) schema and can perform status acquisition and settings of logical switch, port, and queue.

It's formulated by ONF the same as OpenFlow and specifications can be obtained from the following website.

<https://www.opennetworking.org/sdn-resources/onf-specifications/openflow-config>

This library is in compliance with OF-Config 1.1.1.

Note: Currently Open vSwitch does not support OF-Config, but it does offer a service called OVSDB for the same purpose. OF-Config is a relatively new standard and did not yet exist when Open vSwitch implemented OVSDB.

The OVSDB protocol specification is published as 7047 RFC, but for all practical purposes it is become a protocol only for Open vSwitch. OF-Config only recently appeared but it is expected to be implemented a lot in future OpenFlow switches.

## **9.2 Library Configuration**

### **9.2.1 ryu.lib.of\_config.capable\_switch.OFCapableSwitch Class**

A class to handle NETCONF sessions.

**from** ryu.lib.of\_config.capable\_switch **import** OFCapableSwitch

#### **9.2.2 ryu.lib.of\_config.classes Module**

A module to provide a set of classes to treat setting contents as python objects.

Note: The class name is basically the same as the names used by the grouping keyword in the yang specification of OF-Config 1.1.1. Example: OFPortType

**import** ryu.lib.of\_config.classes as ofc

## **9.3 Usage Example**

### **9.3.1 Connection to the Switch**

Connect to the switch using SSH transport. For unknown\_host\_cb, specify a callback function that performs processing of an unknown SSH host key, but right now it is set to continue the connection unconditionally.

```
sess = OFCapableSwitch(
   host='localhost',
   port=1830,
   username='linc',
   password='linc',
    unknown_host_cb=lambda host, fingeprint: True)
```
## **9.3.2 GET**

The following is an example to obtain the state using NETCONF GET. It displays /resources/port/resource-id and /resources/port/current-rate of all ports.

```
csw = sess.get()
for p in csw.resources.port:
  print p.resource_id, p.current_rate
```
### **9.3.3 GET-CONFIG**

The following is an example to obtain settings using NETCONF GET-CONFIG.

Note: running is a currently running setting at data store of NETCONF. It depends on the implementation, but you can also use a data store such as startup (settings that are loaded when you start the device) and candidate (candidate set).

It displays the /resources/port/resource-id and /resources/port/configuration/admin-state of all ports.

```
csw = sess.get_config('running')
for p in csw.resources.port:
   print p.resource_id, p.configuration.admin_state
```
## **9.3.4 EDIT-CONFIG**

The following is an example of how you can change settings using NETCONF EDIT-CONFIG. The basic procedure is to obtain settings using GET-CONFIG, edit them and send them back using EDIT-CONFIG.

Note: You can also partially edit settings in EDIT-CONFIG on the protocol, but this usage is safer.

Set /resources/port/configuration/admin-state of all ports to down.

```
csw = sess.get_config('running')
for p in csw.resources.port:
   p.configuration.admin_state = 'down'
sess.edit_config('running', csw)
```
# **CHAPTER TEN**

# **FIREWALL**

This section describes how to use Firewall, which can be set using REST.

# **10.1 Example of operation of a single tenant (IPv4)**

The following shows an example of creating a topology such as the following and adding or deleting a route or address for switch s1.

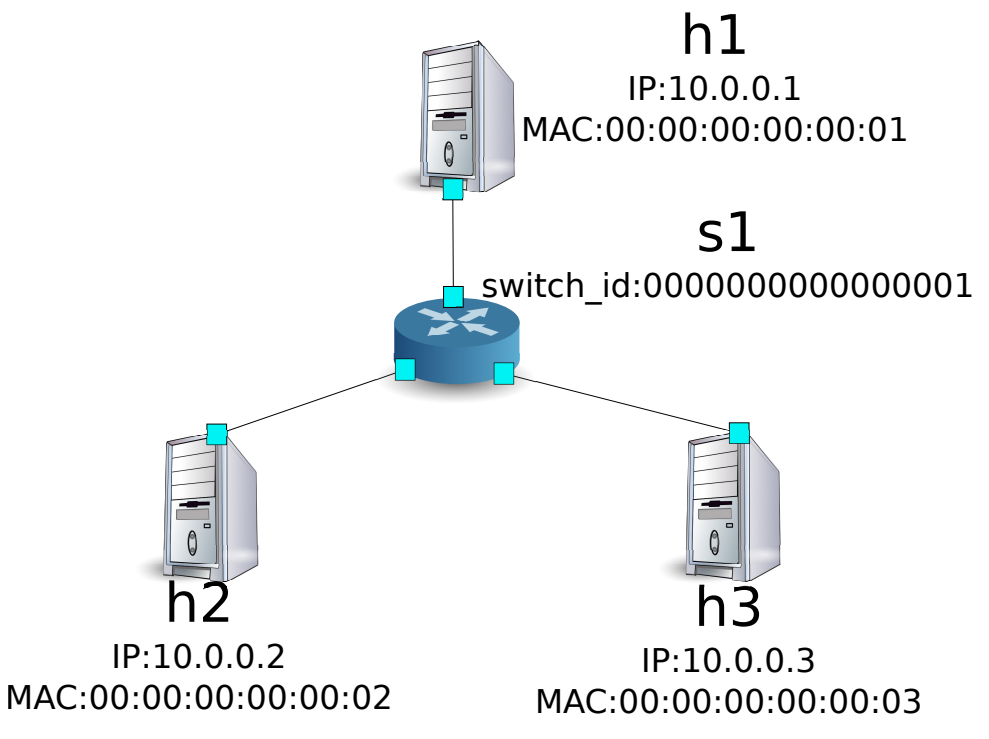

### **10.1.1 Environment Building**

First, build an environment on Mininet. The commands to be entered are the same as "*[Switching Hub](#page-8-0)*"

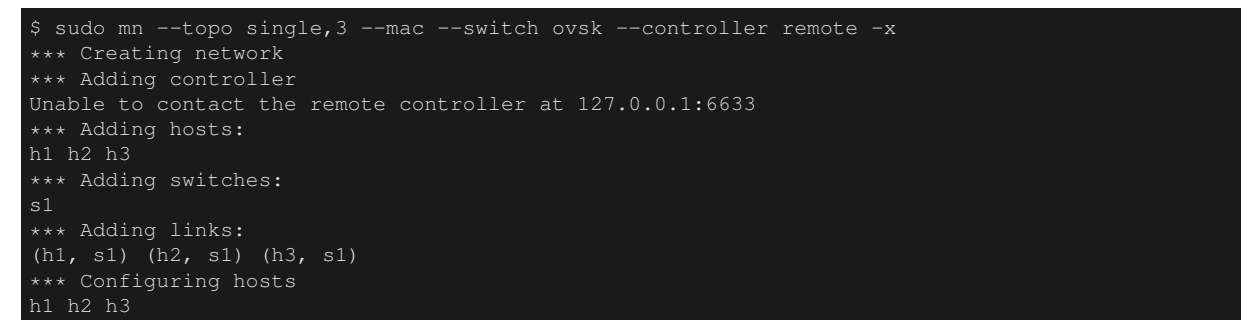

```
Running terms on localhost:10.0
*** Starting controller
*** Starting 1 switches
\epsilon1
*** Starting CLI:
mininet>
```
Also, start another xterm for the controller.

mininet> xterm c0 mininet>

Next, set the version of OpenFlow to be used in each router to 1.3.

switch: s1 (root):

# ovs-vsctl set Bridge s1 protocols=OpenFlow13

Finally, start rest\_firewall on xterm of the controller.

controller: c0 (root):

```
# ryu-manager ryu.app.rest_firewall
loading app ryu.app.rest_firewall
loading app ryu.controller.ofp_handler
instantiating app None of DPSet
creating context dpset
creating context wsgi
instantiating app ryu.app.rest_firewall of RestFirewallAPI
instantiating app ryu.controller.ofp_handler of OFPHandler
(2210) wsgi starting up on http://0.0.0.0:8080/
```
After a successful connection between the router and Ryu, the following message appears.

controller: c0 (root):

[FW][INFO] switch\_id=0000000000000001: Join as firewall

## **10.1.2 Changing in the initial state**

Immediately after starting the firewall, it was set to disable status to cut off all communication. Enable it with the following command.

Note: For details of REST API used in the following description, please see "*[REST API List](#page-116-0)*" at the end of the section.

Node: c0 (root):

```
# curl -X PUT http://localhost:8080/firewall/module/enable/0000000000000001
     "switch_id": "0000000000000001",
     "command_result": {
       "result": "success",
       "details": "firewall running."
# curl http://localhost:8080/firewall/module/status
     "status": "enable",
     "switch_id": "0000000000000001"
```
Note: The result of the REST command is formatted for easy viewing.

Check ping communication from h1 to h2. Since access permission rules are not set, communication will be blocked.

host: h1:

```
# ping 10.0.0.2
PING 10.0.0.2 (10.0.0.2) 56(84) bytes of data.
\mathcal{L}^{\sim}--- 10.0.0.2 ping statistics ---
20 packets transmitted, 0 received, 100% packet loss, time 19003ms
```
Packets that are blocked are output to the log.

controller: c0 (root):

```
[FW][INFO] dpid=0000000000000001: Blocked packet = ethernet(dst='00:00:00:00:00:02',ethertype
=2048,src='00:00:00:00:00:01'), ipv4(csum=9895,dst='10.0.0.2',flags=2,header_length=5,
identification=0,offset=0,option=None,proto=1,src='10.0.0.1',tos=0,total_length=84,ttl=64,
version=4), icmp(code=0,csum=55644,data=echo(data='K\x8e\xaeR\x00\x00\x00\x00=\xc6\r\x00\x00\
x00\x00\x00\x10\x11\x12\x13\x14\x15\x16\x17\x18\x19\x1a\x1b\x1c\x1d\x1e\x1f !"#$%&\'()
*+,-./01234567',id=6952,seq=1),type=8)
```
#### **10.1.3 Adding a Rule**

Add a rule to permit pinging between h1 and h2. You need to add the rule for both ways.

Let's add the following rules. Rule ID is assigned automatically.

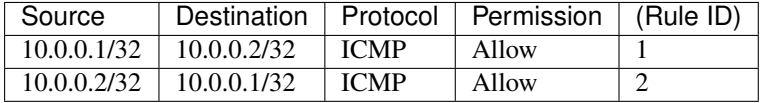

Node: c0 (root):

```
# curl -X POST -d '{"nw_src": "10.0.0.1/32", "nw_dst": "10.0.0.2/32", "nw_proto": "ICMP"}'
http://localhost:8080/firewall/rules/0000000000000001
      "switch_id": "0000000000000001",
      "command_result": [
          "result": "success",
          "details": "Rule added. : rule_id=1"
# curl -X POST -d '{"nw_src": "10.0.0.2/32", "nw_dst": "10.0.0.1/32", "nw_proto": "ICMP"}'
http://localhost:8080/firewall/rules/0000000000000001
      "switch_id": "0000000000000001",
      "command result": [
          "result": "success",
          "details": "Rule added. : rule_id=2"
```
Added rules are registered in the switch as flow entries.

switch: s1 (root):

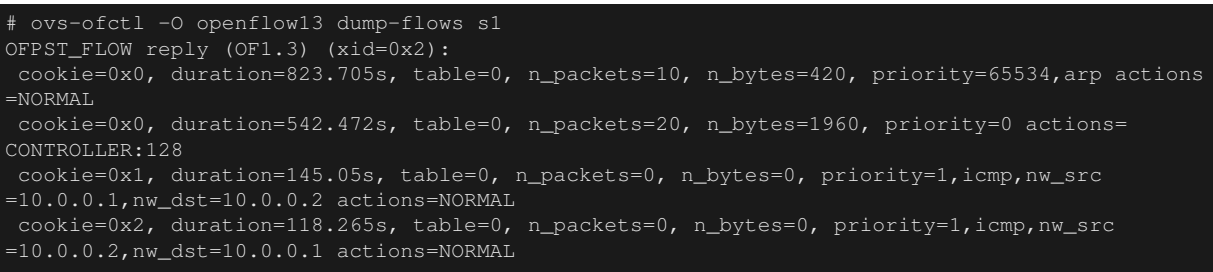

In addition, add a rule to allow all IPv4 packets, including ping, between h3 and h2.

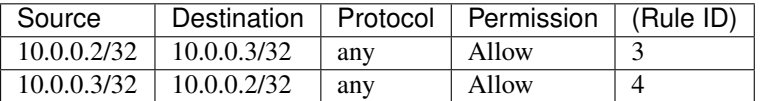

Node: c0 (root):

```
# curl -X POST -d '{"nw_src": "10.0.0.2/32", "nw_dst": "10.0.0.3/32"}' http://localhost:8080/
firewall/rules/0000000000000001
      "switch_id": "0000000000000001",
      "command_result": [
          "result": "success",
          "details": "Rule added. : rule_id=3"
# curl -X POST -d '{"nw_src": "10.0.0.3/32", "nw_dst": "10.0.0.2/32"}' http://localhost:8080/
firewall/rules/0000000000000001
      "switch_id": "0000000000000001",
      "command_result": [
          "result": "success",
          "details": "Rule added. : rule_id=4"
```
Added rules are registered in the switch as flow entries.

#### switch: s1 (root):

```
OFPST_FLOW reply (OF1.3) (xid=0x2):
cookie=0x3, duration=12.724s, table=0, n_packets=0, n_bytes=0, priority=1,ip,nw_src=10.0.0.2,
nw_dst=10.0.0.3 actions=NORMAL
cookie=0x4, duration=3.668s, table=0, n_packets=0, n_bytes=0, priority=1,ip,nw_src=10.0.0.3,
nw_dst=10.0.0.2 actions=NORMAL
cookie=0x0, duration=1040.802s, table=0, n_packets=10, n_bytes=420, priority=65534,arp
actions=NORMAL
cookie=0x0, duration=759.569s, table=0, n_packets=20, n_bytes=1960, priority=0 actions=
CONTROLLER:128
cookie=0x1, duration=362.147s, table=0, n_packets=0, n_bytes=0, priority=1,icmp,nw_src
=10.0.0.1,nw_dst=10.0.0.2 actions=NORMAL
cookie=0x2, duration=335.362s, table=0, n_packets=0, n_bytes=0, priority=1,icmp,nw_src
=10.0.0.2,nw_dst=10.0.0.1 actions=NORMAL
```
#### Priority can be set to rules.

Try to add a rule to block pings (ICMP) between h3 and h2. Set a value greater than 1, which is default value of priority.

| (Priority)   Source |                               |              | Destination   Protocol   Permission   (Rule ID) |  |
|---------------------|-------------------------------|--------------|-------------------------------------------------|--|
| $\overline{10}$     | $10.0.0.2/32$   $10.0.0.3/32$ | $\perp$ ICMP | <b>Block</b>                                    |  |
| <b>10</b>           | $10.0.0.3/32$   $10.0.0.2/32$ | $\perp$ ICMP | Block                                           |  |

Node: c0 (root):

```
# curl -X POST -d '{"nw_src": "10.0.0.2/32", "nw_dst": "10.0.0.3/32", "nw_proto": "ICMP", "
actions": "DENY", "priority": "10"}' http://localhost:8080/firewall/rules/0000000000000001
     "switch_id": "0000000000000001",
     "command_result": [
         "result": "success",
         "details": "Rule added. : rule_id=5"
# curl -X POST -d '{"nw_src": "10.0.0.3/32", "nw_dst": "10.0.0.2/32", "nw_proto": "ICMP", "
actions": "DENY", "priority": "10"}' http://localhost:8080/firewall/rules/0000000000000001
     "switch_id": "0000000000000001",
     "command_result": [
         "result": "success",
         "details": "Rule added. : rule_id=6"
```
Added rules are registered in the switch as flow entries.

switch: s1 (root):

```
# ovs-ofctl -O openflow13 dump-flows s1
OFPST_FLOW reply (OF1.3) (xid=0x2):
cookie=0x3, duration=242.155s, table=0, n_packets=0, n_bytes=0, priority=1,ip,nw_src
=10.0.0.2,nw_dst=10.0.0.3 actions=NORMAL
cookie=0x4, duration=233.099s, table=0, n_packets=0, n_bytes=0, priority=1,ip,nw_src
=10.0.0.3,nw_dst=10.0.0.2 actions=NORMAL
cookie=0x0, duration=1270.233s, table=0, n_packets=10, n_bytes=420, priority=65534,arp
actions=NORMAL
cookie=0x0, duration=989s, table=0, n_packets=20, n_bytes=1960, priority=0 actions=CONTROLLER
cookie=0x5, duration=26.984s, table=0, n_packets=0, n_bytes=0, priority=10,icmp,nw_src
=10.0.0.2,nw_dst=10.0.0.3 actions=CONTROLLER:128
cookie=0x1, duration=591.578s, table=0, n_packets=0, n_bytes=0, priority=1,icmp,nw_src
=10.0.0.1,nw_dst=10.0.0.2 actions=NORMAL
cookie=0x6, duration=14.523s, table=0, n_packets=0, n_bytes=0, priority=10,icmp,nw_src
=10.0.0.3,nw_dst=10.0.0.2 actions=CONTROLLER:128
cookie=0x2, duration=564.793s, table=0, n_packets=0, n_bytes=0, priority=1,icmp,nw_src
=10.0.0.2,nw_dst=10.0.0.1 actions=NORMAL
```
## **10.1.4 Confirming Rules**

Confirm the rules that have been set.

Node: c0 (root):

```
# curl http://localhost:8080/firewall/rules/0000000000000001
    "access_control_list": [
        "rules": [
```

```
"priority": 1,
        "dl_type": "IPv4",
        "nw_dst": "10.0.0.3",
        "nw_src": "10.0.0.2",
        "rule_id": 3,
        "actions": "ALLOW"
        "priority": 1,
        "dl_type": "IPv4",
        "nw_dst": "10.0.0.2",
        "nw_src": "10.0.0.3",
        "rule_id": 4,
        "actions": "ALLOW"
        "priority": 10,
        "dl_type": "IPv4",
        "nw_proto": "ICMP",
        "nw_dst": "10.0.0.3",
        "nw_src": "10.0.0.2",
        "rule_id": 5,
        "actions": "DENY"
        "priority": 1,
        "dl_type": "IPv4",
        "nw_proto": "ICMP",
        "nw_dst": "10.0.0.2",
        "nw_src": "10.0.0.1",
        "rule_id": 1,
        "actions": "ALLOW"
        "priority": 10,
        "dl_type": "IPv4",
        "nw_proto": "ICMP",
        "nw_dst": "10.0.0.2",
        "nw_src": "10.0.0.3",
        "rule_id": 6,
        "actions": "DENY"
        "priority": 1,
        "dl_type": "IPv4",
        "nw_proto": "ICMP",
        "nw_dst": "10.0.0.1",
        "nw_src": "10.0.0.2",
        "rule_id": 2,
        "actions": "ALLOW"
"switch_id": "0000000000000001"
```
The following shows the rules set.

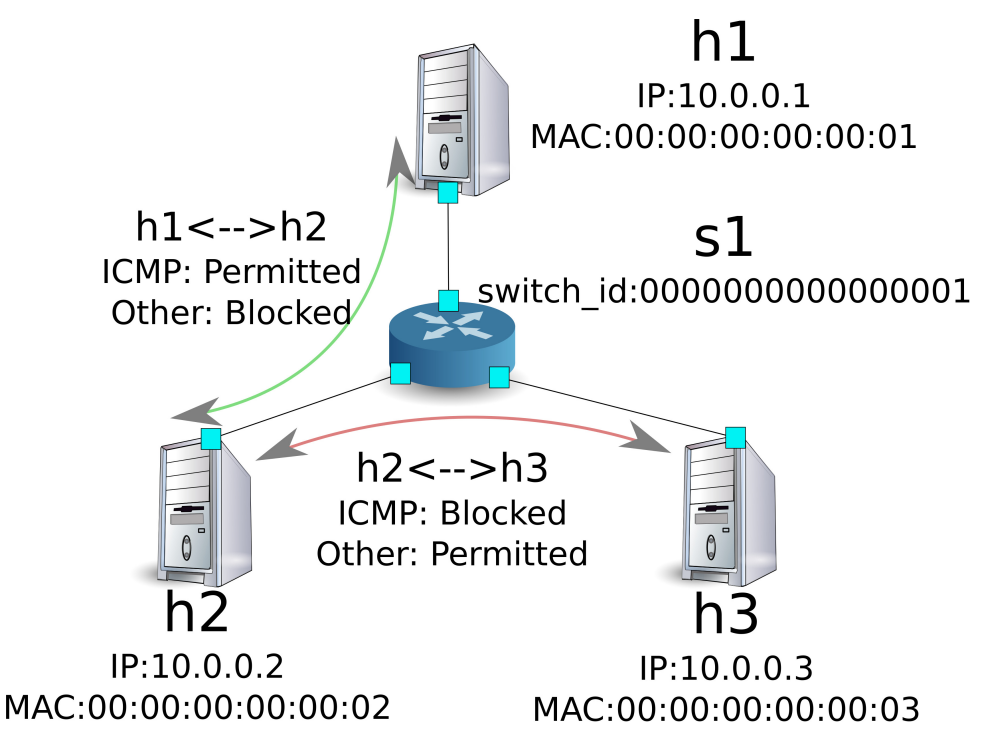

Try to send a ping from h1 to h2. Since rules to allow communication are set, the ping will go through.

host: h1:

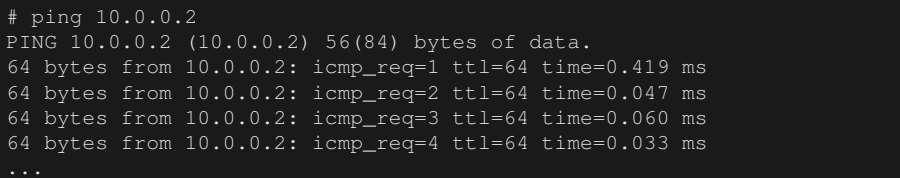

Packets from h1 to h2 other than ping are blocked by the firewall. For example, if you execute wget from h1 to h2, a log is output that packets were blocked.

host: h1:

```
wget http://10.0.0.2
 -2013-12-16 15:00:38 -- http://10.0.0.2/
Connecting to 10.0.0.2:80... ^C
```
controller: c0 (root):

```
[FW][INFO] dpid=0000000000000001: Blocked packet = ethernet(dst='00:00:00:00:00:02',ethertype
=2048,src='00:00:00:00:00:01'), ipv4(csum=4812,dst='10.0.0.2',flags=2,header_length=5,
identification=5102,offset=0,option=None,proto=6,src='10.0.0.1',tos=0,total_length=60,ttl=64,
version=4), tcp(ack=0,bits=2,csum=45753,dst_port=80,offset=10,option='\x02\x04\x05\xb4\x04\x02
\x08\n\x00H:\x99\x00\x00\x00\x00\x01\x03\x03\t',seq=1021913463,src_port=42664,urgent=0,
window_size=14600)
...
```
Between h2 and 3h, packets other than ping can communicate. For example, if you execute ssh from h2 to h3, it will not output a log that packets were blocked. (Since sshd is not operating in h3, communication by ssh will fail.)

host: h2:

```
# ssh 10.0.0.3
ssh: connect to host 10.0.0.3 port 22: Connection refused
```
If you execute ping from h2 to h3, a log is output that packets were blocked by the firewall.

host: h2:

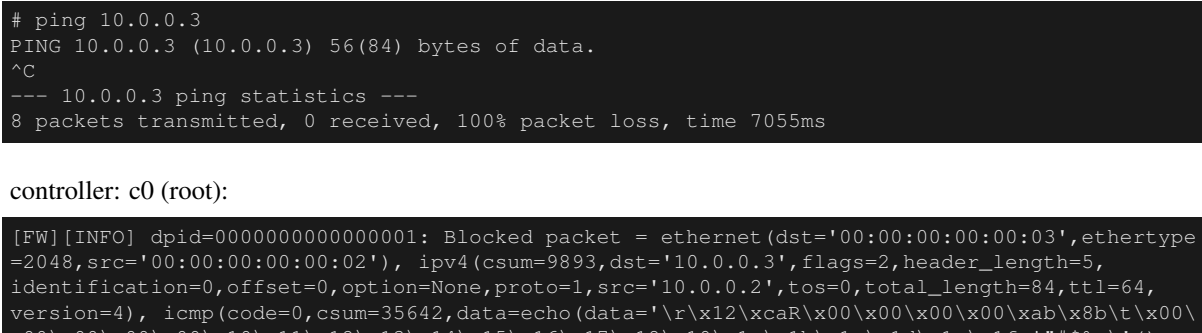

 $x00\x00\x00\x00\x11\x12\x13\x14\x15\x16\x17\x18\x19\x1a\x1b\x1c\x1d\x1e\x1f$  !"#\$%&\'() \*+,-./01234567',id=8705,seq=1),type=8)

## **10.1.5 Deleting a Rule**

Delete the "rule\_id:5" and "rule\_id:6" rules.

Node: c0 (root):

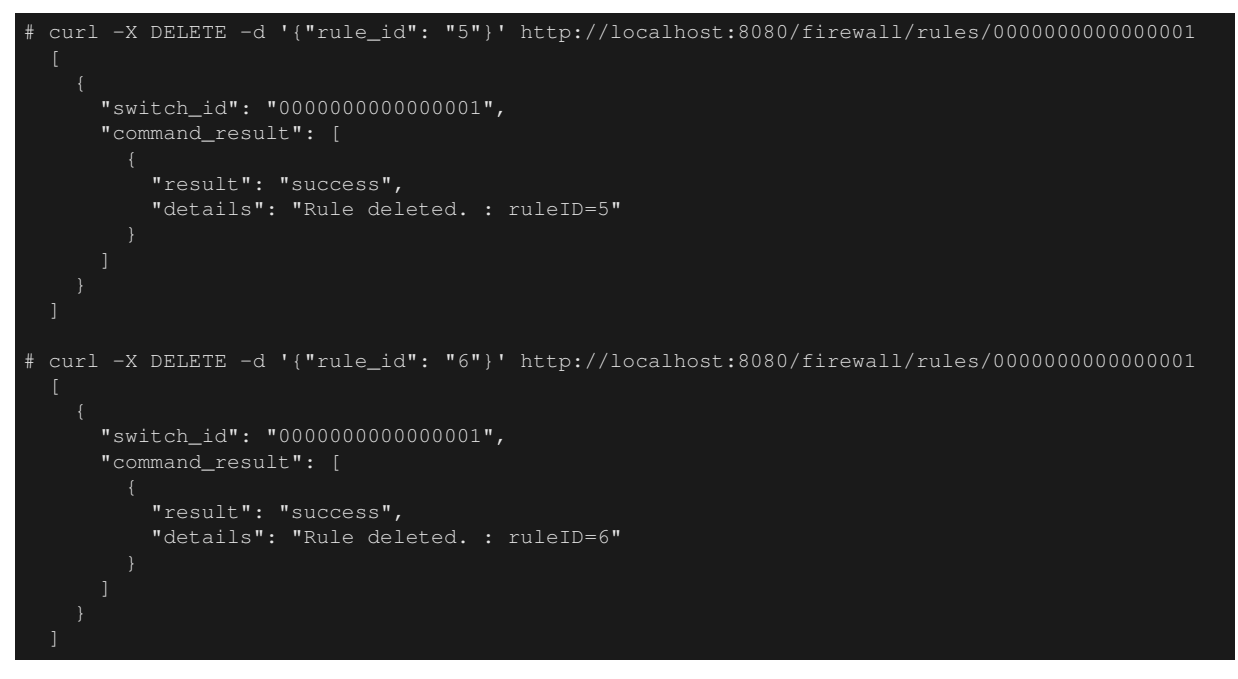

The following shows the current rules.

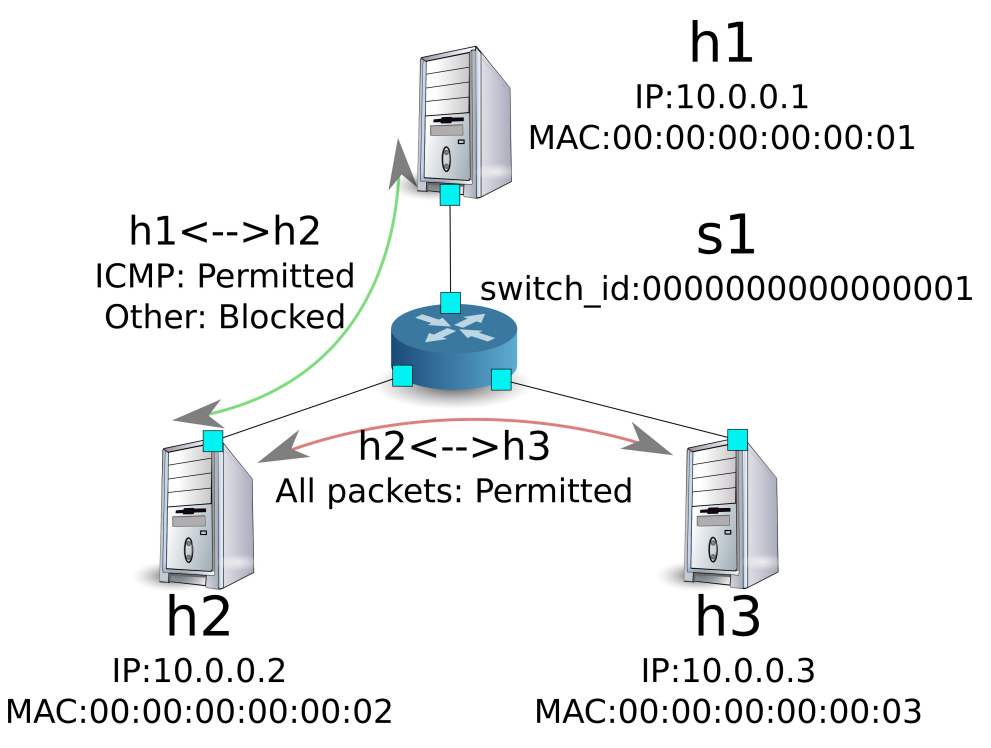

Let's confirm them. Since the rule to block pings (ICMP) between h2 and h3 is deleted, you can see that ping can now communicate.

host: h2:

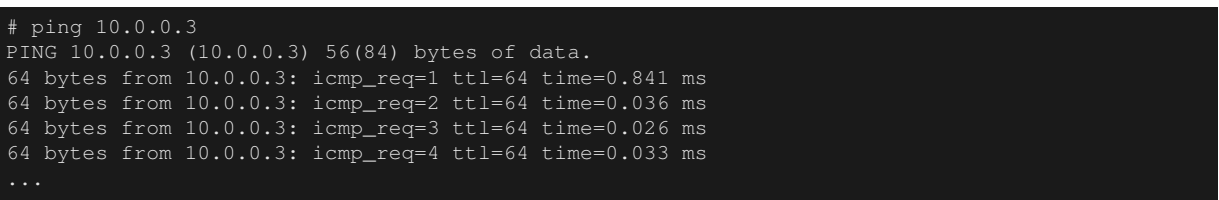

# **10.2 Example of the Operation of a Multi-tenant (IPv4)**

The following shows an example of creating a topology where tenants are divided by VLAN such as the following and routes or addresses for each switch s1 are added or deleted and communication availability between each host is verified.

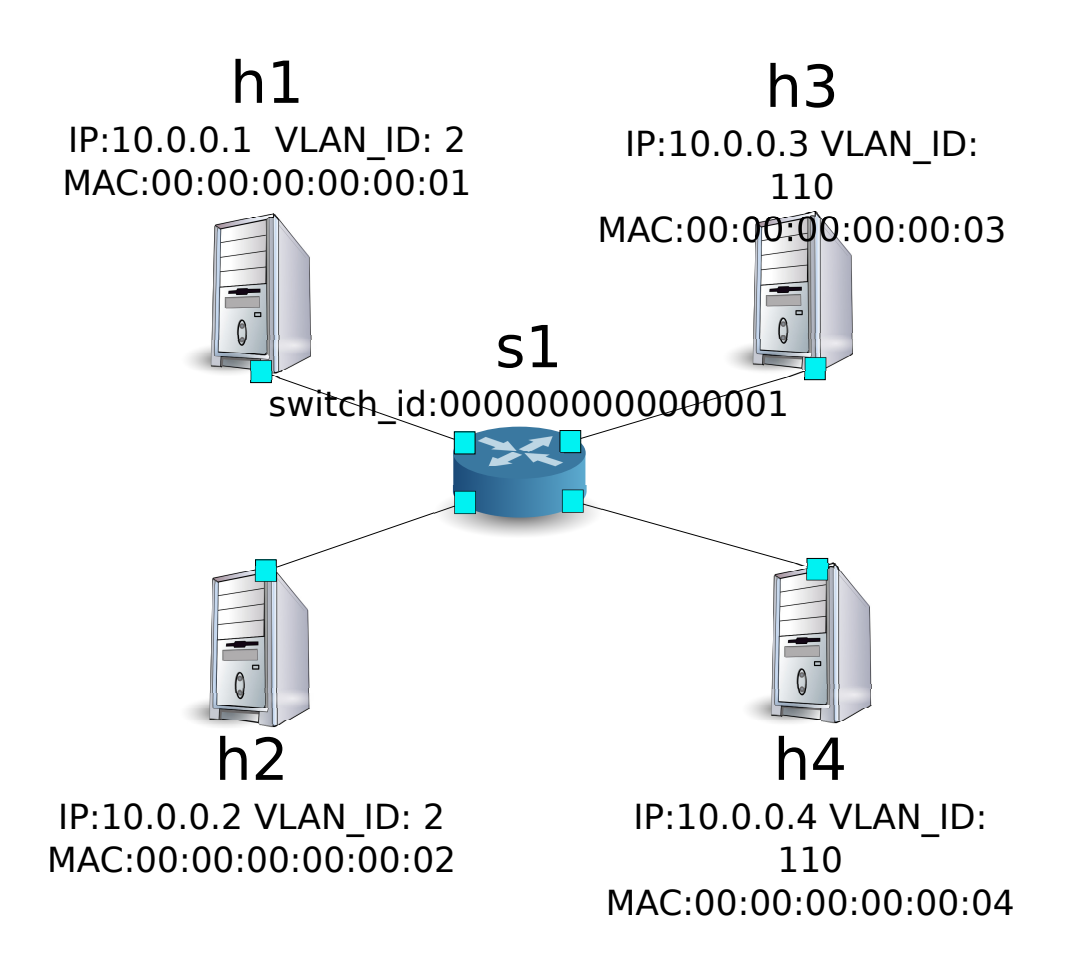

## **10.2.1 Building an Environment**

As with the example of Single-tenant, build an environment on Mininet and start another xterm for controller. Note that there is one more host to be used than before.

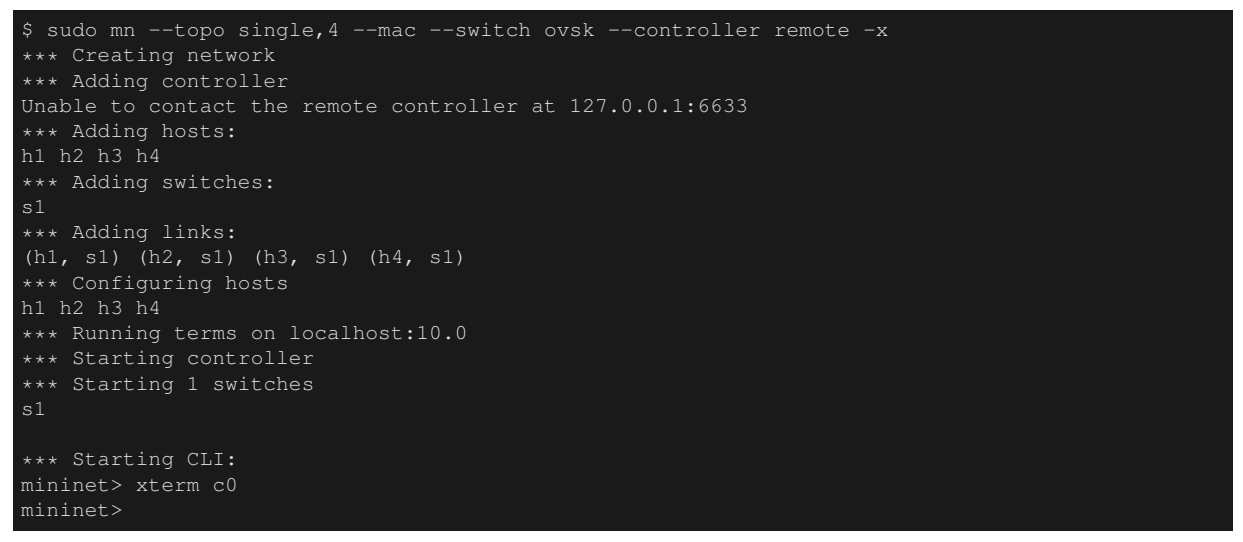

Next, set the VLAN ID to the interface of each host.

host: h1:

```
# ip addr del 10.0.0.1/8 dev h1-eth0
# ip link add link h1-eth0 name h1-eth0.2 type vlan id 2
 ip addr add 10.0.0.1/8 dev h1-eth0.2
 ip link set dev h1-eth0.2 up
```
host: h2:

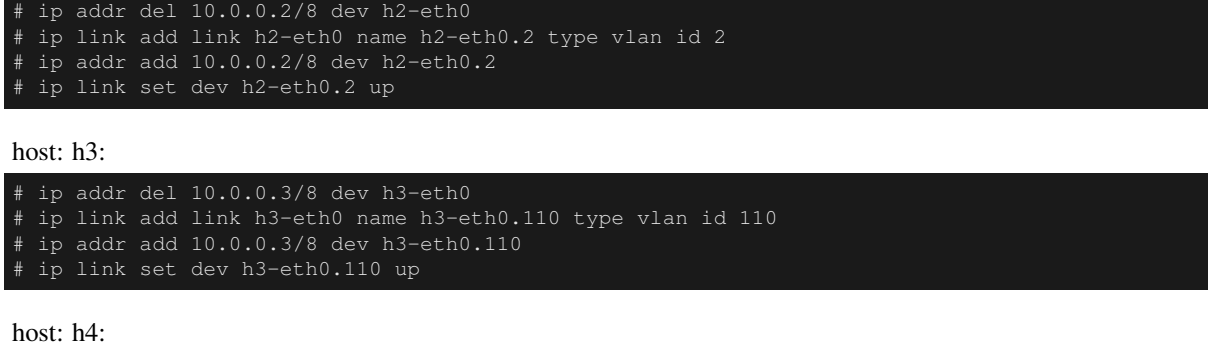

```
ip addr del 10.0.0.4/8 dev h4-eth0
# ip link add link h4-eth0 name h4-eth0.110 type vlan id 110
# ip addr add 10.0.0.4/8 dev h4-eth0.110
 ip link set dev h4-eth0.110 up
```
Then, set the version of OpenFlow to be used in each router to 1.3.

```
switch: s1 (root):
```
# ovs-vsctl set Bridge s1 protocols=OpenFlow13

Finally, start rest\_firewall on an xterm of the controller.

controller: c0 (root):

```
# ryu-manager ryu.app.rest_firewall
loading app ryu.app.rest_firewall
loading app ryu.controller.ofp_handler
instantiating app None of DPSet
creating context dpset
creating context wsgi
instantiating app ryu.app.rest_firewall of RestFirewallAPI
instantiating app ryu.controller.ofp_handler of OFPHandler
(13419) wsgi starting up on http://0.0.0.0:8080/
```
After a successful connection between the router and Ryu, the following message appears.

controller: c0 (root):

[FW][INFO] switch\_id=0000000000000001: Join as firewall

## **10.2.2 Changing the Initial State**

Enable the firewall.

Node: c0 (root):

```
# curl -X PUT http://localhost:8080/firewall/module/enable/0000000000000001
     "switch_id": "0000000000000001",
     "command_result": {
       "result": "success",
       "details": "firewall running."
# curl http://localhost:8080/firewall/module/status
     "status": "enable",
     "switch_id": "0000000000000001"
```
## **10.2.3 Adding Rules**

Add a rule to vlan\_id = 2 that allows pings (ICMP packets) to be sent and received to 10.0.0.0/8. Since there is a need to set rules in both directions, add two rules.

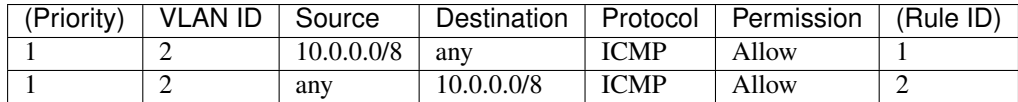

Node: c0 (root):

```
# curl -X POST -d '{"nw_src": "10.0.0.0/8", "nw_proto": "ICMP"}' http://localhost:8080/
firewall/rules/0000000000000001/2
     "switch_id": "0000000000000001",
      "command_result": [
         "result": "success",
          "vlan_id": 2,
          "details": "Rule added. : rule_id=1"
# curl -X POST -d '{"nw_dst": "10.0.0.0/8", "nw_proto": "ICMP"}' http://localhost:8080/
firewall/rules/0000000000000001/2
      "switch_id": "0000000000000001",
      "command_result": [
         "result": "success",
          "vlan_id": 2,
          "details": "Rule added. : rule_id=2"
```
### **10.2.4 Confirming Rules**

Confirm the rules that have been set.

```
Node: c0 (root):
```
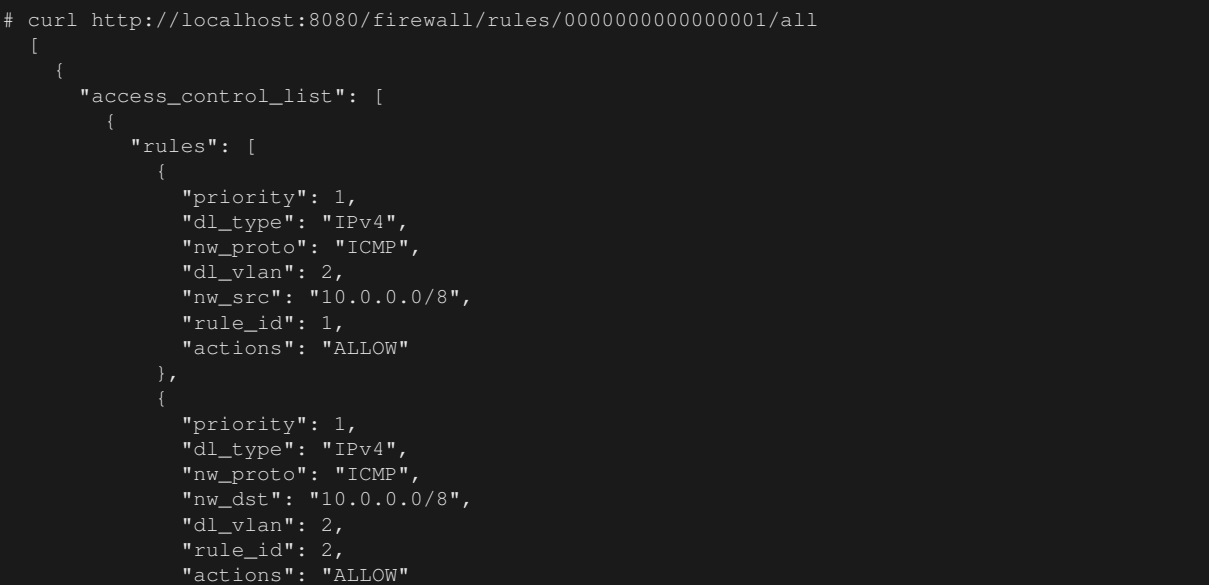
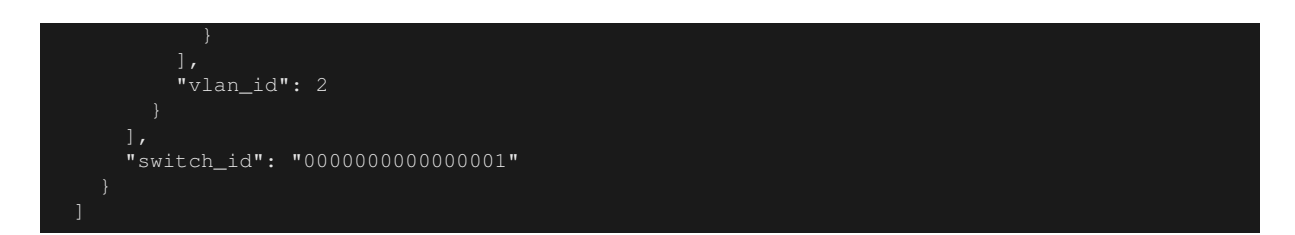

Let's confirm them. When you execute ping from h1, which is vlan  $id=2$ , to h2 which is also vlan  $id=2$ , you can see that it can communicate per the rules that were added.

host: h1:

```
# ping 10.0.0.2
PING 10.0.0.2 (10.0.0.2) 56(84) bytes of data.
64 bytes from 10.0.0.2: icmp_req=1 ttl=64 time=0.893 ms
64 bytes from 10.0.0.2: icmp_req=2 ttl=64 time=0.098 ms
64 bytes from 10.0.0.2: icmp_req=3 ttl=64 time=0.122 ms
64 bytes from 10.0.0.2: icmp_req=4 ttl=64 time=0.047 ms
```
Since there is no rule between h3 and h4, which are both vlan\_id=110, packets are blocked.

host: h3:

```
# ping 10.0.0.4
PING 10.0.0.4 (10.0.0.4) 56(84) bytes of data.
\mathcal{L}^{\sim}10.0.0.4 ping statistics -
6 packets transmitted, 0 received, 100% packet loss, time 4999ms
```
Since packets are blocked, a log is output.

controller: c0 (root):

```
[FW][INFO] dpid=0000000000000001: Blocked packet = ethernet(dst='00:00:00:00:00:04',ethertype
=33024,src='00:00:00:00:00:03'), vlan(cfi=0,ethertype=2048,pcp=0,vid=110), ipv4(csum=9891,dst
='10.0.0.4',flags=2,header_length=5,identification=0,offset=0,option=None,proto=1,src
='10.0.0.3',tos=0,total_length=84,ttl=64,version=4), icmp(code=0,csum=58104,data=echo(data='\
xb8\xa9\xaeR\x00\x00\x00\x00\xce\xe3\x02\x00\x00\x00\x00\x00\x10\x11\x12\x13\x14\x15\x16\x17\
x18\x19\x1a\x1b\x1c\x1d\x1e\x1f !"#$%&\'()*+,-./01234567',id=7760,seq=4),type=8)
```
# **10.3 Example of operation of a single tenant (IPv6)**

The following shows an example of creating a topology where hosts are assigned with IPv6 address such as the following and routes or addresses for each switch s1 are added or deleted and communication availability between each host is verified.

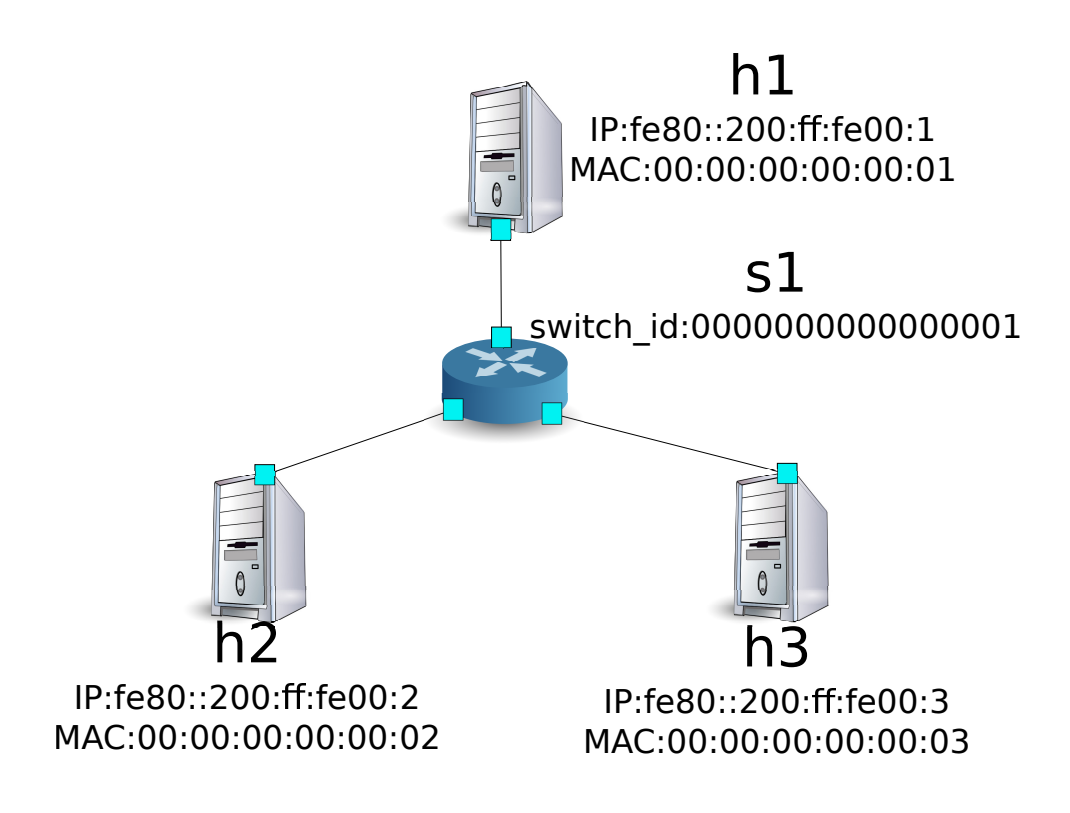

#### **10.3.1 Environment Building**

First, build an environment on Mininet. The commands to be entered are the same as "*[Example of operation of a](#page-96-0) [single tenant \(IPv4\)](#page-96-0)*".

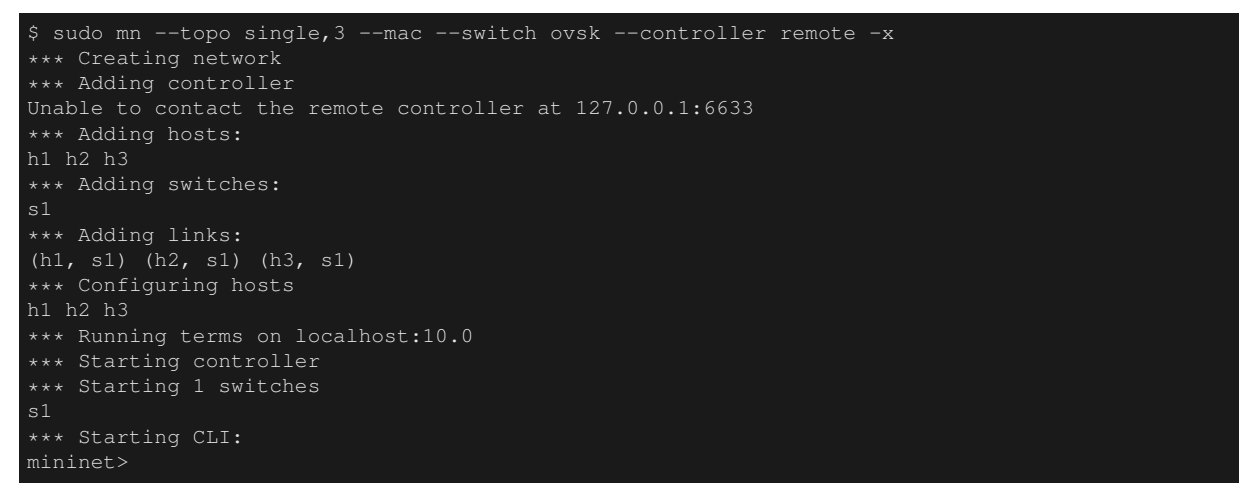

Also, start another xterm for the controller.

mininet> xterm c0 mininet>

Next, set the version of OpenFlow to be used in each router to 1.3.

switch: s1 (root):

# ovs-vsctl set Bridge s1 protocols=OpenFlow13

Finally, start rest\_firewall on xterm of the controller.

controller: c0 (root):

# ryu-manager ryu.app.rest\_firewall loading app ryu.app.rest\_firewall

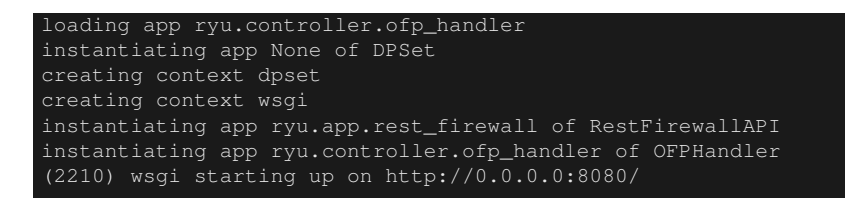

After a successful connection between the router and Ryu, the following message appears.

controller: c0 (root):

[FW][INFO] switch\_id=0000000000000001: Join as firewall

## **10.3.2 Changing the Initial State**

Enable the firewall.

Node: c0 (root):

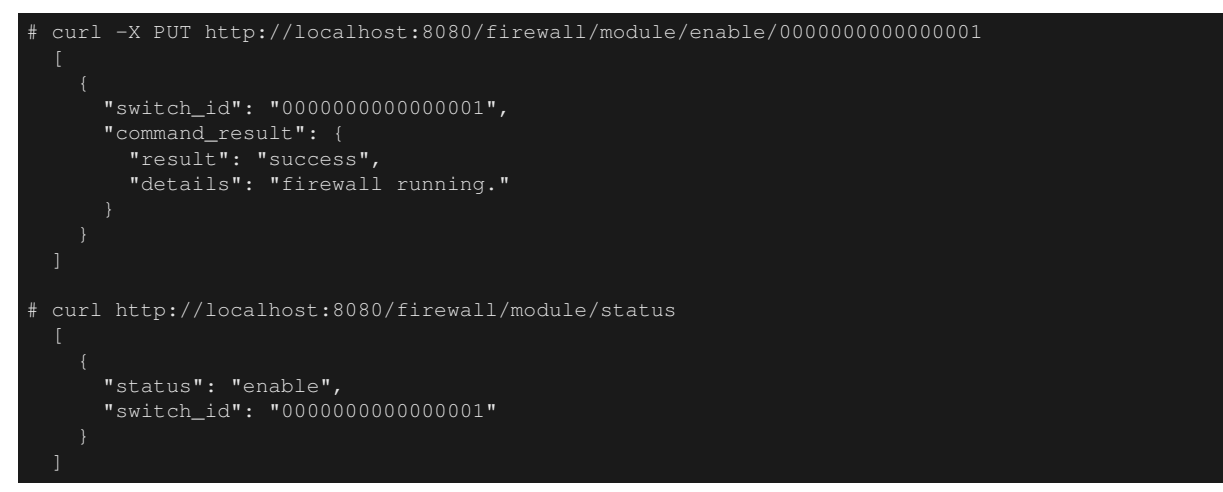

#### **10.3.3 Adding Rules**

Add rules to permit pinging between h1 and h2. You need to add rules for both ways.

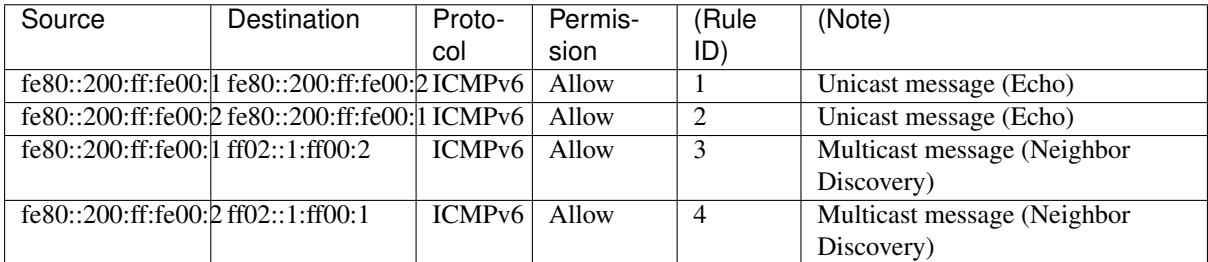

```
# curl -X POST -d '{"ipv6_src": "fe80::200:ff:fe00:1", "ipv6_dst": "fe80::200:ff:fe00:2", "
nw_proto": "ICMPv6"}' http://localhost:8080/firewall/rules/0000000000000001
     "switch_id": "0000000000000001",
      "command_result": [
         "result": "success",
         "details": "Rule added. : rule_id=1"
```

```
# curl -X POST -d '{"ipv6_src": "fe80::200:ff:fe00:2", "ipv6_dst": "fe80::200:ff:fe00:1", "
nw_proto": "ICMPv6"}' http://localhost:8080/firewall/rules/0000000000000001
      "switch_id": "0000000000000001",
      "command_result": [
          "result": "success",
          "details": "Rule added. : rule_id=2"
        \rightarrow# curl -X POST -d '{"ipv6_src": "fe80::200:ff:fe00:1", "ipv6_dst": "ff02::1:ff00:2", "nw_proto
": "ICMPv6"}' http://localhost:8080/firewall/rules/0000000000000001
      "switch_id": "0000000000000001",
      "command_result": [
          "result": "success",
          "details": "Rule added. : rule id=3"
# curl -X POST -d '{"ipv6_src": "fe80::200:ff:fe00:2", "ipv6_dst": "ff02::1:ff00:1", "nw_proto
": "ICMPv6"}' http://localhost:8080/firewall/rules/0000000000000001
      "switch_id": "0000000000000001",
      "command_result": [
          "result": "success",
          "details": "Rule added. : rule_id=4"
```
## **10.3.4 Confirming Rules**

Confirm the rules that have been set.

```
# curl http://localhost:8080/firewall/rules/0000000000000001/all
    "switch_id": "0000000000000001",
    "access_control_list": [
      {
        "rules": [
            "ipv6_dst": "fe80::200:ff:fe00:2",
            "actions": "ALLOW",
            "rule_id": 1,
            "ipv6_src": "fe80::200:ff:fe00:1",
            "nw_proto": "ICMPv6",
            "dl_type": "IPv6",
            "priority": 1
            "ipv6_dst": "fe80::200:ff:fe00:1",
            "actions": "ALLOW",
            "rule_id": 2,
            "ipv6_src": "fe80::200:ff:fe00:2",
```
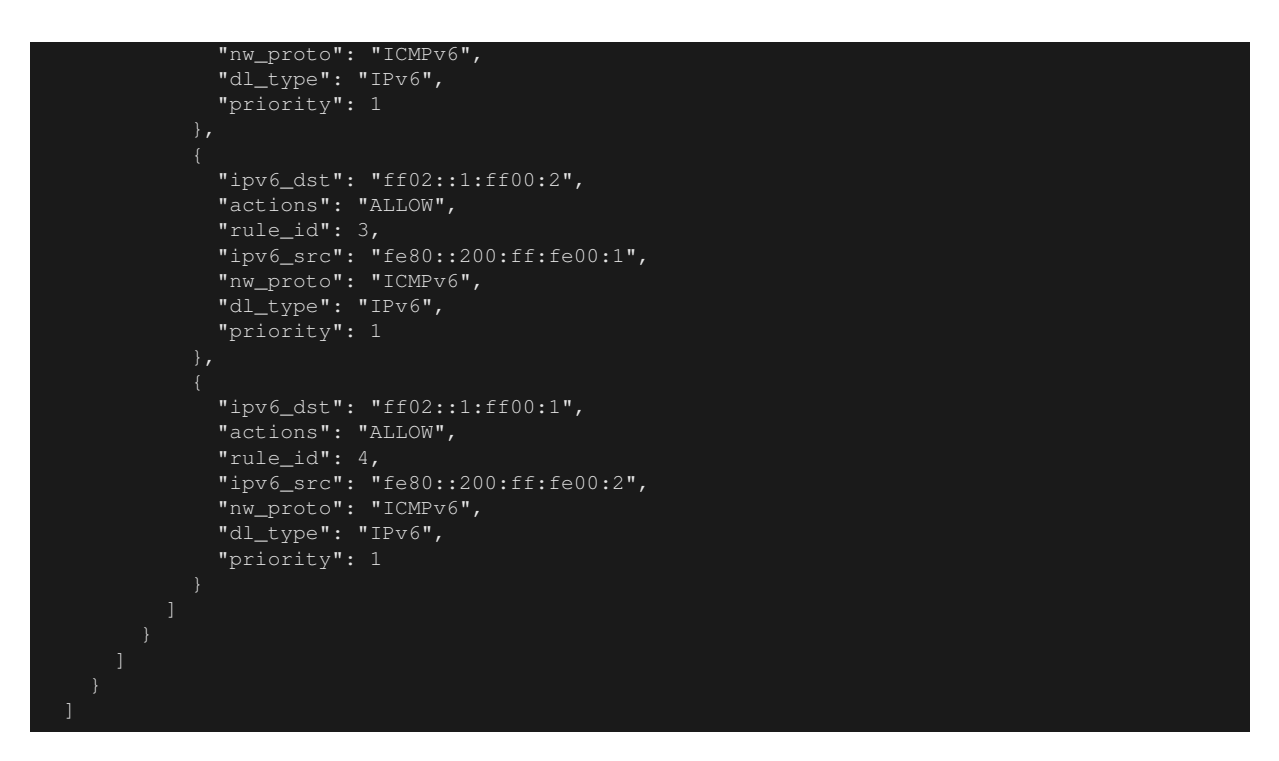

Let's confirm them. When you execute ping from h1 to h2, you can see that it can communicate per the rules that were added.

host: h1:

```
# ping6 -I h1-eth0 fe80::200:ff:fe00:2
PING fe80::200:ff:fe00:2(fe80::200:ff:fe00:2) from fe80::200:ff:fe00:1 h1-eth0: 56 data bytes
64 bytes from fe80::200:ff:fe00:2: icmp_seq=1 ttl=64 time=0.954 ms
64 bytes from fe80::200:ff:fe00:2: icmp_seq=2 ttl=64 time=0.047 ms
64 bytes from fe80::200:ff:fe00:2: icmp_seq=3 ttl=64 time=0.055 ms
64 bytes from fe80::200:ff:fe00:2: icmp_seq=4 ttl=64 time=0.027 ms
```
Since there is no rule between h1 and h3, packets are blocked.

host: h1:

```
# ping6 -I h1-eth0 fe80::200:ff:fe00:3
PING fe80::200:ff:fe00:3(fe80::200:ff:fe00:3) from fe80::200:ff:fe00:1 h1-eth0: 56 data bytes
From fe80::200:ff:fe00:1 icmp_seq=1 Destination unreachable: Address unreachable
From fe80::200:ff:fe00:1 icmp_seq=2 Destination unreachable: Address unreachable
From fe80::200:ff:fe00:1 icmp_seq=3 Destination unreachable: Address unreachable
\mathcal{L}^{\sim}--- fe80::200:ff:fe00:3 ping statistics ---
4 packets transmitted, 0 received, +3 errors, 100% packet loss, time 2999ms
```
Since packets are blocked, a log is output.

controller: c0 (root):

```
[FW][INFO] dpid=0000000000000001: Blocked packet = ethernet(dst='33:33:ff:00:00:03',ethertype
=34525,src='00:00:00:00:00:01'), ipv6(dst='ff02::1:ff00:3',ext_hdrs=[],flow_label=0,hop_limit
=255,nxt=58,payload_length=32,src='fe80::200:ff:fe00:1',traffic_class=0,version=6), icmpv6(
code=0,csum=31381,data=nd_neighbor(dst='fe80::200:ff:fe00:3',option=nd_option_sla(data=None,
hw_src='00:00:00:00:00:01',length=1),res=0),type_=135)
...
```
# **10.4 Example of the Operation of a Multi-tenant (IPv6)**

The following shows an example of creating a topology where tenants are divided by VLAN and assigned with IPv6 address such as the following, routes or addresses for each switch s1 are added or deleted and communication availability between each host is verified.

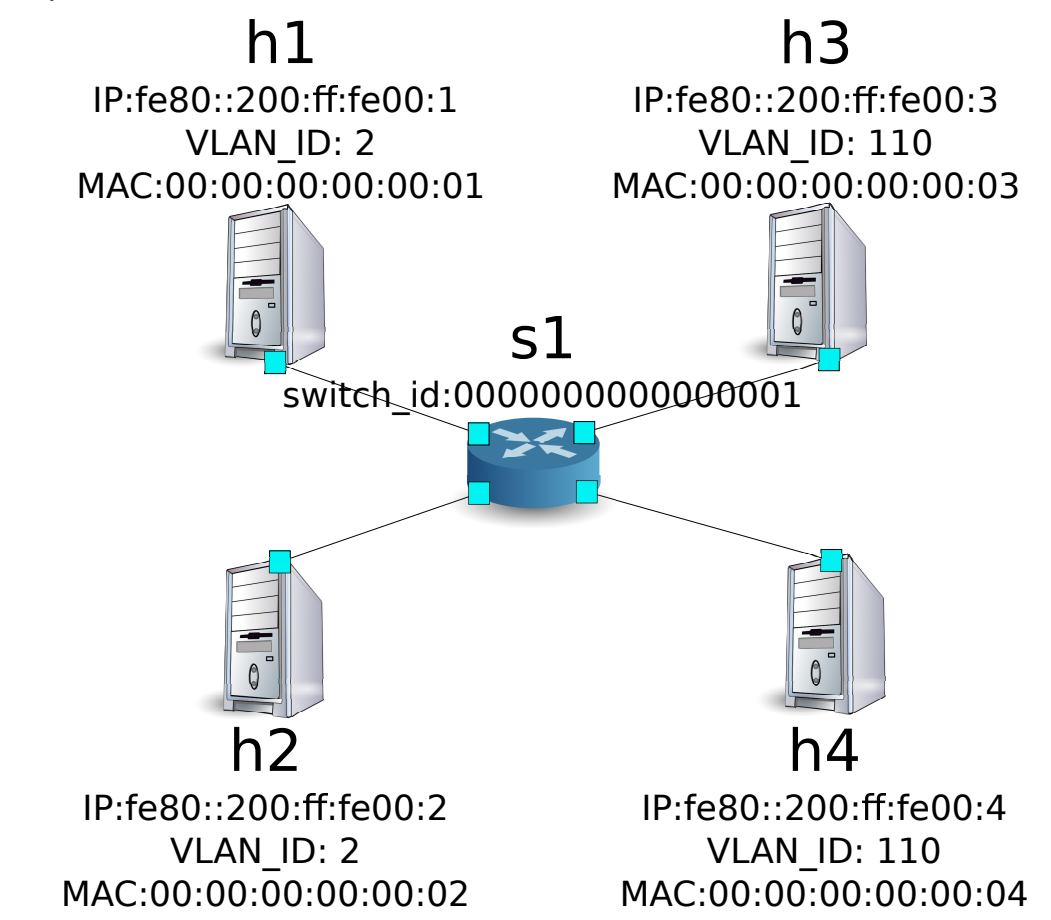

#### **10.4.1 Building an Environment**

As with "*[Example of the Operation of a Multi-tenant \(IPv4\)](#page-104-0)*", build an environment on Mininet and start another xterm for controller.

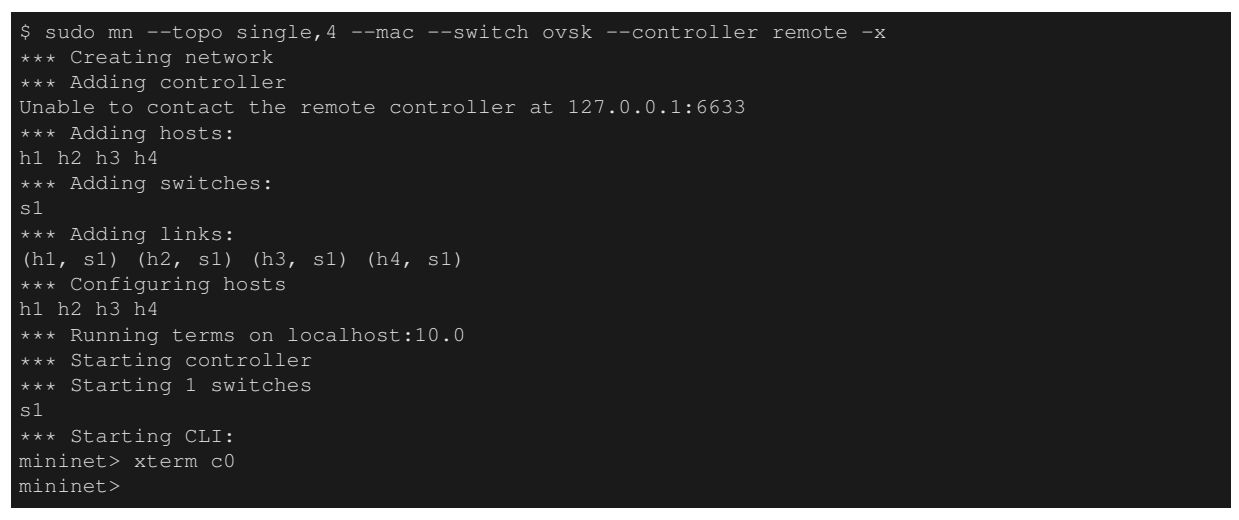

Next, set the VLAN ID to the interface of each host.

host: h1:

```
# ip addr del fe80::200:ff:fe00:1/64 dev h1-eth0
# ip link add link h1-eth0 name h1-eth0.2 type vlan id 2
 ip addr add fe80::200:ff:fe00:1/64 dev h1-eth0.2
  ip link set dev h1-eth0.2 up
```
host: h2:

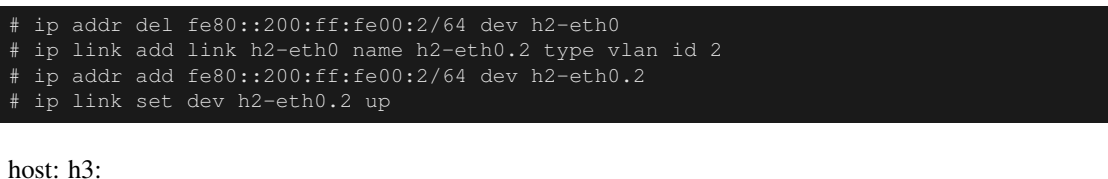

# ip addr del fe80::200:ff:fe00:3/64 dev h3-eth0 # ip link add link h3-eth0 name h3-eth0.110 type vlan id 110 # ip addr add fe80::200:ff:fe00:3/64 dev h3-eth0.110 # ip link set dev h3-eth0.110 up

host: h4:

```
# ip addr del fe80::200:ff:fe00:4/64 dev h4-eth0
# ip link add link h4-eth0 name h4-eth0.110 type vlan id 110
# ip addr add fe80::200:ff:fe00:4/64 dev h4-eth0.110
# ip link set dev h4-eth0.110 up
```
Then, set the version of OpenFlow to be used in each router to 1.3.

switch: s1 (root):

# ovs-vsctl set Bridge s1 protocols=OpenFlow13

Finally, start rest firewall on an xterm of the controller.

controller: c0 (root):

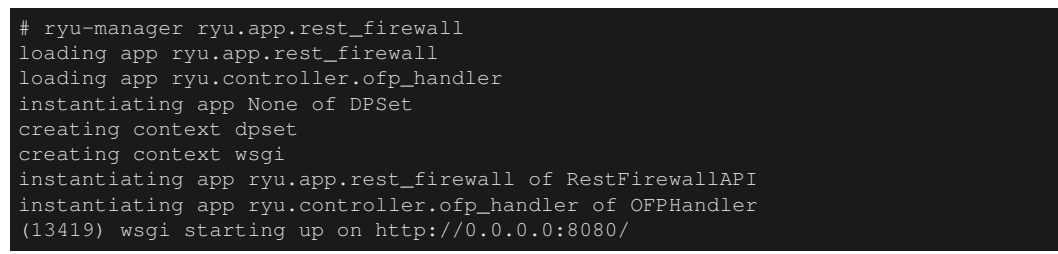

After a successful connection between the router and Ryu, the following message appears.

controller: c0 (root):

[FW][INFO] switch\_id=0000000000000001: Join as firewall

#### **10.4.2 Changing the Initial State**

Enable the firewall.

```
# curl -X PUT http://localhost:8080/firewall/module/enable/0000000000000001
     "switch_id": "0000000000000001",
      "command_result": {
        "result": "success",
        "details": "firewall running."
# curl http://localhost:8080/firewall/module/status
     "status": "enable",
      "switch_id": "0000000000000001"
```
#### **10.4.3 Adding Rules**

Add a rule to vlan\_id = 2 that allows pings (ICMPv6 packets) to be sent and received to fe80::/64. Since there is a need to set rules in both directions, add two rules.

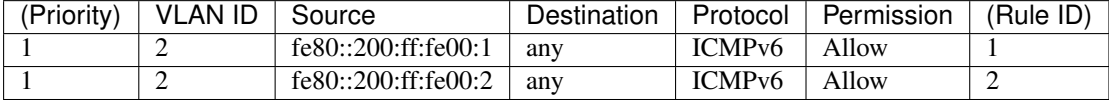

Node: c0 (root):

```
# curl -X POST -d '{"ipv6_src": "fe80::200:ff:fe00:1", "nw_proto": "ICMPv6"}' http://localhost
      "command_result": [
          "details": "Rule added. : rule_id=1",
          "result": "success"
      "switch_id": "0000000000000001"
# curl -X POST -d '{"ipv6_src": "fe80::200:ff:fe00:2", "nw_proto": "ICMPv6"}' http://localhost
:8080/firewall/rules/0000000000000001/2
      "command_result": [
         "details": "Rule added. : rule_id=2",
          "vlan_id": 2,
          "result": "success"
      ],
      "switch_id": "0000000000000001"
```
#### **10.4.4 Confirming Rules**

#### Confirm the rules that have been set.

```
# curl http://localhost:8080/firewall/rules/0000000000000001/all
      "switch_id": "0000000000000001",
      "access_control_list": [
         "vlan_id": "2",
          "rules": [
              "actions": "ALLOW",
              "rule_id": 1,
              "dl_vlan": "2",
              "ipv6_src": "fe80::200:ff:fe00:1",
              "nw_proto": "ICMPv6",
              "dl_type": "IPv6",
              "priority": 1
            },
```
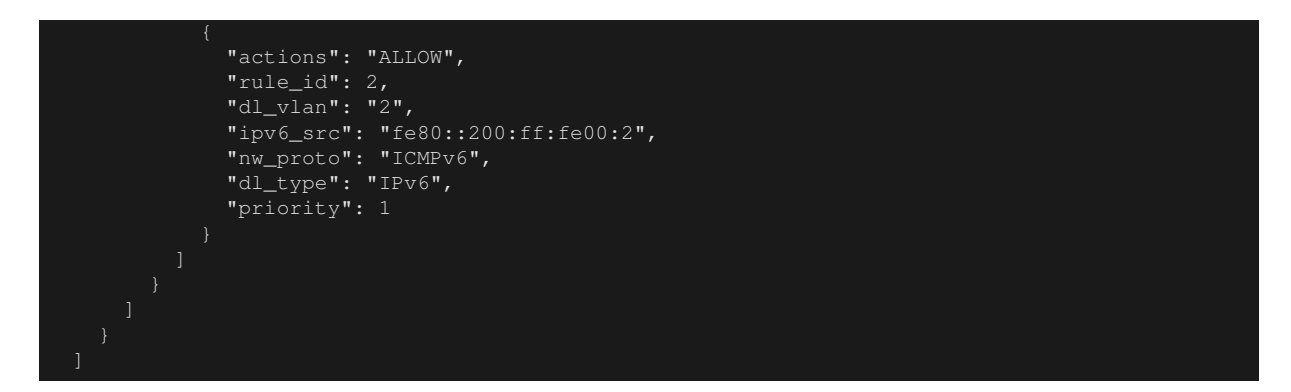

Let's confirm them. When you execute ping from h1, which is vlan\_id=2, to h2 which is also vlan\_id=2, you can see that it can communicate per the rules that were added.

host: h1:

```
# ping6 -I h1-eth0.2 fe80::200:ff:fe00:2
PING fe80::200:ff:fe00:2(fe80::200:ff:fe00:2) from fe80::200:ff:fe00:1 h1-eth0.2: 56 data
bytes
64 bytes from fe80::200:ff:fe00:2: icmp_seq=1 ttl=64 time=0.609 ms
64 bytes from fe80::200:ff:fe00:2: icmp_seq=2 ttl=64 time=0.046 ms
64 bytes from fe80::200:ff:fe00:2: icmp_seq=3 ttl=64 time=0.046 ms
64 bytes from fe80::200:ff:fe00:2: icmp_seq=4 ttl=64 time=0.057 ms
```
Since there is no rule between h3 and h4, which are both vlan id=110, packets are blocked.

host: h3:

```
# ping6 -I h3-eth0.110 fe80::200:ff:fe00:4
PING fe80::200:ff:fe00:4(fe80::200:ff:fe00:4) from fe80::200:ff:fe00:3 h3-eth0.110: 56 data
bytes
From fe80::200:ff:fe00:3 icmp_seq=1 Destination unreachable: Address unreachable
From fe80::200:ff:fe00:3 icmp_seq=2 Destination unreachable: Address unreachable
From fe80::200:ff:fe00:3 icmp_seq=3 Destination unreachable: Address unreachable
\wedgeC
    f = 80::200:f f : fe00:4 ping statistics -4 packets transmitted, 0 received, +3 errors, 100% packet loss, time 3014ms
```
Since packets are blocked, a log is output.

controller: c0 (root):

[FW][INFO] dpid=0000000000000001: Blocked packet = ethernet(dst='33:33:ff:00:00:04',ethertype =33024,src='00:00:00:00:00:03'), vlan(cfi=0,ethertype=34525,pcp=0,vid=110), ipv6(dst='ff02::1: ff00:4',ext\_hdrs=[],flow\_label=0,hop\_limit=255,nxt=58,payload\_length=32,src='fe80::200:ff:fe00 :3',traffic\_class=0,version=6), icmpv6(code=0,csum=31375,data=nd\_neighbor(dst='fe80::200:ff: fe00:4',option=nd\_option\_sla(data=None,hw\_src='00:00:00:00:00:03',length=1),res=0),type\_=135)

In this section, you learned how to use the firewall with specific examples.

## **10.5 REST API List**

List of REST API of rest firewall, which is introduced in this section.

#### **10.5.1 Acquiring Enable/Disable State of All Switches**

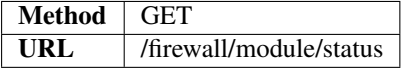

## **10.5.2 Changing Enable/Disable State of All Switches**

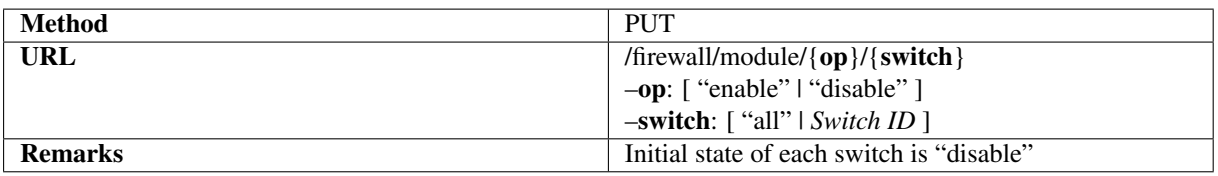

## **10.5.3 Acquiring All Rules**

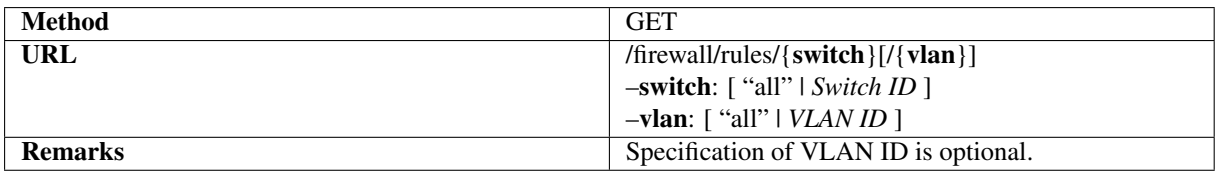

## **10.5.4 Adding Rules**

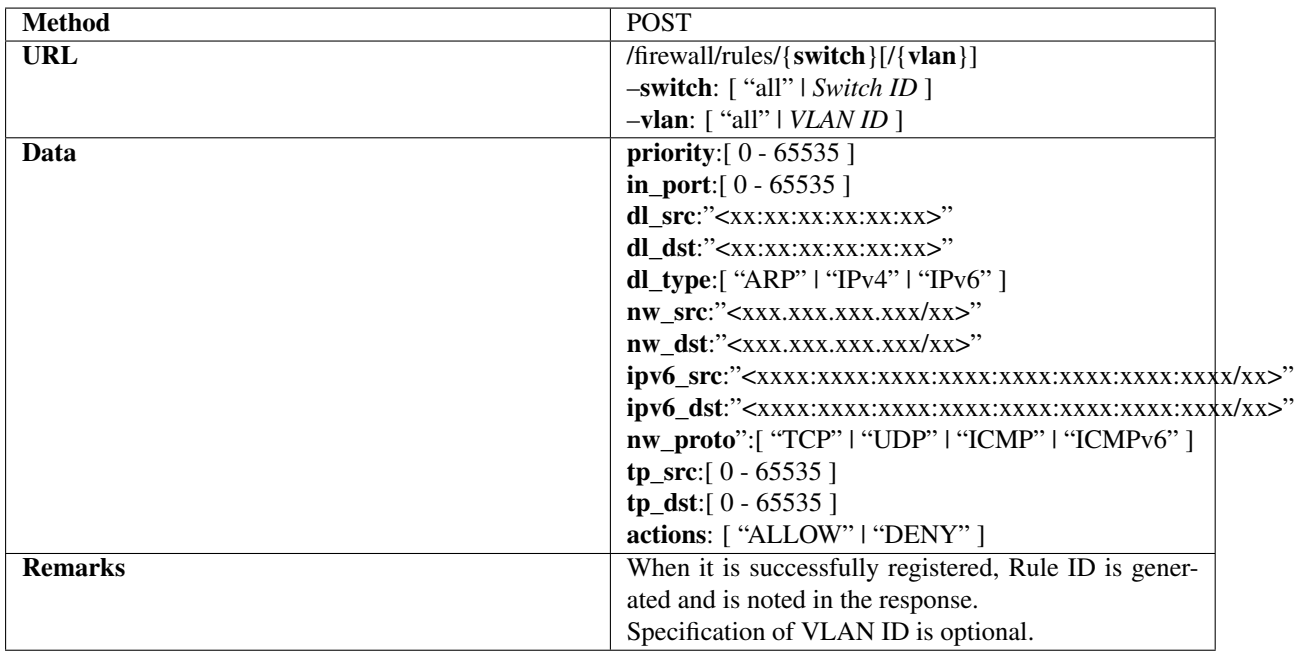

## **10.5.5 Deleting Rules**

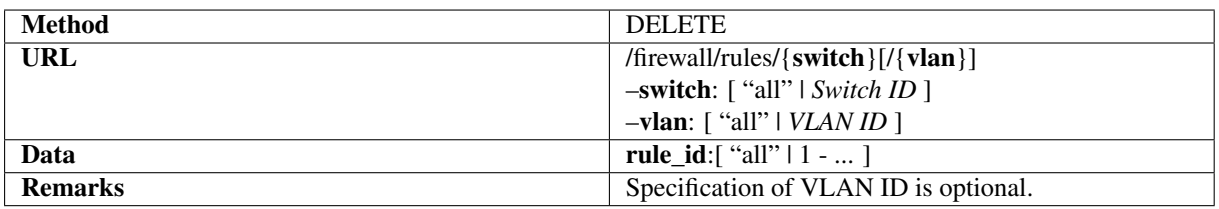

## **10.5.6 Acquiring Log Output State of All Switches**

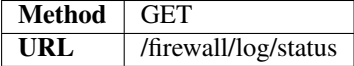

# **10.5.7 Changing Log Output State of All Switches**

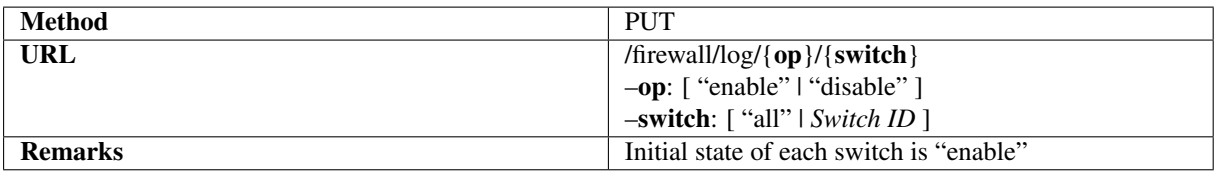

# **CHAPTER ELEVEN**

# **ROUTER**

This section describes how to use a router that can be set using REST.

# **11.1 Example of the Operation of a Single Tenant**

The following shows an example of creating topology such as the following and adding or deleting a route or address for each switch (router) and verifying communication availability between each host.

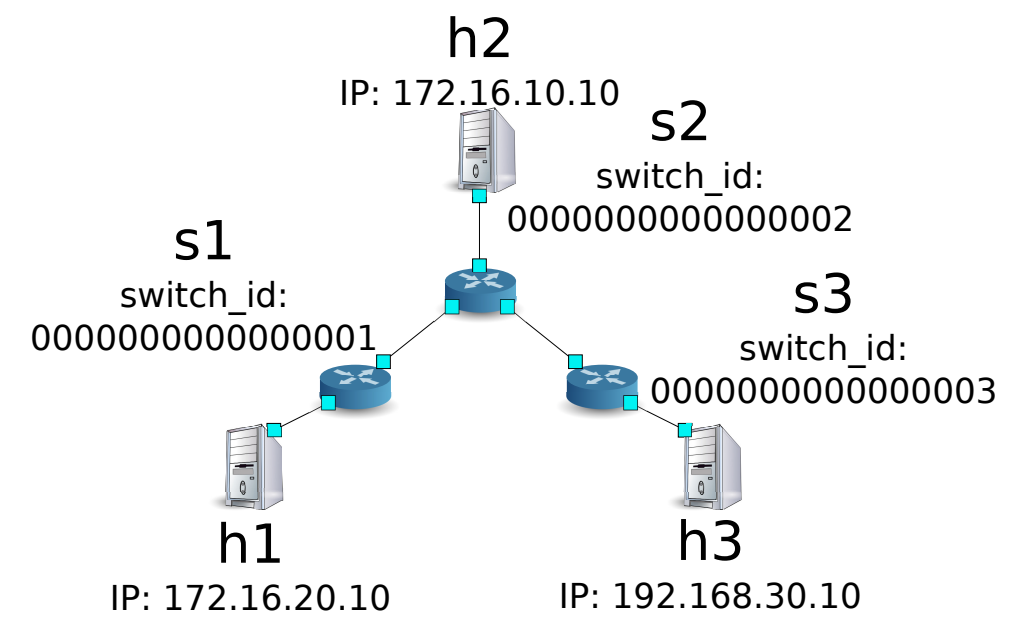

#### **11.1.1 Building the environment**

First, build an environment on Mininet. Parameters of the mn command are as follows.

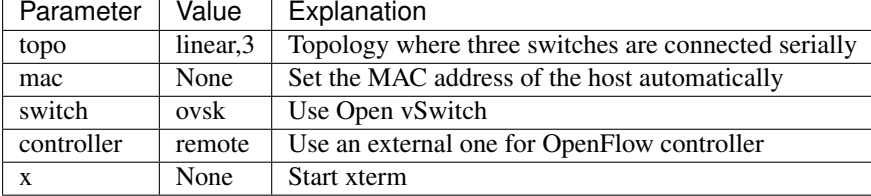

An execution example is as follows.

```
$ sudo mn --topo linear,3 --mac --switch ovsk --controller remote -x
*** Creating network
*** Adding controller
Unable to contact the remote controller at 127.0.0.1:6633
*** Adding hosts:
```
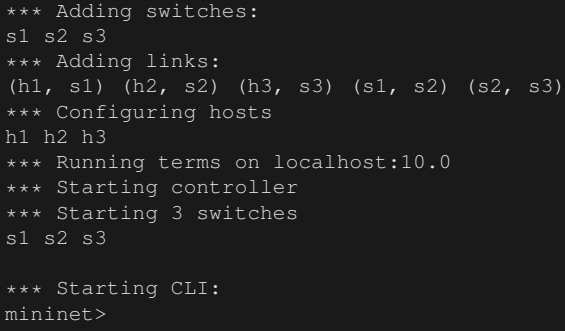

Also, start another xterm for the controller.

mininet> xterm c0 mininet>

Next, set the version of OpenFlow to be used in each router to 1.3.

switch: s1 (root):

# ovs-vsctl set Bridge s1 protocols=OpenFlow13

switch: s2 (root):

# ovs-vsctl set Bridge s2 protocols=OpenFlow13

switch: s3 (root):

```
# ovs-vsctl set Bridge s3 protocols=OpenFlow13
```
Then, delete the IP address that is assigned automatically on each host and set a new IP address.

host: h1:

```
# ip addr del 10.0.0.1/8 dev h1-eth0
# ip addr add 172.16.20.10/24 dev h1-eth0
```
host: h2:

```
ip addr del 10.0.0.2/8 dev h2-eth0
# ip addr add 172.16.10.10/24 dev h2-eth0
```
host: h3:

```
ip addr del 10.0.0.3/8 dev h3-eth0
# ip addr add 192.168.30.10/24 dev h3-eth0
```
Finally, start rest\_router on xterm of controller.

controller: c0 (root):

```
# ryu-manager ryu.app.rest_router
loading app ryu.app.rest_router
loading app ryu.controller.ofp_handler
instantiating app None of DPSet
creating context dpset
creating context wsgi
instantiating app ryu.app.rest_router of RestRouterAPI
instantiating app ryu.controller.ofp_handler of OFPHandler
(2212) wsgi starting up on http://0.0.0.0:8080/
```
After a successful connection between the router and Ryu, the following message appears.

controller: c0 (root):

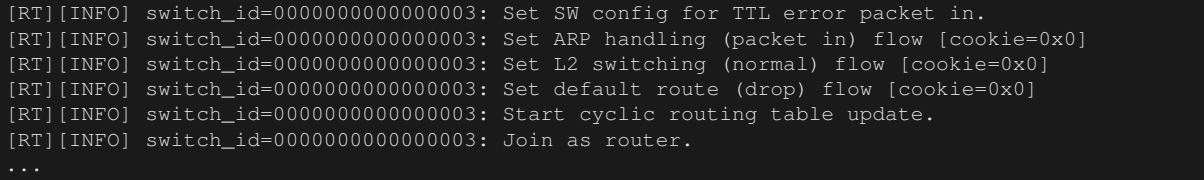

If the above log is displayed for the three routers, preparation is complete.

#### **11.1.2 Setting the Address**

Set the address for each router.

First, set the addresses "172.16.20.1/24" and "172.16.30.30/24" for router s1.

Note: For details of REST API used in the following description, see "*[REST API List](#page-140-0)*" at the end of the section.

Node: c0 (root):

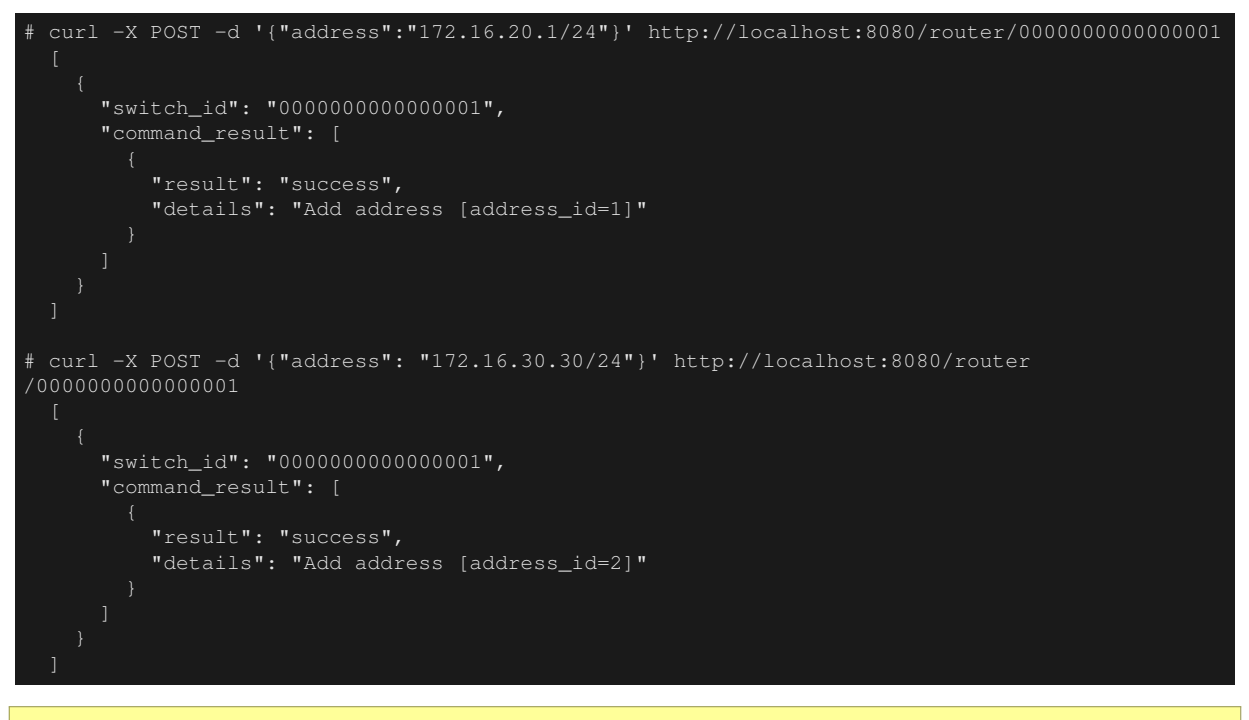

Note: The result of the REST command is formatted for easy viewing.

Next, set the addresses "172.16.10.1/24", "172.16.30.1/24" and "192.168.10.1/24" for router s2.

```
# curl -X POST -d '{"address":"172.16.10.1/24"}' http://localhost:8080/router/0000000000000002
     "switch_id": "0000000000000002",
     "command_result": [
         "result": "success",
         "details": "Add address [address_id=1]"
# curl -X POST -d '{"address": "172.16.30.1/24"}' http://localhost:8080/router
/0000000000000002
```
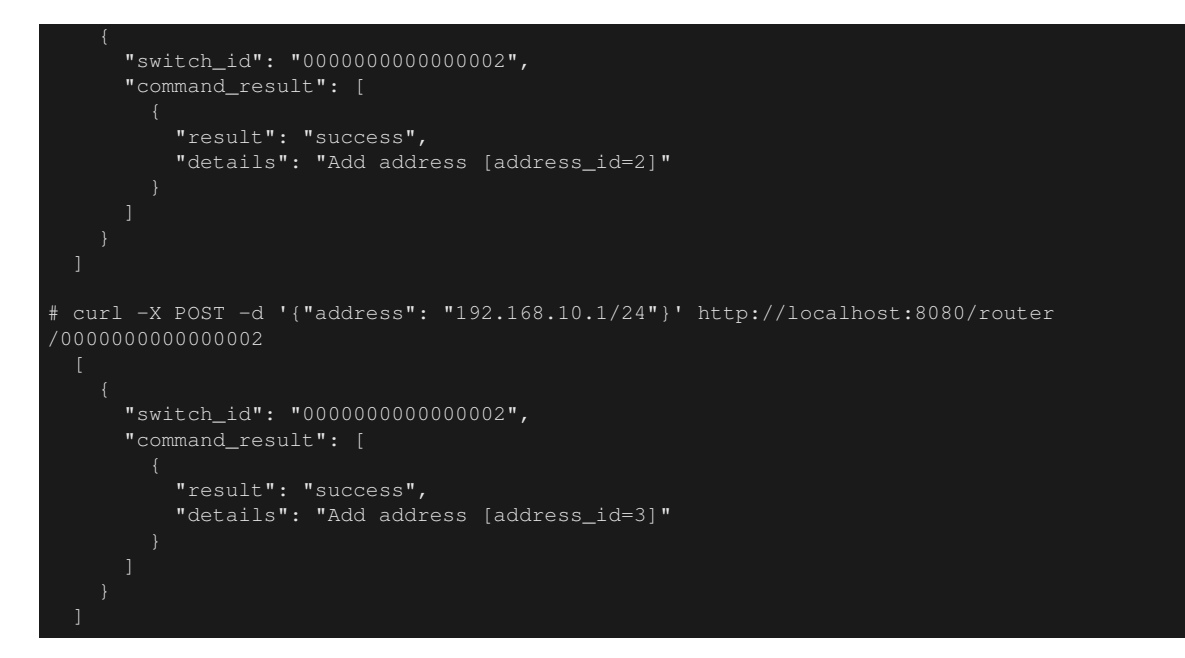

Then, set the addresses "192.168.30.1/24" and "192.168.10.20/24" for router s3.

Node: c0 (root):

```
# curl -X POST -d '{"address": "192.168.30.1/24"}' http://localhost:8080/router
/0000000000000003
 [
     "switch_id": "0000000000000003",
     "command_result": [
          "result": "success",
          "details": "Add address [address_id=1]"
# curl -X POST -d '{"address": "192.168.10.20/24"}' http://localhost:8080/router
/0000000000000003
     "switch_id": "0000000000000003",
     "command_result": [
         "result": "success",
         "details": "Add address [address_id=2]"
```
IP addresses to the router have been set. Register as the default gateway on each host.

host: h1:

# ip route add default via 172.16.20.1

host: h2:

# ip route add default via 172.16.10.1

host: h3:

# ip route add default via 192.168.30.1

#### **11.1.3 Configuring the Default Route**

Set the default route for each router.

First, set router s2 as the default route of router s1.

Node: c0 (root):

```
# curl -X POST -d '{"gateway": "172.16.30.1"}' http://localhost:8080/router/0000000000000001
   "switch_id": "0000000000000001",
    "command_result": [
       "result": "success",
       "details": "Add route [route_id=1]"
```
Set router s1 as the default route of router s2.

Node: c0 (root):

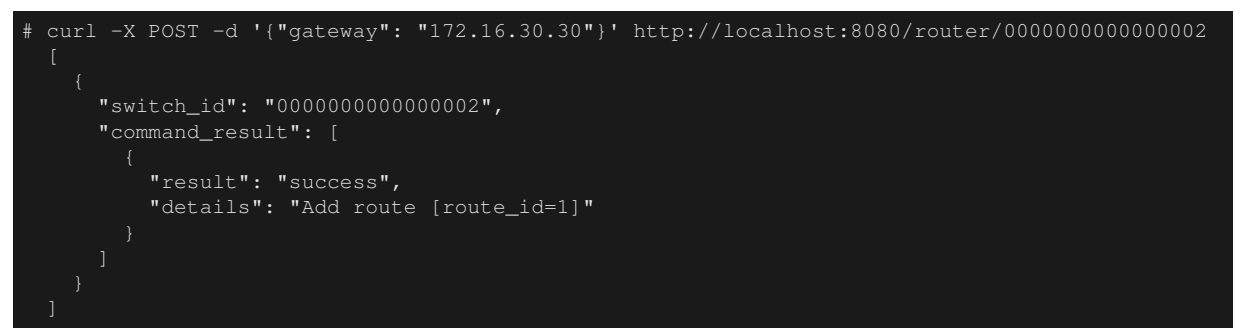

Set router s2 as the default route of router s3.

Node: c0 (root):

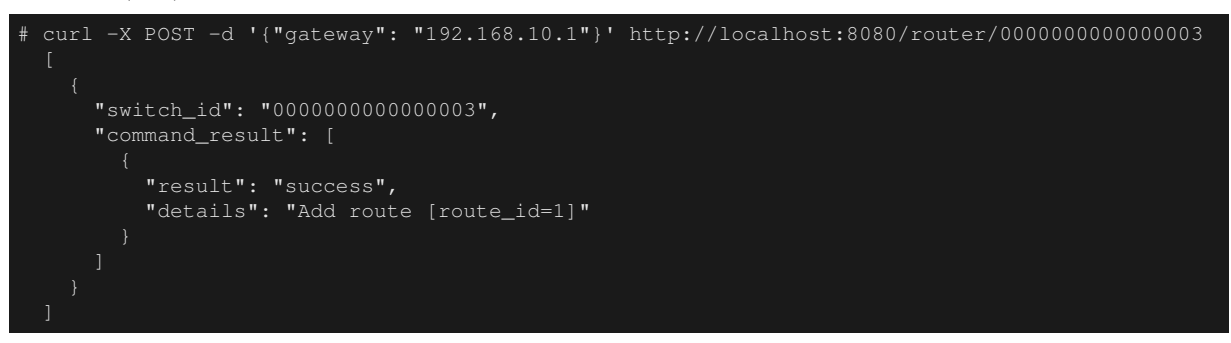

## **11.1.4 Setting Static Routes**

For s2 router, set a static route to the host (192.168.30.0/24) under router s3.

```
# curl -X POST -d '{"destination": "192.168.30.0/24", "gateway": "192.168.10.20"}' http://
localhost:8080/router/0000000000000002
      "switch_id": "0000000000000002",
      "command_result": [
         "result": "success",
          "details": "Add route [route_id=2]"
```
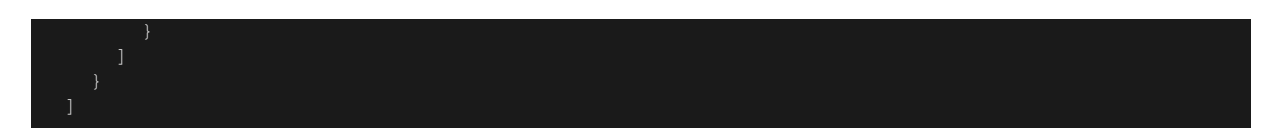

The setting status of the route and address are as follows.

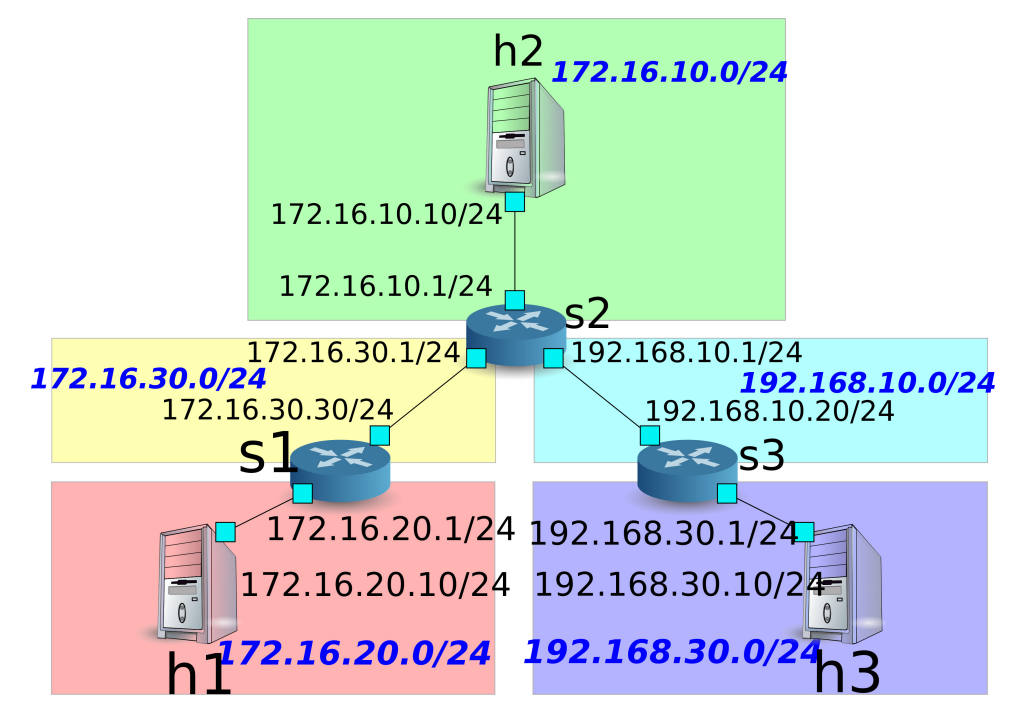

## **11.1.5 Verifying the Setting**

Check the contents of the setting of each router.

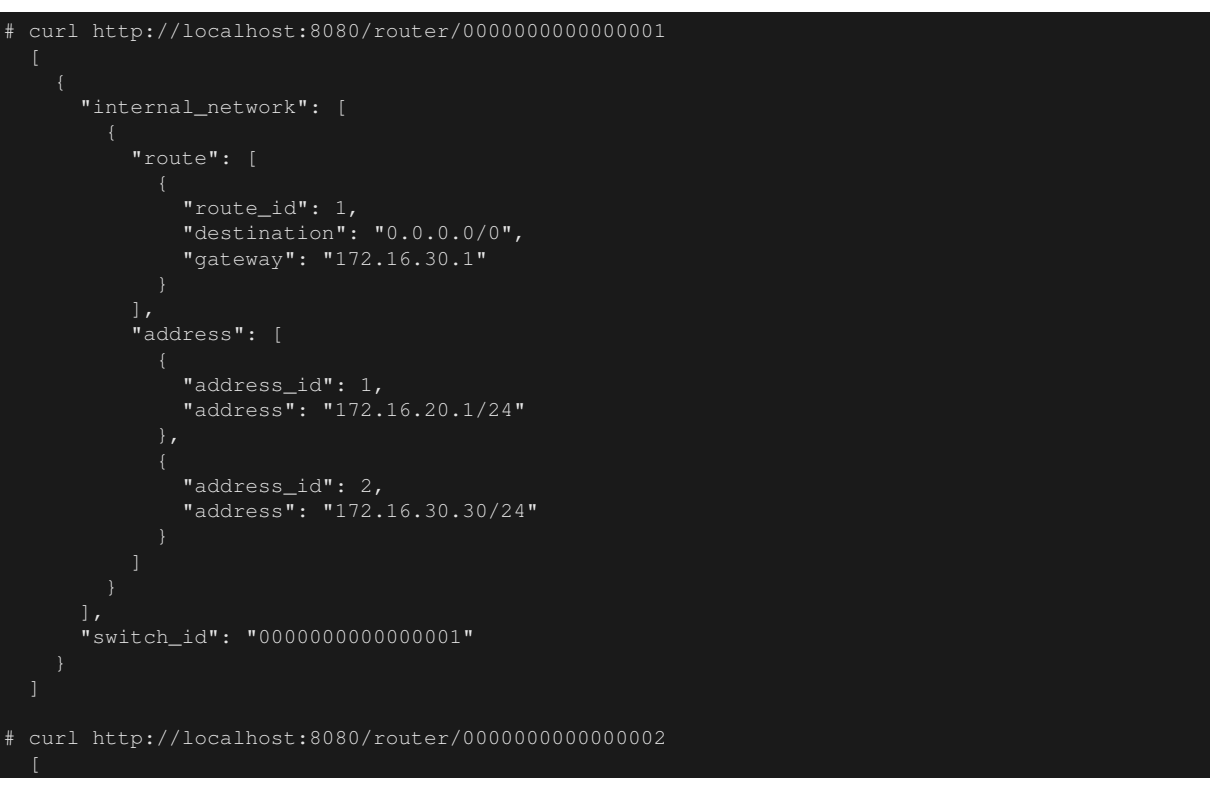

```
"internal_network": [
          "route": [
              "route_id": 1,
              "destination": "0.0.0.0/0",
              "gateway": "172.16.30.30"
              "route_id": 2,
              "destination": "192.168.30.0/24",
              "gateway": "192.168.10.20"
          "address": [
              "address_id": 2,
              "address": "172.16.30.1/24"
            },
              "address_id": 3,
              "address": "192.168.10.1/24"
            },
              "address_id": 1,
              "address": "172.16.10.1/24"
            }
      "switch_id": "0000000000000002"
# curl http://localhost:8080/router/0000000000000003
      "internal_network": [
         "route": [
              "route_id": 1,
              "destination": "0.0.0.0/0",
              "gateway": "192.168.10.1"
          "address": [
              "address_id": 1,
              "address": "192.168.30.1/24"
            },
              "address_id": 2,
              "address": "192.168.10.20/24"
      ],
      "switch_id": "0000000000000003"
```
Check communication using ping in this state. First, run a ping from h3 to h2. You can verify that it can communicate successfully.

host: h2:

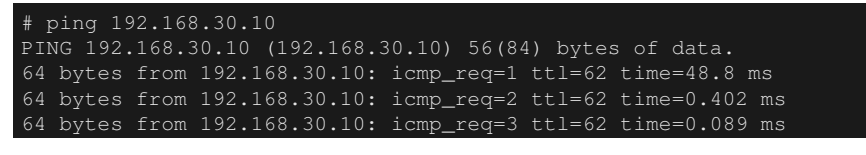

64 bytes from 192.168.30.10: icmp\_req=4 ttl=62 time=0.065 ms

Next, run a ping from h2 to h1. You can also verify that it can communicate successfully.

host: h2:

```
# ping 172.16.20.10
PING 172.16.20.10 (172.16.20.10) 56(84) bytes of data.
64 bytes from 172.16.20.10: icmp_req=1 ttl=62 time=43.2 ms
64 bytes from 172.16.20.10: icmp_req=2 ttl=62 time=0.306 ms
64 bytes from 172.16.20.10: icmp_req=3 ttl=62 time=0.057 ms
64 bytes from 172.16.20.10: icmp_req=4 ttl=62 time=0.048 ms
...
```
#### **11.1.6 Deleting the Static Route**

Delete the static route to router s3 set in router s2.

Node: c0 (root):

```
# curl -X DELETE -d '{"route_id": "2"}' http://localhost:8080/router/0000000000000002
     "switch_id": "0000000000000002",
     "command_result": [
          "result": "success",
          "details": "Delete route [route_id=2]"
```
Check the information that has been configured on router s2. You can see that the static route to router s3 has been deleted.

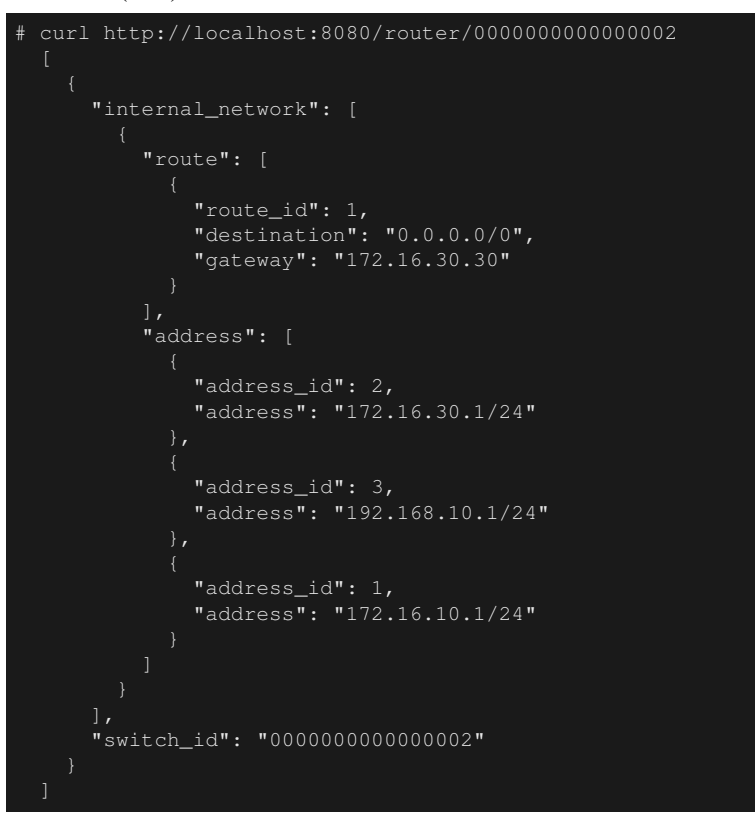

Check communication using ping. Since the root information from h3 to h2 was deleted, you will find that it cannot communicate.

host: h2:

```
# ping 192.168.30.10
PING 192.168.30.10 (192.168.30.10) 56(84) bytes of data.
   --- 192.168.30.10 ping statistics ---
12 packets transmitted, 0 received, 100% packet loss, time 11088ms
```
#### **11.1.7 Deleting an Address**

Delete the address "172.16.20.1/24", which is set in router s1.

Node: c0 (root):

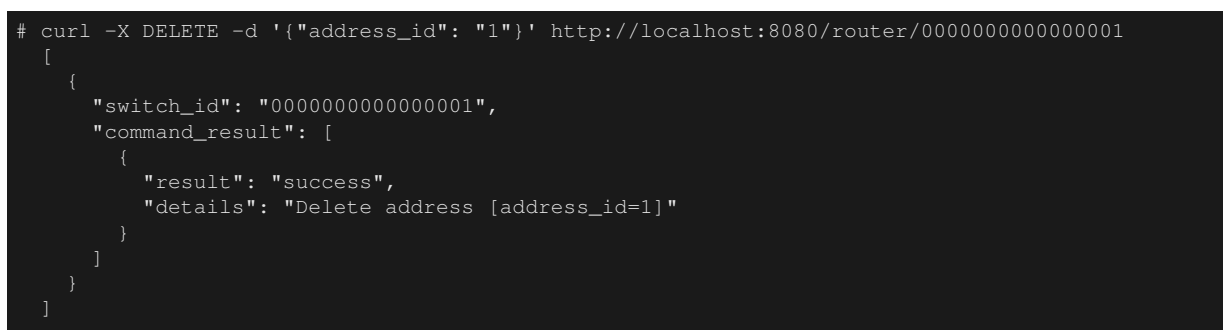

Check the information that has been configured on router s1. You can see that of the IP addresses configured on router s1, "172.16.20.1/24" has been deleted.

Node: c0 (root):

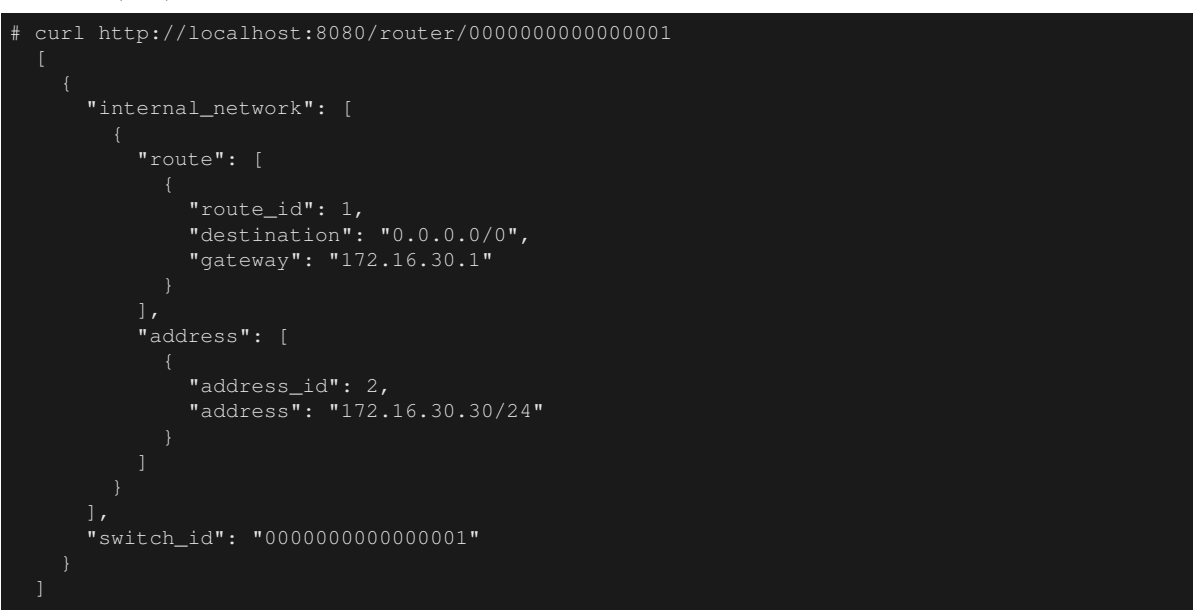

Check communication using ping. Since the information about the subnet to which h1 belongs has been removed from router s1, you can tell that communication from h2 to h1 is not possible.

host: h2:

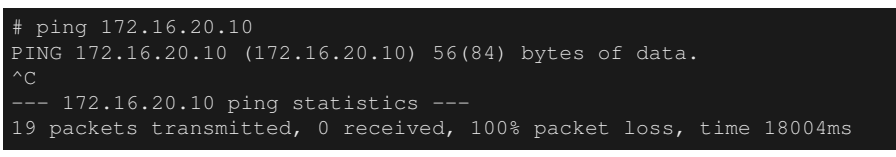

# **11.2 Example of the Operation of a Multi-tenant**

The following shows an example of creating a topology where tenants are divided by VLAN such as the following and routes or addresses for each switch (router) are added or deleted and communication availability between each host is verified.

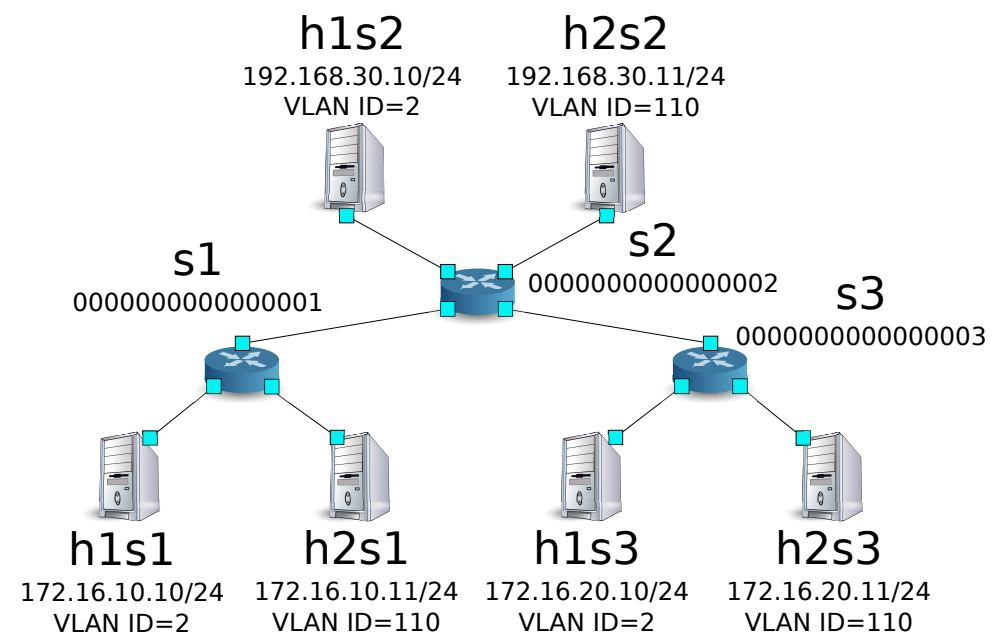

#### **11.2.1 Environment building**

First, build an environment on Mininet. Parameters of the mn command are as follows.

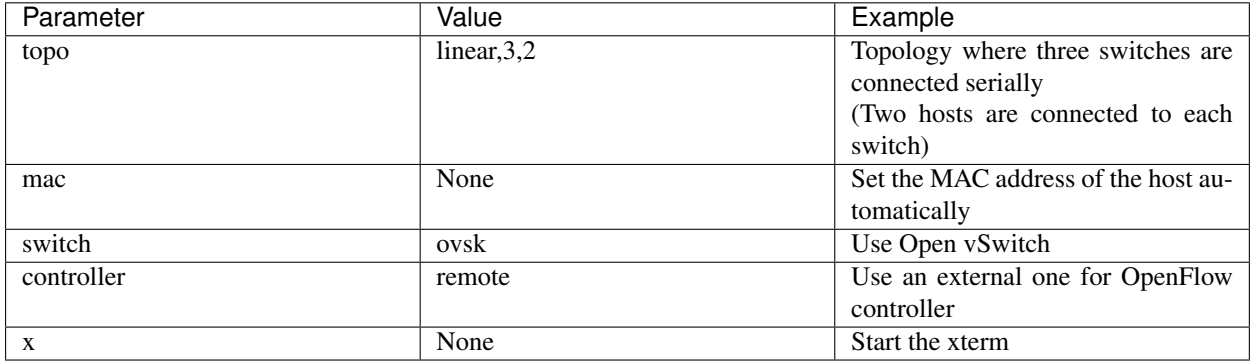

A execution example is as follows.

```
$ sudo mn --topo linear,3,2 --mac --switch ovsk --controller remote -x
*** Creating network
*** Adding controller
Unable to contact the remote controller at 127.0.0.1:6633
*** Adding hosts:
h1s1 h1s2 h1s3 h2s1 h2s2 h2s3
*** Adding switches:
*** Adding links:
(h1s1, s1) (h1s2, s2) (h1s3, s3) (h2s1, s1) (h2s2, s2) (h2s3, s3) (s1, s2) (s2, s3)
*** Configuring hosts
h1s1 h1s2 h1s3 h2s1 h2s2 h2s3
*** Running terms on localhost:10.0
*** Starting controller
*** Starting 3 switches
*** Starting CLI:
mininet>
```
Also, start another xterm for the controller.

mininet> xterm c0 mininet>

Next, set the version of OpenFlow to be used in each router to 1.3.

switch: s1 (root):

# ovs-vsctl set Bridge s1 protocols=OpenFlow13

switch: s2 (root):

# ovs-vsctl set Bridge s2 protocols=OpenFlow13

switch: s3 (root):

# ovs-vsctl set Bridge s3 protocols=OpenFlow13

Then, set the VLAN ID to the interface of each host and set the new IP address.

host: h1s1:

```
# ip addr del 10.0.0.1/8 dev h1s1-eth0
# ip link add link h1s1-eth0 name h1s1-eth0.2 type vlan id 2
# ip addr add 172.16.10.10/24 dev h1s1-eth0.2
# ip link set dev h1s1-eth0.2 up
```
host: h2s1:

```
ip addr del 10.0.0.4/8 dev h2s1-eth0
# ip link add link h2s1-eth0 name h2s1-eth0.110 type vlan id 110
# ip addr add 172.16.10.11/24 dev h2s1-eth0.110
# ip link set dev h2s1-eth0.110 up
```
host: h1s2:

```
# ip addr del 10.0.0.2/8 dev h1s2-eth0
# ip link add link h1s2-eth0 name h1s2-eth0.2 type vlan id 2
# ip addr add 192.168.30.10/24 dev h1s2-eth0.2
# ip link set dev h1s2-eth0.2 up
```
host: h2s2:

```
# ip addr del 10.0.0.5/8 dev h2s2-eth0
# ip link add link h2s2-eth0 name h2s2-eth0.110 type vlan id 110
# ip addr add 192.168.30.11/24 dev h2s2-eth0.110
# ip link set dev h2s2-eth0.110 up
```
host:  $h1s3$ 

```
# ip addr del 10.0.0.3/8 dev h1s3-eth0
# ip link add link h1s3-eth0 name h1s3-eth0.2 type vlan id 2
# ip addr add 172.16.20.10/24 dev h1s3-eth0.2
# ip link set dev h1s3-eth0.2 up
```
host: h2s3:

```
# ip addr del 10.0.0.6/8 dev h2s3-eth0
# ip link add link h2s3-eth0 name h2s3-eth0.110 type vlan id 110
# ip addr add 172.16.20.11/24 dev h2s3-eth0.110
# ip link set dev h2s3-eth0.110 up
```
Finally, start rest\_router on xterm of controller.

controller: c0 (root):

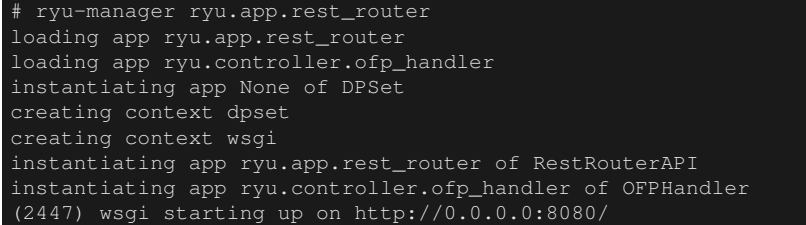

After a successful connection between the router and Ryu, the following message appears.

controller: c0 (root):

```
[RT][INFO] switch_id=0000000000000003: Set SW config for TTL error packet in.
[RT][INFO] switch_id=0000000000000003: Set ARP handling (packet in) flow [cookie=0x0]
[RT][INFO] switch_id=0000000000000003: Set L2 switching (normal) flow [cookie=0x0]
[RT][INFO] switch_id=0000000000000003: Set default route (drop) flow [cookie=0x0]
[RT][INFO] switch_id=0000000000000003: Start cyclic routing table update.
[RT][INFO] switch_id=0000000000000003: Join as router.
```
If the above log is displayed for the three routers, preparation is complete.

#### **11.2.2 Setting an Address**

Set the address for each router.

First, set the addresses "172.16.10.1/24" and "10.10.10.1/24" to router s1. They must be set to each VLAN ID respectively.

```
# curl -X POST -d '{"address": "172.16.10.1/24"}' http://localhost:8080/router
/0000000000000001/2
     "switch_id": "0000000000000001",
     "command_result": [
         "result": "success",
         "vlan_id": 2,
          "details": "Add address [address_id=1]"
# curl -X POST -d '{"address": "10.10.10.1/24"}' http://localhost:8080/router
/0000000000000001/2
     "switch_id": "0000000000000001",
      "command_result": [
         "result": "success",
          "vlan_id": 2,
          "details": "Add address [address_id=2]"
# curl -X POST -d '{"address": "172.16.10.1/24"}' http://localhost:8080/router
/0000000000000001/110
      "switch_id": "0000000000000001",
      "command_result": [
```
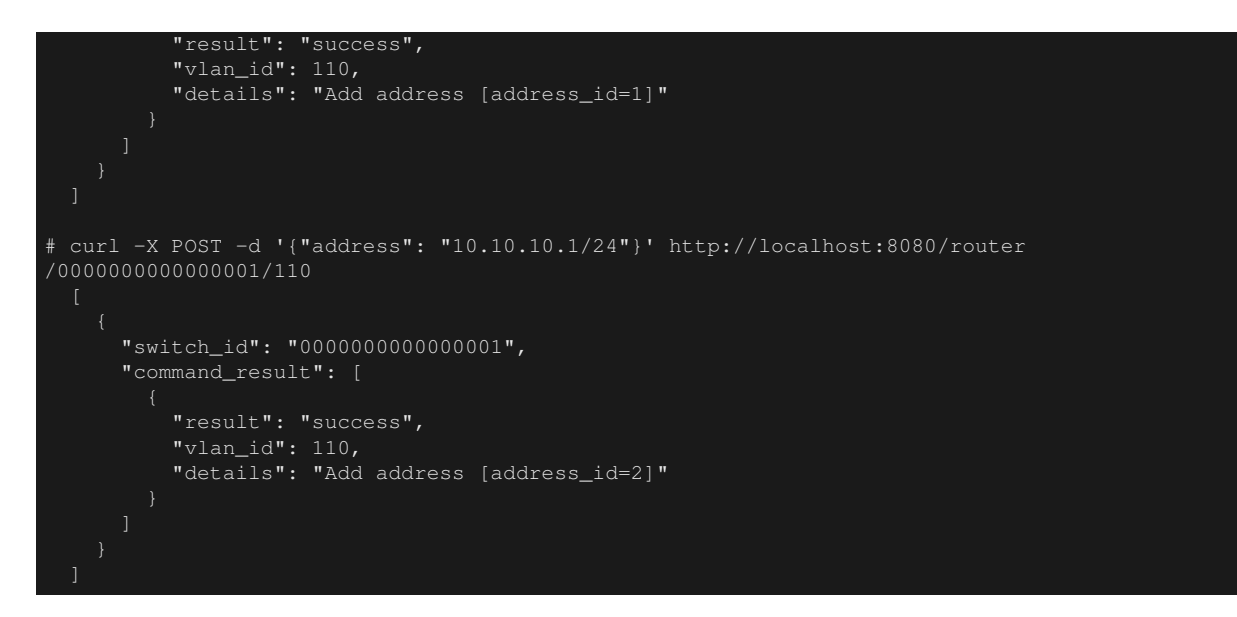

Next, set the addresses "192.168.30.1/24" and "10.10.10.2/24" to router s2.

```
# curl -X POST -d '{"address": "192.168.30.1/24"}' http://localhost:8080/router
/0000000000000002/2
     "switch_id": "0000000000000002",
     "command_result": [
         "result": "success",
         "vlan_id": 2,
          "details": "Add address [address_id=1]"
# curl -X POST -d '{"address": "10.10.10.2/24"}' http://localhost:8080/router
/0000000000000002/2
     "switch_id": "0000000000000002",
      "command_result": [
         "result": "success",
          "vlan_id": 2,
          "details": "Add address [address_id=2]"
# curl -X POST -d '{"address": "192.168.30.1/24"}' http://localhost:8080/router
/0000000000000002/110
      "switch_id": "0000000000000002",
      "command_result": [
         "result": "success",
         "vlan_id": 110,
         "details": "Add address [address_id=1]"
```
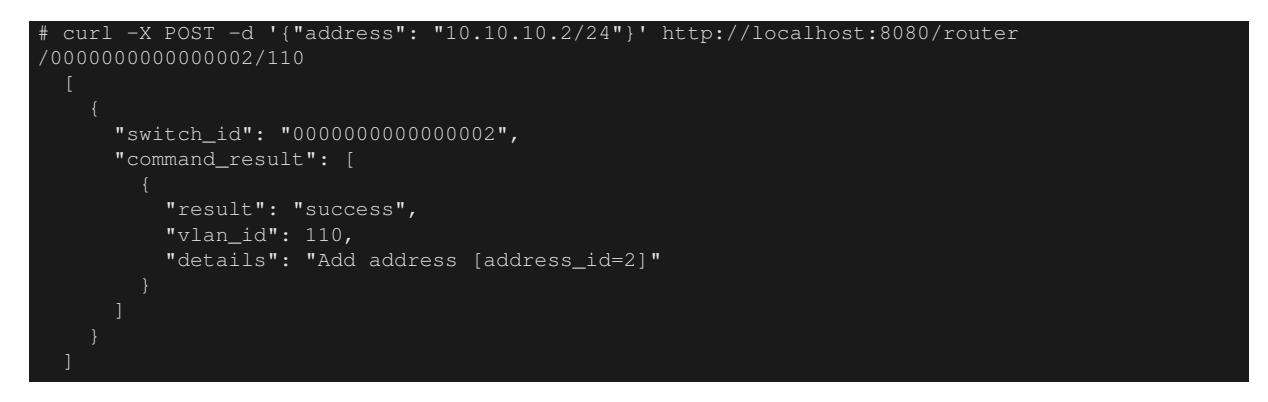

Then, set the addresses "172.16.20.1/24" and "10.10.10.3/24" to router s3.

```
Node: c0 (root):
```

```
curl -X POST -d '{"address": "172.16.20.1/24"}' http://localhost:8080/router
/0000000000000003/2
     "switch_id": "0000000000000003",
     "command_result": [
         "result": "success",
         "vlan_id": 2,
         "details": "Add address [address_id=1]"
 ]
# curl -X POST -d '{"address": "10.10.10.3/24"}' http://localhost:8080/router
/0000000000000003/2
     "switch_id": "0000000000000003",
     "command_result": [
         "result": "success",
         "details": "Add address [address_id=2]"
# curl -X POST -d '{"address": "172.16.20.1/24"}' http://localhost:8080/router
/0000000000000003/110
     "switch_id": "0000000000000003",
     "command_result": [
         "result": "success",
         "vlan_id": 110,
         "details": "Add address [address_id=1]"
# curl -X POST -d '{"address": "10.10.10.3/24"}' http://localhost:8080/router
/0000000000000003/110
     "switch_id": "0000000000000003",
      "command_result": [
          "result": "success",
          "vlan_id": 110,
```
details": "Add address [address\_id=2]

IP addresses to the routers have been set. Register as the default gateway on each host.

host: h1s1:

# ip route add default via 172.16.10.1

host: h2s1:

# ip route add default via 172.16.10.1

host: h1s2:

# ip route add default via 192.168.30.1

host: h2s2:

# ip route add default via 192.168.30.1

host: h1s3:

# ip route add default via 172.16.20.1

host: h<sub>2s3</sub>:

# ip route add default via 172.16.20.1

The addresses that have been set are as follows.

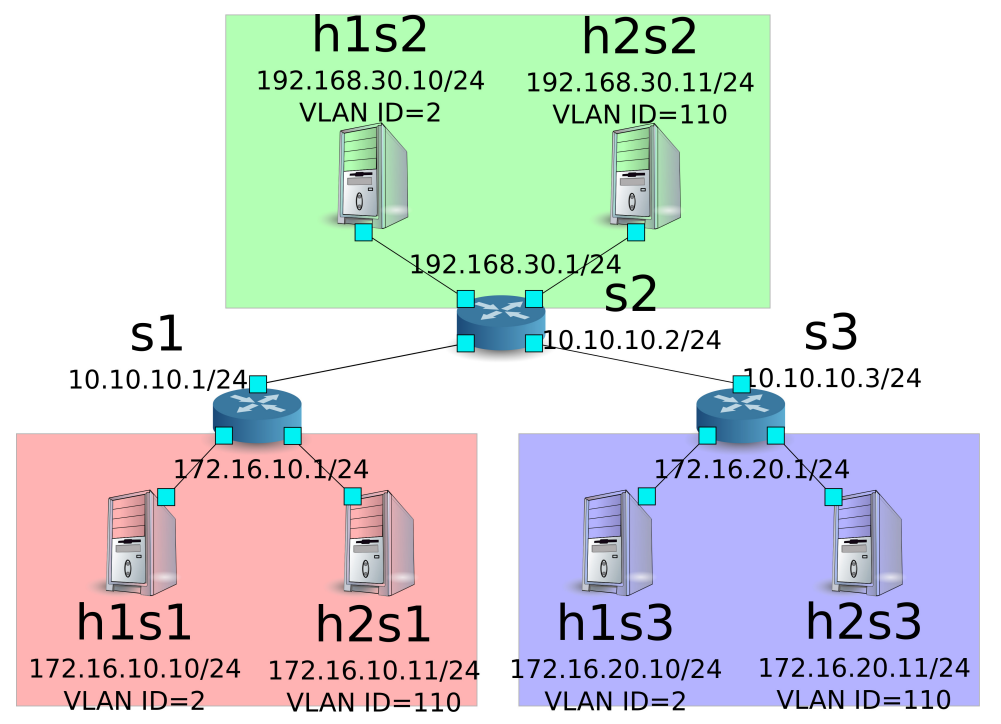

#### **11.2.3 Setting Static Routes and the Default Route**

Set static routes and the default route for each router. First, set router s2 as the default route of router s1. Node: c0 (root):

```
# curl -X POST -d '{"gateway": "10.10.10.2"}' http://localhost:8080/router/0000000000000001/2
     "switch_id": "0000000000000001",
      "command_result": [
         "result": "success",
          "vlan_id": 2,
          "details": "Add route [route_id=1]"
# curl -X POST -d '{"gateway": "10.10.10.2"}' http://localhost:8080/router
/0000000000000001/110
     "switch_id": "0000000000000001",
      "command_result": [
         "result": "success",
         "vlan_id": 110,
         "details": "Add route [route_id=1]"
```
Set router s1 as the default route of router s2.

Node: c0 (root):

```
# curl -X POST -d '{"gateway": "10.10.10.1"}' http://localhost:8080/router/0000000000000002/2
     "switch_id": "0000000000000002",
     "command_result": [
         "result": "success",
         "vlan_id": 2,
         "details": "Add route [route_id=1]"
# curl -X POST -d '{"gateway": "10.10.10.1"}' http://localhost:8080/router
/0000000000000002/110
     "switch_id": "0000000000000002",
     "command_result": [
         "result": "success",
          "vlan_id": 110,
          "details": "Add route [route_id=1]"
```
Set router s2 as default route of router s3.

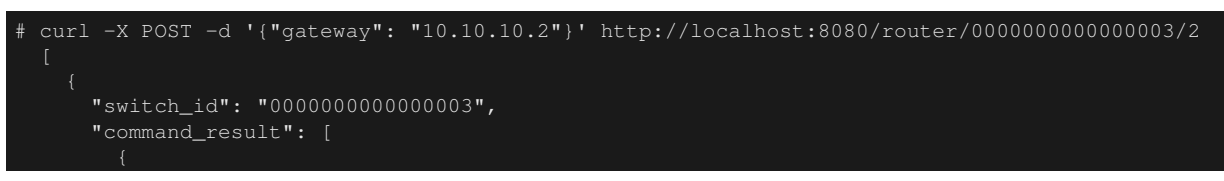

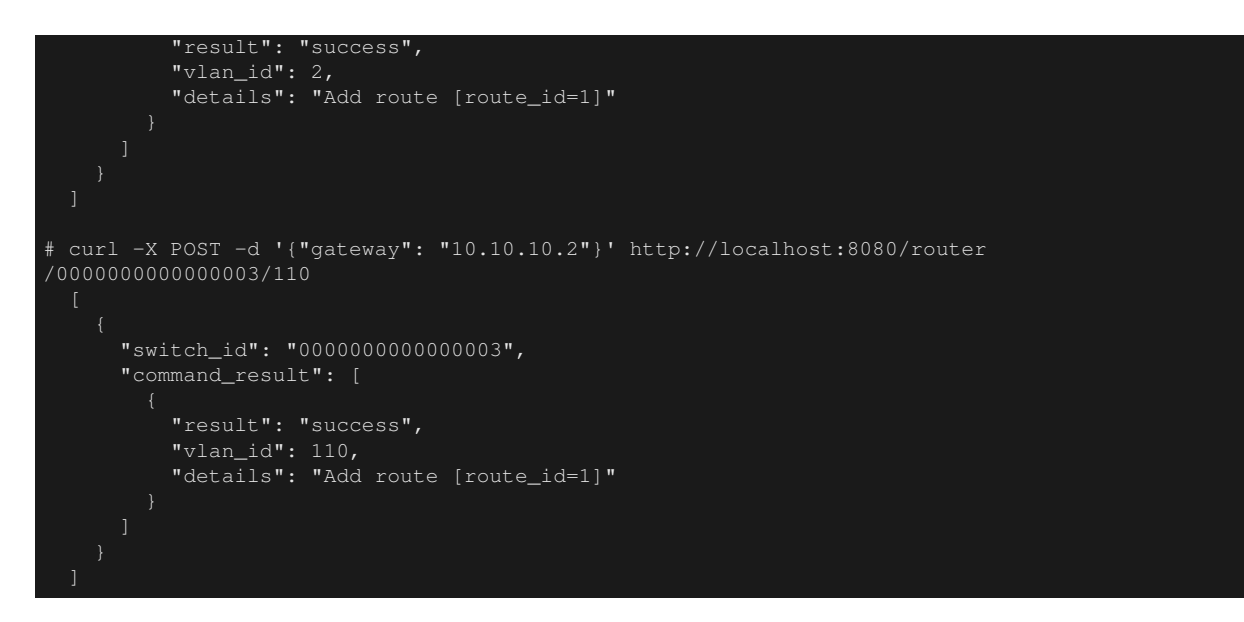

Next, for s2 router, set a static route to the host (172.16.20.0/24) under router s3. Only set if vlan\_id=2.

Node: c0 (root):

```
# curl -X POST -d '{"destination": "172.16.20.0/24", "gateway": "10.10.10.3"}' http://
localhost:8080/router/0000000000000002/2
     "switch_id": "0000000000000002",
     "command_result": [
         "result": "success",
         "vlan_id": 2,
          "details": "Add route [route_id=2]"
```
## **11.2.4 Verifying the Settings**

Check the contents of the settings for each router.

```
curl http://localhost:8080/router/all/all
    "internal_network": [
        "route": [
            "route_id": 1,
            "destination": "0.0.0.0/0",
            "gateway": "10.10.10.2"
        "vlan_id": 2,
        "address": [
            "address_id": 2,
            "address": "10.10.10.1/24"
            "address_id": 1,
            "address": "172.16.10.1/24"
```

```
"route": [
        "route_id": 1,
        "destination": "0.0.0.0/0",
        "gateway": "10.10.10.2"
    ],
    "vlan_id": 110,
    "address": [
        "address_id": 2,
        "address": "10.10.10.1/24"
        "address_id": 1,
        "address": "172.16.10.1/24"
],
"switch_id": "0000000000000001"
"internal_network": [
    "route": [
        "route_id": 2,
        "destination": "172.16.20.0/24",
        "gateway": "10.10.10.3"
        "route_id": 1,
        "destination": "0.0.0.0/0",
        "gateway": "10.10.10.1"
    ],
    "vlan_id": 2,
    "address": [
        "address_id": 2,
        "address": "10.10.10.2/24"
        "address_id": 1,
        "address": "192.168.30.1/24"
    "route": [
        "route_id": 1,
        "destination": "0.0.0.0/0",
        "gateway": "10.10.10.1"
    \vert,
    "vlan_id": 110,
    "address": [
        "address_id": 2,
        "address": "10.10.10.2/24"
        "address_id": 1,
        "address": "192.168.30.1/24"
```

```
\vert,
"switch_id": "0000000000000002"
"internal_network": [
    "route": [
        "route_id": 1,
        "destination": "0.0.0.0/0",
        "gateway": "10.10.10.2"
    ],
    "vlan_id": 2,
    "address": [
        "address_id": 1,
        "address": "172.16.20.1/24"
        "address_id": 2,
        "address": "10.10.10.3/24"
    "route": [
        "route_id": 1,
        "destination": "0.0.0.0/0",
        "gateway": "10.10.10.2"
    ],
    "vlan_id": 110,
    "address": [
        "address_id": 1,
        "address": "172.16.20.1/24"
        "address_id": 2,
        "address": "10.10.10.3/24"
      }
],
"switch_id": "0000000000000003"
```
A table of settings for each router is as follows.

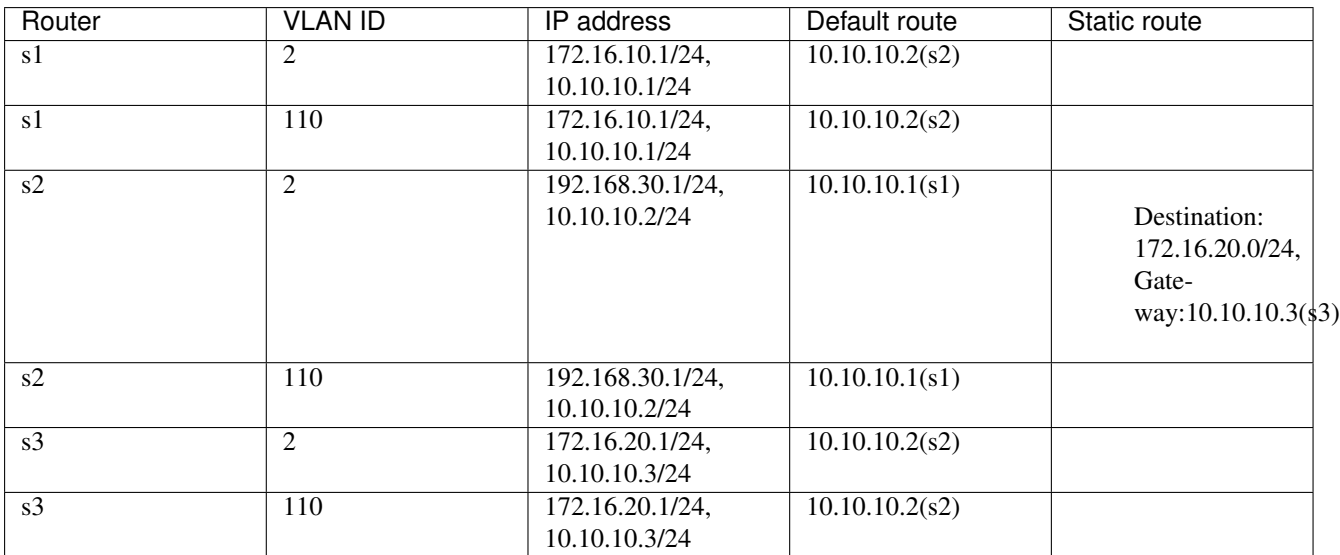

Send a ping from h1s1 to h1s3. Since they're the same host of vlan\_id=2 and router 2 has a static route set to s3, it can communicate successfully.

#### host: h1s1:

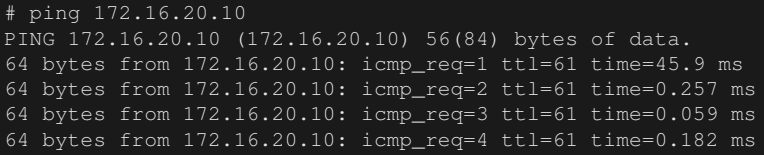

Send a ping from h2s1 to h2s3. They're the same host of vlan\_id=2 but since router s2 doesn't have a static route set to s3, it cannot communicate successfully.

#### host:  $h2s1$ :

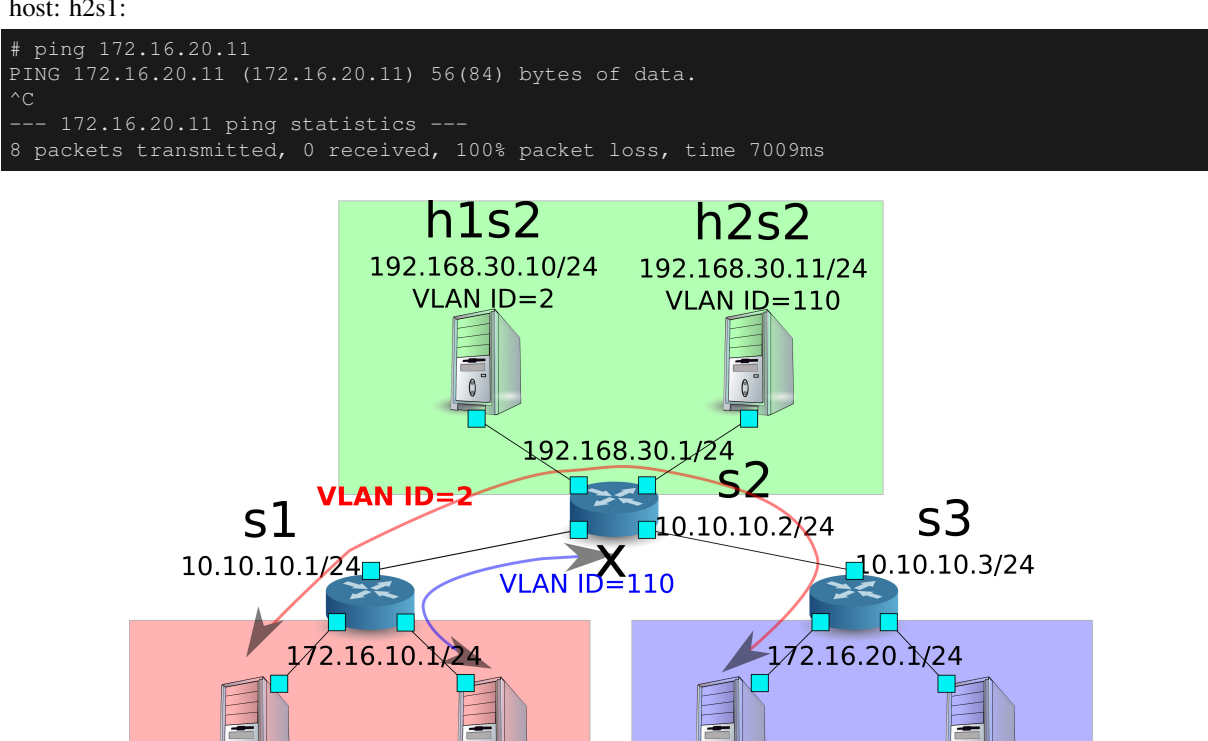

153

172.16.20.10/24

 $VLAN ID=2$ 

r.

h2s1

172.16.10.11/24

VLAN ID=110

h2s3

172.16.20.11/24

 $VLAN ID=110$ 

hlsl

172.16.10.10/24

VLAN ID=2

In this section, you learned how to use routers with specific examples.

# <span id="page-140-0"></span>**11.3 REST API List**

A list of REST API of rest\_router introduced in this section.

## **11.3.1 Acquiring the Setting**

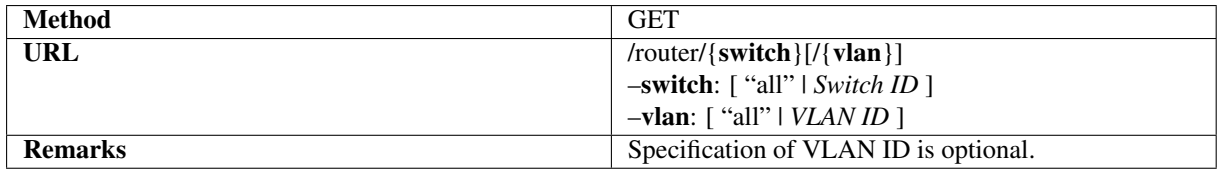

#### **11.3.2 Setting an Address**

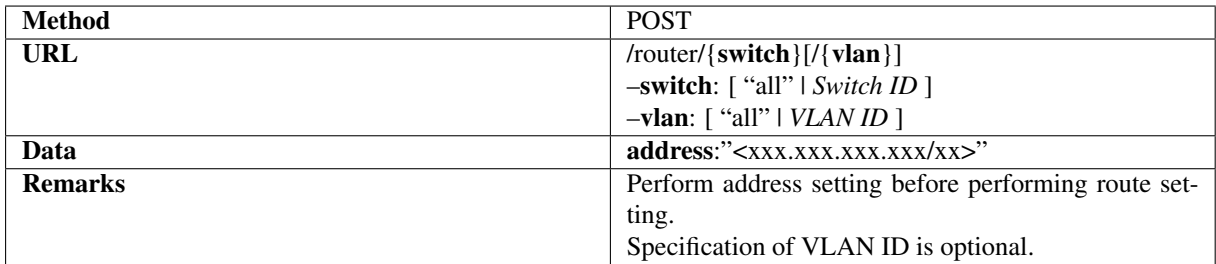

### **11.3.3 Setting Static Routes**

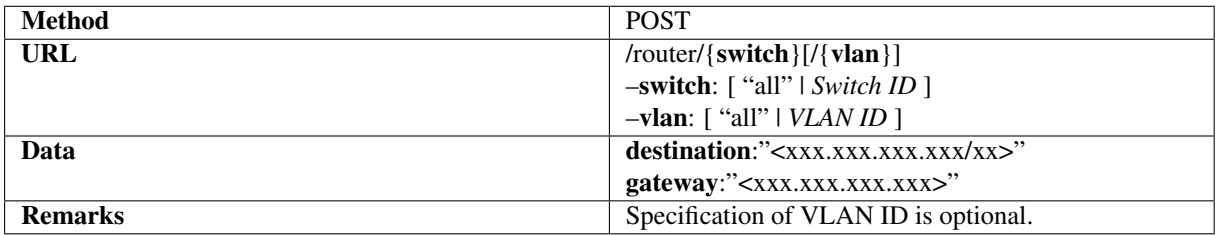

#### **11.3.4 Setting Default Route**

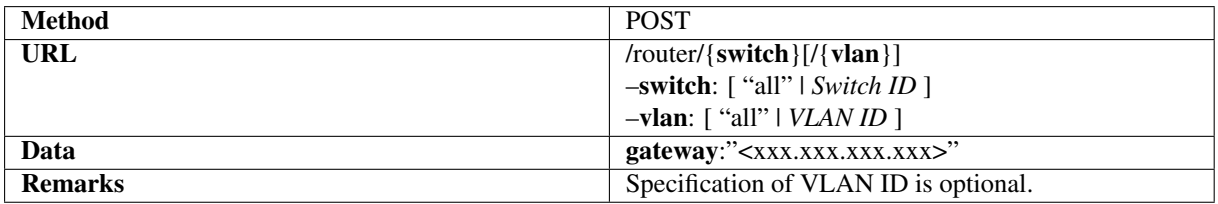

# **11.3.5 Deleting an Address**

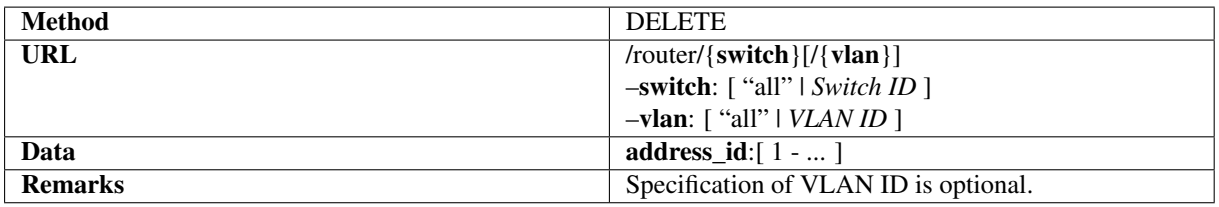

# **11.3.6 Deleting a Route**

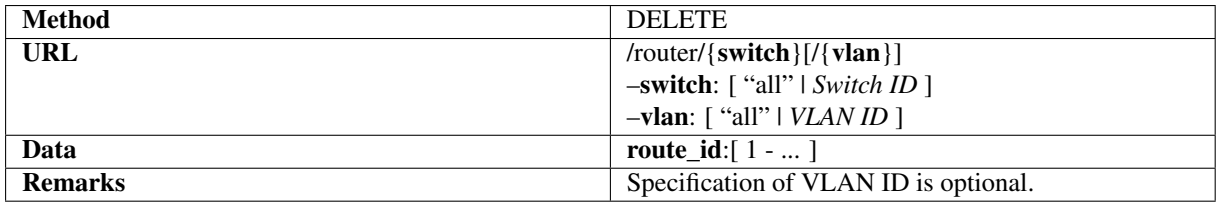

# **CHAPTER TWELVE**

# **QOS**

This section describes how to use QoS functions that can be set using REST.

# **12.1 About QoS**

QoS (Quality of Service) is a technology that can transfer the data in accordance with the priority based on the type of data, and reserve network bandwidth for a particular communication in order to communicate with a constant communication bandwidth on the network.

# **12.2 Example of the operation of the per-flow QoS**

The following shows an example of creating topology, adding Queue settings and rules to reserve network bandwidth. And this example shows traffic shaping at WAN side interface of OFS1.

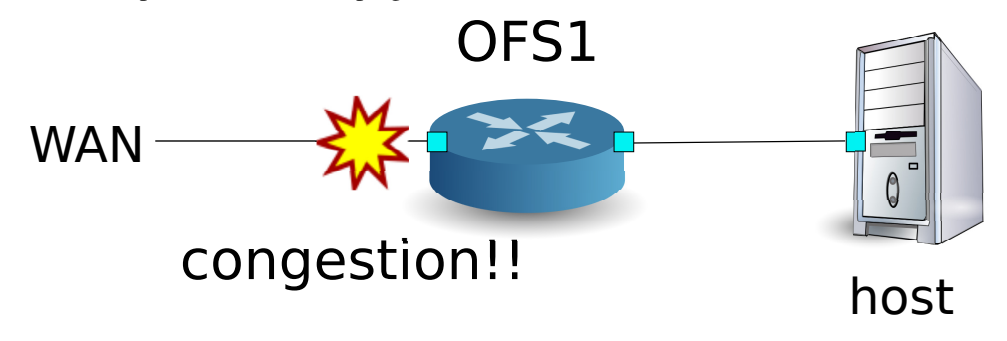

#### **12.2.1 Building the environment**

First, build an environment on Mininet. Parameters of the mn command are as follows.

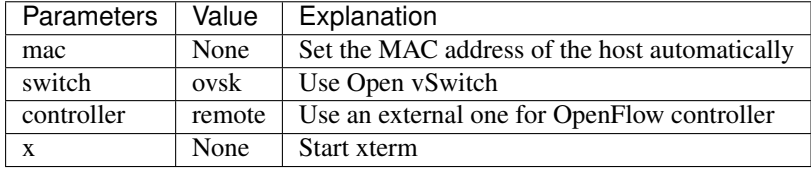

An execution example is as follows.

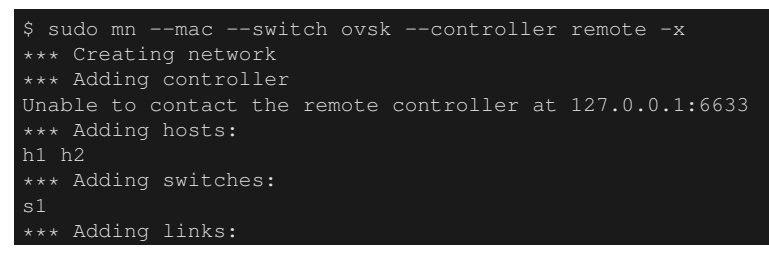

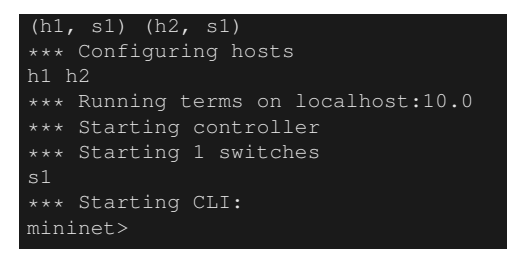

Also, start another xterm for the controller.

mininet> xterm c0 mininet>

Next, set the version of OpenFlow to be used in each router to version 1.3 and set to listen on port 6632 to access OVSDB.

switch: s1 (root):

# ovs-vsctl set Bridge s1 protocols=OpenFlow13 # ovs-vsctl set-manager ptcp:6632

Then, modify simple\_switch\_13.py used in "*[Switching Hub](#page-8-0)*". rest\_qos.py suppose to be processed on Flow Table pipeline processing, modify simple\_switch\_13.py to register flow entry into table id:1.

controller: c0 (root)

```
# sed '/OFPFlowMod(/,/)/s/)/, table_id=1)/' ryu/ryu/app/simple_switch_13.py > ryu/ryu/app/
qos_simple_switch_13.py
# cd ryu/; python ./setup.py install
```
Finally, start rest\_qos, qos\_simple\_switch\_13 and rest\_conf\_switch on xterm of controller.

controller: c0 (root):

```
# ryu-manager ryu.app.rest_qos ryu.app.qos_simple_switch_13 ryu.app.rest_conf_switch
loading app ryu.app.rest_qos
loading app ryu.app.qos_simple_switch_13
loading app ryu.app.rest_conf_switch
loading app ryu.controller.ofp_handler
loading app ryu.controller.ofp_handler
loading app ryu.controller.ofp_handler
instantiating app None of DPSet
creating context dpset
instantiating app None of ConfSwitchSet
creating context conf_switch
creating context wsgi
instantiating app ryu.app.rest_conf_switch of ConfSwitchAPI
instantiating app ryu.app.qos_simple_switch_13 of SimpleSwitch13
instantiating app ryu.controller.ofp_handler of OFPHandler
instantiating app ryu.app.rest_qos of RestQoSAPI
(3519) wsgi starting up on http://0.0.0.0:8080/
```
After a successful connection between the router and Ryu, the following message appears.

controller: c0 (root):

[QoS][INFO] dpid=0000000000000001: Join qos switch.

If the above log is displayed for the three routers, preparation is complete.

#### **12.2.2 Queue Setting**

Set the Queue to switch.

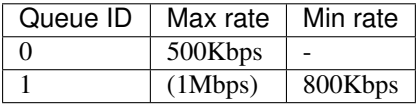
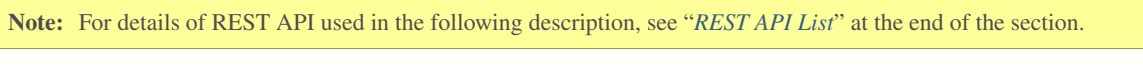

First, set ovsdb\_addr in order to access OVSDB.

Node: c0 (root):

```
# curl -X PUT -d '"tcp:127.0.0.1:6632"' http://localhost:8080/v1.0/conf/switches
/0000000000000001/ovsdb_addr
#
```
#### Also, execute setting of Queue.

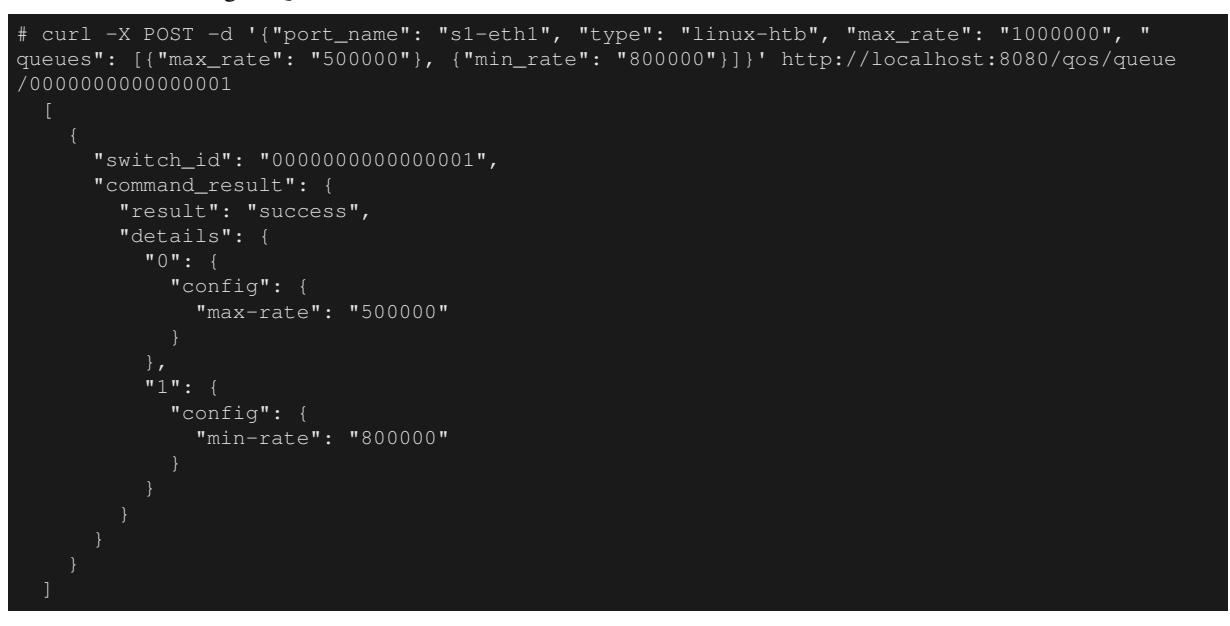

Note: The result of the REST command is formatted for easy viewing.

### **12.2.3 QoS Setting**

Install the following flow entry to the switch.

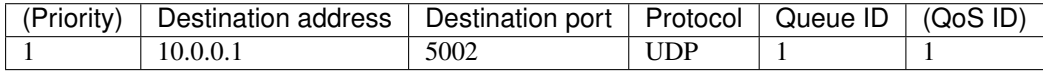

Node: c0 (root):

```
# curl -X POST -d '{"match": {"nw_dst": "10.0.0.1", "nw_proto": "UDP", "tp_dst": "5002"}, "
actions":{"queue": "1"}}' http://localhost:8080/qos/rules/0000000000000001
      "switch_id": "0000000000000001",
      "command_result": [
          "result": "success",
          "details": "QoS added. : qos_id=1"
      ]
```
### **12.2.4 Verifying the Setting**

Check the contents of the setting of the switch.

Node: c0 (root):

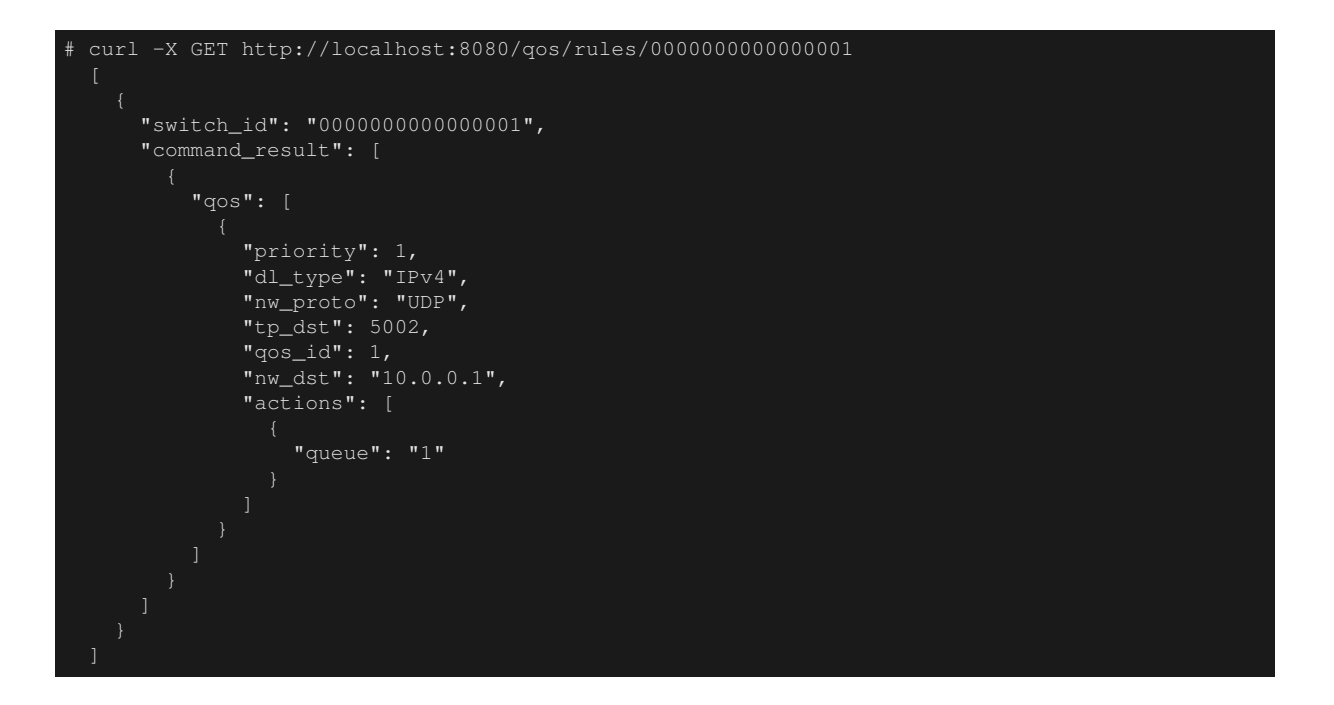

### **12.2.5 Measuring the bandwidth**

Try to measure the bandwidth by using iperf. In the following example, h1(server) listens on the port 5001 and 5002 with UDP protocol. h2(client) sends 1Mbps UDP traffic to the port 5001 on h1 and 1Mbps UDP traffic to the port 5002 on h1

Note: The fallowing examples use iperf [\(http://iperf.fr/\)](http://iperf.fr/) to measure the bandwidth. But this document does not describe how to install iperf and how to use it.

First, start another xterm on each h1 and h2.

```
mininet> xterm h1
mininet> xterm h2
```
Node: h1(1) (root):

# iperf -s -u -i 1 -p 5001 ...

Node: h1(2) (root):

```
# iperf -s -u -i 1 -p 5002
```
Node: h2(1) (root):

```
# iperf -c 10.0.0.1 -p 5001 -u -b 1M
```
Node: h2(2) (root):

```
# iperf -c 10.0.0.1 -p 5002 -u -b 1M
```
Node: h1(1) (root):

```
[ 4] local 10.0.0.1 port 5001 connected with 10.0.0.2 port 50375
ID] Interval Transfer Bandwidth Jitter Lost/Total Datagrams<br>
4] 0.0-1.0 sec 60.3 KBytes 494 Kbits/sec 12.208 ms 4/ 42 (9.5%)
 [ 4] 0.0- 1.0 sec 60.3 KBytes 494 Kbits/sec 12.208 ms 4/ 42 (9.5%)
     0.0- 1.0 sec 4 datagrams received out-of-order
```
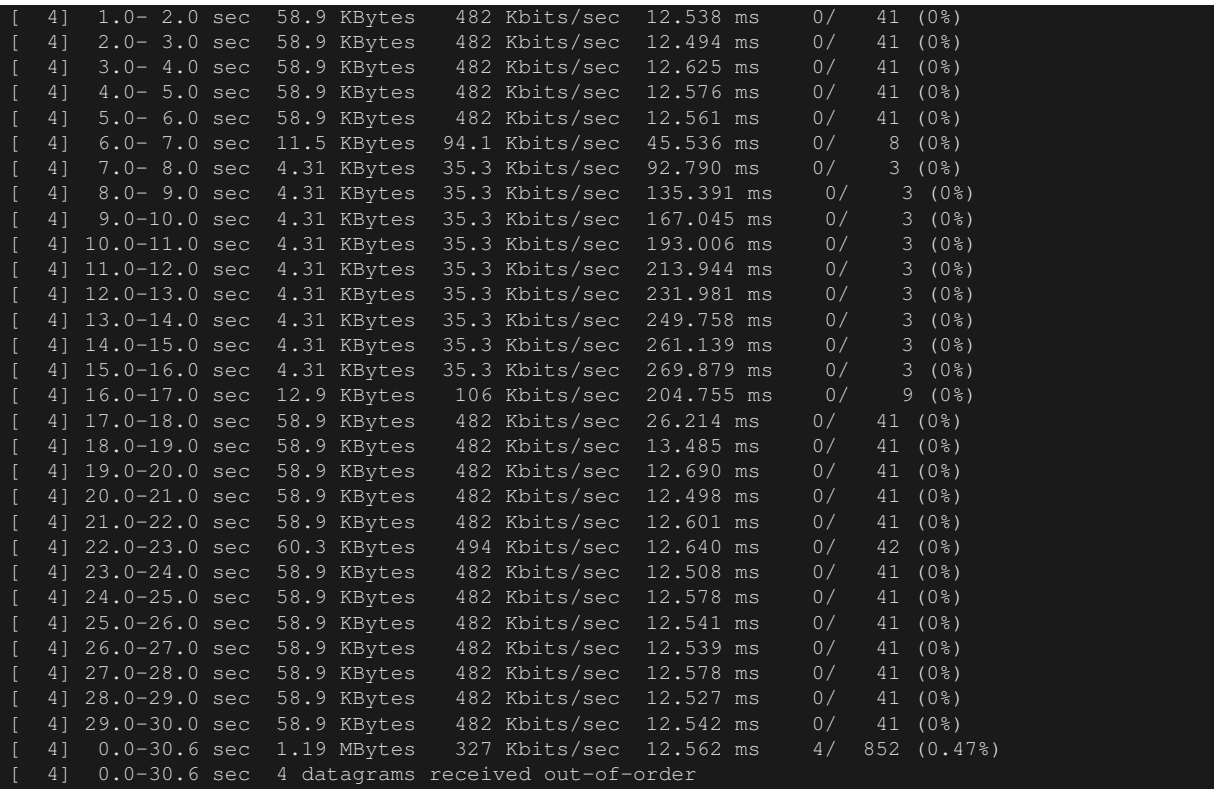

#### Node: h1(2) (root):

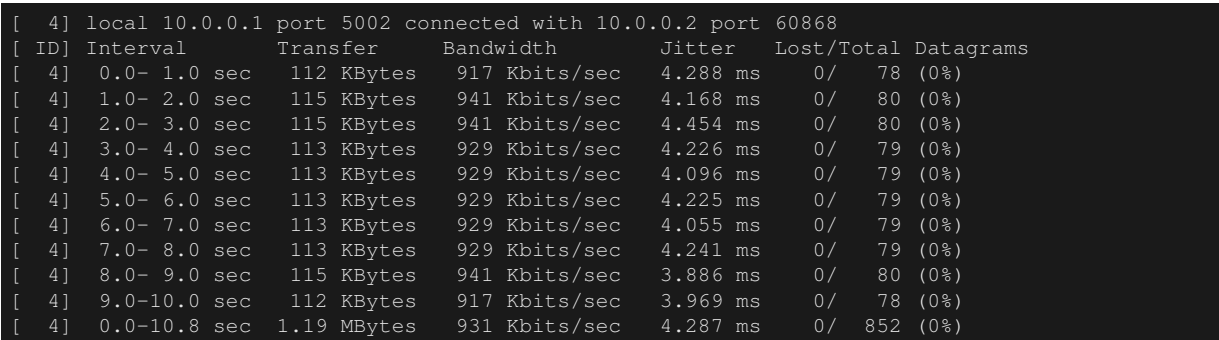

The above result shows the traffic sent to the port 5001 is shaped with up to 500Kbps and the traffic to the port 5002 is guaranteed 800Kbps bandwidth.

# **12.3 Example of the operation of QoS by using DiffServ**

Previous example shows the per-flow QoS, while it is able to control finely, as the communication flows increase, the flow entries which are set for each switch to control the bandwidth also increase. So the per-flow QoS is not scalable. Therefore, the following example divides flows into the several QoS classes at the entrance router of DiffServ domain and applies DiffServ to control flows for each class. DiffServ forward the packets according to PHB defined by DSCP value which is the first 6-bit of ToS field in IP header, and realizes QoS.

The following shows an example of setting Queue and bandwidth configuration based on the QoS class into Switch (Router) OFS1, and installation rules of marking the DSCP value in accordance with the flow. And this example shows traffic shaping at WAN side interface of OFS1.

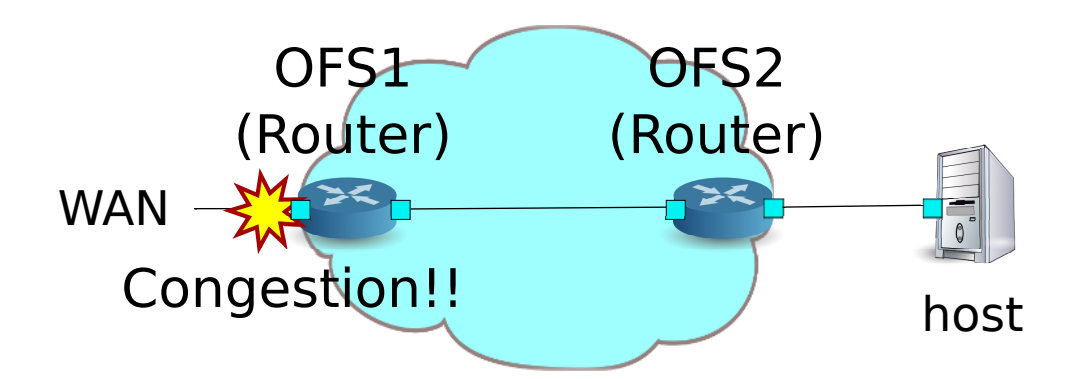

## **12.3.1 Building the environment**

First, build an environment on Mininet. Parameters of the mn command are as follows.

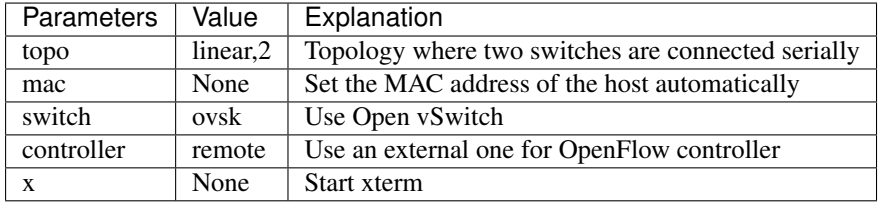

An execution example is as follows.

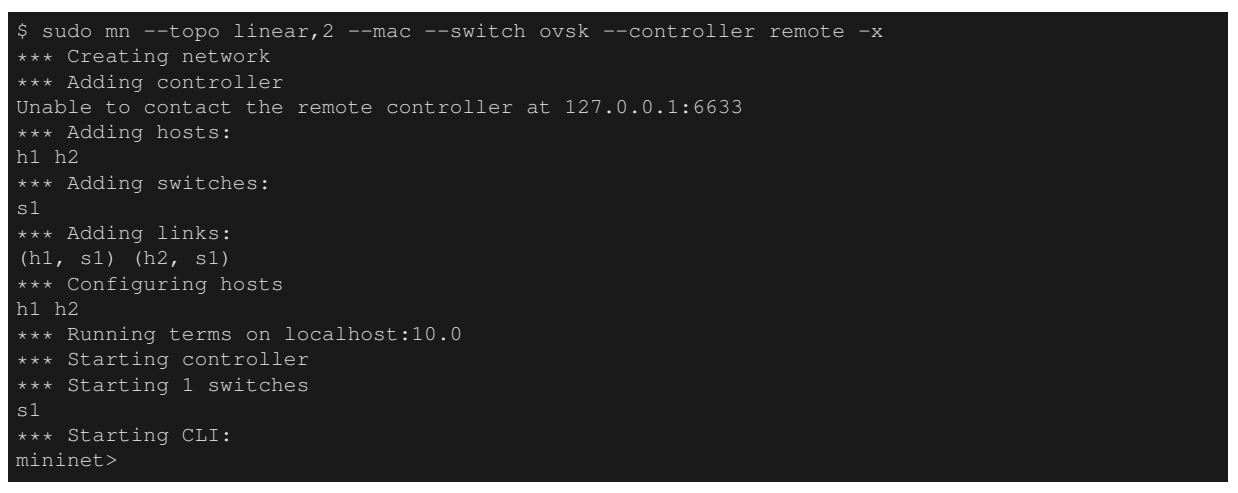

Also, start another xterm for the controller.

mininet> xterm c0 mininet>

Next, set the version of OpenFlow to be used in each router to version 1.3 and set to listen on port 6632 to access OVSDB.

switch: s1 (root):

```
# ovs-vsctl set Bridge s1 protocols=OpenFlow13
# ovs-vsctl set-manager ptcp:6632
```
switch: s2 (root):

# ovs-vsctl set Bridge s2 protocols=OpenFlow13

Then, delete the IP address that is assigned automatically on each host and set a new IP address.

host: h1:

#### ip addr del 10.0.0.1/8 dev h1-eth0 # ip addr add 172.16.20.10/24 dev h1-eth0

host: h2:

```
# ip addr del 10.0.0.2/8 dev h2-eth0
# ip addr add 172.16.10.10/24 dev h2-eth0
```
And, modify rest\_router.py used in "*[Router](#page-120-0)*". rest\_qos.py suppose to be processed on Flow Table pipeline processing, modify rest\_router.py to register flow entry into table id:1.

controller: c0 (root):

```
# sed '/OFPFlowMod(/,/)/s/0, cmd/1, cmd/' ryu/ryu/app/rest_router.py > ryu/ryu/app/
qos_rest_router.py
# cd ryu/; python ./setup.py install
```
Finally, start rest\_qos, qos\_rest\_router and rest\_conf\_switch on xterm of controller.

controller: c0 (root):

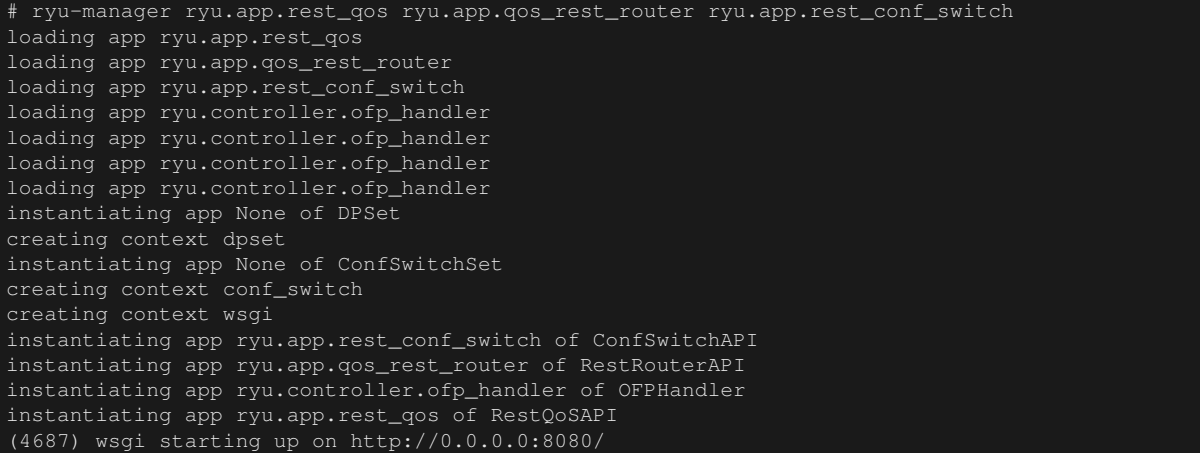

After a successful connection between the router and Ryu, the following message appears.

controller: c0 (root):

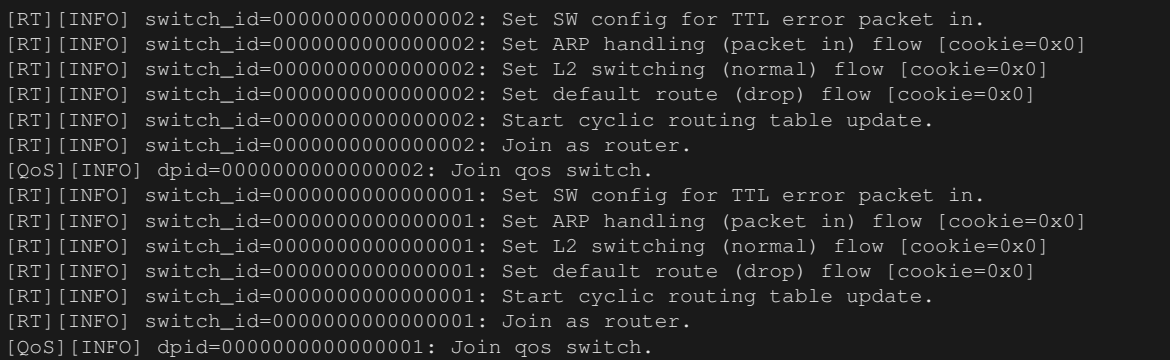

If the above log is displayed for the three routers, preparation is complete.

### **12.3.2 Queue Setting**

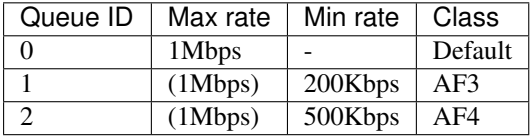

Note: For details of REST API used in the following description, see "*[REST API List](#page-163-0)*" at the end of the section.

First, set ovsdb\_addr in order to access OVSDB.

Node: c0 (root):

```
# curl -X PUT -d '"tcp:127.0.0.1:6632"' http://localhost:8080/v1.0/conf/switches
/0000000000000001/ovsdb_addr
#
```
Also, execute setting of Queue.

```
# curl -X POST -d '{"port_name": "s1-eth1", "type": "linux-htb", "max_rate": "1000000", "
queues":[{"max_rate": "1000000"}, {"min_rate": "200000"}, {"min_rate": "500000"}]}' http://
localhost:8080/qos/queue/0000000000000001
     "switch_id": "0000000000000001",
      "command_result": {
        "result": "success",
        "details": {
           "config": {
              "max-rate": "1000000"
          },
          "1": {
            "config": {
              "min-rate": "200000"
          },
          "2": {
            "config": {
              "min-rate": "500000"
```
Note: The result of the REST command is formatted for easy viewing.

### **12.3.3 Router Setting**

Set the IP address and the default route for each router.

```
curl -X POST -d '{"address": "172.16.20.1/24"}' http://localhost:8080/router
/0000000000000001
     "switch_id": "0000000000000001",
     "command_result": [
         "result": "success",
         "details": "Add address [address_id=1]"
# curl -X POST -d '{"address": "172.16.30.10/24"}' http://localhost:8080/router
/0000000000000001
     "switch_id": "0000000000000001",
      "command_result": [
        {
          "result": "success",
```

```
"details": "Add address [address_id=2]"
# curl -X POST -d '{"gateway": "172.16.30.1"}' http://localhost:8080/router/0000000000000001
     "switch_id": "0000000000000001",
     "command_result": [
         "result": "success",
         "details": "Add route [route_id=1]"
# curl -X POST -d '{"address": "172.16.10.1/24"}' http://localhost:8080/router
/0000000000000002
     "switch_id": "0000000000000002",
     "command_result": [
         "result": "success",
         "details": "Add address [address_id=1]"
# curl -X POST -d '{"address": "172.16.30.1/24"}' http://localhost:8080/router
/0000000000000002
     "switch_id": "0000000000000002",
     "command_result": [
         "result": "success",
         "details": "Add address [address_id=2]"
# curl -X POST -d '{"gateway": "172.16.30.10"}' http://localhost:8080/router/0000000000000002
     "switch_id": "0000000000000002",
     "command_result": [
         "result": "success",
          "details": "Add route [route_id=1]"
 ]
```
The IP address settings for each router are done, register the routers as the default gateway to each host.

host: h1:

# ip route add default via 172.16.20.1

host: h2:

# ip route add default via 172.16.10.1

### **12.3.4 QoS Setting**

Install the following flow entry in accordance with DSCP value into the router (s1).

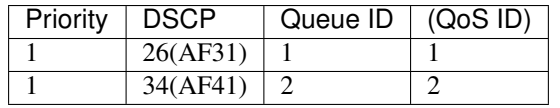

Node: c0 (root):

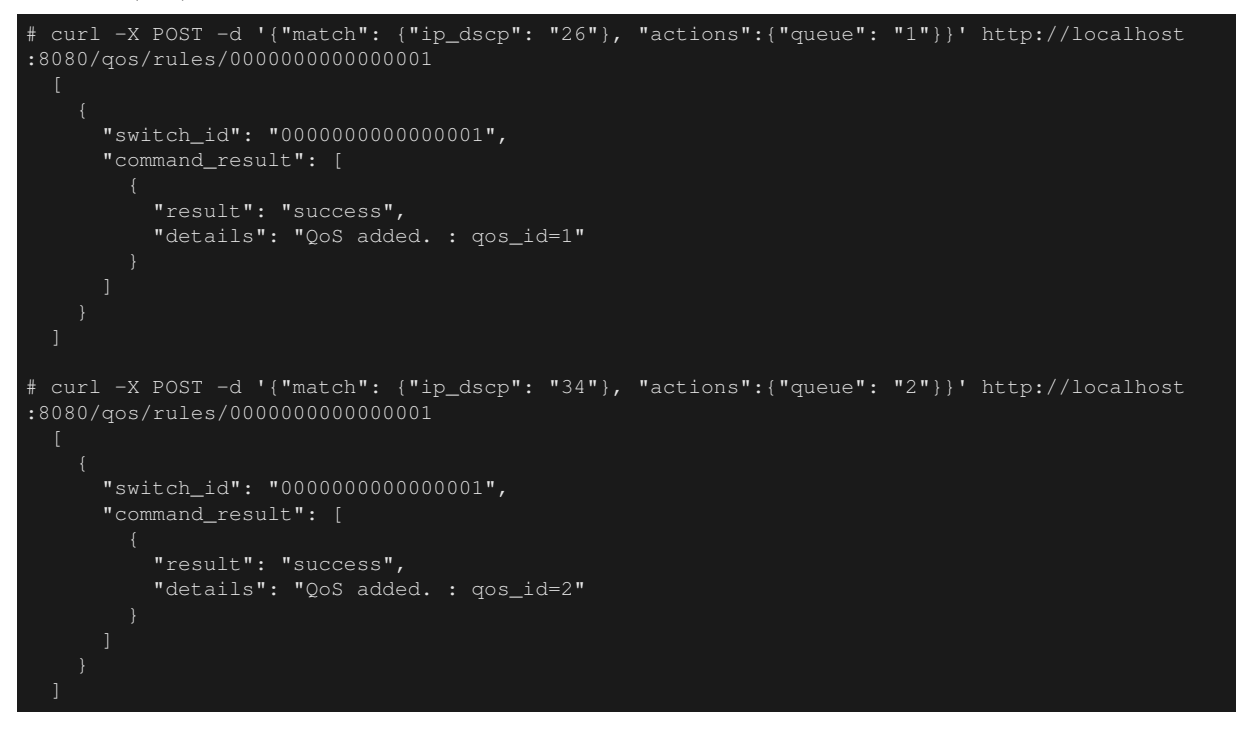

Install the following rules of marking the DSCP value into the router (s2).

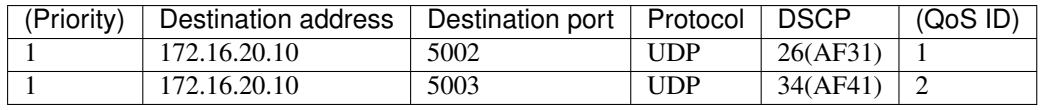

Node: c0 (root):

```
# curl -X POST -d '{"match": {"nw_dst": "172.16.20.10", "nw_proto": "UDP", "tp_dst": "5002"},
"actions":{"mark": "26"}}' http://localhost:8080/qos/rules/0000000000000002
     "switch_id": "0000000000000002",
      "command_result": [
         "result": "success",
         "details": "QoS added. : qos_id=1"
# curl -X POST -d '{"match": {"nw_dst": "172.16.20.10", "nw_proto": "UDP", "tp_dst": "5003"},
"actions":{"mark": "34"}}' http://localhost:8080/qos/rules/0000000000000002
     "switch_id": "0000000000000002",
      "command_result": [
         "result": "success",
         "details": "QoS added. : qos_id=2"
```
## **12.3.5 Verifying the Setting**

Check the contents of the setting of each switch.

Node: c0 (root):

```
# curl -X GET http://localhost:8080/qos/rules/0000000000000001
     "switch_id": "0000000000000001",
      "command_result": [
              "priority": 1,
              "dl_type": "IPv4",
              "ip_dscp": 34,
              "actions": [
                 "queue": "2"
              "qos_id": 2
              "priority": 1,
              "dl_type": "IPv4",
              "ip_dscp": 26,
              "actions": [
                  "queue": "1"
              "qos_id": 1
# curl -X GET http://localhost:8080/qos/rules/0000000000000002
     "switch_id": "0000000000000002",
      "command_result": [
              "priority": 1,
              "dl_type": "IPv4",
              "nw_proto": "UDP",
              "tp_dst": 5002,
              "qos_id": 1,
              "nw_dst": "172.16.20.10",
                  "mark": "26"
              "priority": 1,
              "dl_type": "IPv4",
              "nw_proto": "UDP",
              "tp_dst": 5003,
              "qos_id": 2,
              "nw_dst": "172.16.20.10",
              "actions": [
```
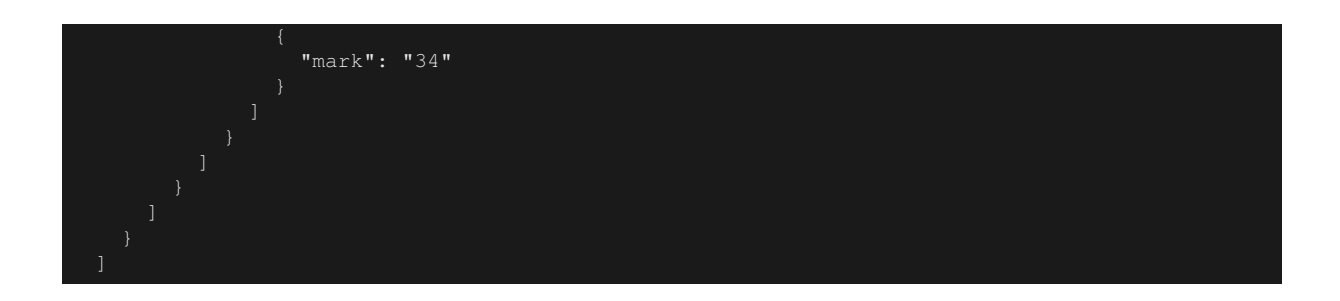

### **12.3.6 Measuring the bandwidth**

Try to measure the bandwidth by using iperf. In the following example, h1(server) listens on the port 5001, 5002 and 5003 with UDP protocol. h2(client) sends 1Mbps UDP traffic to the port 5001 on h1, 300Kbps UDP traffic to the port 5002 on h1 and 600Kbps UDP traffic to the port 5003.

First, start 2 xterm on h2.

```
mininet> xterm h2
mininet> xterm h2
```
Node: h1(1) (root):

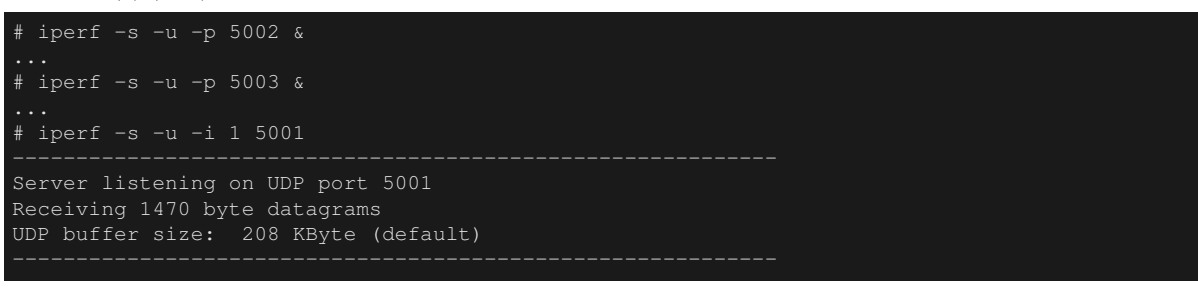

Node: h2(1) (root):

```
# iperf -c 172.16.20.10 -p 5001 -u -b 1M
...
```
Node: h2(2) (root):

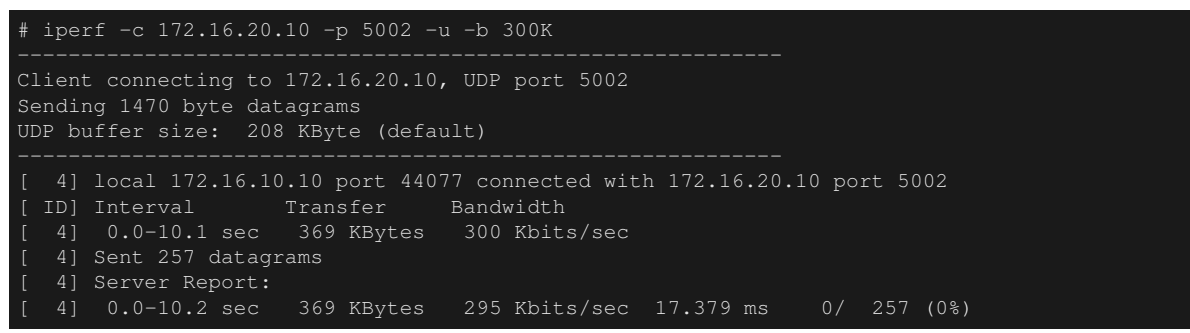

Node: h2(3) (root):

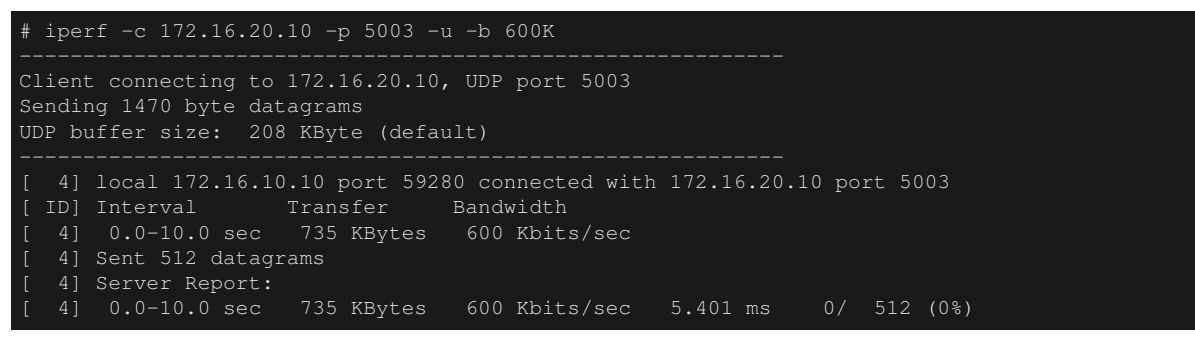

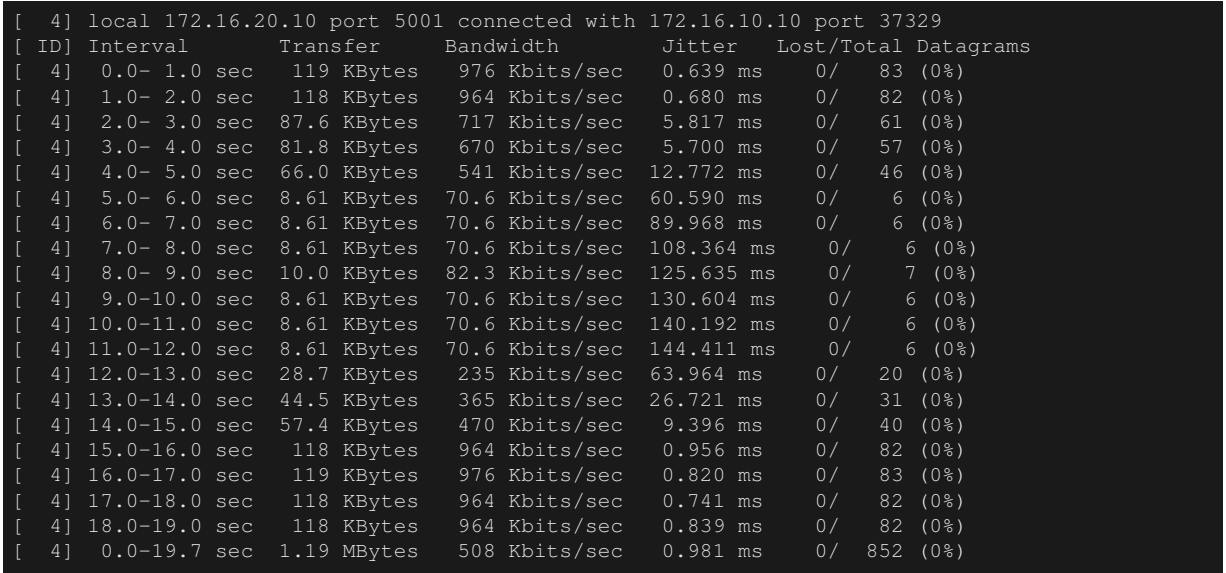

#### Node: h1(1) (root):

The above result shows the traffic marked with AF41 (sent to the port 5003) is guaranteed 500Kbps bandwidth, and the traffic marked with AF31 (sent to the port 5002) is guaranteed 200Kbps bandwidth. On the other hand, the bandwidth of best-effort traffic is limited while the traffic marked with AF class is communicating.

In this way, we were able to confirm that it is possible to realize a QoS by using DiffServ model.

# **12.4 Example of the operation of QoS by using Meter Table**

Meter Table is introduced in the OpenFlow 1.3, makes it enable to use policing of traffic in OpenFlow mechanism. This chapter describes example of the use of Meter Table. This example uses the OpenFlow Switch ofsoftswitch13[\(https://github.com/CPqD/ofsoftswitch13\)](https://github.com/CPqD/ofsoftswitch13). This switch supports Meter Table.

Note: This section does not describe the installation instructions for ofsoftswitch13.

Reference: <https://github.com/CPqD/ofsoftswitch13/wiki/OpenFlow-1.3-Tutorial>

The following shows an example of the network composed of the multiple DiffServ domain (DS domain). Traffic metering are executed by the router (edge router) located on the boundary of the DS domain, and the traffic that exceeds the specified bandwidth will be re-marking. Usually, re-marked packets are dropped preferentially or treated as low priority class. In this example, perform the bandwidth guarantee of 800Kbps to AF1 class. Also, AF11 class traffic transferred from each DS domain is guaranteed with 400Kbps bandwidth. Traffic that is more than 400kbps is treated as excess traffic, and re-marked with AF12 class. However, it is still guaranteed that AF12 class is more preferentially transferred than the best effort class.

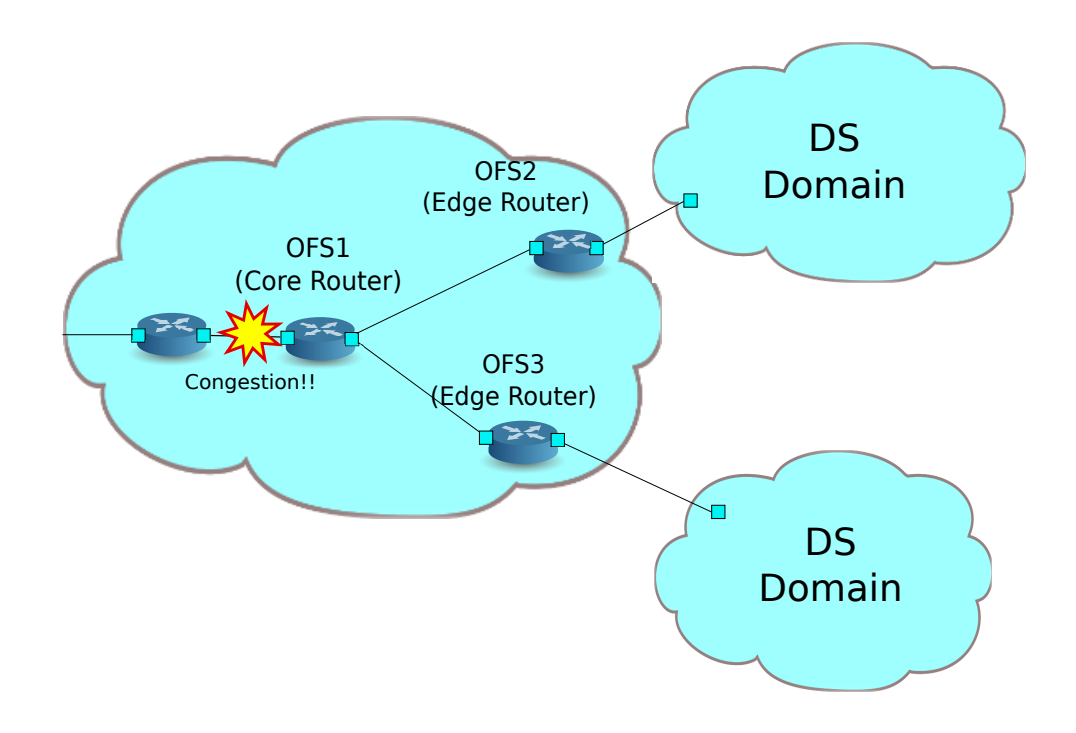

### **12.4.1 Building the environment**

First, build an environment on Mininet. Build a topology using a python script.

```
source code: qos_sample_topology.py
```

```
from mininet.net import Mininet
from mininet.cli import CLI
from mininet.topo import Topo
from mininet.node import UserSwitch
from mininet.node import RemoteController
class SliceableSwitch(UserSwitch):
    def __init__(self, name, **kwargs):
        UserSwitch.__init__(self, name, '', **kwargs)
class MyTopo(Topo):
    def __init__( self ):
        "Create custom topo."
        # Initialize topology
        Topo.__init__( self )
        # Add hosts and switches
        host01 = self.addHost('h1')
        host02 = self.addHost('h2')
        host03 = self.addHost('h3')switch01 = self.addSwitch('s1')
        switch02 = self.addSwitch('s2')
        switch03 = self.addSwitch('s3')
        # Add links
        self.addLink(host01, switch01)
        self.addLink(host02, switch02)
        self.addLink(host03, switch03)
        self.addLink(switch01, switch02)
        self.addLink(switch01, switch03)
def run(net):
    s1 = net.getNodeByName('s1')
    s1.cmdPrint('dpctl unix:/tmp/s1 queue-mod 1 1 80')
    s1.cmdPrint('dpctl unix:/tmp/s1 queue-mod 1 2 120')
    s1.cmdPrint('dpctl unix:/tmp/s1 queue-mod 1 3 800')
def genericTest(topo):
   net = Mininet(topo=topo, switch=SliceableSwitch,
        controller=RemoteController)
    net.start()
```
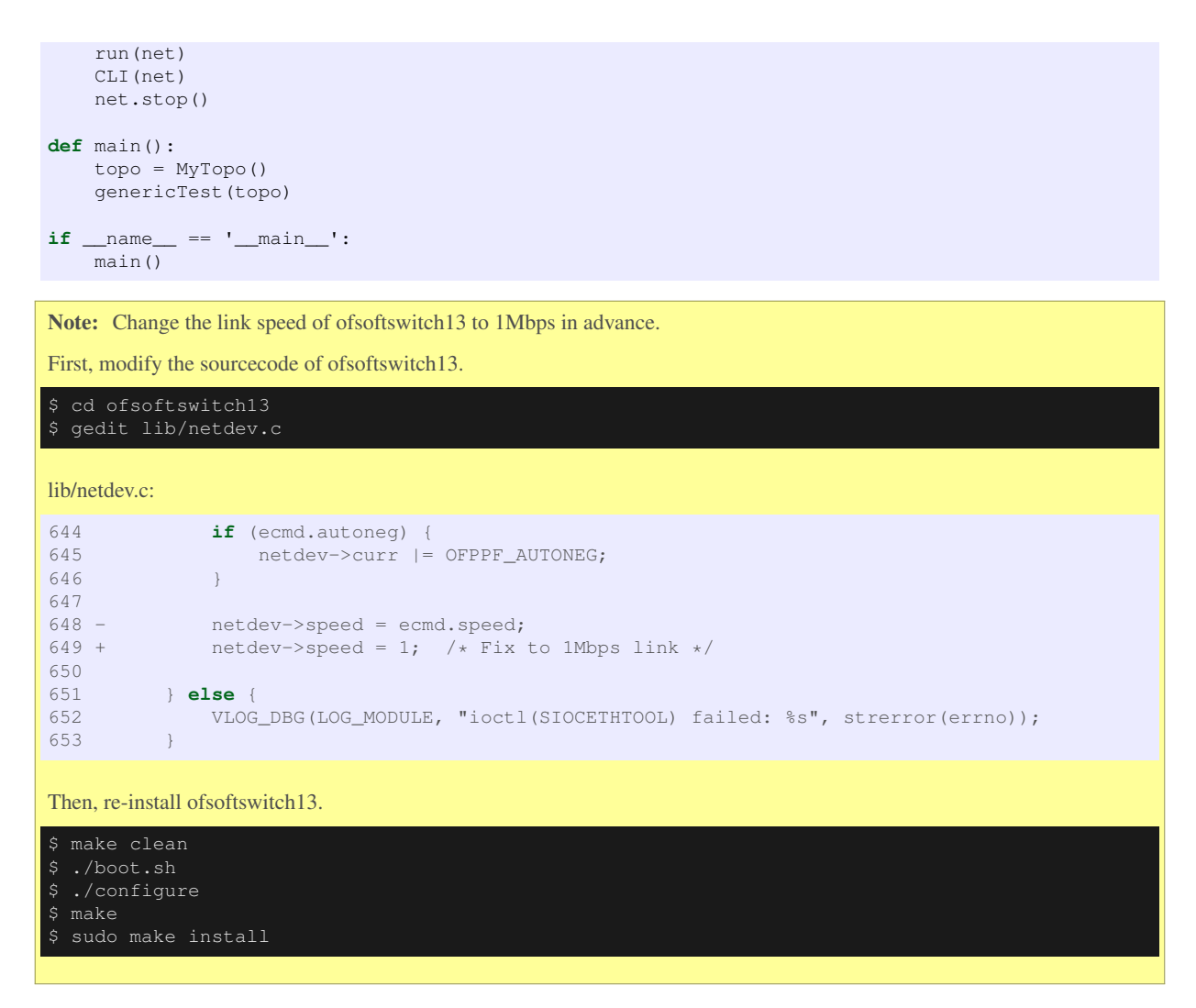

An execution example is as follows.

```
$ curl -O https://raw.githubusercontent.com/osrg/ryu-book/master/sources/qos_sample_topology.
py
$ sudo python ./qos_sample_topology.py
Unable to contact the remote controller at 127.0.0.1:6633
mininet>
```
Also, start two xterm for the controller.

mininet> xterm c0 mininet> xterm c0 mininet>

Next, modify the simple switch 13.py used in "*[Switching Hub](#page-8-0)*". rest qos.py suppose to be processed on Flow Table pipeline processing, modify simple\_switch\_13.py to register flow entry into table id:1.

controller: c0 (root)

```
# sed '/OFPFlowMod(/,/)/s/)/, table_id=1)/' ryu/ryu/app/simple_switch_13.py > ryu/ryu/app/
qos_simple_switch_13.py
# cd ryu/; python ./setup.py install
```
Finally, start rest\_qos and qos\_simple\_switch\_13 on xterm of controller.

controller: c0 (root):

```
ryu-manager ryu.app.rest_qos ryu.app.qos_simple_switch_13
loading app ryu.app.rest_qos
loading app ryu.app.qos_simple_switch_13
```
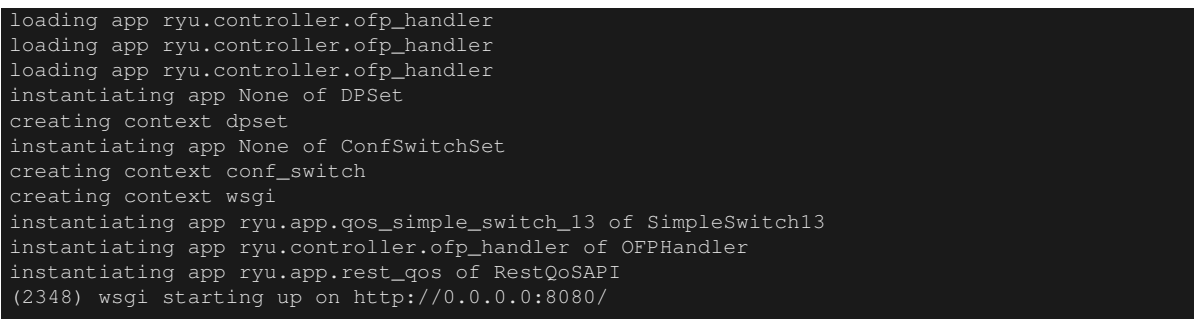

After a successful connection between the switch and Ryu, the following message appears.

controller: c0 (root):

```
[QoS][INFO] dpid=0000000000000003: Join qos switch.
[QoS][INFO] dpid=0000000000000001: Join qos switch.
[QoS][INFO] dpid=0000000000000002: Join qos switch.
```
## **12.4.2 Setting QoS**

Install the following flow entry in accordance with DSCP value into the router (s1).

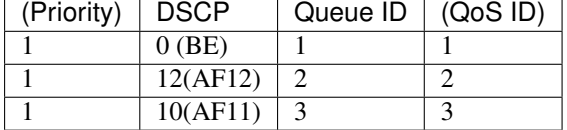

Node: c0 (root):

```
# curl -X POST -d '{"match": {"ip_dscp": "0", "in_port": "2"}, "actions":{"queue": "1"}}' http
://localhost:8080/qos/rules/0000000000000001
      "switch_id": "0000000000000001",
      "command_result": [
          "result": "success",
          "details": "QoS added. : qos_id=1"
# curl -X POST -d '{"match": {"ip_dscp": "10", "in_port": "2"}, "actions":{"queue": "3"}}'
http://localhost:8080/qos/rules/0000000000000001
     "switch_id": "0000000000000001",
      "command_result": [
          "result": "success",
          "details": "QoS added. : qos_id=2"
# curl -X POST -d '{"match": {"ip_dscp": "12", "in_port": "2"}, "actions":{"queue": "2"}}'
http://localhost:8080/qos/rules/0000000000000001
      "switch_id": "0000000000000001",
      "command_result": [
          "result": "success",
```
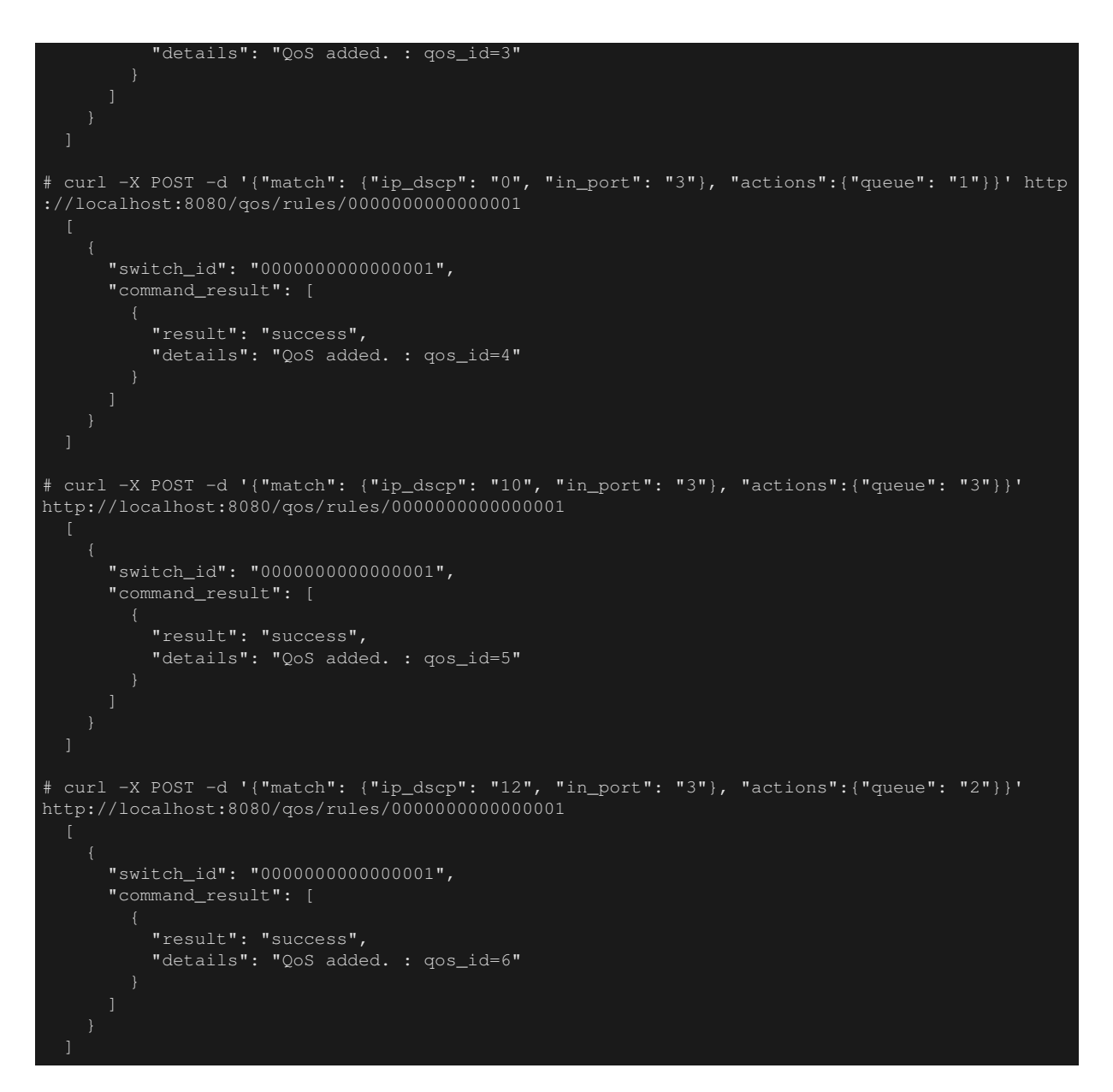

Install the following meter entries to the switches (s2, s3).

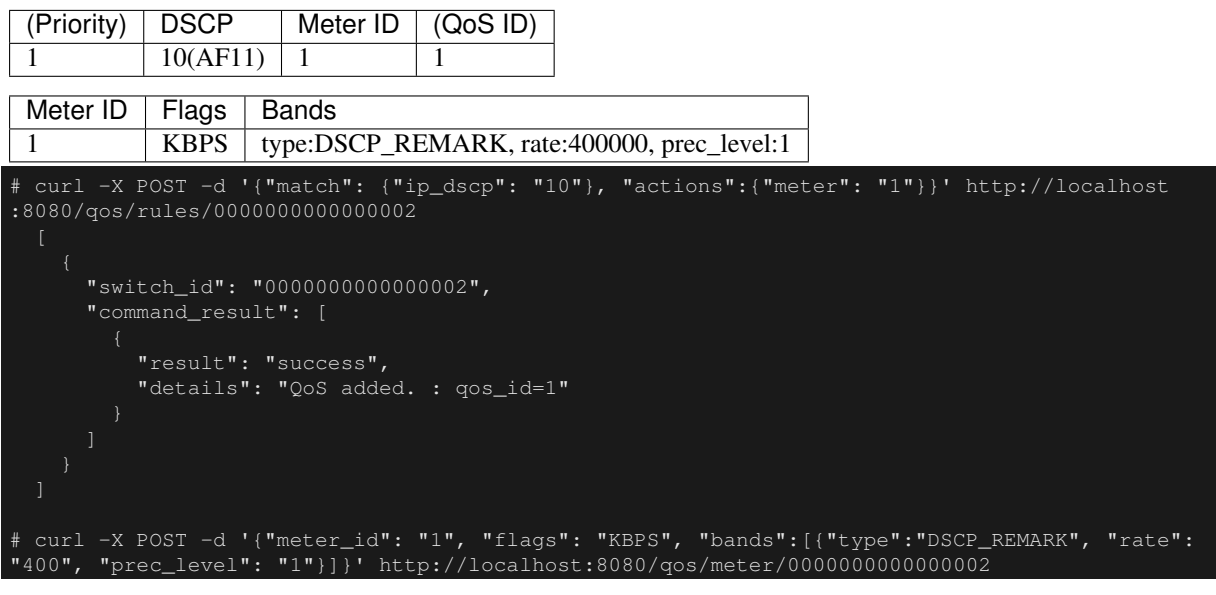

```
"switch_id": "0000000000000002",
      "command_result": [
         "result": "success",
         "details": "Meter added. : Meter ID=1"
# curl -X POST -d '{"match": {"ip_dscp": "10"}, "actions":{"meter": "1"}}' http://localhost
:8080/qos/rules/0000000000000003
   "switch_id": "0000000000000003",
    "command_result": [
        "result": "success",
        "details": "QoS added. : qos_id=1"
# curl -X POST -d '{"meter_id": "1", "flags": "KBPS", "bands":[{"type":"DSCP_REMARK", "rate":
"400", "prec_level": "1"}]}' http://localhost:8080/qos/meter/0000000000000003
     "switch_id": "0000000000000003",
     "command_result": [
         "result": "success",
         "details": "Meter added. : Meter ID=1"
```
## **12.4.3 Verifying the Setting**

Check the contents of the setting of each switch.

Node: c0 (root):

```
# curl -X GET http://localhost:8080/qos/rules/0000000000000001
     "switch_id": "0000000000000001",
      "command_result": [
              "priority": 1,
              "dl_type": "IPv4",
              "actions": [
                  "queue": "1"
              "in_port": 2,
              "priority": 1,
              "dl_type": "IPv4",
                  "queue": "3"
```

```
"qos_id": 2,
              "in_port": 2,
              "ip_dscp": 10
              "priority": 1,
              "dl_type": "IPv4",
              "actions": [
                  "queue": "2"
              "qos_id": 3,
              "in_port": 2,
              "ip_dscp": 12
              "priority": 1,
              "dl_type": "IPv4",
                  "queue": "1"
              "in_port": 3,
              "qos_id": 4
              "priority": 1,
              "dl_type": "IPv4",
              "actions": [
                  "queue": "3"
              "qos_id": 5,
              "in_port": 3,
              "ip_dscp": 10
              "priority": 1,
              "dl_type": "IPv4",
              "actions": [
                   "queue": "2"
              "qos_id": 6,
              "in\_port": 3,"ip_dscp": 12
# curl -X GET http://localhost:8080/qos/rules/0000000000000002
     "switch_id": "0000000000000002",
      "command_result": [
          "qos": [
              "priority": 1,
              "dl_type": "IPv4",
              "ip_dscp": 10,
              "actions": [
                  "meter": "1"
```
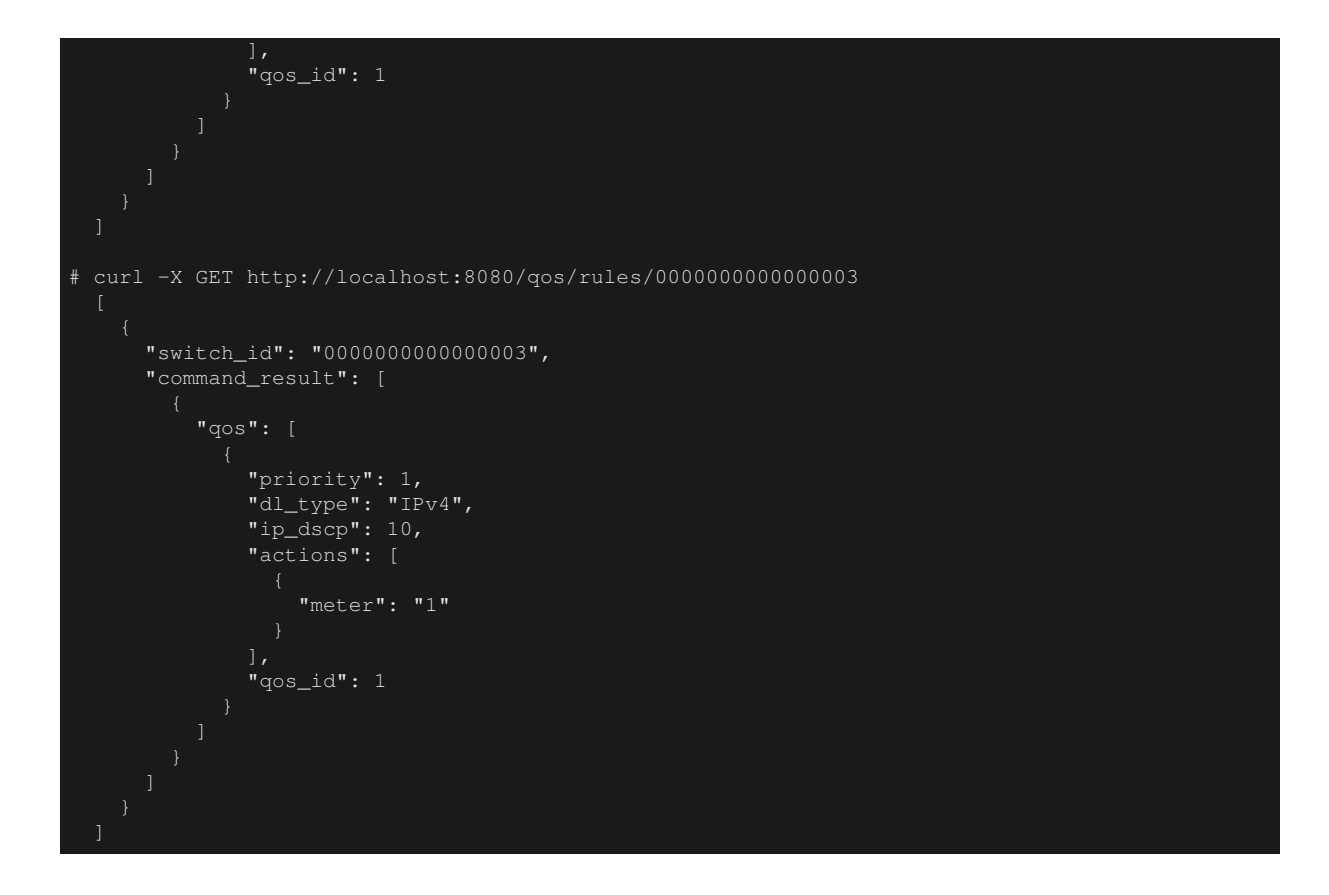

### **12.4.4 Measuring the bandwidth**

Try to measure the bandwidth by using iperf. h1(server) is listening on port 5001 and 5002 and port 5003 in the UDP protocol. h2, h3 (client) sends the traffic of each class addressed to h1.

First, start 4 xterm as follows.

```
mininet> xterm h1
mininet> xterm h2
mininet> xterm h3
mininet> xterm h3
```
Node: h1(1) (root):

```
# iperf -s -u -p 5001 &
# iperf -s -u -p 5002 &
# iperf -s -u -p 5003 &
...
```
### **Best-effort traffic & AF11 excess traffic**

Node: h2 (root):

```
# iperf -c 10.0.0.1 -p 5001 -u -b 800K
Client connecting to 10.0.0.1, UDP port 5001
Sending 1470 byte datagrams
UDP buffer size: 208 KByte (default)
  [ 4] local 10.0.0.3 port 60324 connected with 10.0.0.1 port 5001
[ ID] Interval Transfer Bandwidth
[ 4] 0.0-10.0 sec 979 KBytes 800 Kbits/sec
   4] Sent 682 datagrams
```
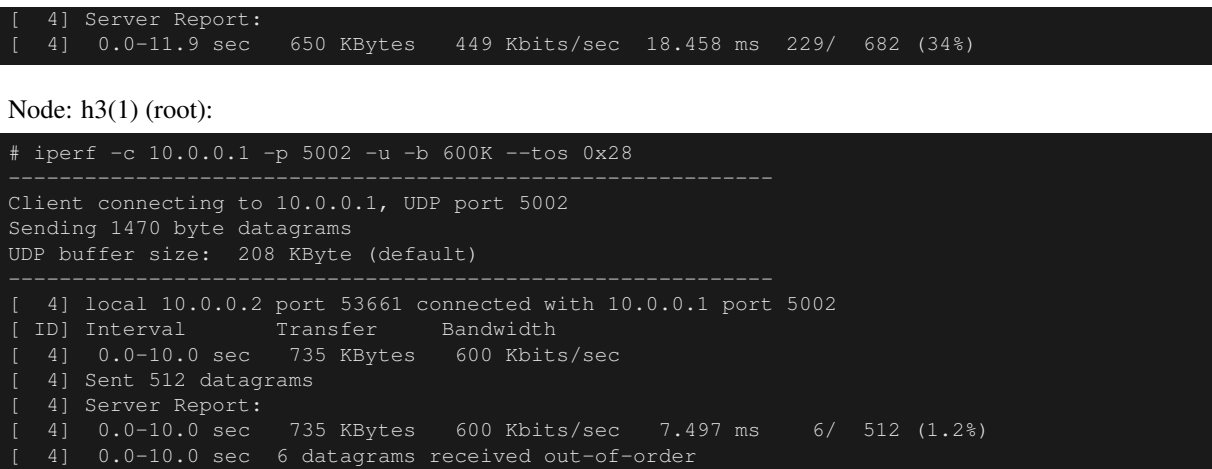

The above result shows, even if the traffic of AF11 exceeds the contracted bandwidth 400Kbps, AF11 is more preferentially guaranteed bandwidth than traffic of best effort.

#### **AF11 excess traffic & Best-effort traffic & AF11 non-excess traffic**

Node: h2 (root):

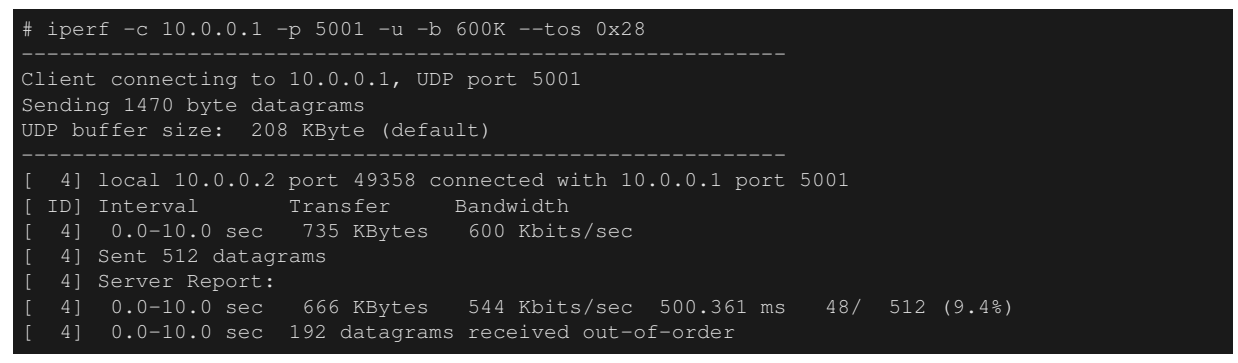

Node: h3(1) (root):

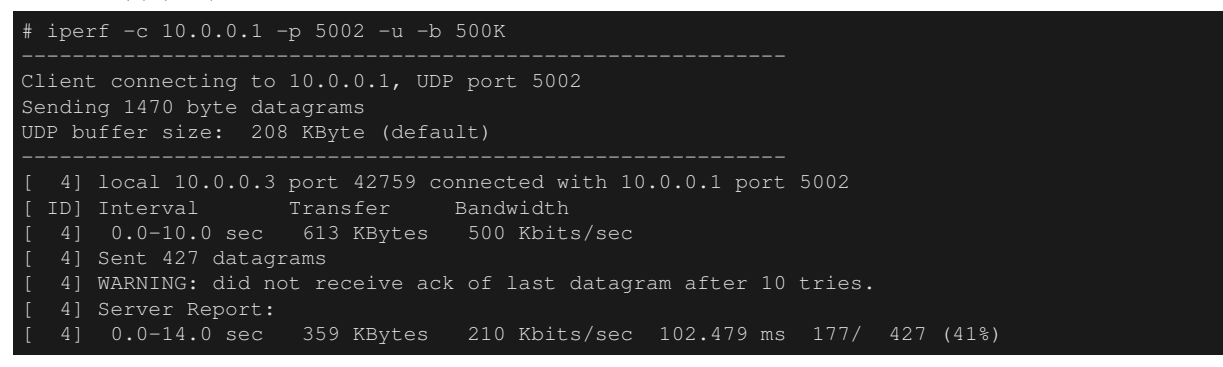

Node: h3(2) (root):

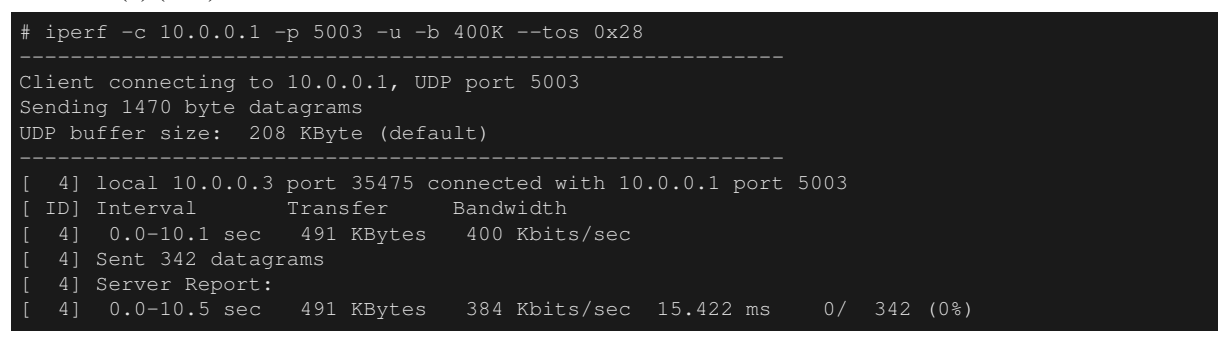

The above result shows, traffic within the contracted bandwidth of 400Kbps are not dropped.

#### **AF11 excess traffic & AF11 excess traffic**

Node: h2 (root):

```
# iperf -c 10.0.0.1 -p 5001 -u -b 600K --tos 0x28
Client connecting to 10.0.0.1, UDP port 5001
Sending 1470 byte datagrams
UDP buffer size: 208 KByte (default)
  [ 4] local 10.0.0.3 port 50761 connected with 10.0.0.1 port 5001
[ ID] Interval Transfer Bandwidth
[ 4] 0.0-10.0 sec 735 KBytes 600 Kbits/sec
  4] Sent 512 datagrams
  4] Server Report:
   [ 4] 0.0-11.0 sec 673 KBytes 501 Kbits/sec 964.490 ms 43/ 512 (8.4%)
  4] 0.0-11.0 sec 95 datagrams received out-of-order
```
Node: h3(1) (root):

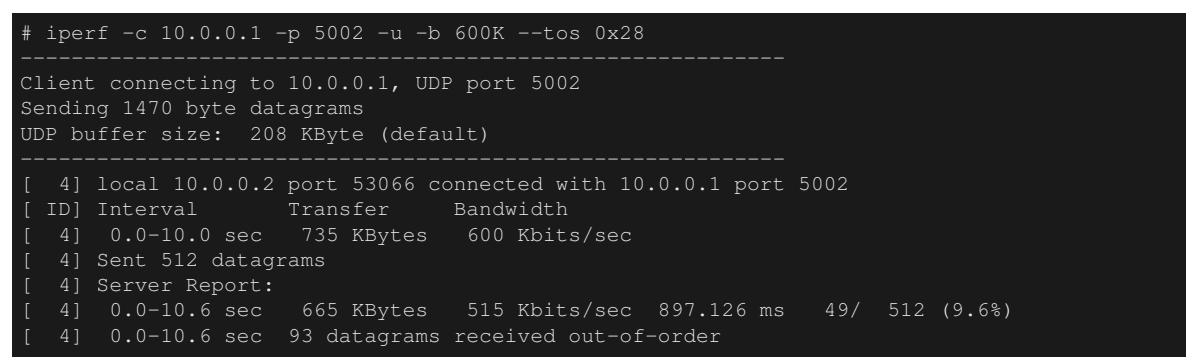

The above result shows, two excess traffic are droped in the same rate.

In this section, you learned how to use the QoS REST API with specific examples.

## <span id="page-163-0"></span>**12.5 REST API List**

A list of REST API of rest\_qos introduced in this section.

### **12.5.1 Get queue status**

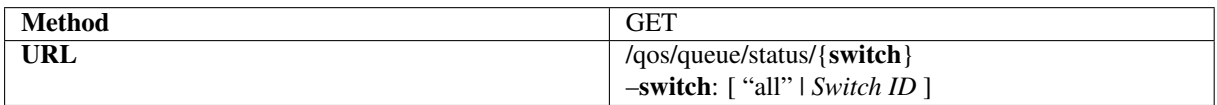

### **12.5.2 Get queue configuration**

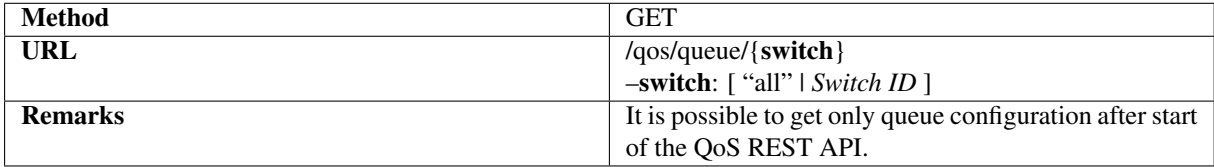

# **12.5.3 Set queue**

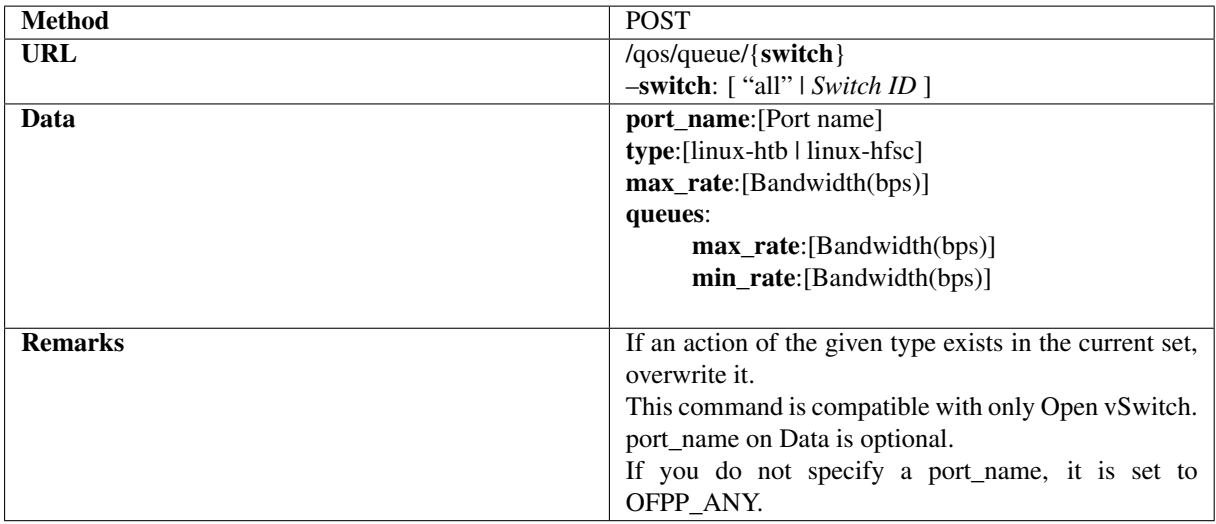

## **12.5.4 Delete queue**

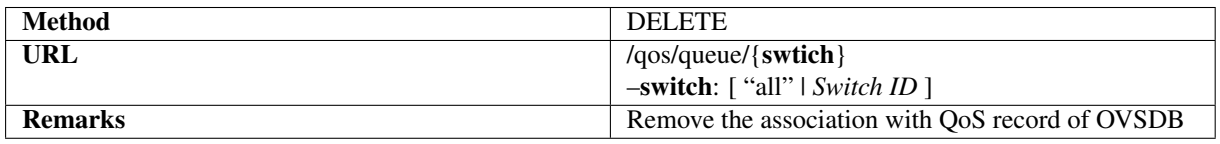

## **12.5.5 Get all of QoS rules**

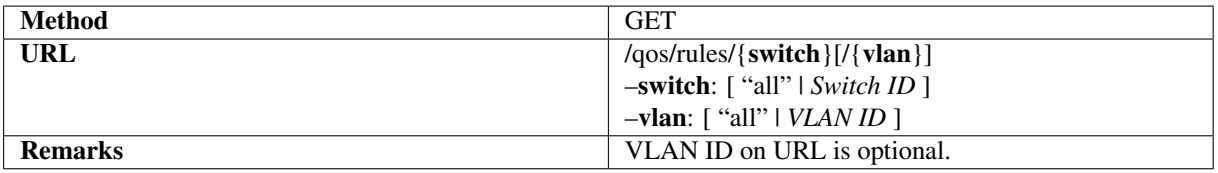

# **12.5.6 Set a QoS rule**

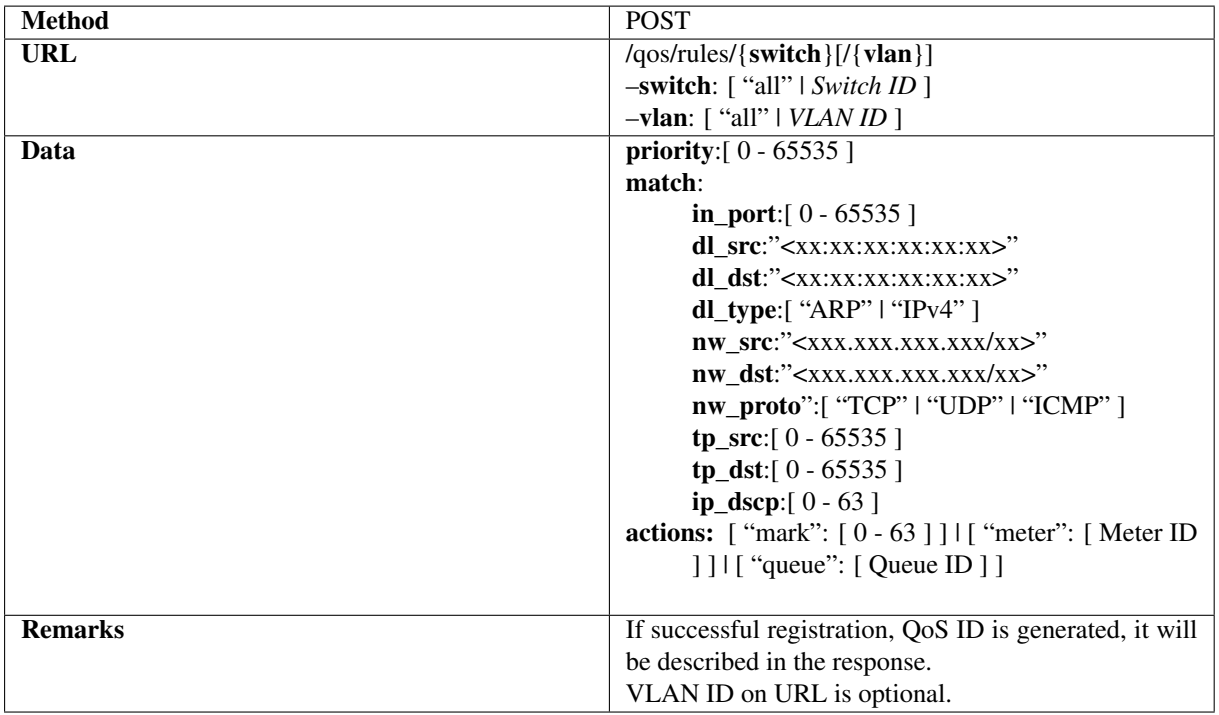

# **12.5.7 Delete qos rules**

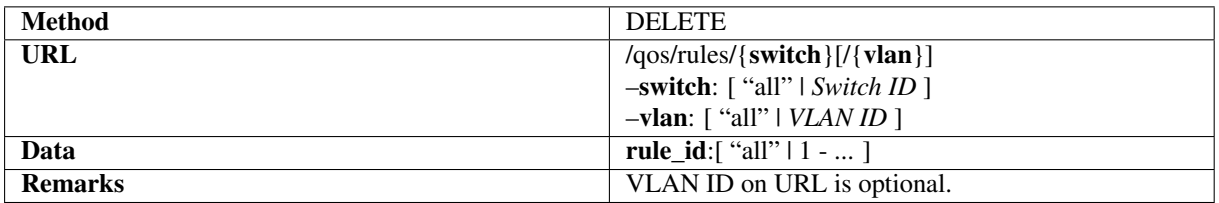

## **12.5.8 Get Meter Statistics**

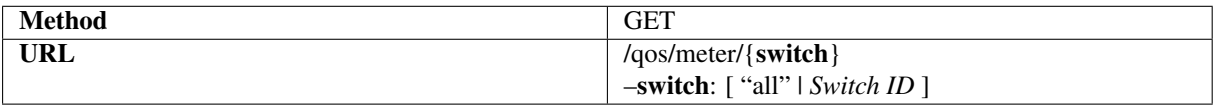

# **12.5.9 Set meter table**

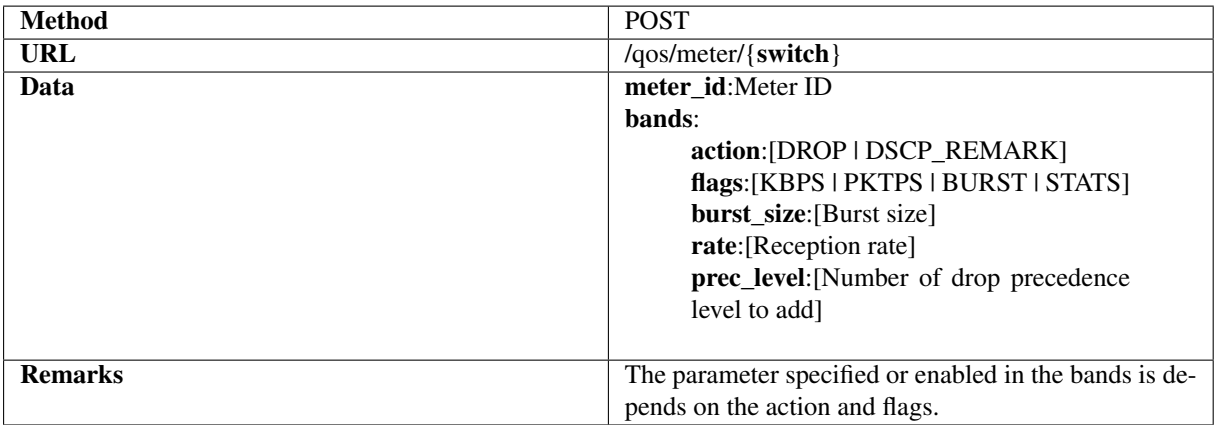

**CHAPTER THIRTEEN**

# **OPENFLOW SWITCH TEST TOOL**

This section explains how to use the test tool to verify the degree of compliance of an OpenFlow switch with the OpenFlow specifications.

# **13.1 Overview of Test Tool**

This tool is used to verify the status of support by OpenFlow switch for the OpenFlow specification by conducting a flow entry and a meter entry registration/packet application to the test subject OpenFlow switch according to a test pattern file and comparing the result of processing by the OpenFlow switch of packet rewriting and transfer (or discard) against the expected processing result described in the test pattern file.

Currently, the supported OpenFlow versions are OpenFlow 1.0, OpenFlow 1.3 and OpenFlow 1.4. And this tool is compatible with FlowMod message, GroupMod message and MeterMod message tests.

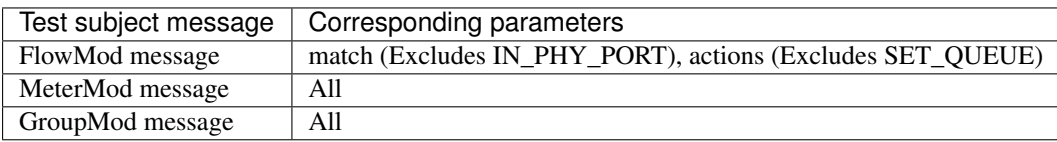

"*[Packet Library](#page-88-0)*" is used to confirm packet rewriting and results generation of packets to be applied.

## **13.1.1 Test execution image**

The following shows an image of operation when you run the test tool. "flow entry or meter entry to be registered", "application packet" and "expected processing result to" are described in the test pattern file. How to set up your environment for the tool execution is described later (refer to *[Tool execution environment](#page-169-0)*)

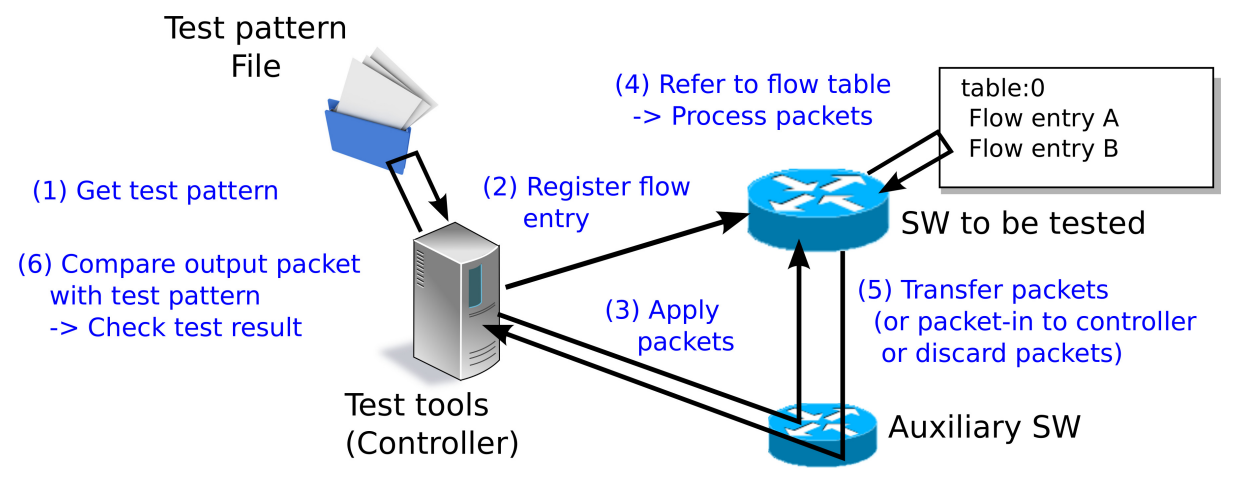

## **13.1.2 Output image of test results**

The specified test items of the test pattern file are run in order and test results (OK / ERROR) are output. If a test result is ERROR, details of the error are also output. In addition, the test report of the number of OK / ERROR and the breakdown of ERRORs through the whole test are output.

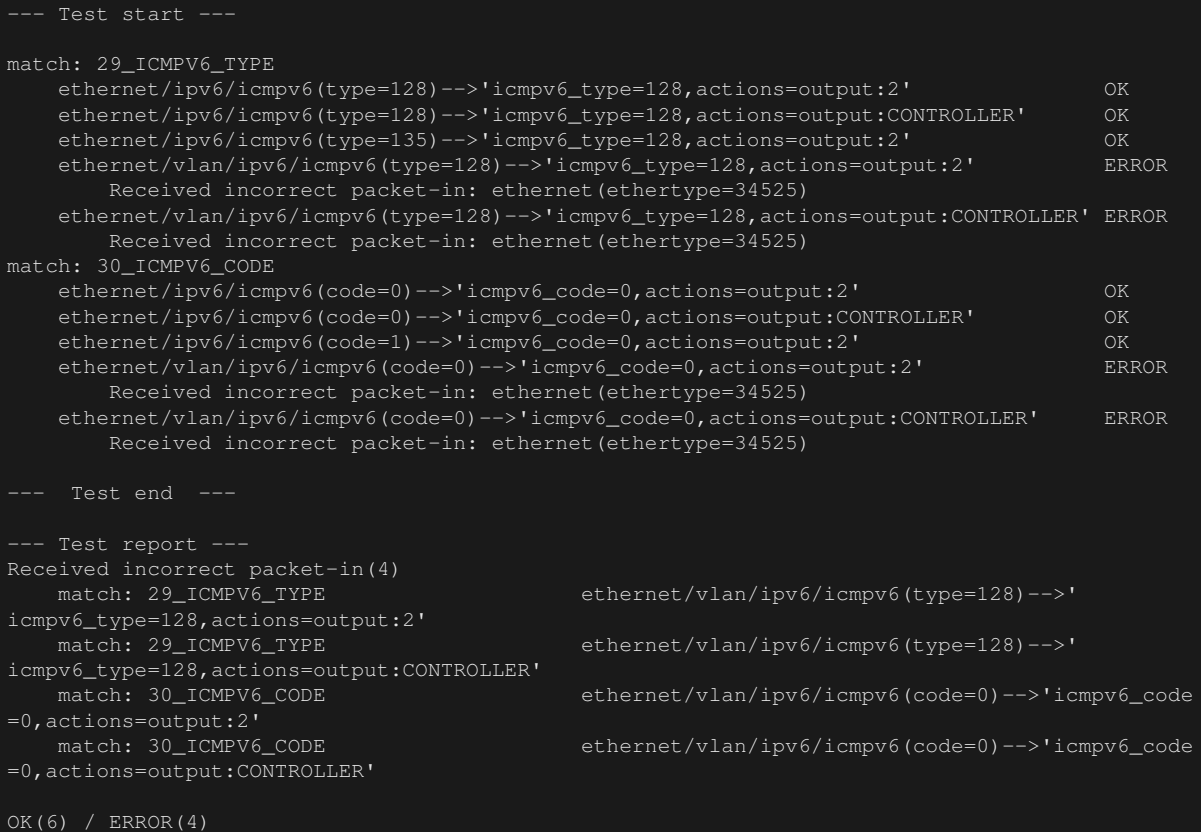

# **13.2 How to use**

This section explains how to use the test tool.

## <span id="page-169-0"></span>**13.2.1 Tool Execution Environment**

The environment for test execution tools is described below.

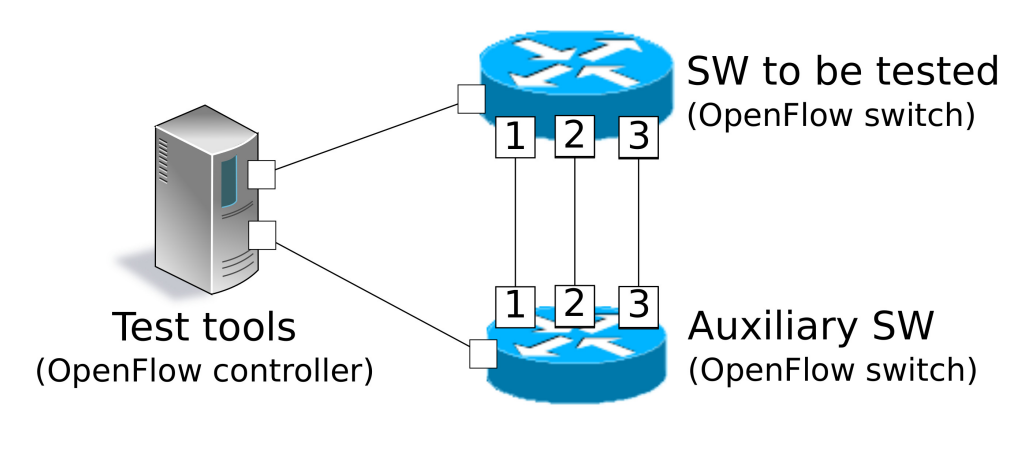

 $|\overline{X}|$  Port No.

As an auxiliary switch, an OpenFlow switch that can be used to perform following the operation successfully is required.

- Flow entry registration of actions=CONTROLLER
- Flow entry registration of measuring throughput
- Packet-In message transmission by flow entry of actions=CONTROLLER
- Packet transmission by Packet-Out message reception

Note: The source tree of Ryu offers an environment build script that allows realization of a tool execution environment on mininet that uses Open vSwitch as a test target switch.

ryu/tests/switch/run\_mininet.py

A example script is described in "*[Test tool usage example](#page-171-0)*".

## **13.2.2 How To Run The Test Tool**

The test tool is available on the source tree on Ryu.

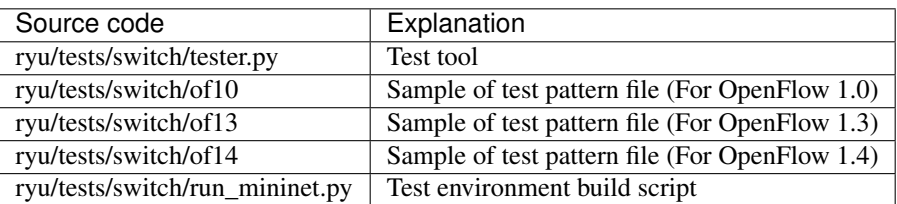

The test tool is executed by the following command.

```
$ ryu-manager [--test-switch-target DPID] [--test-switch-tester DPID]
  -test-switch-target-version VERSION] [--test-switch-tester-version VERSION]
   -test-switch-dir DIRECTORY] ryu/tests/switch/tester.py
```
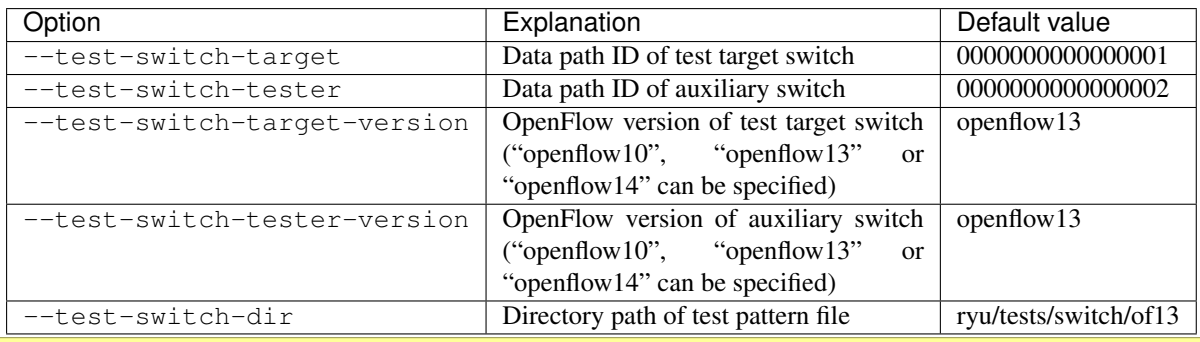

Note: Since the test tool is created as a Ryu application and inherits ryu.base.app\_manager.RyuApp, it supports output of debugging information by the –verbose option, as with other Ryu applications.

After starting the test tool, when the auxiliary switch and test target switch are connected to the controller, the test starts based on the test pattern file that you specify. if the specified OpenFlow version is different from the OpenFlow version of connected switch, the test tool outputs the error messages and wait for a connection to be established with the specified version.

# <span id="page-171-0"></span>**13.3 Test Tool Usage Example**

The following is the procedure to execute the test tool using a sample test pattern and original test pattern file.

## <span id="page-171-1"></span>**13.3.1 Procedure for Executing Sample Test Pattern**

The following shows the procedure of using sample test pattern (ryu/tests/switch/of13) of the source tree of the Ryu to check the through operation of match/actions of FlowMod messages, MeterMod messages and GroupMod messages.

```
Note: As a sample test pattern, the source tree of Ryu offers a test pattern file for OpenFlow 1.0, OpenFlow 1.3 and Open-
Flow 1.4 to check if each parameter that can be specified in the match/actions of FlowMod message, each parameter that in
MeterMod messages and each parameter that in GroupMod messages works properly or not.
```

```
ryu/tests/switch/of10
ryu/tests/switch/of13
ryu/tests/switch/of14
```
In this procedure, the test environment is constructed using the test environment build script (ryu / tests / switch / run\_mininet.py). Please refer to "*[Switching Hub](#page-8-0)* " for environment settings and the login method for usage of the VM image.

1 Building the test environment

Log in to the VM environment and run the test environment build script.

\$ sudo ryu/ryu/tests/switch/run\_mininet.py

Execution result of the net command is as follows.

```
mininet> net
c<sub>0</sub>s1 lo: s1-eth1:s2-eth1 s1-eth2:s2-eth2 s1-eth3:s2-eth3
s2 lo: s2-eth1:s1-eth1 s2-eth2:s1-eth2 s2-eth3:s1-eth3
```
2 Execution of the test tool

For execution of test tool, open xterm of controller.

mininet> xterm c0

Execute test tool from xterm of "Node: c0 (root)" At this time, as the directory for the test pattern file, specify the directory of the sample test pattern (ryu/tests/switch/of13). Since the data path ID of the test target switch and auxiliary switch in the mininet environment has the default value of each option of –test-switch-target / –test-switch-tester, the option specification is omitted. Also, the OpenFlow version of the test target switch and auxiliary switch is set with the default value of each option of –test-switch-target-version / –test-switch-tester-version, this option specification is omitted too.

Node: c0:

\$ ryu-manager --test-switch-dir ryu/ryu/tests/switch/of13 ryu/ryu/tests/switch/ tester.py

When the tool is executed it appears as follows and waits until the test target switch and auxiliary switch is connected to the controller.

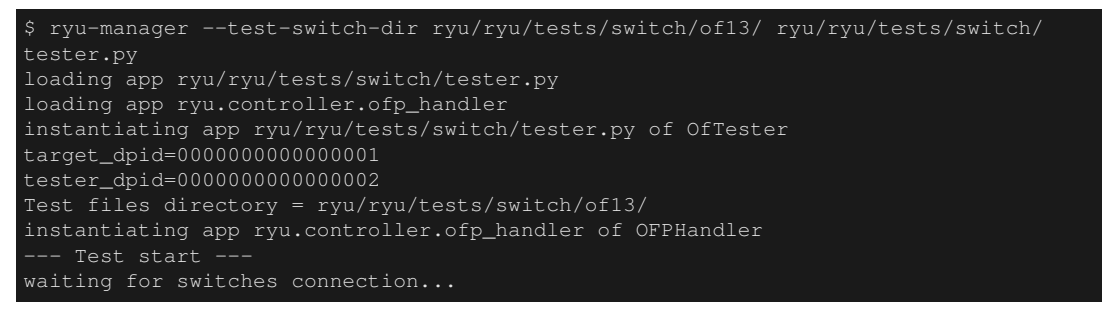

When the test target switch and auxiliary switch is connected to the controller, the test begins.

```
$ ryu-manager --test-switch-dir ryu/ryu/tests/switch/of13/ ryu/ryu/tests/switch/
tester.py
loading app ryu/ryu/tests/switch/tester.py
loading app ryu.controller.ofp_handler
instantiating app ryu/ryu/tests/switch/tester.py of OfTester
target_dpid=0000000000000001
tester_dpid=0000000000000002
Test files directory = ryu/ryu/tests/switch/of13/
instantiating app ryu.controller.ofp_handler of OFPHandler
 -- Test start
waiting for switches connection...
dpid=0000000000000002 : Join tester SW.
dpid=0000000000000001 : Join target SW.
action: 00_OUTPUT
   ethernet/ipv4/tcp-->'actions=output:2' OK
   ethernet/ipv6/tcp-->'actions=output:2' OK
   ethernet/arp-->'actions=output:2' OK
action: 11_COPY_TTL_OUT
   ethernet/mpls(ttl=64)/ipv4(ttl=32)/tcp-->'eth_type=0x8847,actions=copy_ttl_out,
output:2' ERROR
       Failed to add flows: OFPErrorMsg[type=0x02, code=0x00]
   ethernet/mpls(ttl=64)/ipv6(hop_limit=32)/tcp-->'eth_type=0x8847,actions=
copy_ttl_out,output:2' ERROR
       Failed to add flows: OFPErrorMsg[type=0x02, code=0x00]
```
When all testing of the sample test pattern file under ryu/tests/switch/of13 is complete, the test tool ends.

#### **<Reference> Sample test pattern file list**

Offers the following test patterns for each version of OpenFlow 1.0, OpenFlow 1.3 and OpenFlow 1.4.

- 1. registers flow entries corresponding to each setting in the match/actions and applies multiple patterns of packets that match (or do not match) flow entries.
- 2. registers meter entries to drop or remark priority depending on band rate and applies packets continuously that match meter entries.

3. registers group entries for flooding (type=ALL) or selecting output port automatically by a selection algorithm (type=SELECT) and applies packets continuously that match group entries.

### For OpenFlow 1.0:

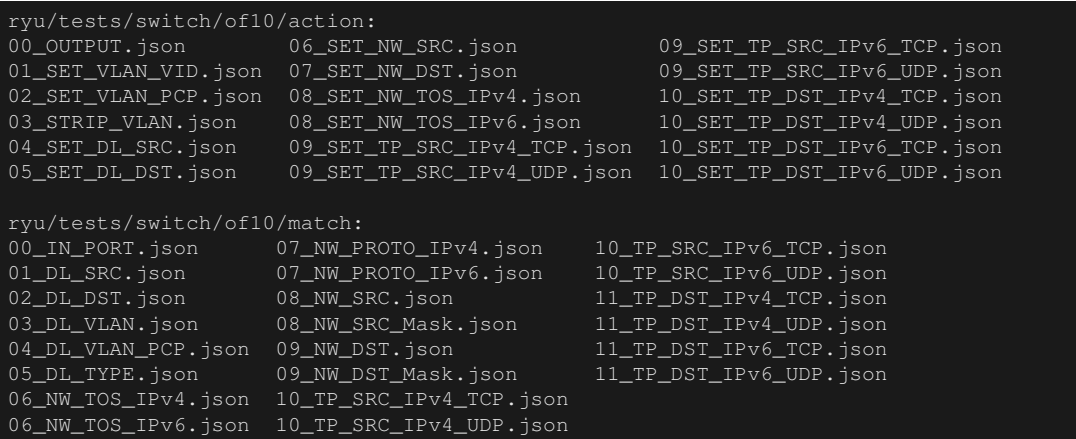

### For OpenFlow 1.3:

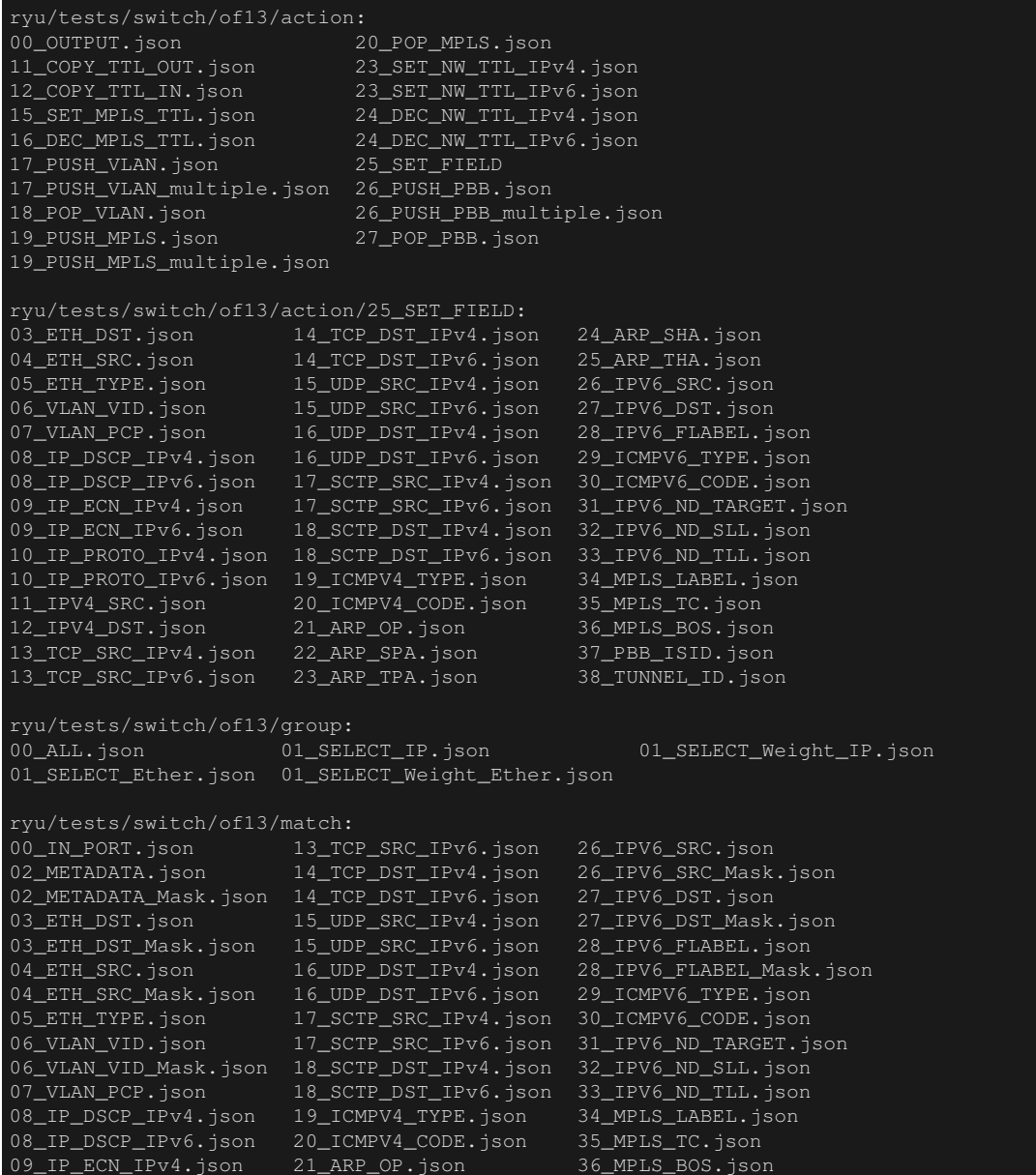

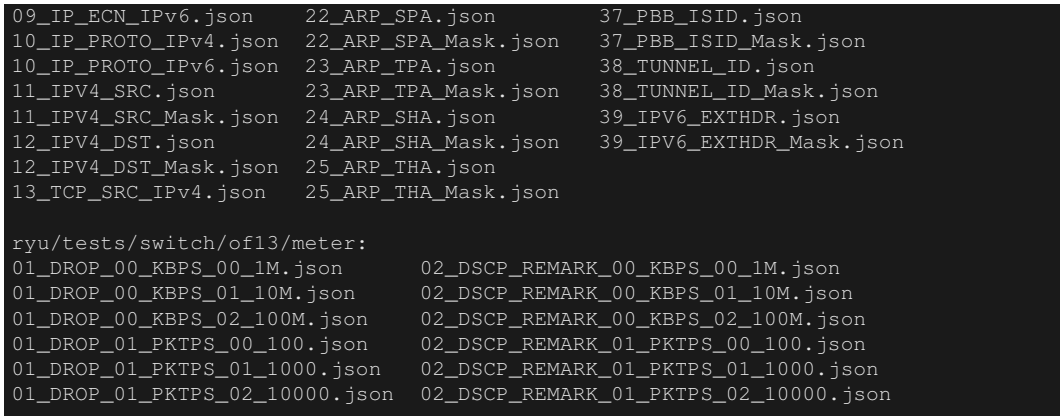

## For OpenFlow 1.4:

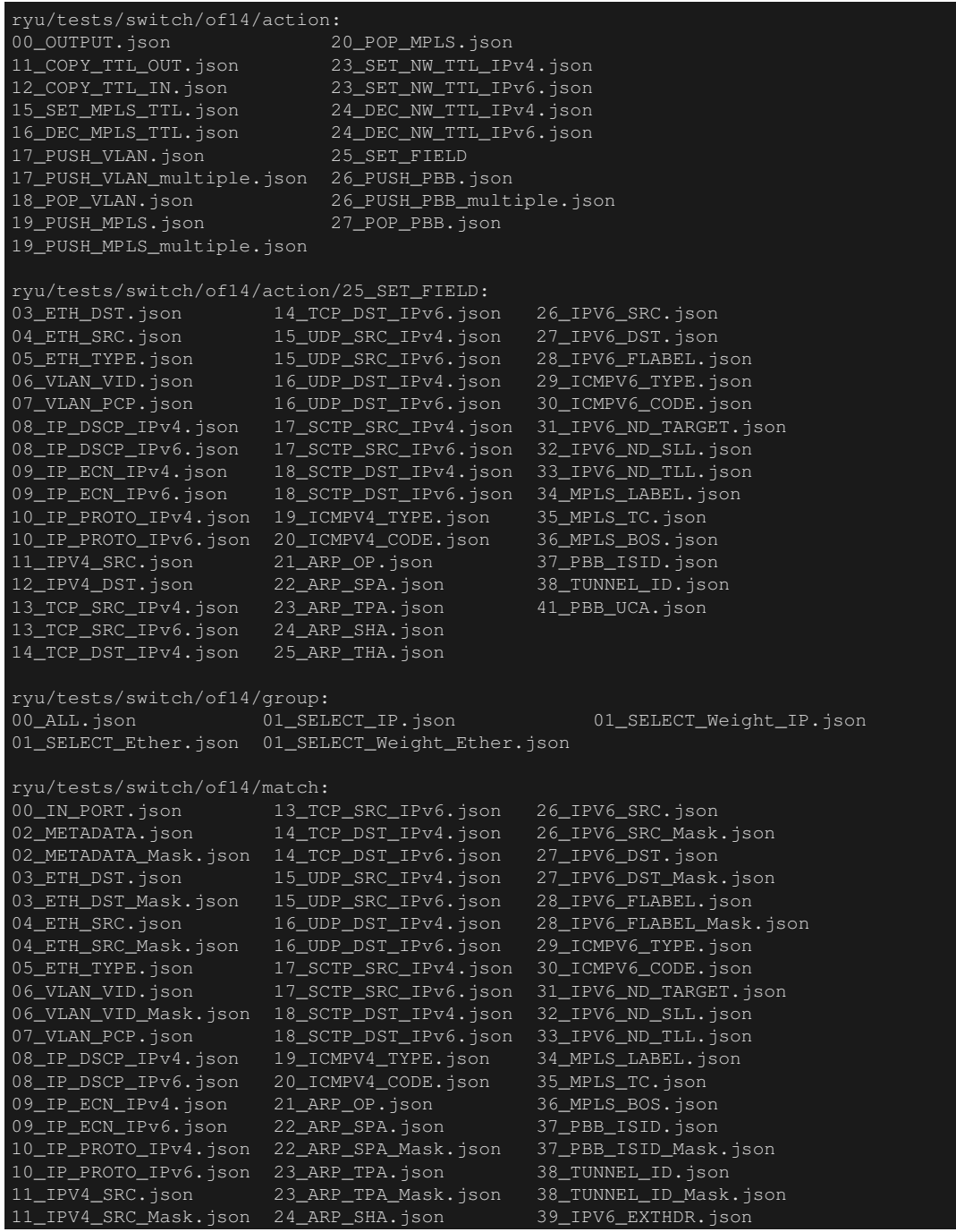

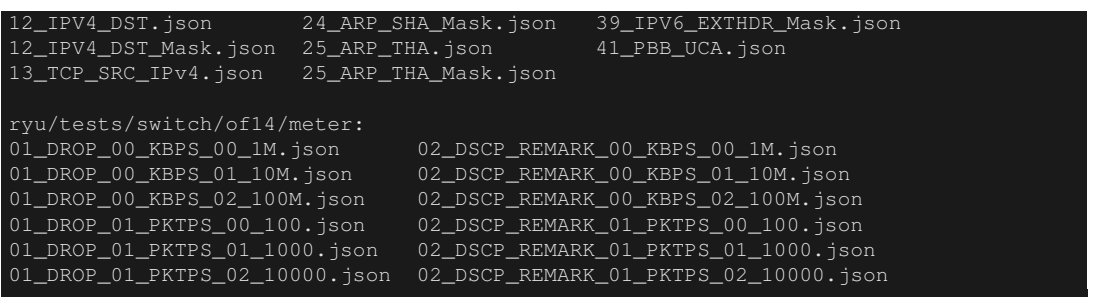

## **13.3.2 Procedure for Executing Original Test Pattern**

The following is the procedure to run the test tool by creating an original test pattern.

The following is an example of creating a test tool that checks if it has a function to process the match/actions required for OpenFlow switch to implement the router function.

1 Creating the test pattern file

It will test the following flow entry, which has a function for the router to forward packets according to the routing table, and check if it is working correctly.

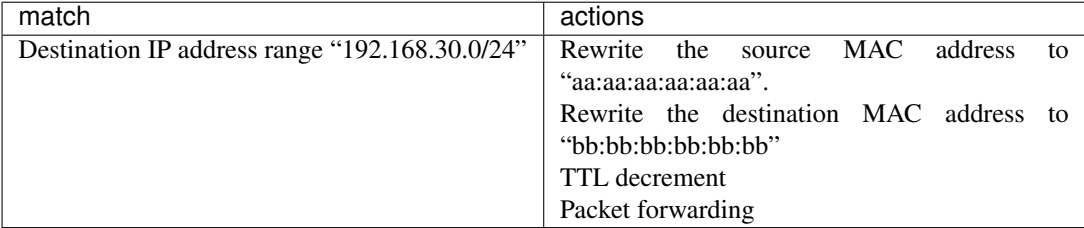

Create a test pattern file to perform this test pattern.

The example is as follows.

Note: For more information about the test pattern file creation is described in "*[How to create a test pattern](#page-177-0) [file](#page-177-0)*".

File name: sample\_test\_pattern.json

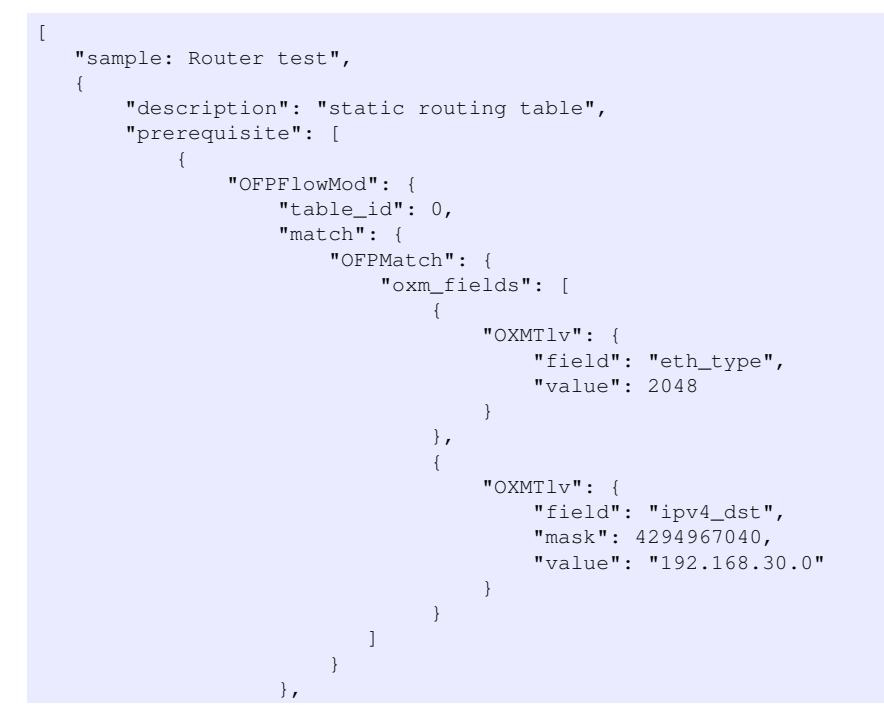

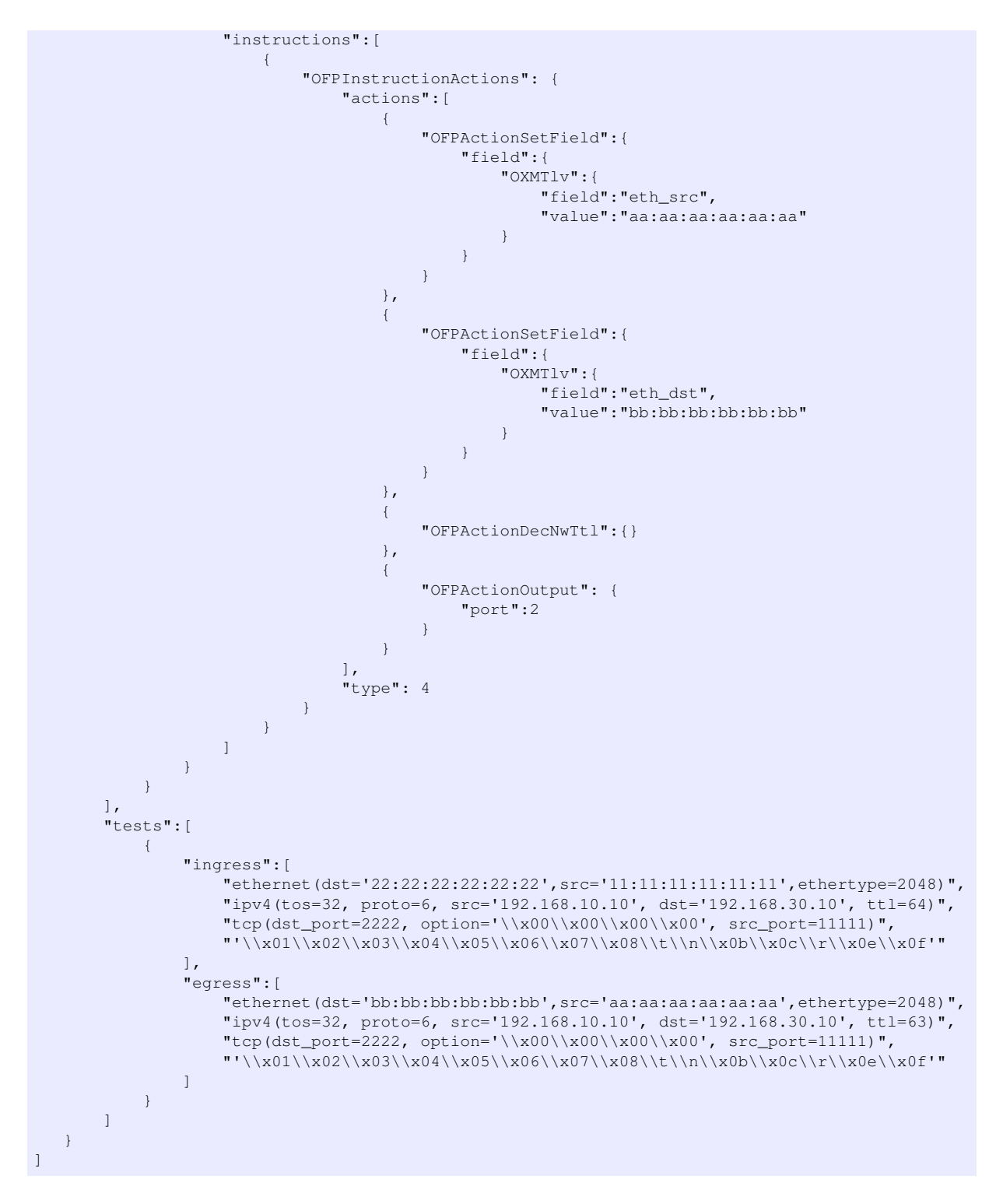

2 Building a test environment

Build a test environment using a test environment build script. Please refer to the execution procedure in "*[Procedure for Executing Sample Test Pattern](#page-171-1)*".

3 Executing the test tool

Execute the test tool from Xterm from the controller by specifying the original test pattern you just created. For –test-switch-dir option, you can also directly specify a file as well as a directory. In order to confirm the contents of packets sent and received, the –verbose option is also specified.

Node: c0:

#### ryu-manager --verbose --test-switch-dir ./sample\_test\_pattern.json ryu/ryu/tests/ switch/tester.py

When the test target switch and auxiliary switch is connected to the controller, the test begins.

In log output of "dpid=0000000000000002 : receive\_packet...", you can see that the expected output packet set in egress packed of the test pattern file was sent. Note that only logs the test tool outputs are excerpted.

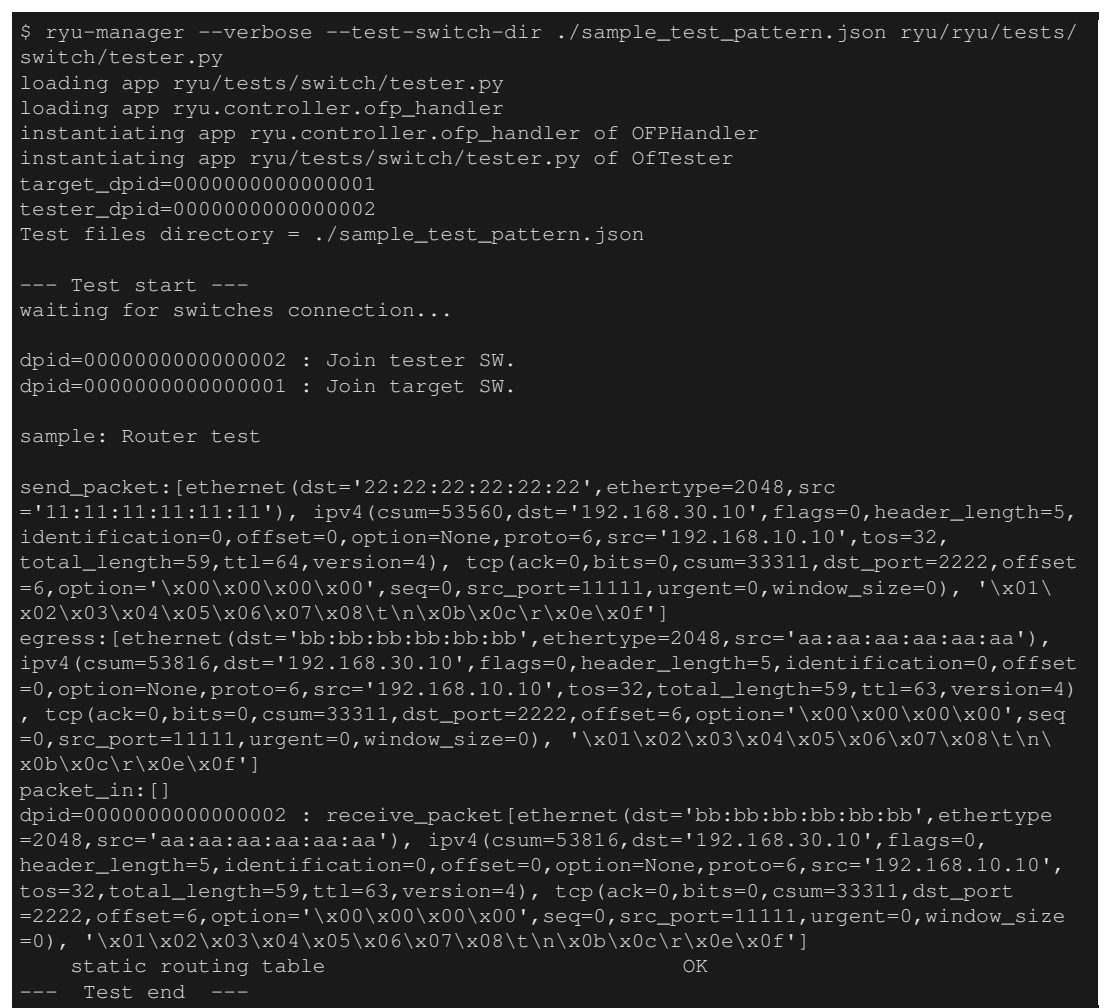

Actual flow entries registered in the OpenFlow switch are shown below. You can see that packets applied by the test tool match the flow entry and n\_packets has been incremented.

Node: s1:

```
# ovs-ofctl -O OpenFlow13 dump-flows s1
OFPST_FLOW reply (OF1.3) (xid=0x2):
cookie=0x0, duration=56.217s, table=0, n_packets=1, n_bytes=73, priority=0,ip,
nw_dst=192.168.30.0/24 actions=set_field:aa:aa:aa:aa:aa:aa->eth_src,set_field:bb:bb
:bb:bb:bb:bb->eth_dst,dec_ttl,output:2
```
## <span id="page-177-0"></span>**13.3.3 How to create a test pattern file**

A test pattern file is a text file that has a ".json" extension. It is described using the following format.

```
[
   "xxxxxxxxxx", \# Test item name
   {
       "description": "xxxxxxxxxx", # Description of the test content
       "prerequisite": [
```

```
{
           "OFPFlowMod": {...} # Flow entry, Meter entry or Group entry to register
       }, # (Describe OFPFlowMod, OFPMeterMod or OFPGroupMod
       { # of Ryu in json format)
           "OFPMeterMod": {...} # If the expected processing result is
       \}, \qquad \qquad \dagger packet transfer (actions=output),
       { # specify "2" as the output port number.
           "OFPGroupMod": {...} # If the expected processing result is
       }, # packet transfer (actions=output) in Group entry,
       \{ \ldots \} # specify "2" or "3" as the output port number.
   ],
   "tests": [
       {
           # Packet to be applied
           # Depending on the packets are applied just once or continuously,
           # describe either (A) or (B)
           # (A) Apply a paket
           "ingress": [
              "ethernet(...)", # (Describe in format of Ryu packet library constructor)
               "ipv4(...)",
               "top(...)"],
           # (B) Apply pakets continuously during some period
           "ingress": {
               "packets":{
                  "data":[
                      "ethernet (\ldots)", # the same as (A)"ipv4(...)",
                      "top(\ldots)"],
                  "pktps": 1000, # The number of the applied packets per second
                  "duration_time": 30 # The time of packets application (seconds)
              }
           },
           # Expected processing results
           # Depending on the type of processing results,
           # describe either (a), (b), (c) or (d)
           # (a) Confirmation test of packet transfer (actions=output:X)
           "egress": [ \# Expected transfer packet
              "ethernet(...)",
              "ipv4(...)",
              "top(...)"]
           # (b) Confirmation test of Packet-In (actions=CONTROLLER)
                             # Expected Packet-In data
              "ethernet(...)",
              "ipv4 (...)",
              "top(\ldots)"\begin{array}{c} \end{array}(c) Confirmation test of table-miss
           "table-miss": [ # flow table ID that is expected to be table-miss
              \bigcap]
           # (d) Confirmation test of packet transfer throughput (actions=output:X)
           "egress":[
               "throughput":[
                  \{"OFPMatch":{ # Match to measure throughput
                       ... \qquad # registered in flow entry of
                      }, # auxiliary switch
                      "kbps":1000 # (Describe in KBPS)
                  },
                  {...},
                  {...}
              ]
          ]
       },
       {...},
       {...}
   ]
}, # Test 1
                               {...}, # Test 2
```
 $\begin{array}{c} \end{array}$ 

#### {...} # Test 3

By description of "(B) Apply pakets continuously during some period" as packet to be applied and "(d) Confirmation test of packet transfer throughput (actions=output:X)" as expected processing results, you can measure the throughput of the test target switch.

For the meaning of the number of input / output port number that you specify in the test pattern file, please refer to "*[<Reference> Transfer path of the applied packet](#page-179-0)*".

#### <span id="page-179-0"></span>**<Reference> Transfer path of the applied packet**

Use of the port of the test target switch and auxiliary switch is described below.

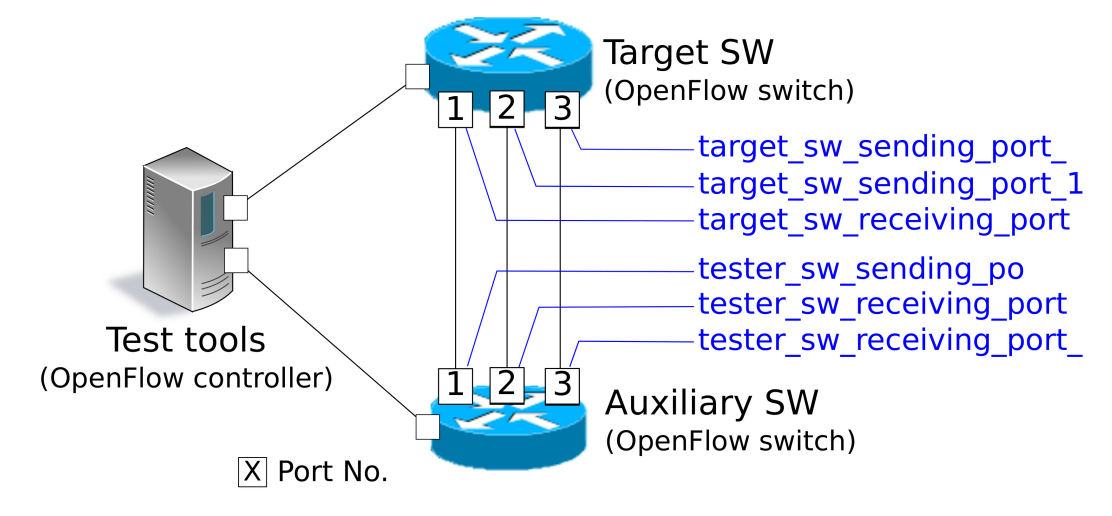

Transfer path of the applied packet in the case of FlowMod message / MeterMod message test is as follows.

- 1. The auxiliary switch sends the packet from tester\_sw\_sending\_port(Port No.1).
- 2. The test target switch receives the packet from target\_sw receiving\_port(Port No.1).
- 3. The test target switch resends the packet from target\_sw\_sending\_port\_1(Port No.2).
- 4. The auxiliary switch receives the packet from tester\_sw\_receiving\_port\_1(Port No.2).

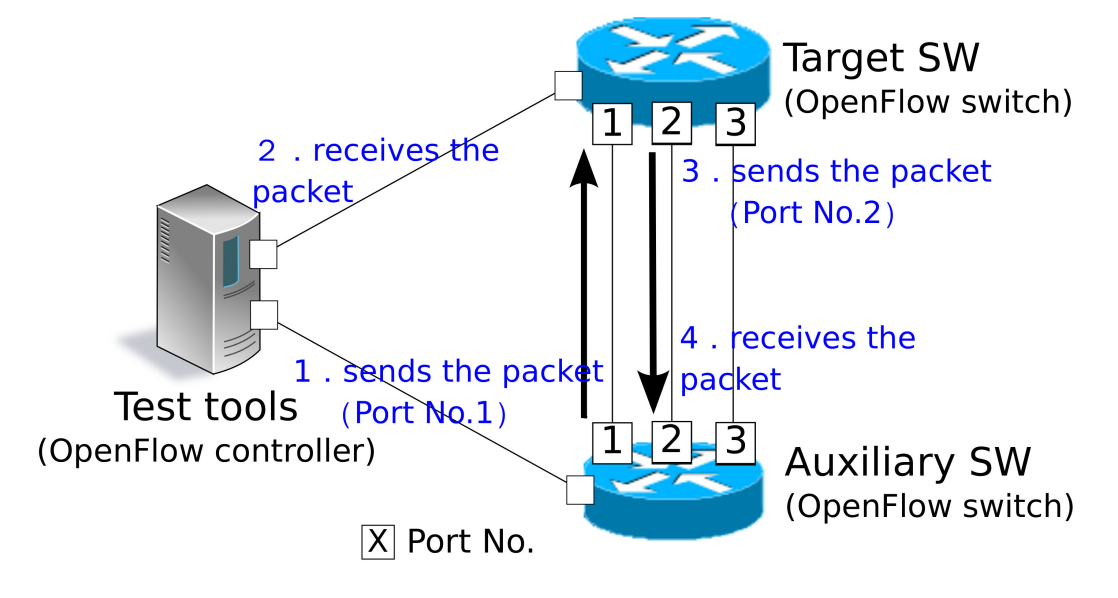

Transfer path of the applied packet in the case of GroupMod message test is as follows.

1. The auxiliary switch sends the packet from tester\_sw\_sending\_port(Port No.1).
- 2. The test target switch receives the packet from target sw receiving port(Port No.1).
- 3. The test target switch resends the packet from target sw sending port  $1(Port No.2)$  or target\_sw\_sending\_port\_2(Port No.3).
- 4. The auxiliary switch receives the packet from tester\_sw\_receiving\_port\_1(Port No.2) or tester\_sw\_receiving\_port\_2(Port No.3).

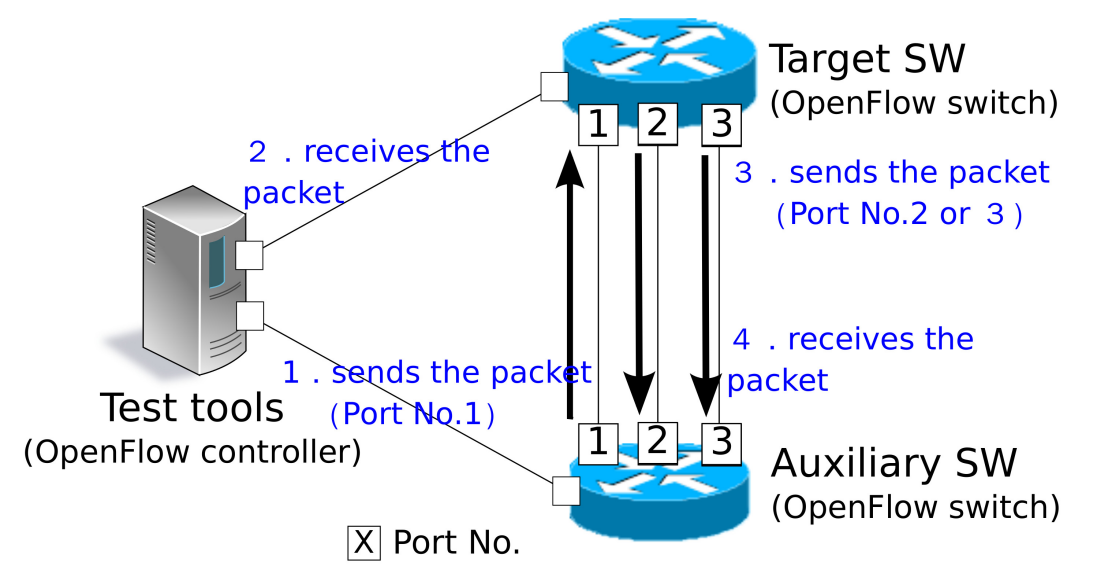

As shown above, only the test of GroupMod message, the test tool is to use the tester sw receiving port 2 and target\_sw\_sending\_port\_2.

#### **13.3.4 How to change the port number**

If you want to use the other port number which differ from *[Tool Execution Environment](#page-169-0)*, you can specify the port number in the options when this tool is started. Option to change the port number is described below.

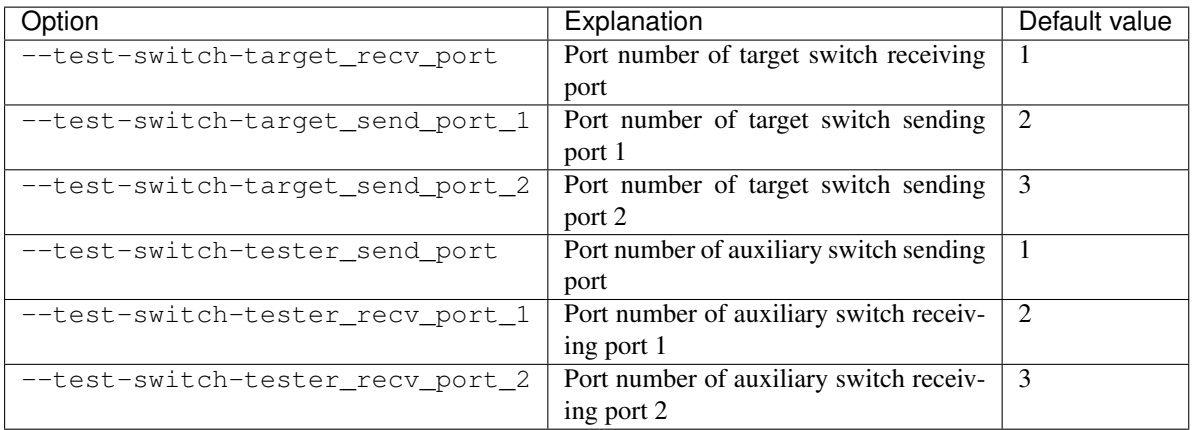

If you want to change the port number by the above options, please be aware that there is a need to change the value of the port number of the test pattern file to the test tool before starting.

#### **<Reference>The supplementary information on how to create a test pattern file**

If you describe the name of an option argument (e.g. "target\_send\_port\_1") in test files, the test tool sets the argument value in the port number.

For example, write a test pattern file as follows.

"OFPActionOutput": { "port":"target\_send\_port\_1" }

Next, run the test tool with the option to change the port number.

\$ ryu-manager --test-switch-target\_send\_port\_1 30 ryu/ryu/tests/switch/tester.py

Then, the test tool understands the test pattern file as follows.

```
"OFPActionOutput": {
    "port":30
}
```
This makes it possible to determine the value of the port number for the test pattern file when starting the test tool.

## **13.4 List of Error Messages**

The following is a list of error messages that can be output with this tool.

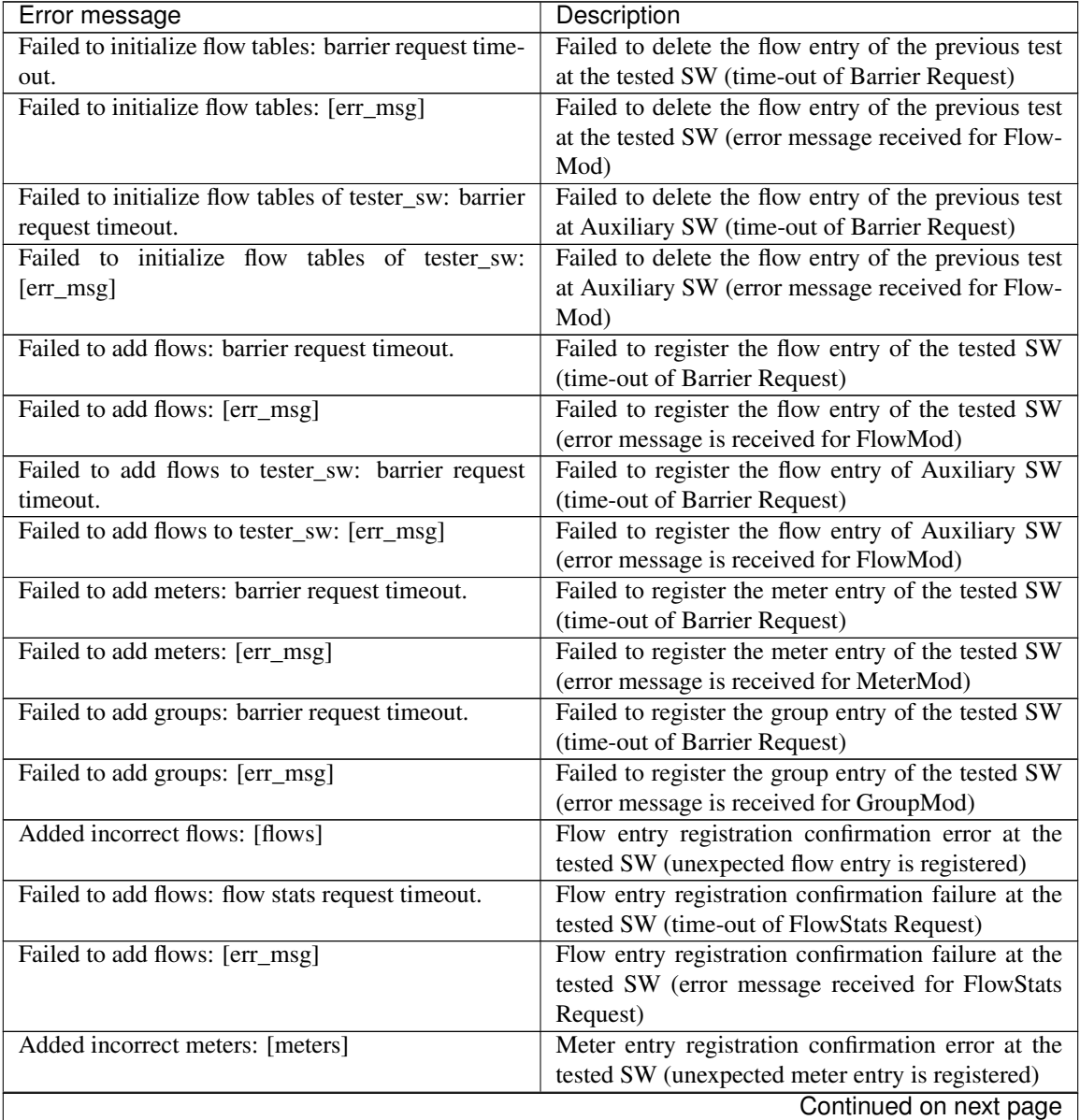

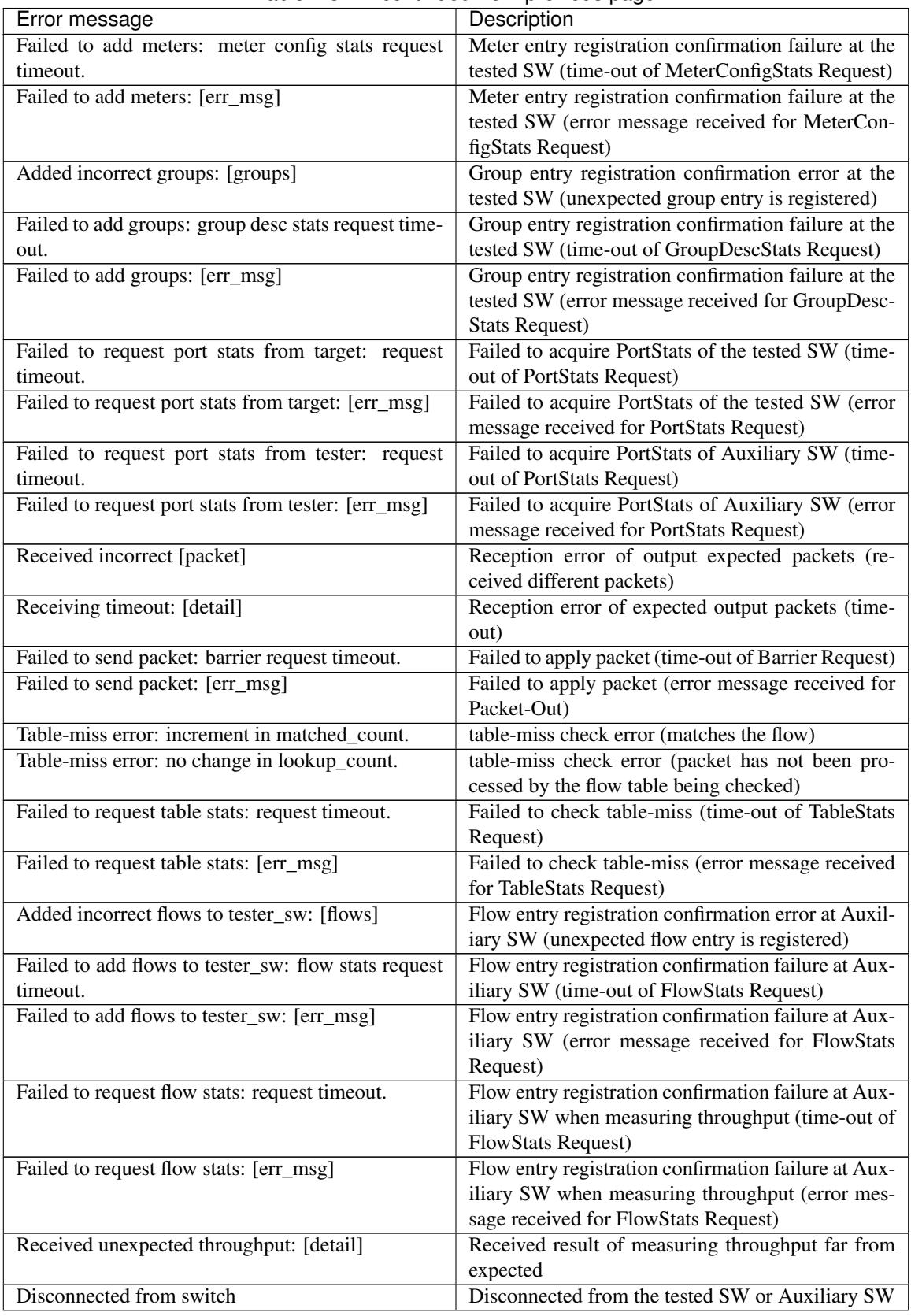

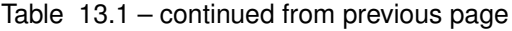

# **CHAPTER FOURTEEN**

# **ARCHITECTURE**

This section introduces the Ryu architecture. Refer to the API reference [<http://ryu.readthedocs.org/en/latest/>](http://ryu.readthedocs.org/en/latest/) for how to use each class.

## **14.1 Application Programming Model**

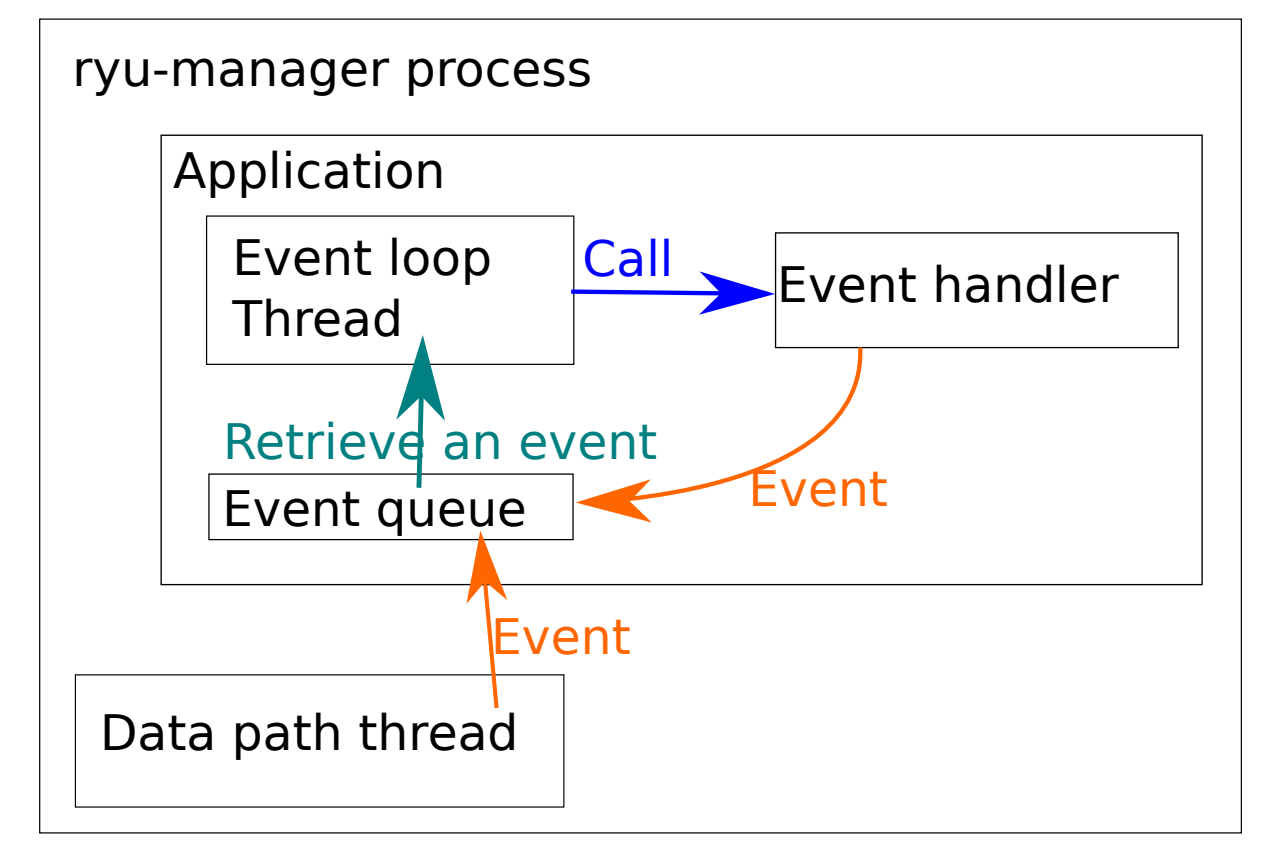

The following section explains the programming model used for Ryu applications.

### **14.1.1 Applications**

Applications are a class that inherits ryu.base.app\_manager.RyuApp. User logic is described as an application.

### **14.1.2 Event**

Events are class objects that inherit ryu.controller.event.EventBase. Communication between applications is performed by transmitting and receiving events.

### **14.1.3 Event Queue**

Each application has a single queue for receiving events.

### **14.1.4 Threads**

Ryu runs in multi-thread using eventlets. Because threads are non-preemptive, you need to be careful when performing time-consuming processes.

#### **Event loops**

One thread is automatically created for each application. This thread runs an event loop. If there is an event in the event queue, the event loop will load the event and call the corresponding event handler (described later).

#### **Additional threads**

You can create additional threads using the hub.spawn function to perform application-specific processing.

#### **eventlets**

It can also be used directly from the application function of eventlet, but it's not recommended. Please be sure to use the wrapper provided by the hub module if possible.

#### **14.1.5 Event handlers**

You can define an event handler by decorating application class method with an ryu.controller.handler.set\_ev\_cls decorator. When an event of the specified type occurs, the event handler is called from the application's event loop.

# **CHAPTER FIFTEEN**

## **CONTRIBUTION**

One of the appeals of open source software is that you can participate in the development process yourself. This section introduces how to participate in the development of Ryu.

### **15.1 Development structure**

Development of Ryu has been conducted around a mailing list. Let's begin by to joining the mailing list.

<https://lists.sourceforge.net/lists/listinfo/ryu-devel>

Information exchange on the mailing list is primarily done in English. When you have questions such as how to use, or if you encounter behavior that seems like a bug, do not hesitate to send mail. Because using open source software itself is an important contribution to the project.

### **15.2 Development Environment**

This section describes the necessary environment and points to consider during Ryu development.

#### **15.2.1 Python**

Ryu supports Python 2.7 and Python 3.4. It is out of guarantee, if you use Ryu in other Python version.

#### **15.2.2 Coding Style**

Ryu source code is in compliance with the PEP8 coding style. When sending a patch, which will be described later, please make sure in advance that the content is in compliance with PEP8.

<http://www.python.org/dev/peps/pep-0008/>

To check whether source code is compliant with PEP8, a checker is available along with the script introduced in the test section.

<https://pypi.python.org/pypi/pep8>

#### **15.2.3 Test**

Ryu has some automated testing, but the simplest and most frequently used one is a unit test that is completed only by Ryu. When sending a patch, which will be described later, please make sure in advance that the execution of unit tests do not fail due to changes made. As for newly added source code, it is desirable to describe unit tests as much as possible.

cd ryu/ ./run\_tests.sh

## **15.3 Sending a Patch**

When you want to change the source code repository due to adding features or bug fixes, create a patch of the changed contents and sent it to the mailing list. It is desirable to discuss major changes on the mailing list in advance.

Note: A repository of Ryu source code exists on GitHub, but please note that this is not a development process using a pull request.

For the format of a patch you're going to send, the style used in the development of the Linux kernel is expected. In this section we will show you an example of sending a patch of the same style to the mailing list, but please refer to related documents for more information.

<http://lxr.linux.no/linux/Documentation/SubmittingPatches>

The following is the procedure.

1 Check out the source code

First, check out the Ryu source code. You may also create a working repository for yourself by forking the source code on GitHub, but the example uses the exact original for the sake of simplicity.

\$ git clone https://github.com/osrg/ryu.git \$ cd ryu/

2 Make changes to the source code

Make the necessary changes to the Ryu source code. Let's commit the changes at the break of work.

\$ git commit -a

3 Creating a patch

Create a patch of the difference between the changes. Please do not forget to include a Signed-off-by: line in the patch. This signature will be the declaration that for the patch you submitted there are problems with the open-source software license.

\$ git format-patch origin -s

4 Sending the patch

After confirming that the content of the completed patch is correct, send it to the mailing list. You can send directly by a mailer, but you can also handle interactively by using git-send-email(1).

\$ git send-email 0001-sample.patch

5 Wait for a response

Wait for a response to the patch. It may be taken as it is, but if issues are pointed out you'll need to correct the contents and send it again.

## **INTRODUCTION EXAMPLE**

This section shows examples of services and products that use Ryu.

### **16.1 Stratosphere SDN Platform (Stratosphere)**

The Stratosphere SDN Platform (hereinafter abbreviated as SSP) is a software product developed by Stratosphere. Using SSP, you can construct a virtual network with an Edge Overlay-model using tunneling protocols such as VXLAN, STT, and MPLS.

Each tunneling protocol is converted to and from VLAN. Since the identifier of each tunneled protocol is larger than the 12 bits of VLAN, many more L2 segments can be managed than directly using VLAN. Also SSP can be used in conjunction with software such as OpenStack, CloudStack and IaaS.

SSP uses OpenFlow to implement functions and is adopting Ryu as the controller in version 1.1.4. One of the reasons for this is to support OpenFlow1.1 and later. Upon supporting MPLS to SSP, introduction of a framework that supports OpenFlow1.1 is being considered since it has support at the protocol level.

Note: Apart from support for the OpenFlow protocol itself, for items for which implementation is optional, it is also necessary to consider sufficient support of the OpenFlow switch side being used.

The fact that Python can be used as a development language is also a factor. Python is actively used in the development of Stratosphere, and many parts of SSP are written in Python as well. The outstanding descriptive power of Python and the fact that work can be performed using a familiar language results in improved development efficiency.

Software consists of multiple Ryu applications and interacts with other components of SSP through the REST API. The ability to divide software into multiple applications at the functional level is essential to maintaining good source code.

### **16.2 SmartSDN Controller (NTT COMWARE)**

SmartSDN Controller is an SDN controller that provides centralized control functions of the network (network virtualization, optimization, etc.) to replace conventional autonomous distributed control.

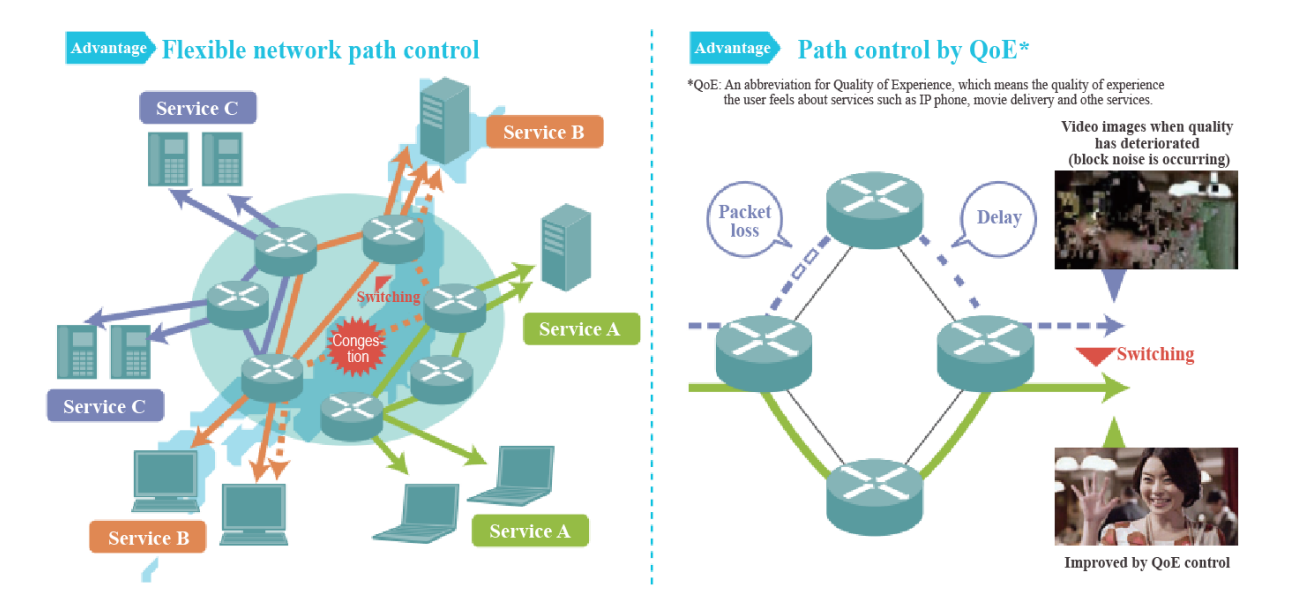

SmartSDN Controller has the following two characteristics:

1. Flexible network routing by virtual networks

By building multiple virtual networks on the same physical network, a flexible environment is provided to the network for requests from users, enabling reduced equipment cost through effective utilization of facilities. Also, by centrally managing the switches and routers in which information is individually referred and set, the entire network can be understood, allowing flexible route changes depending on the traffic situation and network failures.

It focuses on Quality of Experience (QoE) of the user, and by determining QoE of network communication that is flowing (such as bandwidth, delay, loss, and fluctuation) and bypassing to a better path, stable maintenance of service quality is achieved.

2. Ensure network reliability with a high degree of maintenance and operation functionality

It has a redundant configuration in order to continue service even in the event of controller failure. Also, by creating artificial communication packets that flow between sites and sending them on the path, early detection of failure on the path is provided, which cannot be detected by standard monitoring functions specified by the OpenFlow specification, allowing various tests (communication confirmation, route confirmation, etc.) to be performed.

Furthermore, network design and network state confirmation is visualized using a GUI, allowing operation that does not depend on the skill level of maintenance personnel, which can reduce network operating costs.

In the development of SmartSDN Controller, it was necessary to select an OpenFlow framework that meets the following conditions.

- Framework that can comprehensively support the OpenFlow specification.
- Framework that allows updates relatively quickly because it is planning to follow updates to OpenFlow.

Within the above, Ryu had the following characteristics.

- Comprehensive support for functions in each version of OpenFlow.
- Quick compliance for updating of OpenFlow. The development community is also active and responds quickly to bugs.
- Substantial amounts of sample code and documentation.

Therefore, Ryu was deemed appropriate as a framework and has been adopted.